#### **OLYMPUS**

#### **DIGITĀLĀ FOTOKAMERA**

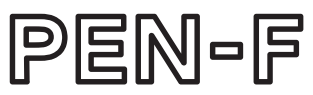

#### **Lietošanas rokasgrāmata**

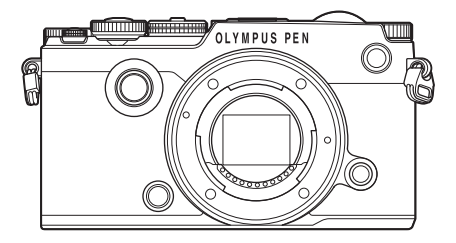

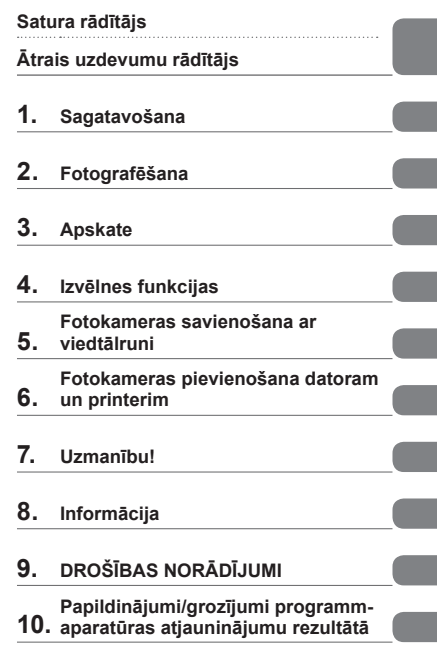

- Pateicamies, ka iegādājāties Olympus digitālo fotokameru. Pirms sākat jaunās fotokameras lietošanu, ieteicams rūpīgi izlasīt šos norādījumus, lai iemācītos ar to pareizi rīkoties un nodrošinātu tās ilgu darbmūžu. Glabājiet šo lietošanas rokasgrāmatu drošā vietā, jo tā jums var noderēt arī turpmāk.
- Pirms svarīgu fotoattēlu uzņemšanas ieteicams uzņemt izmēģinājuma fotoattēlus, lai iepazītos ar fotokameras darbību.
- Ekrāna un fotokameras attēli, kas redzami šajā rokasgrāmatā, tika veidoti izstrādes laikā un var atšķirties no esošā izstrādājuma.
- $\blacksquare$  Ja fotokameras programmaparatūras atjaunināšanas dēļ funkcijas ir papildinātas un/vai mainītas, rokasgrāmatas saturs var atšķirties. Lai skatītu jaunāko informāciju, apmeklējiet Olympus vietni.

 **Šis paziņojums attiecas uz komplektācijā iekļauto zibspuldzes bloku un ir galvenokārt paredzēts ierīces lietotājiem Ziemeļamerikā.** 

#### **Informācija Jūsu drošībai**

### **IMPORTANT SAFETY INSTRUCTIONS**

When using your photographic equipment, basic safety precautions should always be followed, including the following:

- Read and understand all instructions before using.
- Close supervision is necessary when any flash is used by or near children. Do not leave flash unattended while in use.
- Care must be taken as burns can occur from touching hot parts.
- Do not operate if the flash has been dropped or damaged until it has been examined by qualified service personnel.
- Let flash cool completely before putting away.
- To reduce the risk of electric shock, do not immerse this flash in water or other liquids.
- To reduce the risk of electric shock, do not disassemble this flash, but take it to qualified service personnel when service or repair work is required. Incorrect reassembly can cause electric shock when the flash is used subsequently.
- The use of an accessory attachment not recommended by the manufacturer may cause a risk of fire, electric shock, or injury to persons.

### **SAVE THESE INSTRUCTIONS**

#### **Šajā rokasgrāmatā lietotie norādījumi**

Šajā rokasgrāmatā tiek izmantoti tālāk norādītie apzīmējumi.

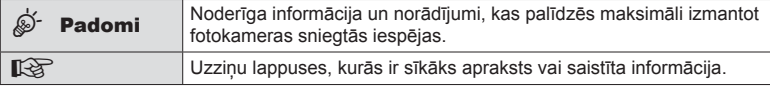

#### **Satura rādītājs**

#### **Ātrais uzdevumu rādītājs 8**

#### **Daļu nosaukumi 11**

I

Ì.

I

#### **Sagatavošana** 13

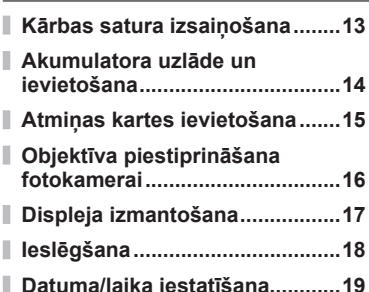

#### **Fotografēšana 21**

I

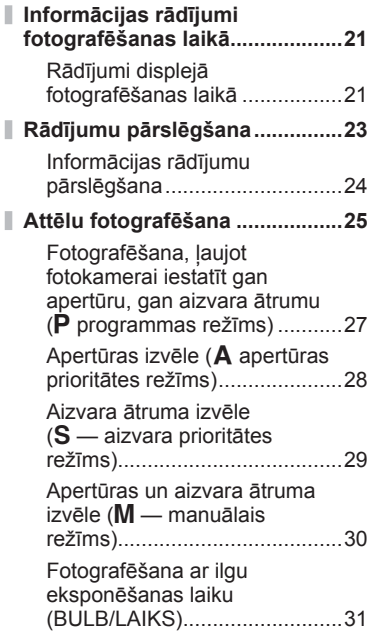

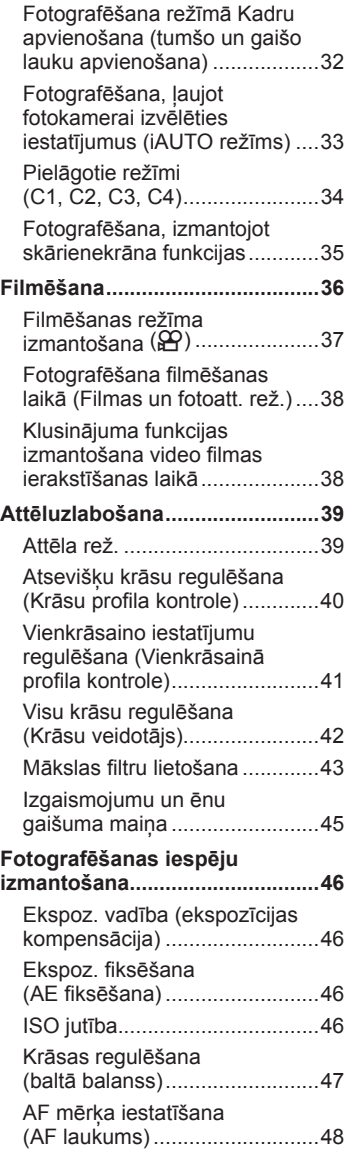

#### LV **3**

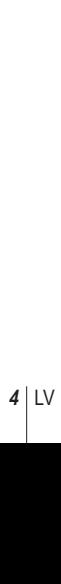

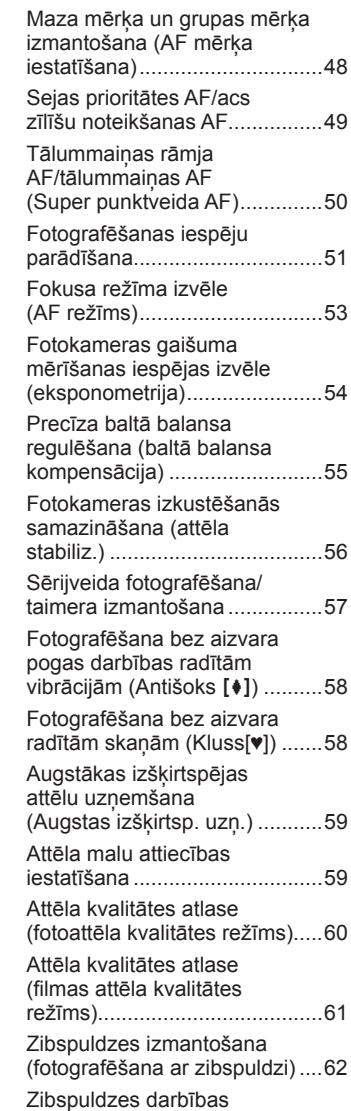

pielāgošana (zibspuldzes intensitātes vadība) ..................65

(attēla rež.) ...............................65

Apstrādes iespējas

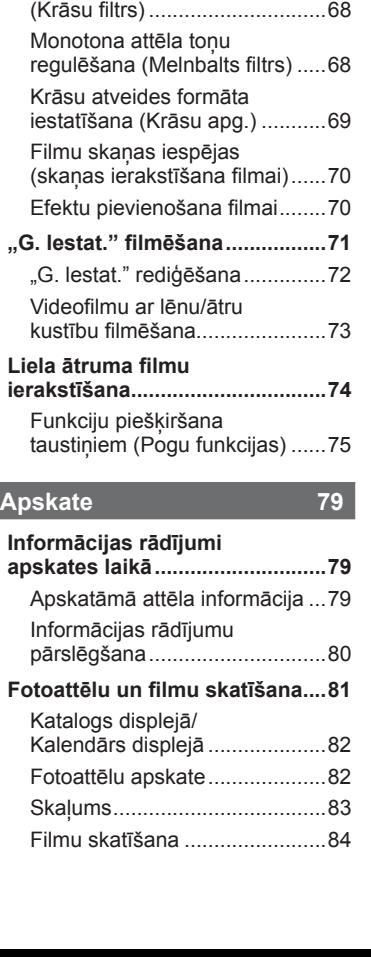

Precīza asuma regulēšana (asums).....................................65 Precīza kontrasta regulēšana (kontrasts).................................66

Precīza piesātinājuma

Precīza toņa regulēšana (gradācija).................................67 Filtra efektu pievienošana monotoniem attēliem

regulēšana (piesātinājums) ......66 Filmas graudainības efekta pievienošana monotonam profilam (Film. graud. efekts)....67

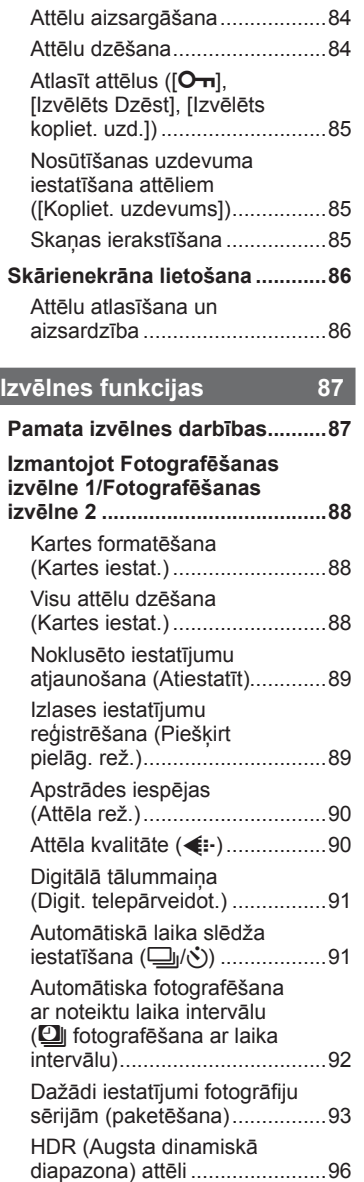

 $\mathbf{I}$ 

 $\mathbf{I}$ Ì

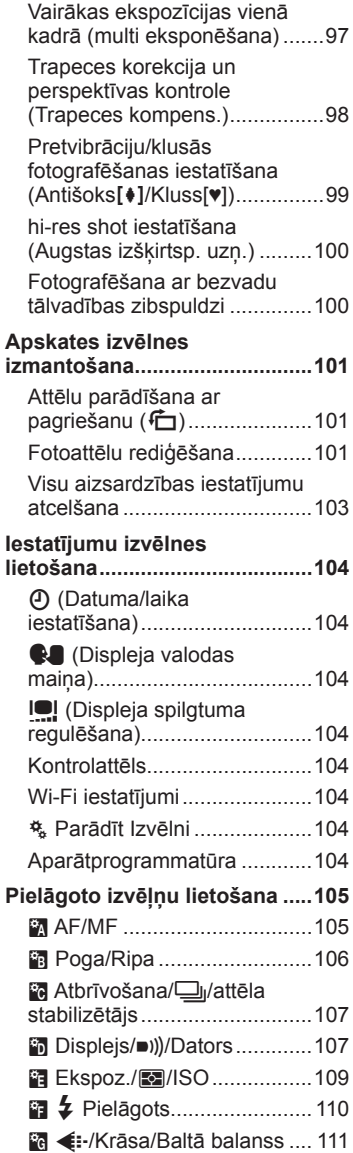

j.

ľ

 $\begin{array}{c} \hline \end{array}$ 

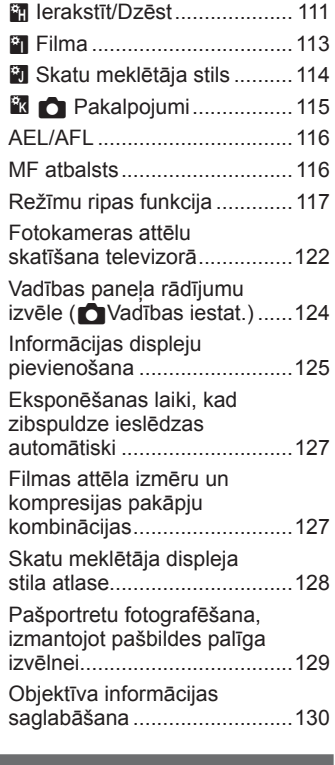

#### **Fotokameras savienošana ar viedtālruni 131**

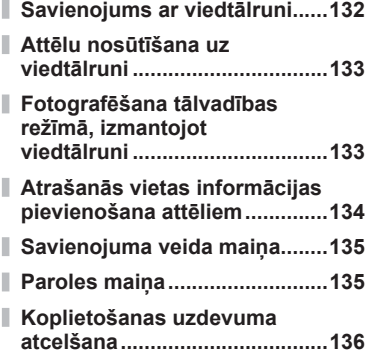

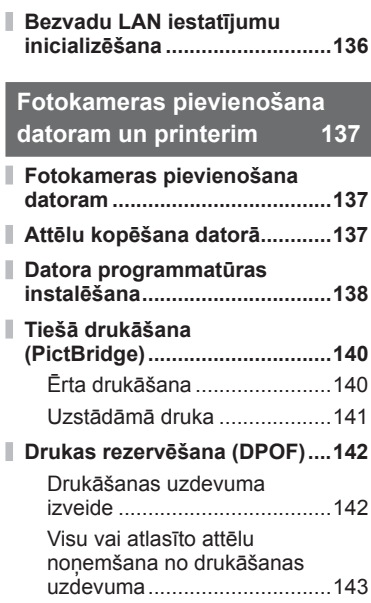

#### **Uzmanību! 144**

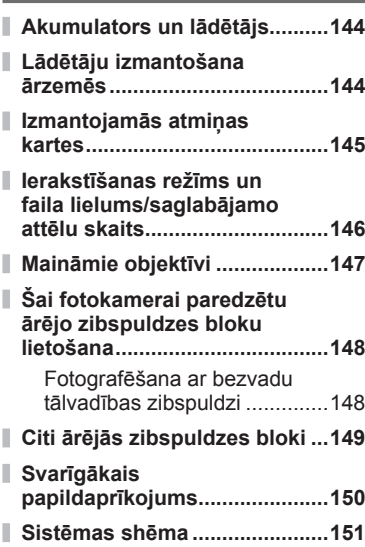

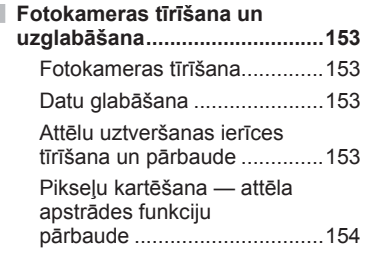

#### **Informācija 155**

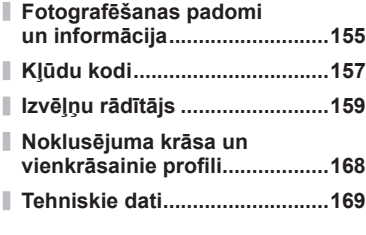

#### **DROŠĪBAS NORĀDĪJUMI 172**

**DROŠĪBAS NORĀDĪJUMI .........172**

**Papildinājumi/grozījumi programmaparatūras atjauninājumu rezultātā 183**

**Atzīme 187**

#### **Fotografēšana** g

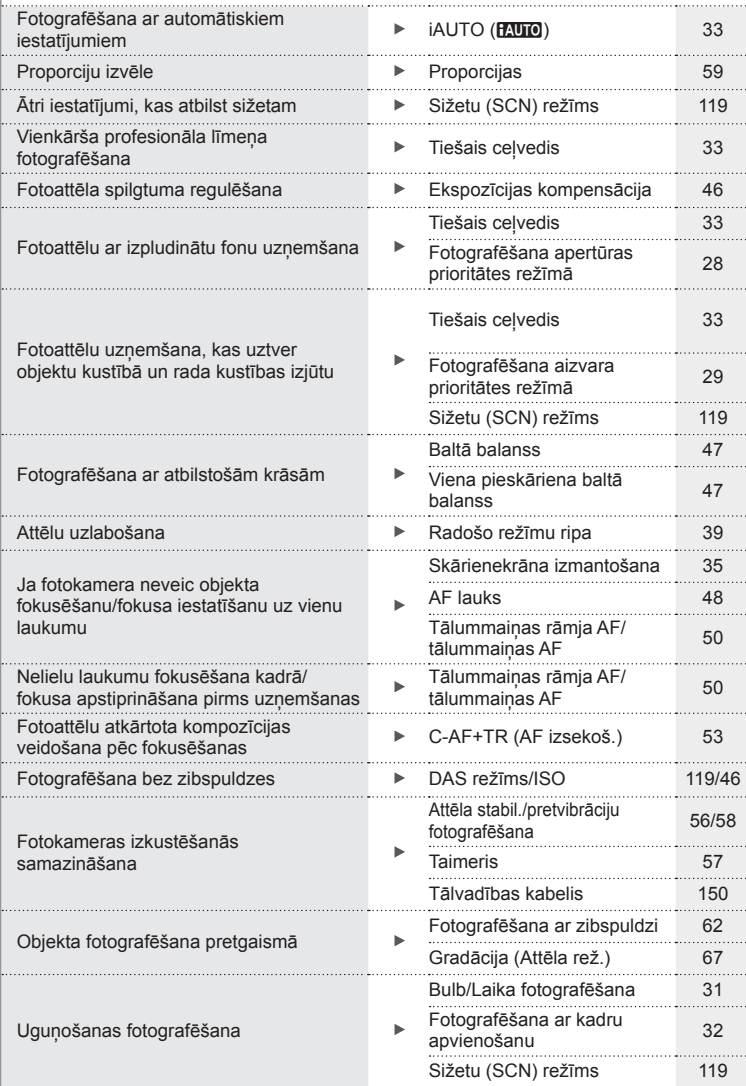

 $LV$  | 9

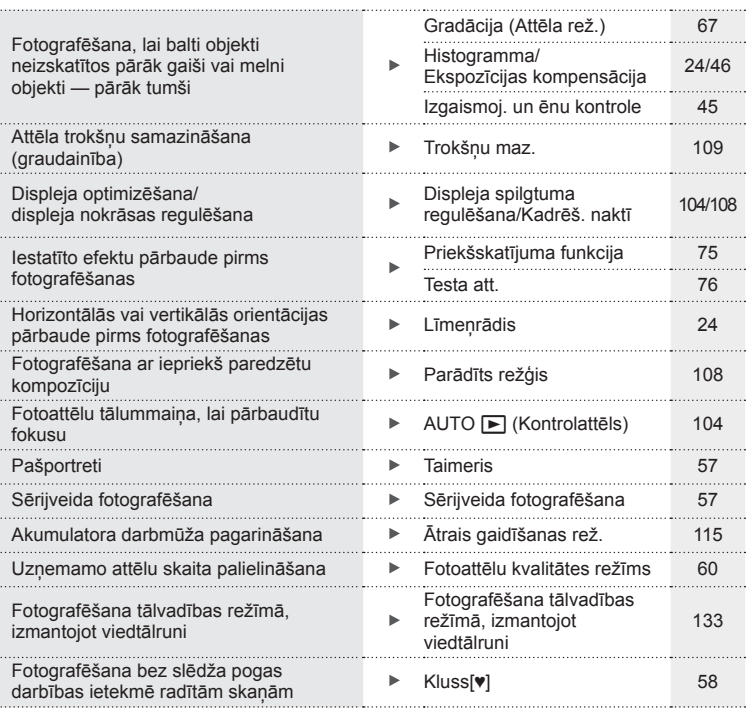

#### **Demonstrēšana/Retuša** g

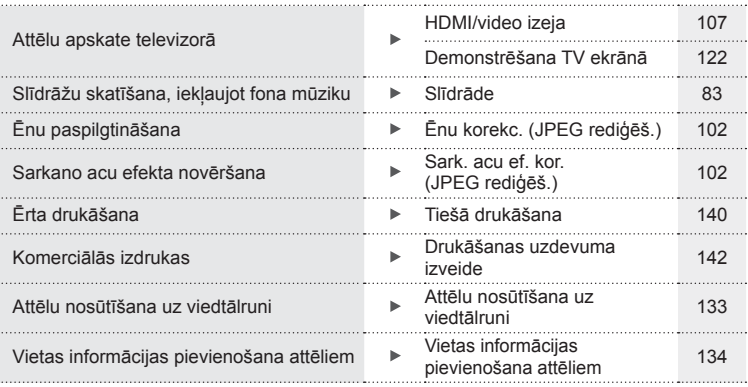

#### **Fotokameras iestatījumi** g

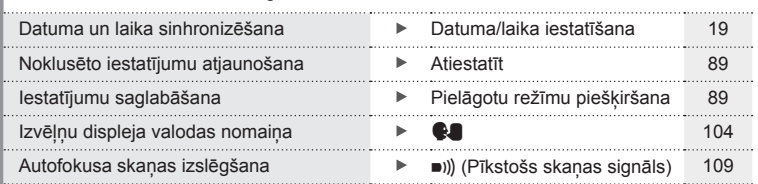

# Daļu nosaukumi **Daļu nosaukumi**

#### **Daļu nosaukumi**

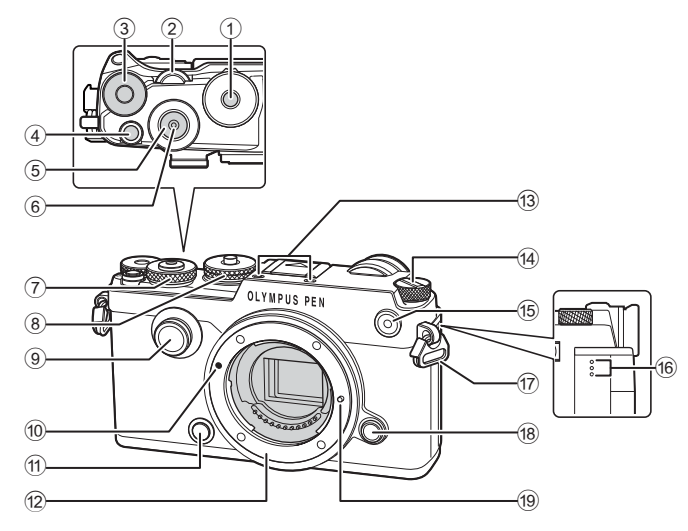

- $1$  Režīmu ripas fiksators ..................25. lpp.
- $(2)$  Aizmugurējā ripa\*  $(2)$ ....................27. lpp. – 30, 61, 77 – 78, 81
- 3 E ripa (Ekspozīcijas kompensācijas ripa) ....................46. lpp. 4 Taustiņš (Video)/M
- .....................................36. lpp., 75/85. lpp.
- 5 Aizvara poga ...............................26. lpp.
- 6 Atbrīvošanas taustiņa kabeļa pieslēgvieta ...............31. lpp., 32  $\overline{2}$  Priekšējā ripa\* ( $\circledcirc$ )
- ....................27. lpp. 30, 61, 77 78, 81
- 8 Režīmu ripa ................................25. lpp.
- 9 Radošo režīmu ripa ....................39. lpp.
- 0 Objektīva piestiprināšanas atzīme .........................................16. lpp.
- 11) Taustinš  $\mathbb Q$  (Priekšskatījums) .....75. lpp.
- 12 Stiprinājums (pirms objektīva piestiprināšanas noņemiet korpusa vāciņu).
- **13** Stereo mikrofons...........70. lpp., 85, 103
- d Slēdzis ON/OFF ........................18. lpp.
- e Taimera indikators/ AF gaisma....................57. lpp./105. lpp. **16** Skaļrunis
- 17 Siksniņas izvilkšanas cilpa..........13. lpp.
- 18 Objektīva atbrīvošanas taustiņš..16. lpp.
- 19 Objektīva nostiprināšanas tapiņa
- \* Šajā rokasgrāmatā  $\circledast$  un  $\mathcal Q$  ikonas norāda darbības, kas tiek veiktas, izmantojot priekšējo un aizmugurējo ripu.

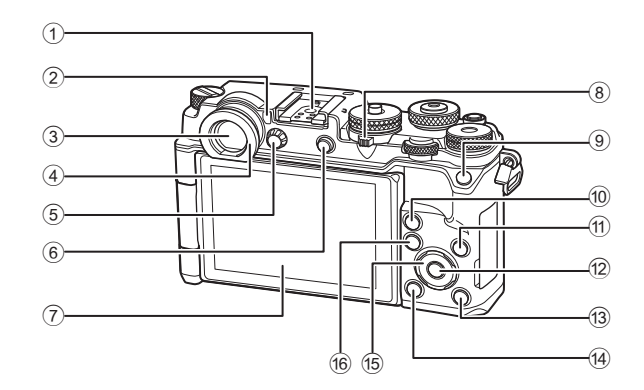

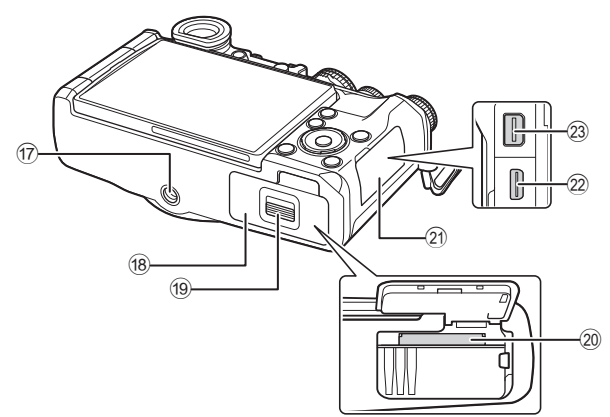

- $(1)$  lebūvētā zibspuldze ...................148. lpp.
- 2 Acs sensors ................................23. lpp.
- 3 Skatu meklētājs .........................23. lpp.
- 4 Skatu meklētāja uzlika
- 5 Dioptriju regulēšanas ripa ...........23. lpp.
- 6 Taustinš  $\Box$  (LV)/taustinš Fn2
- .................................23. lpp., 76/75. lpp. 7 Displejs (skārienekrāns)
- ............................21. lpp., 23, 51, 79, 86
- 8 Svira.........................36. lpp., 40 45, 81
- 9 Taustiņš **Fn1** ...............................75. lpp.
- $0$  Taustiņš  $\mathbf Q$  (Palielināt) ...38. lpp., 50, 81
- 11) Taustinš **INFO** ..........................24. lpp., 80
- 12 Taustiņš (% ................................19. lpp., 87
- **13** Taustiņš ▶ (Aplūkot) ....................81. lpp. d Taustiņš (Izdzēst) ...................84. lpp. e Bulttaustiņi\* ...........................48. lpp., 81 **f6** Taustiņš **MENU**..............................87. lpp. 17 Statīva ligzda 18 Akumulatora/kartes nodalījuma vāciņš..........................................14. lpp. 19 Akumulatora/kartes nodalījuma fi ksators ......................................14. lpp. j Kartes slots .................................15. lpp. 21 Pieslēgvietas vācinš 22 HDMI pieslēgvieta (D veids) .....122. lpp. 23 Daudzfunkcionāla kontaktligzda .............122. lpp., 137, 140
- Šajā rokasgrāmatā  $\Delta \nabla \langle \mathbf{D} \rangle$ ikonas norāda darbības, kas tiek veiktas, izmantojot bulttaustiņus.

Atsevišķi lielāka diametra objektīvi, kad fotokamera ir novietota uz statīva, iespējams, var pieskarties statīva galvai. Šo problēmu var atrisināt, piestiprinot ECG-4 (pieejams atsevišķi).

*1*

*1* **Sagatavošana**

#### **Kārbas satura izsaiņošana**

Fotokameras komplektācijā jābūt tālāk minētajiem priekšmetiem.

Ja kāds no tiem trūkst vai tas ir bojāts, sazinieties ar pārdevēju, pie kura iegādājāties fotokameru.

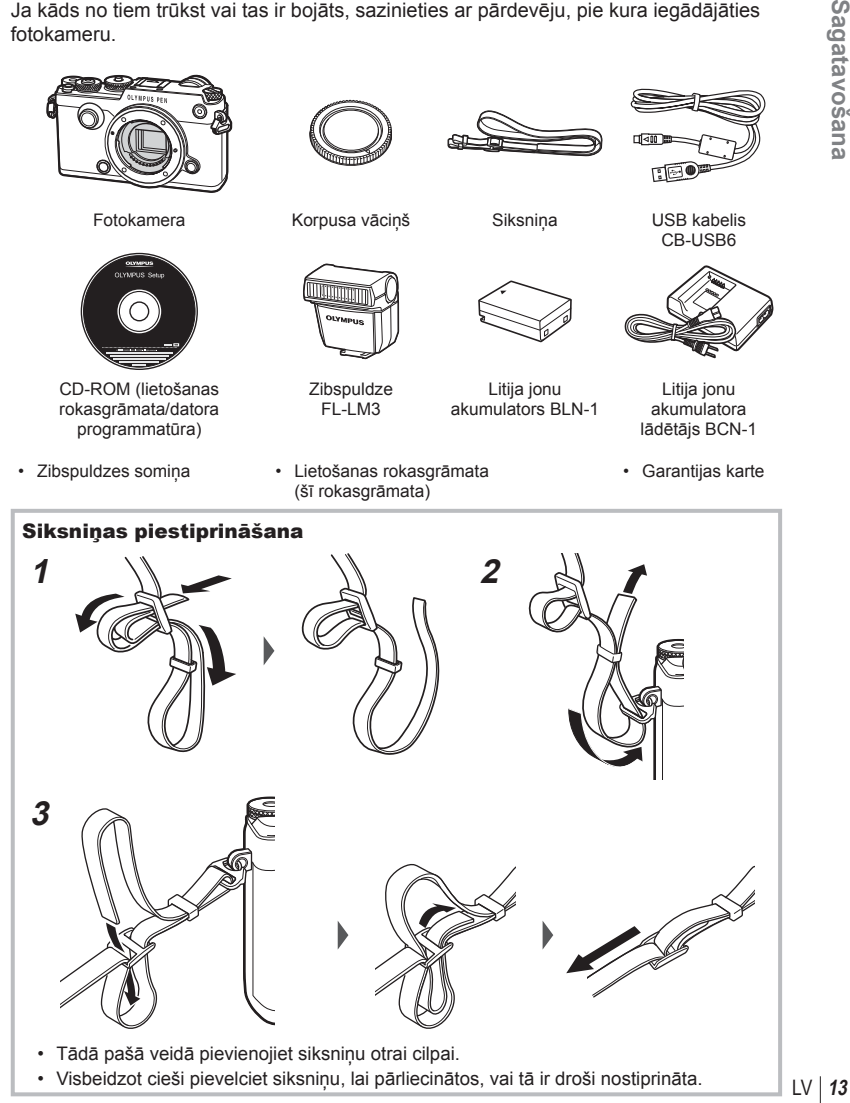

#### **Akumulatora uzlāde un ievietošana**

**1** Akumulatora uzlāde.

**Uzlāde** 

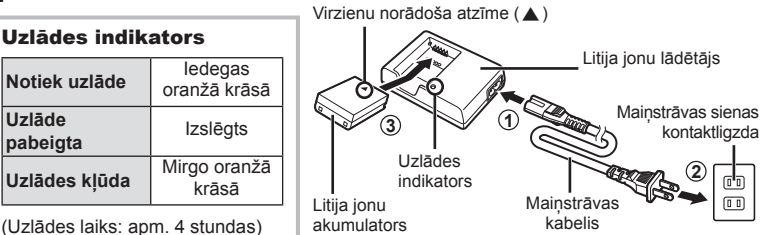

- Kad uzlāde pabeigta, atvienojiet lādētāju.
- **2** Akumulatora/atmiņas kartes nodalījuma pārsega atvēršana.
- **3** Akumulatora ievietošana.

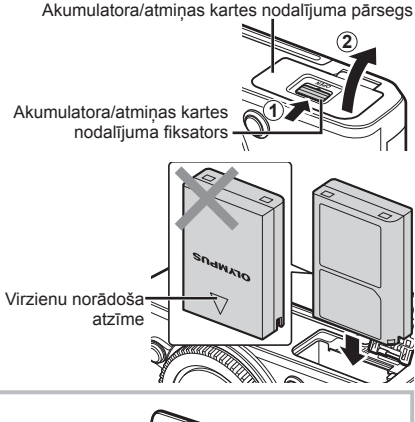

#### **Akumulatora izņemšana**

Pirms akumulatora/atmiņas kartes nodalījuma pārsega atvēršanas vai aizvēršanas izslēdziet kameru. Lai izņemtu akumulatoru, vispirms nospiediet akumulatora fiksatora slēdzi bultinas norādītajā virzienā un pēc tam izņemiet akumulatoru.

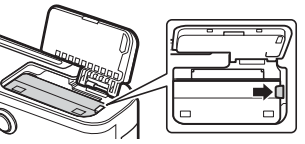

- Ja nevarat izņemt akumulatoru, lūdzu, sazinieties ar pilnvarotu izplatītāju vai apkalpošanas centru. Nepielietojiet spēku.
- Ieteicams sagatavot rezerves akumulatoru, lai varētu turpināt fotografēt, ja izmantojamais akumulators izlādējas.
- Lasiet arī "Akumulators un lādētājs" (144. lpp.).

*1*

#### **Atmiņas kartes ievietošana**

Šajā fotokamerā var lietot šādus SD atmiņas kartes (tirdzniecībā pieejamas) veidus: SD, SDHC, SDXC un Eye-Fi.

#### **Kartes Eye-Fi**

Pirms lietošanas izlasiet "Izmantojamās atmiņas kartes" (145. lpp.).

- **1** Atveriet akumulatora/atmiņas kartes nodalījuma pārsergu.
- **2** Iebīdiet atmiņas karti, līdz tā ar klikšķi nofiksējas vietā.
	- $\mathbb{R}$  "Izmantojamās atminas kartes"
- (145. lpp.)  $\sqrt{3}$ Pieslēgvietas laukums **2 1**
	- Pirms akumulatora vai atmiņas kartes ievietošanas vai izņemšanas izslēdziet fotokameru.
	- Ja karte ir bojāta vai deformēta, pārmērīgi nespiediet to. Citādi var sabojāt kartes slotu.
- **3** Akumulatora/atmiņas kartes nodalījuma pārsega aizvēršana.
	- Pirms fotokameras lietošanas pārliecinieties, vai akumulatora/ atmiņas kartes nodalījuma pārsegs ir aizvērts.

#### ■ Atmiņas kartes izņemšana

Piespiediet atmiņas karti, lai to izstumtu. Izvelciet atmiņas karti.

• Ja tiek rādīts atmiņas kartes ierakstīšanas indikators (22. lpp. ), neizņemiet akumulatoru vai atmiņas karti.

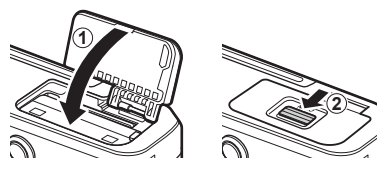

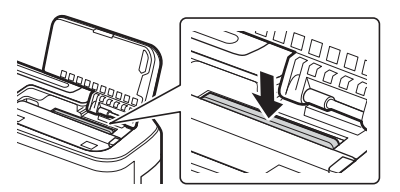

#### **Objektīva piestiprināšana fotokamerai**

**1** Noņemiet objektīva aizmugurējo vāciņu un fotokameras korpusa vācinu.

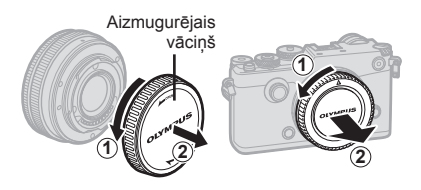

- **2** Novietojiet sarkano objektīva piestiprināšanas atzīmi, kas atrodas uz fotokameras, pretī sarkanajai savietošanas atzīmei, kas atrodas uz objektīva, pēc tam ievietojiet objektīvu fotokameras korpusā.
- **3** Pagrieziet objektīvu pulkstenrādītāju virzienā (ar 3). bultinu norādītajā virzienā), līdz atskan klikšķis.

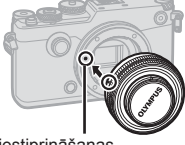

Objektīva piestiprināšanas atzīme

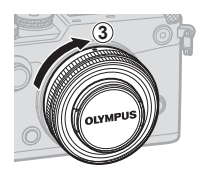

- Pirms objektīva piestiprināšanas vai noņemšanas noteikti pārliecinieties, vai fotokamera ir izslēgta.
- Nenospiediet objektīva atbrīvošanas taustiņu.
- Nepieskarieties kameras iekšpusei.
- Noņemiet objektīva vāciņu

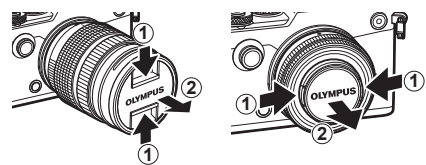

#### ■ Objektīva noņemšana no fotokameras

Pirms objektīva noņemšanas noteikti izslēdziet fotokameru. Turot nospiestu objektīva atbrīvošanas taustiņu, pagrieziet objektīvu ar bultiņu norādītajā virzienā. Objektīva atbrīvošanas taustiņš

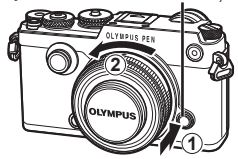

# *1* Sagatavošana **16** LV **Sagatavošana**

**Maināmie objektīvi**

Lasiet "Maināmie objektīvi" (147. lpp.).

#### **Displeja izmantošana**

Iespējams mainīt displeja orientāciju un leņķi.

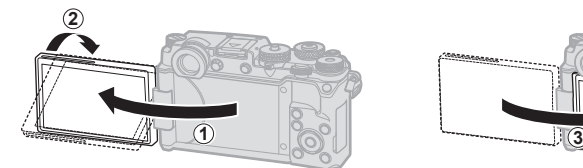

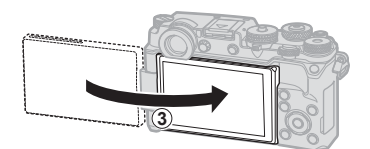

Apakšējais leņķis/augšējais leņķis Pašportrets

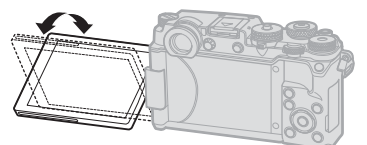

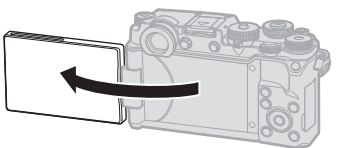

- Pagrieziet saudzīgi displeju norādītajās robežās. *Nepielietojiet spēku,* ja neievēro šo piesardzības norādījumu, šādi var sabojāt pieslēgvietas.
- Ja izmantojat objektīvu ar motorizētu tālummaiņu, tas automātiski virzīsies uz platākā leņķa pusi, kad displejs ir iestatīts pašfoto pozīcijā.
- Kad displejs ir pašfoto pozīcijā, varat pārslēgties uz ekrānu, lai uzņemtu pašportretus. ■ "Pašportretu fotografēšana, izmantojot pašbildes palīga izvēlnei" (129. lpp.)

*1*

#### **Ieslēgšana**

- **1** Pagrieziet slēdzi ON/OFF (IESLĒGTS/IZSLĒGTS) pozīcijā ON (IESLĒGTS).
	- Kad fotokamera ieslēgta, ieslēgsies arī displejs.
	- Izslēdziet fotokameru, pagrieziet slēdzi atpakaļ pozīcijā OFF (IZSLĒGTS).

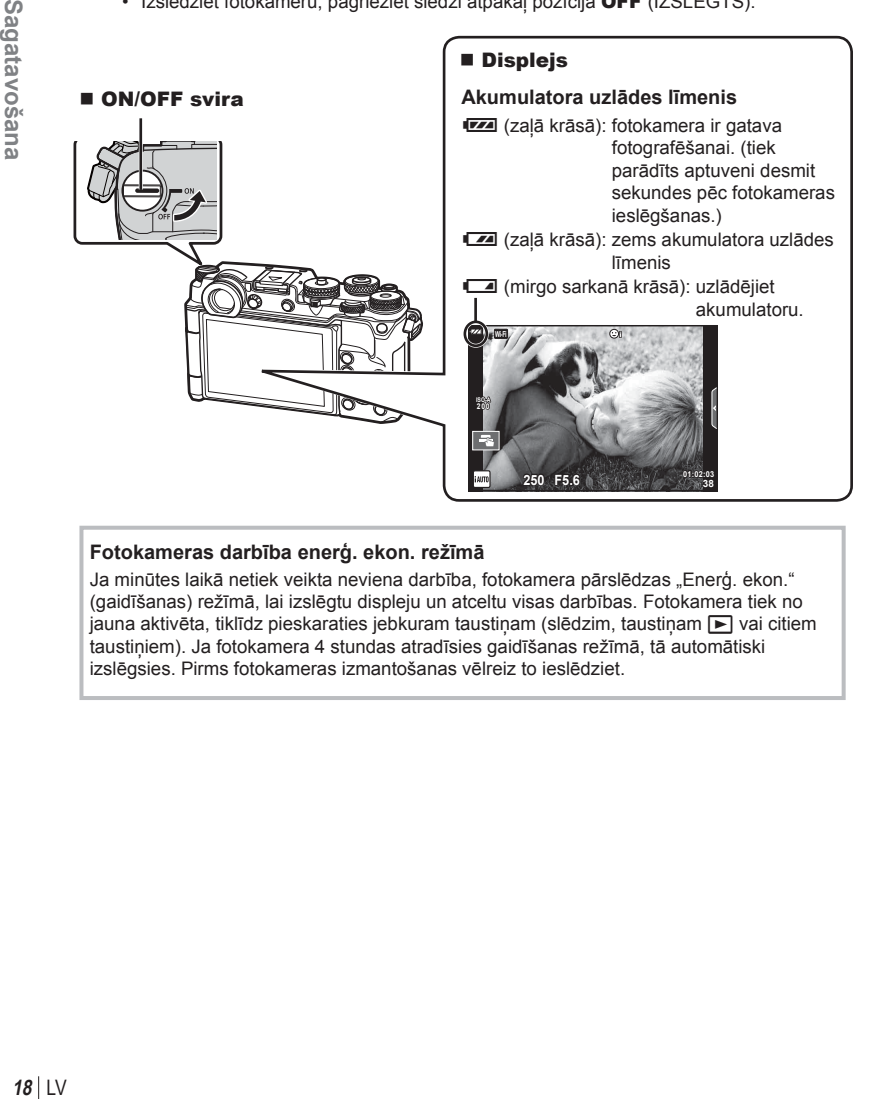

#### **Fotokameras darbība enerģ. ekon. režīmā**

Ja minūtes laikā netiek veikta neviena darbība, fotokamera pārslēdzas "Enerģ. ekon." (gaidīšanas) režīmā, lai izslēgtu displeju un atceltu visas darbības. Fotokamera tiek no jauna aktivēta, tiklīdz pieskaraties jebkuram taustiņam (slēdzim, taustiņam  $\blacktriangleright$  vai citiem taustiņiem). Ja fotokamera 4 stundas atradīsies gaidīšanas režīmā, tā automātiski izslēgsies. Pirms fotokameras izmantošanas vēlreiz to ieslēdziet.

*1*

#### **Datuma/laika iestatīšana**

Datums un laiks ir ierakstīts atmiņas kartē kopā ar attēliem. Kopā ar informāciju par datumu un laiku ir iekļauts arī faila nosaukums. Pirms fotokameras lietošanas pārliecinieties, vai datums un laiks ir iestatīts pareizi. Ja datums un laiks nav iestatīts, dažas funkcijas nevar izmantot.

- **1** Izvēļņu parādīšana.
	- Lai parādītu izvēlnes, nospiediet taustinu MENU.

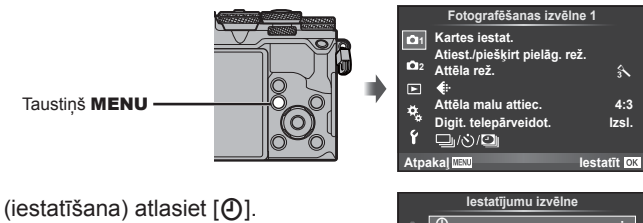

- **2** Cilnē [f] (iestatīšana) atlasiet [ $\Theta$ ].
	- Izmantojiet bulttaustinus  $\Delta \nabla$ , lai atlasītu [ $\mathfrak{f}$ ], un nospiediet taustiņu  $\triangleright$ .
	- Atlasiet  $[0]$  un nospiediet taustinu  $\triangleright$ .

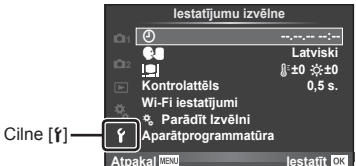

- **3** Iestatiet datumu un laiku.
	- Izmantojiet  $\triangle$ , lai atlasītu vienumus.
	- Izmantojiet  $\Delta \nabla$ , lai mainītu atlasīto vienumu.
	- Izmantojiet  $\wedge \nabla$ . lai atlasītu datuma formātu.

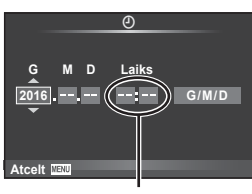

Laiks tiek rādīts 24 stundu formātā.

4 Saglabājiet iestatījumus un izejiet no izvēlnu saraksta.

- Nospiediet ®, lai iestatītu fotokameras pulksteni un atgrieztos galvenajā izvēlnē.
- Nospiediet taustinu MENU, lai izietu no izvēlnēm.
- Ja akumulators tiek izņemts un fotokamera kādu laiku netiek izmantota, var tikt atiestatīts rūpnīcas noklusējuma datuma un laika iestatījums.
- Lai pareizi sinhronizētu laiku, iestatījumam [min.] parādiet laika signāla vērtību 0 sekundes un nospiediet taustiņu  $\circledcirc$ .

**20** LV **Sagatavošana 1** Sagatavošana

## *2* **Fotografēšana**

#### **Informācijas rādījumi fotografēšanas laikā**

#### **Rādījumi displejā fotografēšanas laikā**

#### **Displeja rādījums fotoattēlu uzņemšanas laikā**

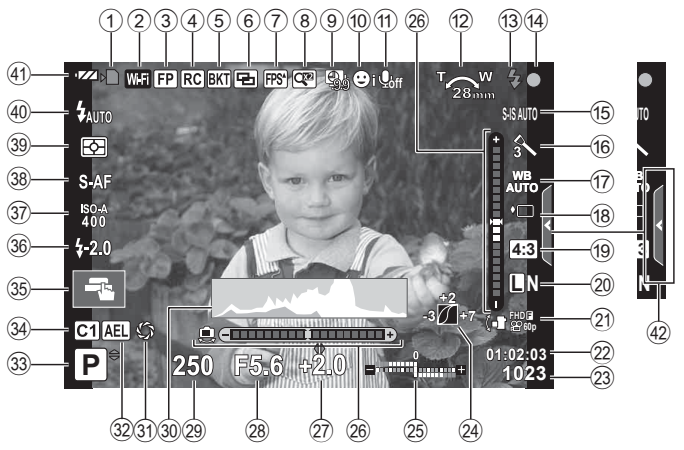

#### **Displeja rādījums fi lmēšanas laikā**

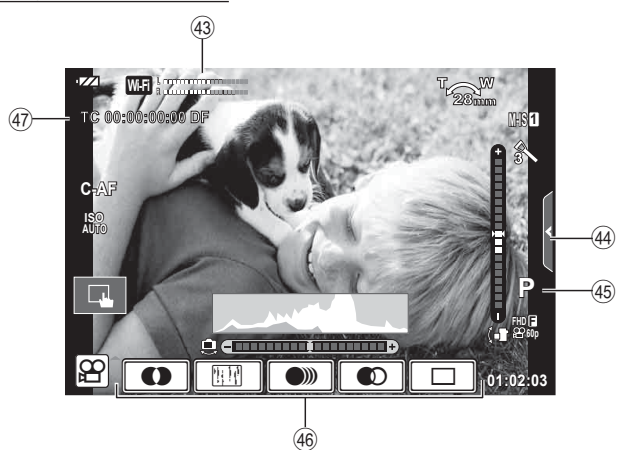

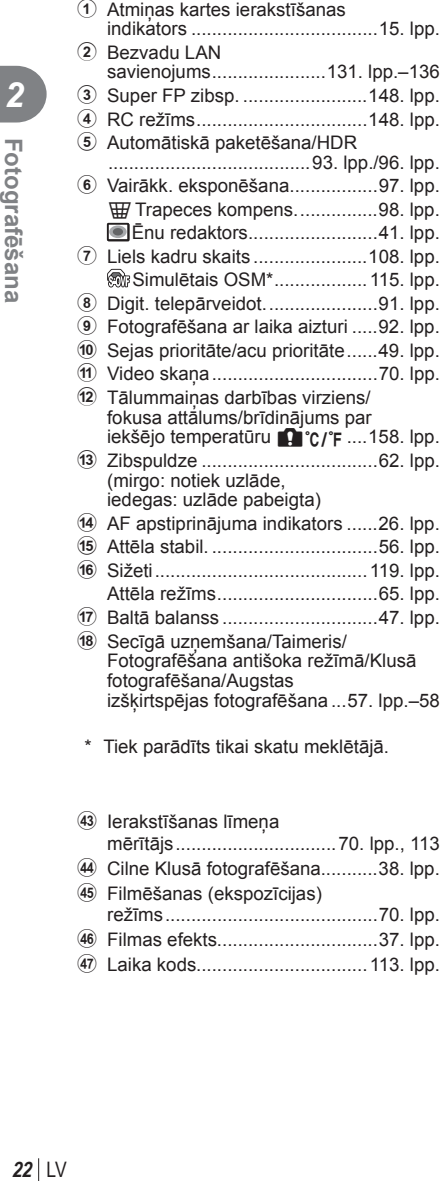

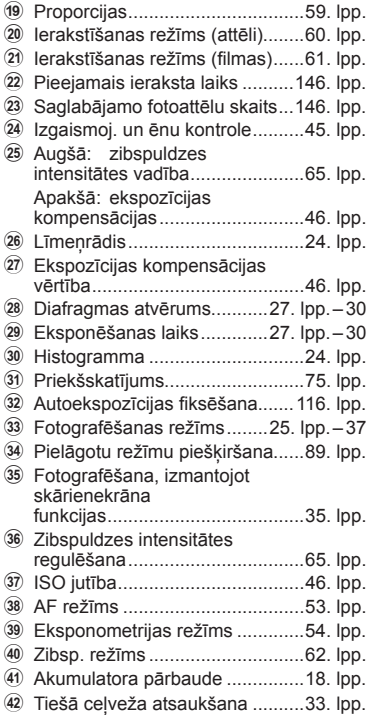

# **2**<br>Potografēšana

#### **Rādījumu pārslēgšana**

Fotokamera ir aprīkota ar acs sensoru, kas ieslēdz skatu meklētāju, tuvinot aci skatu meklētājam. Kad aci attālina, sensors izslēdz skatu meklētāju un ieslēdz displeju.

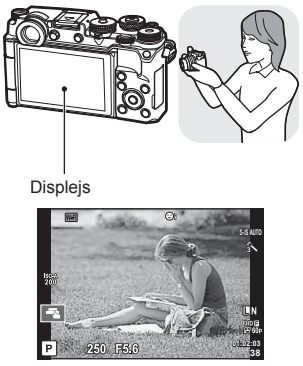

Tuviniet aci skatu meklētājam

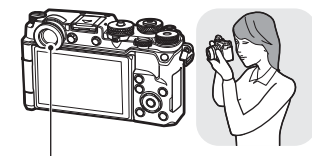

Skatu meklētājs

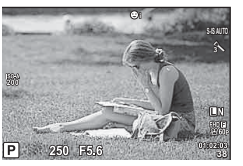

Parāda objektu tiešajā skatā. Ieslēdzas automātiski, ja tuvina to acij. Kad skatu meklētājs iedegas, displejs izslēdzas.

- Skatu meklētājs netiks ieslēgts, kamēr displejs ir noliekts.
- Ja skatu meklētājs neatrodas fokusā, tuviniet aci skatu meklētājam un regulējiet rādījuma fokusu, pagriežot dioptriju regulēšanas ripu.

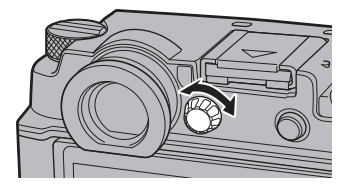

• Pārslēdzieties no tiešā skata rādījuma uz super vadības paneļa rādījumu vai otrādi, nospiežot taustiņu  $\Box$ . Ja displejā redzams super vadības panelis (51. lpp.), skatu meklētājs ieslēgsies brīdī, kad pietuvināsit aci skatu meklētājam.

#### **Informācijas rādījumu pārslēgšana**

Varat fotografēšanas laikā pārslēgt displejā parādīto informāciju, izmantojot taustiņu INFO. Taustinš **INFO** INFO Līmeņrāža parādīšana (Pielāgots rādījums 2) **INFO** ieslēgta **ieslēgta** ieslēgta **ieslēgta** ieslēgta ieslēgta ieslēgta ieslēgta ieslēgta ieslēgta ieslēgta ies **P 250 F5.6 01:02:03 38** INFO Histogrammas rādījums (Pielāgots rādījums 1) Informācijas rādīšana **Tikai** attēls **01:02:03 38 S-IS AUTO 01:02:03 P <sup>38</sup>**

• Izmantojiet opciju [ $\blacksquare$ /Inf. iestatījumi] > [LV-Inform.] izvēlnē  $\mathfrak{k}_p$ Pielāgotā izvēlne  $\blacksquare$ , lai izvēlētos vienumus, kas parādās 1. un 2. pielāgotajā rādījumā.

#### **Histogrammas rādījums**

Parāda histogrammu, kurā redzams attēla spilgtuma sadalījums. Horizontālā ass parāda spilgtumu, bet vertikālā ass — katra spilgtuma pikseļu skaitu attēlā. Fotografēšanas laikā vietas virs augšējās robežvērtības ir redzamas sarkanā krāsā un tās, kas atrodas zem apakšējās robežvērtības, ir zilā krāsā.

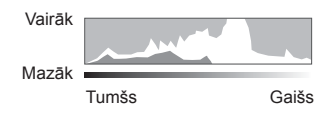

#### **Līmeņrāža parādīšana**

Norādiet fotokameras orientāciju. Vertikālajā joslā tiek rādīts "slīpuma" virziens un horizontālajā joslā — "horizonta" virziens. Kā palīglīdzekli izmantojiet indikatorus uz līmeņrāža.

#### **Attēlu fotografēšana**

Izmantojiet režīmu ripu, lai atlasītu fotografēšanas režīmu, un pēc tam uzņemiet attēlu.

# Indikators – **F**Režīma ikona

#### Fotografēšanas režīmu veidi

Informāciju par dažādu fotografēšanas režīmu izmantošanu skatiet turpmākajās sadaļās.

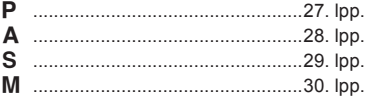

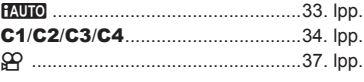

- **1** Nospiediet režīmu ripas fiksatoru, lai to atbrīvotu un pēc tam iestatiet režīmu, kuru vēlaties izmantot.
	- Nospiežot režīmu ripas fiksatoru, režīma ripa tiek fiksēta. Katru reizi nospiežot režīmu ripas fiksatoru, tā tiek fiksēta vai atbrīvota.

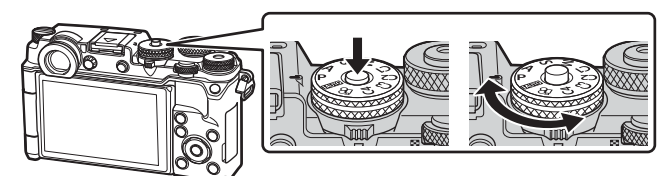

- 2 Sagatavojiet fotokameru un izvēlieties, kādu kompozīciju izmantot.
	- Uzmanieties, lai pirksti vai fotokameras siksniņa nenosedz objektīvu vai AF gaismu.

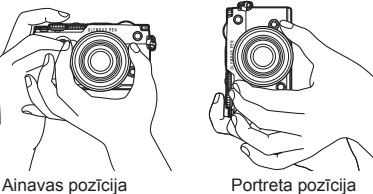

- **3** Noregulējiet fokusu.
	- Parādiet objektu displeja centrā un viegli piespiediet aizvara pogu lejup pirmajā pozīcijā (nospiediet aizvara pogu līdz pusei). Tiks parādīts AF apstiprinājuma indikators (·), un fokusēšanas vietā būs redzams zaļš rāmis (AF mērķis).

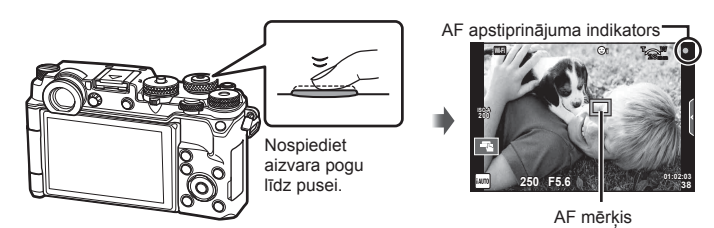

- Ja mirgo AF apstiprinājuma indikators, objekts neatrodas fokusā. (155. lpp. )
- **4** Nospiediet aizvara pogu.
	- Nospiediet aizvara pogu līdz galam (pilnībā).
	- Fotokamera atvērs aizvaru un uzņems attēlu.
	- Displejā tiks parādīts uzņemtais attēls.
- Varat veikt fokusēšanu un fotografēt, izmantojot skārienvadīklas.  $\mathbb{I}\mathcal{F}$  "Fotografēšana, izmantojot skārienekrāna funkcijas" (35. lpp.)

#### **Aizvara pogas nospiešana līdz pusei un līdz galam**

Aizvara pogai ir divas pozīcijas. Aizvara pogas vieglu nospiešanu līdz pirmajai pozīcijai sauc par "aizvara pogas nospiešanu līdz pusei", bet nospiešanu līdz galam līdz otrajai pozīcijai — par "aizvara pogas nospiešanu līdz galam". Nospiediet līdz pusei Nospiediet līdz galam

#### **Fotografēšana, ļaujot fotokamerai iestatīt gan apertūru, gan aizvara ātrumu (**P **programmas režīms)**

Fotografēšanas režīmā P fotokamera automātiski iestata optimālu apertūru un aizvara ātrumu atbilstoši objekta gaišumam. Iestatiet režīmu ripu uz P.

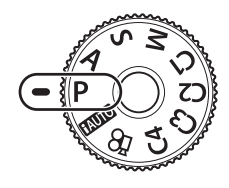

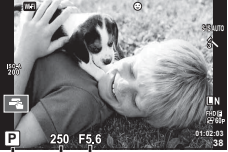

Fotografēšanas režīms Aizvara ātrums Diafragmas atvērums

- Tiek parādīta fotokameras izvēlētā aizvara ātruma un apertūras vērtība.
- Lai atlasītu ekspozīcijas kompensāciju varat izmantot ekspozīcijas kompensācijas ripu.
- Programmas maiņai izmantojiet priekšējo vai aizmugurējo ripu.
- Ja fotokamera nevar nodrošināt atbilstošu ekspozīciju, mirgos aizvara ātruma un apertūras rādījums.

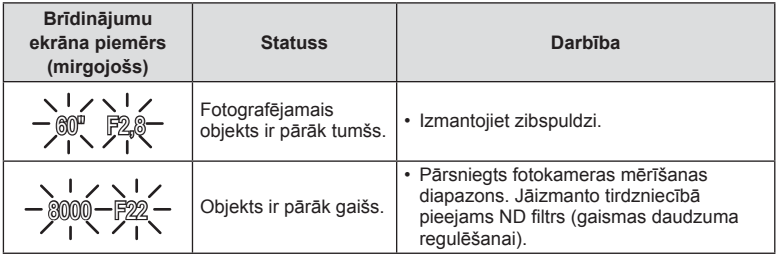

- Apertūras vērtība brīdī, kad tās indikators mirgo, mainās atkarībā no objektīva tipa un objektīva fokusa attāluma.
- Izmantojot fiksētu [ISO] iestatījumu, mainiet iestatījumu.  $\mathbb{R}$  [ISO] (46. lpp.)

#### **Programmas maiņa (Ps)**

Režīmā P varat izvēlēties dažādas apertūras vērtības un aizvara ātruma kombinācijas, nemainot ekspozīciju. Blakus fotografēšanas režīmam tiek parādīts "s", kad pagriež priekšējo vai aizmugurējo ripu, lai ieslēgtu programmas maiņu. Lai atceltu programmas maiņu, pagrieziet ripu līdz .s<sup>"</sup> vairs netiek rādīts.

• Ja tiek izmantota zibspuldze, programmas maiņa nav iespējama.

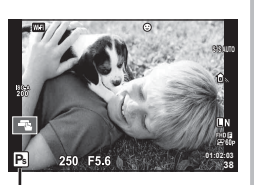

Programmas maina

#### **Apertūras izvēle (**A **apertūras prioritātes režīms)**

Fotografēšanas režīmā **A** var izvēlēties apertūras vērtību un ļaut fotokamerai automātiski pielāgot atbilstošu aizvara ātrumu. Lai iestatītu apertūras vērtību, grieziet režīmu ripu līdz  $\bf{A}$  un pēc tam atlasiet vērtību, izmantojot aizmugurējo ripu. Lielāki diafragmas atvērumi (mazāks F skaitlis) samazina asuma dziļumu (apgabalu iestatīta fokusa punkta priekšā vai aiz tā), mīkstinot fona detaļas. Mazāki diafragmas atvērumi (lielāks F skaitlis) palielina asuma dziļumu.

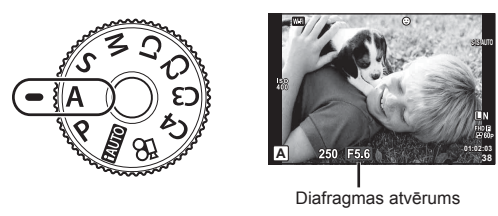

• Lai atlasītu ekspozīcijas kompensāciju varat izmantot ekspozīcijas kompensācijas ripu.

#### **Apertūras vērtības iestatīšana**

Apertūras vērtības samazināšana ← Apertūras vērtības palielināšana

$$
F2.8 \leftarrow F4.0 \leftarrow F5.6 \rightarrow F8.0 \rightarrow F11
$$

• Ja fotokamera nevar nodrošināt atbilstošu ekspoz., mirgos aizvara ātruma rādījums.

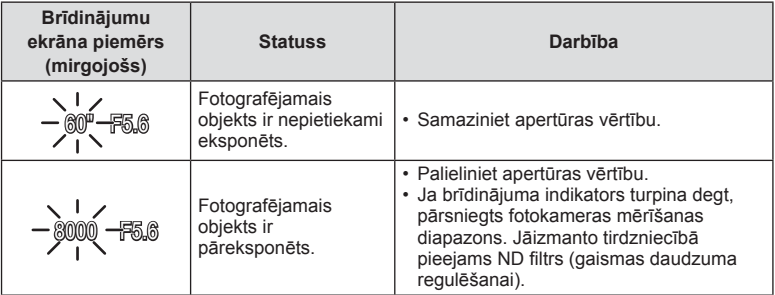

• Apertūras vērtība brīdī, kad tās indikators mirgo, mainās atkarībā no objektīva tipa un objektīva fokusa attāluma.

• Izmantojot fiksētu [ISO] iestatījumu, mainiet iestatījumu.  $\mathbb{R}$  [ISO] (46. lpp.)

#### **Aizvara ātruma izvēle (**S **— aizvara prioritātes režīms)**

Fotografēšanas režīmā S var izvēlēties aizvara ātrumu un ļaut kamerai automātiski pielāgot atbilstošu apertūru. Lai iestatītu aizvara ātrumu, pagrieziet režīmu ripu uz S un pēc tam izmantojiet priekšējo vai aizmugurējo ripu.

Ar lielu aizvara ātrumu var iemūžināt ātras kustības skatu, saglabājot attēla asumu. Ar mazāku aivara ātrumu ātras darbības skats būs ar neskaidrām kontūrām. Šīs neskaidrās kontūras rada dinamiskas kustības iespaidu.

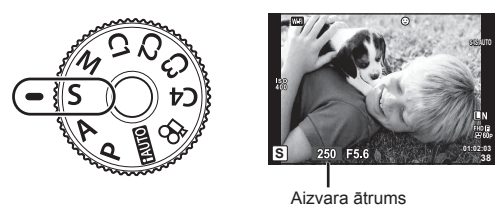

• Lai atlasītu ekspozīcijas kompensāciju varat izmantot ekspozīcijas kompensācijas ripu.

#### **Aizvara darbības ātruma iestatīšana**

Mazāks aizvara ātrums  $\leftarrow$   $\rightarrow$  Lielāks aizvara ātrums

 $60'' \leftarrow 15 \leftarrow 30 \leftarrow 60 \rightarrow 125 \rightarrow 250 \rightarrow 8000$ 

• Ja fotokamera nevar nodrošināt atbilstošu ekspoz., mirgos apertūras vērtības rādījums.

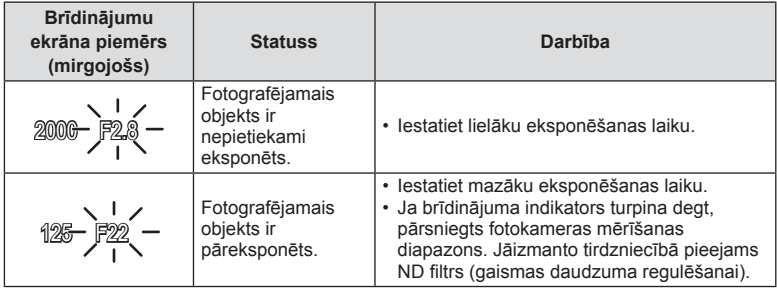

• Apertūras vērtība brīdī, kad tās indikators mirgo, mainās atkarībā no objektīva tipa un objektīva fokusa attāluma.

• Izmantojot fiksētu [ISO] iestatījumu, mainiet iestatījumu.  $\mathbb{R}$  [ISO] (46. lpp.)

#### **Apertūras un aizvara ātruma izvēle (**M **— manuālais režīms)**

Fotografēšanas režīmā M var izvēlēties gan apertūru, gan aizvara ātrumu. Iespējams fotografēt arī Bulb, laiks un kadru apvienošanas režīmā. Pagrieziet režīmu ripu uz M un pēc tam atlasiet apertūras vērtību, izmantojot priekšējo ripu, un atlasiet aizvara ātrumu, izmantojot aizmugurējo ripu.

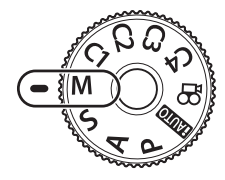

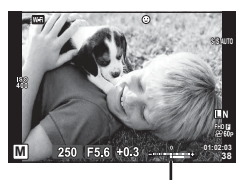

Atšķirība no atbilstošas ekspozīcijas

• Kad iestatījumam [ISO] ir atlasīts vienums [AUTO], ekspozīcijas kompensāciju var regulēt, izmantojot ekspozīcijas kompensācijas ripu. Vispirms iestatījumam [ISO-Autom.] ir jābūt atlasītam vienumam [Visi].

 $\mathbb{R}$  [ISO-Autom.] (110. lpp.)

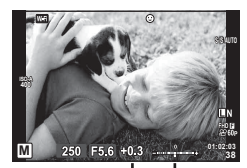

Ekspozīcijas kompensācija

Atšķirība starp ekspozīcijas iestatījumu un ekspozīciju ar ekspozīcijas kompensāciju

- Displejā tiek rādīta apertūras vērtība, kas tiek noteikta, ņemot vērā iestatīto apertūras vērtību un aizvara ātruma vērtību, un kameras izmērītās atšķirības vērtību attiecībā uz atbilstošas ekspozīcijas vērtību.
- Aizvara ātruma vērtību var iestatīt no 1/8000 līdz 60 sekundēm, vai arī var iestatīt režīmu [BULB] vai [TIEŠAIS LAIKA REŽĪMS] vai [LIVECOMP].
- Ja mainīsiet apertūras vērtību un aizvara ātrumu, displejā (vai skatu meklētājā) redzamais rādījums nemainīsies. Lai attēls tiktu parādīts tāds, kāds tas tiks uzņemts, izvēlnē Pielāgotā izvēlne iestatiet opciju [Kadrēš. naktī] (108. lpp.).
- Pat ja tika iestatīta opcija [Trokšņu maz.], displejā parādītajā attēlā vai noteiktos apkārtējās vides apstākļos (piemēram, temperatūra) vai ar noteiktiem iestatījumiem uzņemtajos attēlos var būt joprojām redzami trokšņi un/vai gaismas plankumi.

#### **Attēlu trokšņi**

Fotografējot ar mazu aizvara ātrumu, displejā var būt redzami trokšņi. Šī parādība rodas tad, ja attēla uzņemšanas ierīcē vai tās iekšējās piedziņas ķēdē paaugstinās temperatūra, radot strāvu, kas tiek ģenerēta tajās attēlu uzņemšanas ierīces daļās, kas parasti netiek apgaismotas. Tas var notikt arī, fotografējot ar augstu ISO jutību vidē ar augstu temperatūru. Lai šos trokšņus novērstu, fotokamera aktivizē trokšņu samazināšanas funkciju  $\mathbb{R}$  [Trokšnu maz.]. (109. lpp.)

#### **Fotografēšana ar ilgu eksponēšanas laiku (BULB/LAIKS)**

Izmantojiet ainavām un uguņošanai naktī. Režīmā M iestatiet slēdža darbības laika vērtību [BULB] vai [TIEŠAIS LAIKA REŽĪMS].

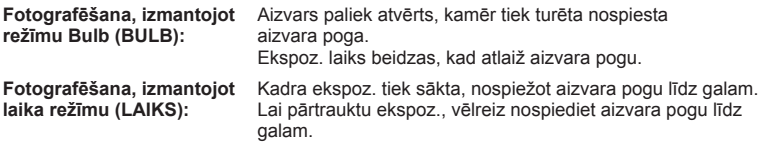

- Fotografējot režīmā bulb vai laiks, ekrāna spilgtums tiek automātiski mainīts. ■图 .Bulb/Laika displejs" (110. lpp.)
- Izmantojot opciju [TIEŠAIS LAIKA REŽĪMS], fotografēšanas laikā displejā tiks parādīta ekspozīcija. Displeju var arī atsvaidzināt, pieskaroties monitoram.
- Režīmu [Tiešais Bulb režīms] (110. lpp. ) var izmantot attēla ekspoz. parādīšanai, fotografējot režīmā Bulb.
- [TIEŠAIS BULB REŽĪMS] un [TIEŠAIS LAIKA REŽĪMS] nav pieejami atsevišķiem ISO jutības iestatījumiem.
- Lai attēlā novērstu fotokameras vibrāciju ietekmē radītos izplūdumus, uzstādiet fotokameru uz statīva un izmantojiet tālvadības vadu (150. lpp.). Var izmantot arī citu ražotāju saderīgus aizvara tālvadības vadus.
- Fotografēšanas laikā var nebūt pieejama daļa turpmāk norādīto funkciju iestatījumu. Sērijveida fotografēšana/fotografēšana ar taimeri/uzņemš. ar intervālu/fotografēšana ar paketēšanu/attēla stabil./zibspuldzes paketēšana/atkārtota ekspoz.\* u.c.
	- \* Ja funkcijai [Tiešais Bulb režīms] vai [Tiešais Laika režīms] tiek atlasīta jebkura opcija, iznemot [Izslēgts] (110. lpp.)
- [Attēla stabil.] automātiski izslēdzas.

#### **Fotografēšana režīmā Kadru apvienošana (tumšo un gaišo lauku apvienošana)**

Varat ierakstīt kombinētu attēlu, apvienojot vairākas fotogrāfijas, un pēc tam novērot gaišos gaismas zibšņus, piemēram, kad fotografējat ugunošanu un zvaigznes, nemainot fona spilgtuma iestatījumu.

- **1** Iestatiet atsaucei ekspozīcijas laiku sadaļā [Komb. attēlu uzņ. iestatījumi] (110. lpp. ).
- **2** Manuālajā režīmā M iestatiet eksponēšanas laiku režīmā [LIVECOMP].
	- Ja aizvara ātrums iestatīts uz [LIVECOMP], varēsit atvērt opciju [Komb. attēlu uzņ. iestatījumi], nospiežot taustiņu MENU.
- **3** Lai sagatavotos fotografēšanai, vienreiz nospiediet aizvara pogu.
	- Fotografēšanu nevar sākt, līdz tiek parādīts ziņojums par to, ka sagatavošanās process ir pabeigts.
- **4** Nospiediet aizvara pogu.
	- Tiek sākta fotografēšana ar kadru apvienošanu. Kombinētais attēls tiek parārīts pēc katra atsauces ekspozīcijas laika, lai varētu skatīt gaismas izmaiņas.
	- Komb. attēlu. uzņ. laikā tiek automātiski mainīts ekrāna spilgtums.
- **5** Nospiediet aizvara pogu, lai beigtu fotografēšanu.
	- Maksimālais komb. attēlu. uzņ. ilgums ir 3 stundas. Tomēr atkarībā no fotografēšanas apstākļiem un kameras uzlādes līmeņa fotografēšanai pieejamais laiks var atšķirties.
- Daļa ISO jutības iestatījumu var nebūt pieejami.
- Lai attēlā novērstu fotokameras vibrāciju ietekmē radītos izplūdumus, uzstādiet fotokameru uz statīva un izmantojiet tālvadības vadu (150. lpp.). Var izmantot arī citu ražotāju saderīgus aizvara tālvadības vadus.
- Fotografēšanas laikā var nebūt pieejama daļa turpmāk norādīto funkciju iestatījumu. Sērijveida fotografēšana/fotografēšana ar taimeri/uzņemš. intervālu/fotografēšana ar paketēšanu/attēla stabiliz./zibspuldzes paketēšana u.c.
- [Attēla stabil.] automātiski izslēdzas.

#### **Fotografēšana, ļaujot fotokamerai izvēlēties iestatījumus (iAUTO režīms)**

Fotokamera regulē iestatījumus atbilstoši sižetam, vienīgais, kas jādara lietotājam, ir jānospiež aizvara poga. Izmantojiet tiešos ceļvežus, lai regulētu parametrus, piemēram, krāsas, gaišumu un fona izplūdumu.

- 1 lestatiet režīmu ripu pozīcijā **FAUTO**.
- **2** Pieskarieties cilnei, lai parādītu tiešos ceļvežus.
	- Pieskarieties ceļveža elementam, atlasiet līmeņa joslas slīdņa parādīšanas elementu un pēc tam nospiediet pogu  $\textcircled{\tiny{\textsf{R}}}$ .

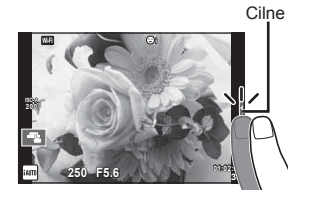

- **3** Ar pirkstu pārvietojiet slīdņus.
	- Pieskarieties pie **o** i, lai ievadītu iestatījumu.
	- Lai atceltu tiešsaises ceļveža iestatījumu, ekrānā pieskarieties pogai **blessu**.
	- Ja ir atlasīta funkcija [Fotografēšanas padomi], atlasiet elementu un pēc tam pieskarieties pogai **ox** lai parādītu aprakstu.
	- Displejā ir redzams izvēlētā līmeņa efekts. Ja ir izvēlēta iespēja [Izpludināt fonu] vai [Izteikt kustību], displejs pārslēgsies atpakaļ parastajā režīmā, taču izvēlētais efekts būs redzams beigu fotoattēlā.
- **4** Lai iestatītu vairākus tiešos ceļvežus, atkārtojiet 2. un 3. darbību.
	- Pie pašreiz iestatītajiem tiešsaistes ceļvežu elementiem tiek rādīta atzīme.

Ceļveža elements

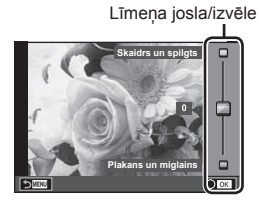

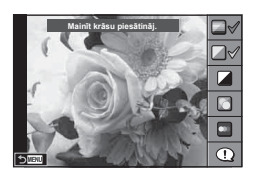

- **5** Fotografējiet.
	- Lai tiešsaistes celvedi nonemtu no displeja, nospiediet pogu MENU.

Mainīt krāsu piesātināj.

- Funkciju [Izpludināt fonu] un [Izteikt kustību] nevar iestatīt vienlaicīgi.
- Ja pašlaik ir atlasīta attēla kvalitātes opcija [RAW], attēla kvalitātei tiks automātiski iestatīta opcija [**■**N+RAW].
- Tiešā ceļveža iestatījumi netiek lietoti RAW kopijā.
- Dažos tiešā ceļveža iestatījumu līmeņos attēli var izskatīties graudaini.
- Tiešā ceļveža iestatījumu līmeņos veiktās izmaiņas, iespējams, nav redzamas displejā.
- Izvēloties opciju [Izplūdusi kustība], samazināsies kadru uzņemšanas ātrums.
- Zibspuldzi nevar izmantot vienlaikus ar tiešsaistes celvedi.
- Izvēloties ceļveža iestatījumus, kas pārsniedz fotokameras ekspoz. mērījumus, var tikt izveidoti pāreksponēti vai nepietiekami eksponēti attēli.

#### **Pielāgotie režīmi (C1, C2, C3, C4)**

Tūlītējai atsaukšanai saglabājiet iestatījumus režīmiem [Pielāgot režīmu C1], C2, C3 vai C4.

- Katram no četriem pielāgotajiem režīmiem var saglabāt dažādus iestatījumus, izmantojot opciju [Atiest./piešķirt pielāg. rež.] (89. lpp.) izvēlnē <a>p</a> Fotografēšanas izvēlne 1.
- Iestatījumi atlasītājam režīmam Pielāgots režīms tiks atsaukti, kad pagriezīsit režīmu ripu pozīcijās **C1**, **C2**, **C3** vai **C4**.
- Fotoattēlu stāsta funkciju var piešķirt režīmu ripas pozīcijai **C3**, izmantojot opciju [Režīmu ripas funkcija] izvēlnē Pielāgotā izvēlne (117. lpp.).
- Sižetus var piesaistīt režīmu ripas pozīcijai **C4**, izmantojot opciju [Režīmu ripas funkcija] izvēlnē Pielāgotā izvēlnē (117. lpp.).

#### **Fotografēšana, izmantojot skārienekrāna funkcijas**

Lai pārlūkotu skārienekrāna iestat., pieskarieties pogai **T.** 

- **T** Pieskarieties objektam, lai to fokusētu, un pēc tam automātiski atlaidiet aizvaru. Šī funkcija nav pieejama režīmā  $\mathfrak{D}$ .
- **I Skārienekrāna darbības ir deaktivizētas.**
- FR Pieskarieties, lai parādītu AF mērķi un fokusētu objektu izvēlētajā apgabalā. Izmantojiet skārienekrānu, lai izvēlētos fokusēšanas rāmja novietojumu un lielumu. Fotoattēlus var uzņemt, nospiežot aizvara pogu.

#### $\blacksquare$  Objekta priekšskatīšana ( $\blacksquare$ )

- **1** Ekrānā pieskarieties objektam.
	- Tiks parādīts AF mērķis.
	- Lietojiet slīdni, lai izvēlētos rāmja lielumu.
	- Pieskarieties pogai **soli**, lai izslēgtu AF mērķa rādīšanu.
- **2** Izmantojiet slīdni, lai regulētu AF mērķa lielumu, un pēc tam pieskarieties pogai  $\boxed{9}$ , lai tuvinātu fotografējamo objektu rāmī.
	- Izmantojiet pirkstu, lai ritinātu ekrānu, kad attēls ir tuvināts.
	- $\cdot$  Pieskarieties pogai  $\boxed{\boxdot}$ , lai atceltu tālummaiņas parādīšanu.

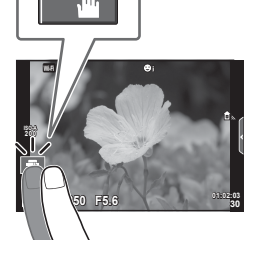

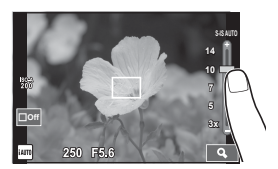

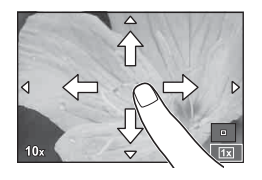

- Skārienekrānu nevar izmantot turpmāk aprakstītājos gadījumos. Panorāma/3D/e-Portrets/multi ekspoz/"Bulb" režīmā, fotografēšana, izmantojot laika funkciju, vai kadru apvienošanu/viena pieskāriena baltā balansa dialoglodziņš/ja tiek lietoti taustiņi vai ripas
- Nepieskarieties ekrānam ar nagiem vai citiem asiem priekšmetiem.
- Cimdi vai displeja aizsargpārklājumi var traucēt skārienekrāna lietošanu.

*2*

#### **Filmēšana**

Izmantojiet taustinu (, lai filmētu. Tomēr filmēšana nav iespējama, kad ar režīmu ripu ir atlasīta pozīcija **C3** un fotoattēlu stāsts ir piešķirts režīmam **C3**.

- **1** Lai sāktu ierakstīšanu, nospiediet taustiņu R.
	- Varat mainīt vietu, uz kuru iestatīts asums, ierakstīšanas laikā pieskaroties ekrānam.
	- Ja objektīvs ir saderīgs ar motorizētu tālummaiņu, sviru  $(\bigcirc)$  var izmantot
	- motorizētajai tālummainai filmēšanas laikā.

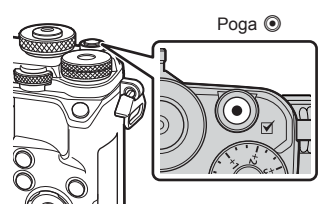

- **2** Lai beigtu filmēšanu, vēlreiz nospiediet pogu  $\odot$ .
- Izmantojot fotokameru ar CMOS attēla sensoru, kustīgi objekti var tikt parādīti izkropļotā veidā slīdošā aizvara dēl. Tā ir fiziska parādība, kad uzņemtā attēlā rodas kropļojumi, fotografējot ātri kustīgu objektu vai fotokameras izkustēšanās dēļ. Šī parādība kļūst pamanāmāka, ja tiek izmantots liels fokusa attālums.
- Ja ierakstītās video filmas fails ir lielāks par 4 GB, tas tiks automātiski sadalīts.
- Video filmu ierakstīšanas laikā izmantojiet SD karti, kas ir saderīga ar 10. vai augstāku SD ātruma klasi.
- Lai nepārtraukti filmētu video, kura lielums ir 4 GB vai lielāks, neiestatiet attēla kvalitātes režīmu All-Intra. Izmantojiet citu režīmu.
- Ja fotokamera tiek ilgstoši lietota, var palielināties attēlu tveršanas ierīces temperatūra un attēlos var rasties trokšņi un krāsaina migla. Uz īsu brīdi izslēdziet fotokameru. Trokšņi un krāsaina migla var arī būt redzama attēlos, kas ierakstīti, izmantojot augstas ISO jutības iestatījumus. Ja temperatūra turpina paaugstināties, fotokamera automātiski izslēgsies.
- Izmantojot Four Thirds sistēmas objektīvu, video filmu ierakstīšanas laikā nedarbosies AF funkcija.
- Pogu @ nevar izmantot video filmu ierakstīšanai šādos gadījumos: Vairākk. eksponēšana (beidzas arī attēlu fotografēšana)/aizvara poga ir daļēji nospiesta/fotografēšana bulb režīmā, izmantojot laiku vai komb. attēlu fotografēšanas režīmu/sērijveida fotografēšana/panorāma/sižetu režīmu (e-Portrets, Naktsfoto no rokas, 3D)/fotografēšana ar laika intervālu
# **Filmēšanas režīma izmantošana (**n**)**

Režīmā Video filma  $\langle \mathbf{P} \rangle$  varat izveidot filmas, kurās izmantoti fotografēšanas režīmā pieejamie efekti.

Varat lietot arī pēcattēla efektu vai, filmējot, tuvināt attēla apgabalu.

#### ■ Efektu pievienošana filmai, [Filmas efekts]

- **1** Pagrieziet režīmu ripu pozīcijā  $\mathbb{R}$ .
- 2 Lai sāktu ierakstīšanu, nospiediet taustiņu <sup>®</sup>.
	- Lai beigtu ierakstīšanu, nospiediet vēlreiz taustiņu  $\textcircled{0}$ .
- **3** Ekrānā pieskarieties tā efekta ikonai, kuru vēlaties lietot.

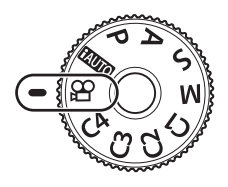

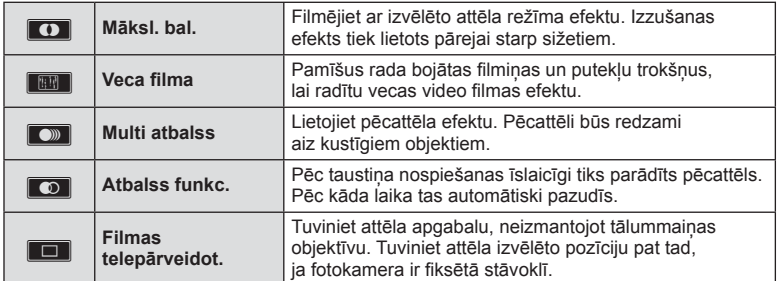

#### **Māksl. bal.**

Pieskarieties ikonai. Atlaižot pirkstu, efekts tiks pakāpeniski piemērots.

#### **Veca fi lma**

Pieskarieties ikonai, lai lietotu efektu. Lai atceltu efektu, pieskarieties vēlreiz.

#### **Multi atbalss**

Pieskarieties ikonai, lai lietotu efektu. Lai atceltu efektu, pieskarieties vēlreiz.

#### **Atbalss funkc.**

Katrs pieskāriens ikonai pastiprina efektu.

#### **Filmas telepārveidot**

- **1** Pieskarieties ikonai, lai tiktu parādīts tālummaiņas rāmis.
	- Tālummaiņas rāmja pozīciju var mainīt, pieskaroties ekrānam vai izmantojot taustiņu  $\triangle \nabla \triangleleft \triangleright$ .
	- Lai tālummaiņas rāmi atgrieztu centrālajā pozīcijā, nospiediet un turiet nospiestu  $poqu$   $@R$ .
- **2** Pieskarieties taustiņam **M** vai nospiediet taustiņu Q (Palielināt), lai tuvinātu tālummaiņas rāmja apgabalu.
	- Lai atgrieztos tālummaiņas rāmja ekrānā, pieskarieties taustiņam **N vai nospiediet** taustiņu  $Q$  (Palielināt).
- **3** Lai atceltu tālummaiņas rāmi un izietu no režīma Filmas telepārveidot., pieskarieties taustiņam  $\Box$  vai nospiediet  $\circledcirc$ .
- Vienlaikus nevar izmantot 2 efektus.
- Izmantojiet atmiņas karti, kurai ir 10. SD vai augstāka ātruma klase Ja tiek izmantota lēnākas darbības atmiņas karte, filmēšana var neparedzēti beigties.
- Ja video filmas ierakstīšanas laikā vēlaties fotografēt un tādēļ iestatāt funkciju režīms1 (114. lpp. ), fotografēt varēsiet tikai ar fi lmas efektu Filmas telepārveidot.
- Iestatījumam Māksl. bal. vienlaicīgi nevar iestatīt opciju [e-Portrets] un [Diorāma].
- Var tikt ierakstīta pieskaršanās darbību un taustiņu darbības skaņa.
- Iestatījumu Māksl. bal. nevar izmantot videoklipu uzņemšanas laikā.
- Filmējot lēnas/ātras kustības video filmas, var izmantot tikai filmas efektu Filmas telepārveidot.

## **Fotografēšana fi lmēšanas laikā (Filmas un fotoatt. rež.)**

Lai vienu no filmas kadriem ierakstītu kā fotogrāfiju, filmas filmēšanas laikā nospiediet aizvara pogu. Lai beigtu filmas ierakstīšanu, nospiediet pogu  $\textcircled{a}$ . Atmiņas kartē tiks atsevišķi ierakstīta fotogrāfija un filmas fails. Tiks iestatīts fotogrāfiju ierakstīšanas režīms MN (16:9). Var ierakstīt arī augstākas kvalitātes fotogrāfiju. [GF] [Filmas un fotoatt. rež.] (114. lpp. )

- Ja režīmam [Filmas un fotoatt. rež.] ir iestatīta opcija [režīms1], videoklipu vai lēnas/ātras kustības filmu uzņemšanas laikā nevarēsiet uzņemt fotogrāfijas. Iestatiet kadru skaitu, kas nav lielāks par 30 p. Uzņemto fotogrāfiju skaits var būt ierobežots.
- Filmas režīmā izmantotais automātiskais fokuss un eksponometrija var atšķirties no fotografēšanas laikā lietotajiem iestatījumiem.

## **Klusinājuma funkcijas izmantošana video fi lmas ierakstīšanas laikā**

Varat iestatīt, lai video filmā netiktu ierakstītas fotokameras darbības radītās skaņas. Kā skārienjutīgās darbības ir pieejamas tālāk uzskaitītās funkcijas. Klusās filmēšanas cilne

- Jaudīga tālummaiņa\*/ierakstīšanas līmenis/diafragmas atvērums/slēdža darbības ātrums/ekspozīcijas kompensācija/ISO jutība.
	- \* Pieejama, tikai izmantojot tālummaiņas objektīvu ar piedziņu.

Lai parādītu funkcijas, atveriet klusās filmēšanas cilni. Pieskarieties vēlamajai funkcijai un pēc tam pieskarieties

• Pieejamās iespējas var atšķirties atkarībā no filmēšanas režīma.

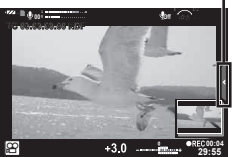

- bultiņām, lai atlasītu iestatījumus.
- **38** LV **Fotografēšana 2**<br>Potografēšana

# **Attēluzlabošana**

Izmantojiet radošo režīmu ripu, lai izmantotu attēluzlabošanas opcijas. Pagrieziet ripu, lai savietotu rādītāju ar vēlamo režīmu.

- Radošo režīmu ripu var izmantot tikai tad, ja režīmu ripa ir pagriezta pozīcijā **P**, **A**, **S**, **M** vai **C1** līdz **C4**.
- Atsevišķas funkcijas, piemēram, vairākkārtējā eksponēšana un digitālā nobīde, nav pieejamas.

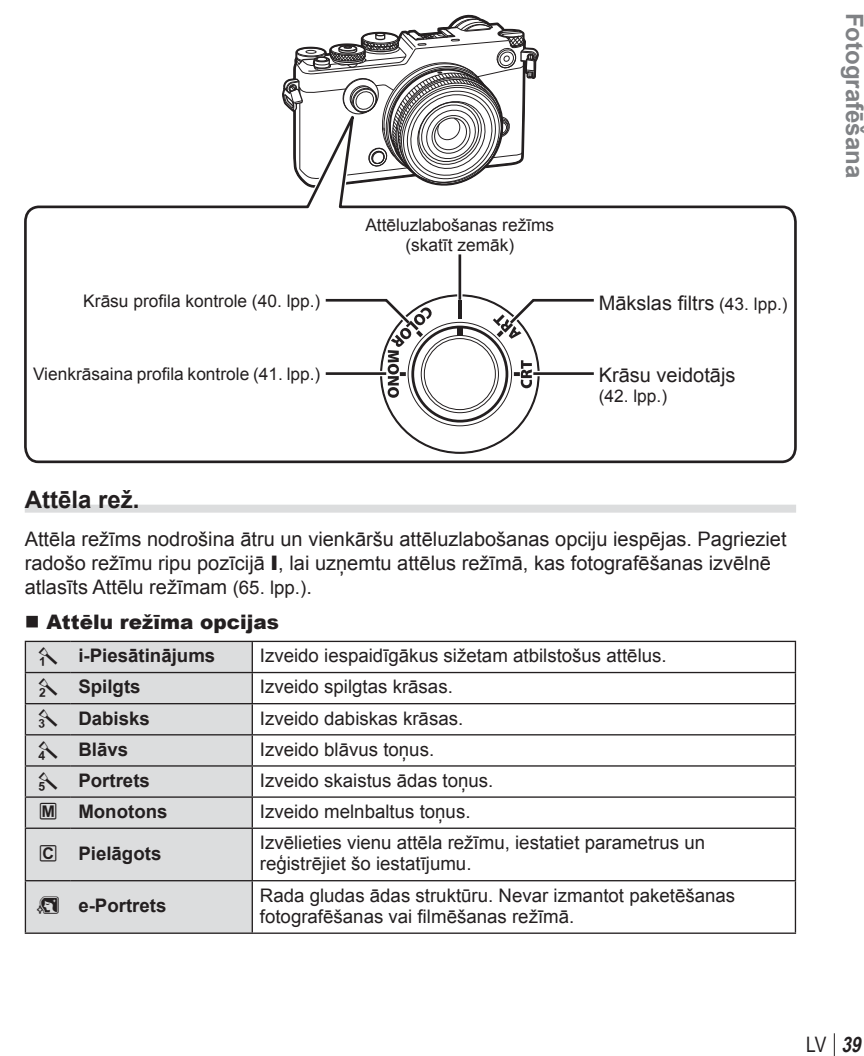

#### **Attēla rež.**

Attēla režīms nodrošina ātru un vienkāršu attēluzlabošanas opciju iespējas. Pagrieziet radošo režīmu ripu pozīcijā I, lai uzņemtu attēlus režīmā, kas fotografēšanas izvēlnē atlasīts Attēlu režīmam (65. lpp.).

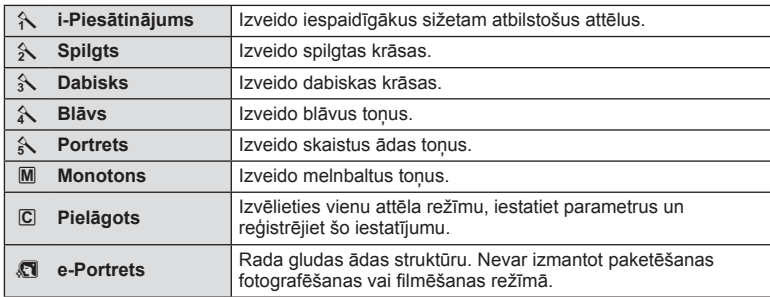

#### Attēlu režīma opcijas

# Atsevišķu krāsu regulēšana (Krāsu profila kontrole)

Divpadsmit dažādas krāsas var regulēt, mainot to vērtības līdz pat ±5.

- lestatījumi tiek saglabāti krāsu profilā ([1. krāsu profils], [2. krāsu profils] vai [3. krāsu profils]).
- **1** Pagrieziet radošo režīmu ripu pozīcijā COLOR (KRĀSA).
	- Tiks parādīts vienums Krāsu profila kontrole.

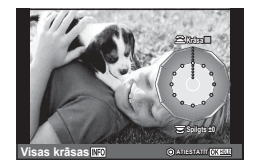

- **2** Iestatiet nokrāsu, izmantojot priekšējo ripu, un piesātinājumu, lietojot aizmugurējo ripu.
	- Ar vienumu [Krāsot visu], kas atrodas virs vienuma Krāsu profila kontrole, veiktās modifikācijas tiek piemērotas visām krāsām. Lai modificētu visas krāsas vienlaikus, nospiediet tautiņu INFO un pagrieziet aizmugurējo ripu, lai regulētu piesātinājumu.
	- Iestatījumus var iestatīt iepriekš, turot nospiestu taustiņu  $\circledR(168.$  lpp.).
- **3** Nospiediet taustinu  $\omega$ .
	- Lai atgrieztos uz vienumu Krāsu profila kontrole, pabīdiet sviru.
	- Krāsu profilus var atlasīt LV super vadības panelī (65. lpp.).
- Attēli, kas uzņemti ar attēla kvalitātes režīmu [RAW], tiks ierakstīti RAW+JPEG formātā.
- Kad tiek parādīts vienums Krāsu profila kontrole, sviru var izmantot, lai skatītu vadīklu Izgaismots un ēnots (45. lpp.).

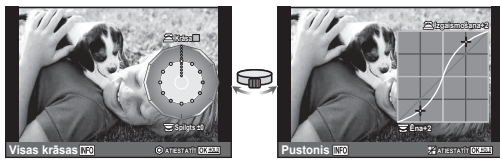

Krāsu profila kontrole

**Izgaismojuma** un ēnu kontrole

- Attēli, kas uzņemti, izmantojot [HDR] vai [Vairākk. eksponēšana], tiek ierakstīti ar iestatījumu [Dabisks].
- Vienīgā opcija, kas ir pieejama filmu un fotoattēlu stāstiem (izkārtojumiem) ir [1. krāsu profils].

# **Vienkrāsaino iestatījumu regulēšana ( Vienkrāsainā profi la kontrole)**

- Iestatījumi tiek saglabāti vienkrāsainajā profilā ([1. vienkrāsains profils], [2. vienkrāsains profils] vai [3. vienkrāsains profils]).
- **1** Pagrieziet radošo režīmu ripu pozīcijā MONO.
	- Tiks parādīts vienums Vienkrāsainā profila kontrole.

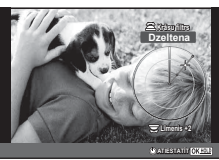

- 2 Izvēlieties krāsu filtru, izmantojot priekšējo ripu, un regulējiet filtra izteiksmīgumu, izmantojot aizmugurējo ripu.
- **3** Izmantojiet sviru, lai parādītu ēnu opcijas un regulētu tās ar priekšējo vai aizmugurējo ripu.
	- Lai piekļūtu vadīklai Izgaismots un ēnots, pabīdiet sviru.
- 4 Nospiediet taustiņu  $\textcircled{\tiny{\textsf{R}}}$ .
	- Iestatījumus var iestatīt iepriekš, turot nospiestu taustinu  $\circledR$  (168. lpp.).
	- Lai atgrieztos uz vienumu Vienkrāsainā profila kontrole, pabīdiet sviru.
	- Vienkrāsainos profilus var atlasīt LV super vadības panelī (65. lpp.)
- Filmas graudainības efektu var lietot vienkrāsainajiem profiliem.  $\mathbb{R}$  [Film. graud. efekts] (67. lpp.)
- Attēli, kas uzņemti ar attēla kvalitātes režīmu [RAW], tiks ierakstīti RAW+JPEG formātā.
- Kad tiek parādīts vienums Vienkrāsaina profila kontrole, sviru var izmantot, lai skatītu Ēnu redaktora rādījumu un vadīklas Izgaismots un ēnots rādījumu (45. lpp.).

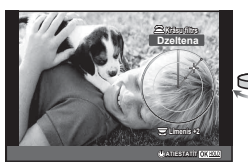

Vienkrāsaina profila kontrole **Enu redaktors Enu redaktors** Izgaismojuma

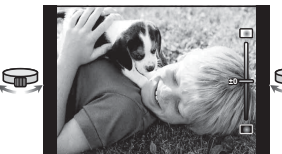

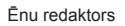

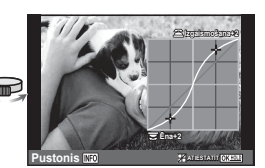

un ēnu kontrole

- Attēli, kas uzņemti, izmantojot [HDR], [Vairākk. eksponēšana], [Trapeces kompens.] vai [Augstas izšķirtsp. uzņ.] tiek ierakstīti ar iestatījumu [Dabisks].
- Vienīgā opcija, kas ir pieejama filmu un fotoattēlu stāstiem (izkārtojumiem) ir [1. vienkrāsains profils].

# **Visu krāsu regulēšana ( Krāsu veidotājs)**

Attēla visu krāsu regulēšana iespējama, izmantojot jebkuru no 30 nokrāsām un 8 piesātinājuma līmeņi.

- **1** Pagrieziet radošo režīmu ripu pozīcijā CRT.
	- Tiks parādīts vienums Krāsu veidotājs.

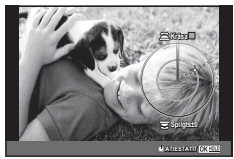

- **2** Iestatiet nokrāsu, izmantojot priekšējo ripu, un piesātinājumu, lietojot aizmugurējo ripu.
	- Iestatījumus var atiestatīt, turot nospiestu taustiņu  $\circledast$ .
- **3** Nospiediet taustiņu  $\textcircled{\tiny{\textcircled{\tiny{R}}}}$ .
	- Lai atgrieztos uz vienumu Krāsu veidotājs, pabīdiet sviru.
- Attēli, kas uzņemti ar attēla kvalitātes režīmu [RAW], tiks ierakstīti RAW+JPEG formātā.
- Kad tiek parādīts Krāsu veidotājs, sviru var izmantot, lai skatītu vadīklu Izgaismots un ēnots (45. lpp.).

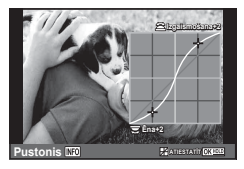

• Attēli, kas uzņemti, izmantojot [HDR] vai [Vairākk. eksponēšana], tiek ierakstīti ar iestatījumu [Dabisks].

#### $LV$  43

## **Mākslas fi ltru lietošana**

Izmantojot mākslas filtrus, varat viegli eksperimentēt ar mākslinieciskiem efektiem.

#### ■ Mākslas filtru veidi

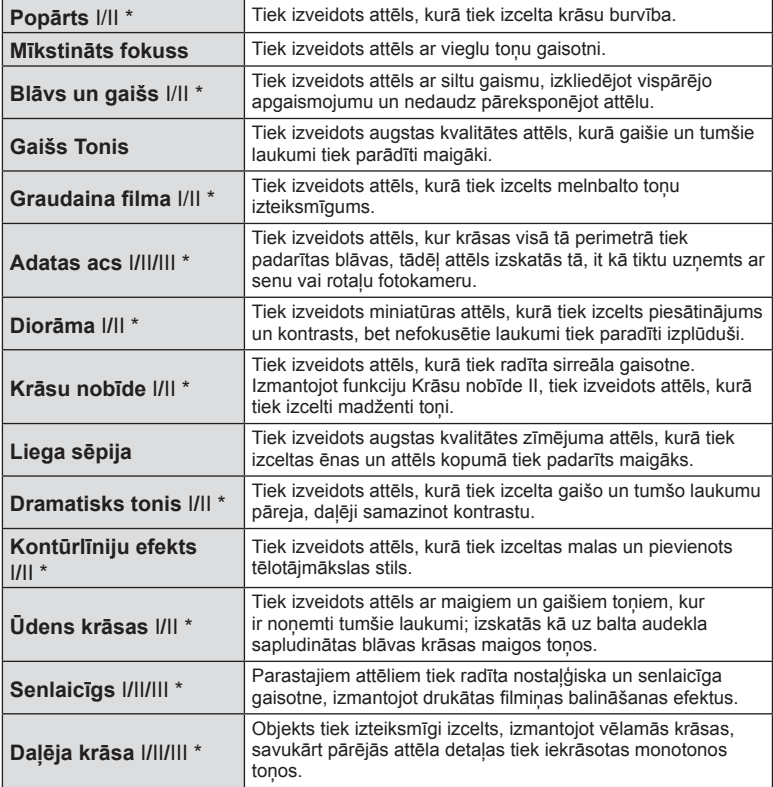

\* II un III ir sākotnējās versijas (I) izmainītās versijas.

- **44** LV **Fotografēšana 2** Fotografëšana
- **1** Pagrieziet radošo režīmu ripu pozīcijā ART.
	- Tiek parādīta mākslas filtru izvēlne. Atlasiet filtru, izmantojot aizmugurējo ripu.
	- Izmantojiet  $\Delta \nabla$ , lai izvēlētos efektu. Efektu pieejamība ir atkarīga no atlasītā filtra (mīkstināts fokuss, adatas acs, kadri, baltas malas, zvaigžņu gaisma, filtrs, tonis, izplūdis vai nokrāsas efekts).
	- Nospiediet pogu @ vai līdz pusei nospiediet aizvaru, lai atlasītu iezīmēto objektu, un pēc tam aizveriet mākslas filtru izvēlni
- **2** Fotografējiet.
	- Ja ir nepieciešams cits iestatījums, izmantojiet sviru, lai parādītu mākslas filtra izvēlni.
- Lai maksimāli izmantotu mākslas filtrus, daži fotografēšanas funkciju iestatījumi tiek atspējoti.
- Ja pašlaik ir atlasīta attēla kvalitātes opcija [RAW], attēla kvalitātei tiks automātiski iestatīta opcija [LN+RAW]. Mākslas filtrs tiks lietots tikai JPEG kopijai.
- Atkarībā no objekta toņa pārejas var būt nepilnīgas, efekts var būt mazāk ievērojams vai attēls var klūt "graudaināks".
- Daži efekti var nebūt redzami tiešajā skatā vai filmēšanas laikā.
- Apskate var atšķirties atkarībā no lietotajiem filtriem, efektiem vai filmu kvalitātes iestatījumiem.
- Kad tiek parādīts mākslas filtrs, sviru var izmantot, lai skatītu vadīklu Izgaismots un ēnots (45. lpp.).
- Attēli, kas uzņemti, izmantojot [HDR], [Vairākk. eksponēšana], [Trapeces kompens.] vai [Augstas izšķirtsp. uzņ.] tiek ierakstīti ar iestatījumu [Dabisks].
- Filtru veidu (I, II vai III) un efektu filmām un fotoattēlu stāstiem (izkārtojumiem) var izvēlēties, izmantojot opciju [Attēla rež.] izvēlnē <a>B</a> Fotografēšanas izvēlne 1.

#### **Attēlu ar daļēju krāsu iestatīšana un uzņemšana**

Varat izveidot attēlu, kurā precīzi tiek attēlotas tikai tās krāsas, kuras atlasījāt, izmantojot krāsu paleti.

Pagrieziet priekšējo ripu (®), lai izvēlētos krāsu. Pagrieziet aizmugurējo ripu ( $\mathcal Q$ ), lai atgrieztos filtru izvēlnē. Efekti tiks parādīti tiešajā skatā.

Lai izvēlētos jaunu krāsu pēc fotografēšanas, pabīdiet sviru, lai atgrieztos krāsu atlases displejā.

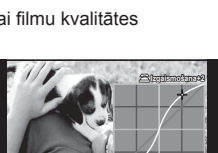

**Ena+2** 

**Pustonis \$7,47687A11** 

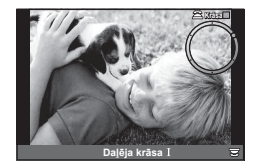

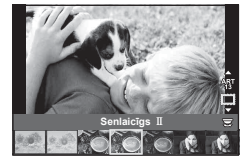

# *2* Fotografēšana LV **45 Fotografēšana**

# **Izgaismojumu un ēnu gaišuma maiņa**

Izmantojiet [Izgaismots un ēnots kontrole], lai regulētu izgaismojuma un ēnu gaišumu.

**1** Izmantojiet sviru, lai parādītu [Izgaismots un ēnots kontrole].

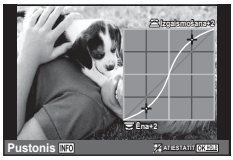

- **2** Izmantojiet aizmugurējo ripu, lai regulētu ēnas, un priekšējo ripu, lai regulētu izgaismojumu.
	- Iestatījumus var atiestatīt, turot nospiestu taustiņu  $\circledast$ . Nospiediet taustiņu INFO, lai skatītu pustoņa korekcijas displeju.
- Vienumam [Izgaismots un ēnots kontrole] var piekļūt arī, izmantojot vadīklu, kurai piesaistīts vienums [Izgaismots un ēnots kontrole], izmantojot opciju [Multi funkcija] (77. lpp.)**.**

# **Fotografēšanas iespēju izmantošana**

# **Ekspoz. vadība (ekspozīcijas kompensācija)**

Pagrieziet ekspozīcijas kompensācijas ripu, lai izvēlētos ekspozīcijas kompensāciju.  $Izvēlieties pozitīvas ("+") vērtības, lai attēlus padarītu gaišākus, un negatīvas ("-")$ vērtības, lai attēlus padarītu tumšākus. Ekspozīciju var regulēt ar ±3,0 EV intervālu.

• Ekspozīciju var regulēt līdz ±5 EV, ja vienumam [**M Ripas funkcija**] ir atlasīts [w] un vienums [Ripas funkcija] tiek izmantots, lai piešķirtu ekspozīcijas kompensāciju vadīklai, piemēram, priekšējai vai aizmugurējai ripai.

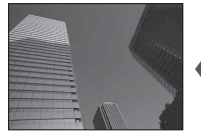

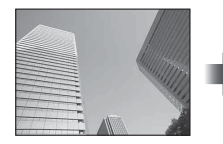

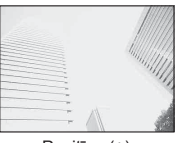

Negatīva (–) Bez kompensācijas (0) Pozitīva (+)

- Ekspozīcijas kompensācija nav pieejama režīmā A vai sižeta režīmā.
- Elektronisko skatu meklētāju un tiešā skata displeju var mainīt tikai līdz ±3,0 EV. Ja ekspozīcijas vērtība ir lielāka par ±3,0 EV, ekspozīcijas pielāgošanas josla mirgos.
- $\cdot$  Video filmām vērtību var koriģēt līdz  $\pm$  3,0 EV.

## **Ekspoz. fi ksēšana (AE fi ksēšana)**

Nospiežot taustiņu Fn1, var fiksēt tikai ekspozīciju. Izmantojiet šo funkciju tad, ja vēlaties atsevišķi regulēt fokusu un ekspoz., vai ja vēlaties fotografēt vairākus attēlus ar vienādu ekspozīciju.

- Nospiežot taustinu  $Fn1$  vienu reizi, ekspoz. tiek fiksēta, un tiek parādīts  $\overline{AEL}$ . **IG :** "AEL/AFL" (116. lpp.)
- Vēlreiz nospiediet taustinu Fn1, lai atceltu autoekspozīcijas fiksēšanu.
- Fiksēšanu var atcelt, izmantojot režīmu ripu, pogu **MENU** vai  $\circledcirc$ .

## **ISO jutība**

Palielinot ISO jutību, palielinās trokšņi (graudainība), bet šādi var veikt fotouzņēmumus slikta apgaismojuma apstākļos. Parasti ieteicamais iestatījums ir [AUTO], kura sākuma vērtība ir ISO 200, kas līdzsvaro graudainību un dinamisko diapazonu un pēc tam pielāgo ISO jutību atbilstoši fotografēšanas apstākļiem.

- Nospiediet taustiņu △, lai tiktu parādītas iespējas.
- **2** Izmantojiet priekšējo ripu, lai atlasītu opciju.

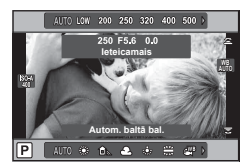

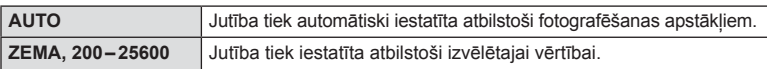

# **Krāsas regulēšana (baltā balanss)**

Baltā balanss (BB) nodrošina, lai balti objekti kameras uzņemtajos attēlos izskatās balti. Parasti ir piemērota iespēja [AUTO], bet atbilstoši gaismas avotam var izvēlēties arī citas vērtības, ja iespēja [AUTO] nevar nodrošināt vajadzīgos rezultātus vai arī vēlaties ieviest savos attēlos iepriekš nodomātas krāsas nianses.

- **1** Nospiediet taustinu  $\triangle$ , lai tiktu parādītas iespējas.
- **2** Izmantojiet aizmugurējo ripu, lai atlasītu opciju.

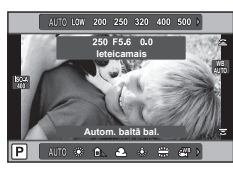

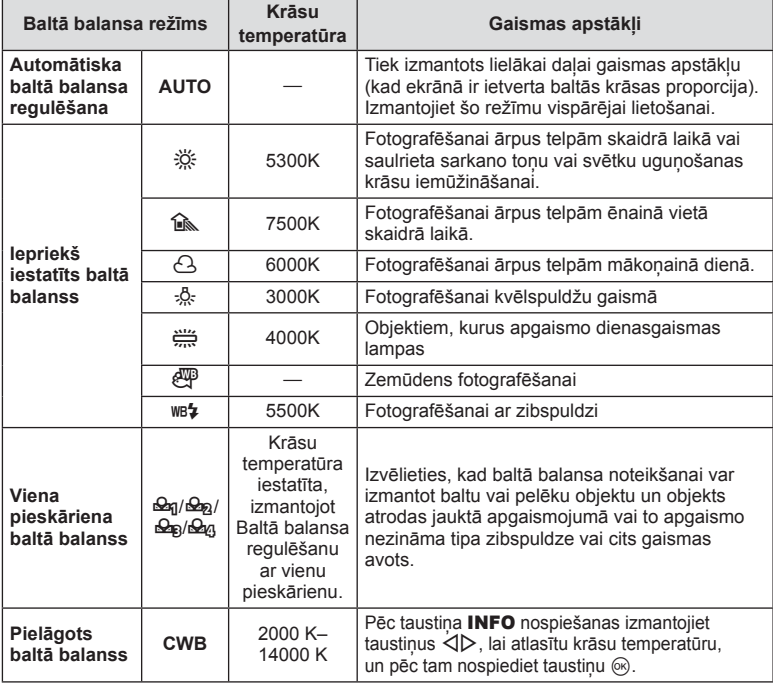

#### **Viena pieskāriena baltā balanss**

Izmēriet balto balansu, kadrējot papīra lapu vai citu baltu objektu apgaismojumā, kas tiks izmantots galīgajā fotouzņēmumā. Tas noder, fotografējot objektu dabiskā apgaismojumā, kā arī dažādos gaismas avotu apgaismojumos ar dažādām krāsu temperatūrām.

- 1 Atlasiet [ $\Omega$ <sub>1</sub>], [ $\Omega$ <sub>2</sub>], [ $\Omega$ <sub>3</sub>] vai [ $\Omega$ <sub>4</sub>] (ātrais baltā balanss 1, 2, 3 vai 4) un nospiediet taustiņu INFO.
- **2** Nofotografējiet gabaliņu no bezkrāsaina (balta vai pelēka) papīra.
	- Kadrējiet objektu tā, lai tas aizpildītu ekrānu un uz tā nekristu ēnas.
	- Tiek parādīts viena pieskāriena baltā balansa ekrāns.
- **3** Atlasiet [Jā] un nospiediet  $@$ .
	- Jaunā vērtība tiek saglabāta kā iepriekš iestatīta baltā balansa iespēja.
	- Jaunā vērtība tiek saglabāta, līdz atkārtoti tiek izmērīts viena pieskāriena baltā balanss. Izslēdzot fotokameru, dati netiks izdzēsti.

## **AF mērķa iestatīšana (AF laukums)**

Izvēlieties, kurš no 81 automātiskās fokusēšanas mērķiem tiks lietots automātiskajai fokusēšanai.

- **1** Nospiediet taustiņu  $\triangleleft$ , lai parādītu AF mērķi.
- **2** Izmantojiet  $\Delta \nabla \langle \mathbf{D} \rangle$ , lai mainītu atsevišķa mērķa parādīšanu un atlasītu AF°pozīciju.

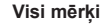

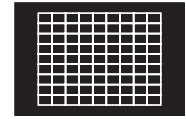

Fotokamera automātiski izvēlas kādu no pilnā fokusēšanas mērķu komplekta.

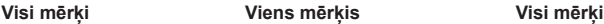

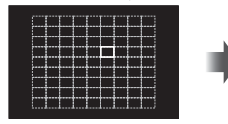

Izvēlieties fokusēšanas mērķi manuāli.

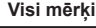

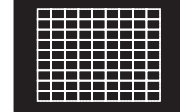

Noņemot no ekrāna kursoru, tiek atjaunots režīms "Visi mērķi".

- Izmantojot Four Thirds sistēmas objektīvu, fotokamera automātiski pārslēdzas uz viena mērķa režīmu.
- AF mērķu skaits un lielums mainās atkarībā no [Digit. telepārveidot.], [Attēla malu attiec.] un grupas mērķa iestatījumiem.

## **Maza mērķa un grupas mērķa izmantošana (AF mērķa iestatīšana)**

Varat mainīt mērķa izvēles metodi un mērķa lielumu. Varat arī atlasīt sejas prioritātes AF (49. lpp. ).

- 1 Nospiediet taustinu < ali parādītu AF mērki.
- **2** AF mērķa atlasīšanas laikā nospiediet taustiņu INFO un izvēlieties atlases metodi, izmantojot taustiņu  $\Delta \nabla$ .

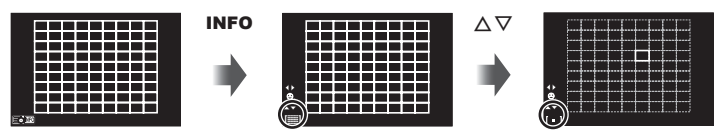

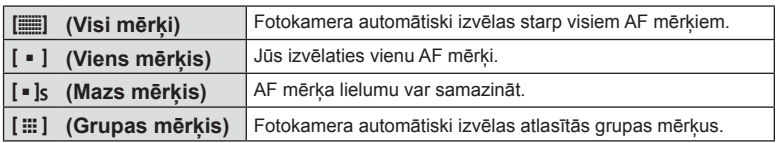

- Filmējot, fotokamera automātiski pārslēdzas uz viena mērķa režīmu.
- Izmantojot Four Thirds sistēmas objektīvu, fotokamera automātiski pārslēdzas uz viena mērķa režīmu.

# **Sejas prioritātes AF/acs zīlīšu noteikšanas AF**

Fotokamera nosaka sejas un pielāgo fokusu un digitālo ESP.

- **1** Nospiediet taustiņu  $\triangleleft$ , lai parādītu AF mērķi.
- **2** Nospiediet taustiņu INFO.
	- Varat mainīt AF mērķa atlases metodi.
- **3** Izmantojiet taustiņu  $\langle \rangle$ , lai atlasītu iespēju, un pēc tam nospiediet taustiņu  $\infty$ .

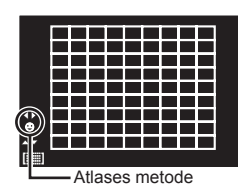

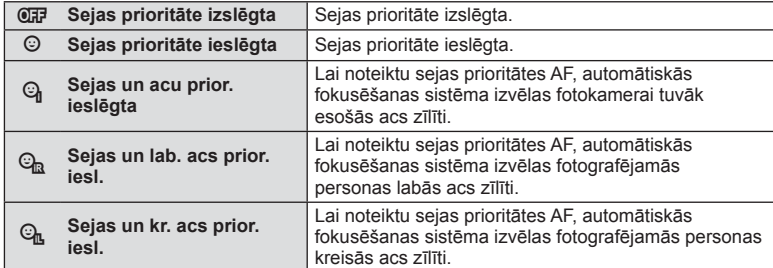

- **4** Pavērsiet fotokameru pret personu.
	- Ja seja ir noteikta, tā tiks apvilkta ar baltu apmali.
- **5** Lai fokusētu, nospiediet aizvara pogu līdz pusei.
	- Ja fotokamera fokusēs seju baltajā apmalē, apmale klūs zala.
	- Ja fotokamera varēs noteikt fotografējamās personas acis, virs izvēlētās acs tiks parādīts zaļš rāmis. (acs zīlīšu noteikšanas AF)
- **6** Lai fotografētu, līdz galam nospiediet aizvara pogu.

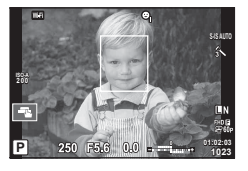

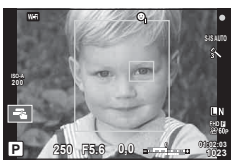

- Sejas prioritāte attiecas tikai uz pirmo kadru pēc kārtas, kas uzņemts sērijveida fotografēšanā.
- Atkarībā no objekta un mākslas filtra iestatījuma, fotokamera, iespējams, nevarēs pareizi noteikt seju.
- Ja ir iestatīta opcija [**x** (Digitālā ESP eksponometrija)], mērīšana tiek veikta, prioritāti piešķirot sejām.
- Sejas prioritāte ir pieejama arī iespējā [MF]. Uz fotokameras noteiktajām sejām norāda balti rāmji.

## **Tālummaiņas rāmja AF/tālummaiņas AF (Super punktveida AF)**

Regulējot fokusu, var tuvināt kadra daļu. Izvēloties augstu tālummaiņas proporciju, ar automātisko fokusēšanu varēsit fokusēt mazāku apgabalu, nekā parasti fokusē AF mērķis. Varat novietot fokusēšanas mērķi arī precīzāk.

• Super punktveida AF ir pieejams tikai tad, ja izvēlnē [Tiešskates tuvplāns] ir atlasīts [režīms 2] (109. lpp. ).

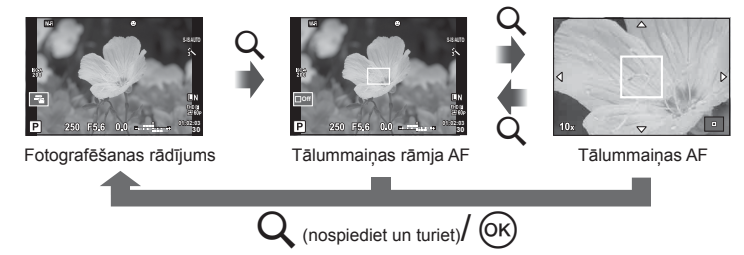

- **1** Nospiediet un atlaidiet taustiņu Q, lai parādītu tālummaiņas rāmi.
	- Ja fotokamera tika fokusēta, izmantojot automātisko fokusēšanu pirms taustiņa nospiešanas, tālummaiņas rāmis būs redzams pašreizējā fokusa stāvoklī.
	- Izmantojiet pogu  $\Delta \nabla \langle \mathcal{D} \rangle$ , lai novietotu tālummaiņas rāmi.
	- Nospiediet taustiņu **INFO** un izmantojiet  $\Delta \nabla$ , lai izvēlētos tālummaiņas proporciju. (×3, ×5, ×7, ×10, ×14)
- **2** Vēlreiz nospiediet un atlaidiet taustiņu Q, lai tuvinātu tālummaiņas rāmī.
	- Izmantojiet pogu  $\Delta \nabla \langle \mathcal{L} \rangle$ , lai novietotu tālummaiņas rāmi.
	- Lai mainītu tālummaiņas proporciju, grieziet priekšējo ( $\circledcirc$ ) vai aizmugurējo ripu ( $\circledcirc$ ).
- **3** Nospiediet aizvara pogu līdz pusei, lai iedarbinātu autofokusu.
	- Fotokamera veiks fokusēšanu, izmantojot objektu, kas ir redzams ekrāna centrā esošajā rāmī. Izmantojiet taustiņu  $\Delta \nabla \langle \mathcal{D} \rangle$ , lai izvēlētos citu fokusa pozīciju.
- Tālummaiņa ir redzama tikai displejā, un tā neietekmē uzņemtos fotoattēlus.
- Lietojot Four Thirds sistēmas objektīvu, AF nedarbosies tālummaiņas rādījuma laikā.
- Tuvināšanas laikā attēla stabil. radīs skaņu.

LV super vadības paneli var izmantot, lai skatītu un regulētu fotografēšanas iestatījumus, arī tos, kas vēl nav piesaistīti nevienai kameras vadīklai. Regulējiet iestatījumus LV super vadības panelī, kad netiek izmantots tiešais skats. Filmas vai fotoattēlu stāsta režīmos iespējams izmantot tiešās vadības elementus iestatījumu regulēšanai, vienlaikus ar rezultātu priekšskatījumu. Nospiediet taustiņu  $\textcircled{\tiny \textcircled{\tiny 0}}$ , lai parādītu LV super vadības paneli vai tiešo vadību.

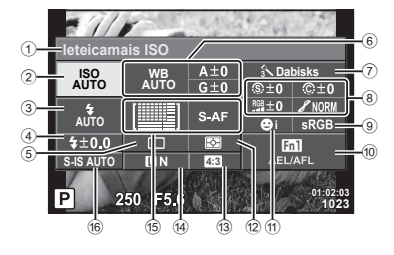

#### LV super vadības panelis

#### Super vadības panelis

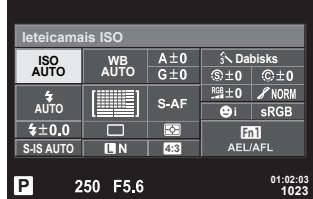

#### **Iestatījumi, kurus var mainīt, izmantojot LV super vadības paneli**

- 1 Pašreiz izvēlētā iespēja
- 2 ISO jutība ....................................46. lpp.
- 3 Zibsp. režīms ..............................62. lpp.
- 4 Zibspuldzes intensitātes vadība .........................................65. lpp. 5 Sērijveida fotografēšana/
- taimeris .......................................57. lpp. 6 Baltā balanss ..............................47. lpp. Baltās balansa kompensācija .....55. lpp.
- 7 Attēla režīms ...............................65. lpp.
- 8 Asums N ....................................65. lpp. Kontrasts J................................66. lpp. Piesātinājums T .......................66. lpp. Gradācija z ...............................67. lpp. Krāsu fi ltrs x .............................68. lpp. Melnbaltais fi ltrs y.....................68. lpp. Film. graud. efekts ......................67. lpp.

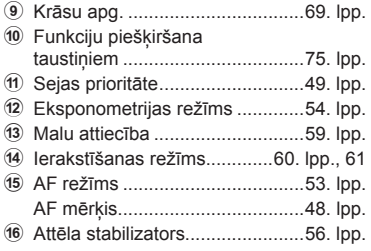

• Netiek rādīts filmēšanas režīmā un režīmā FOTOATTĒLU STĀSTS.

*2*

#### Tieša vadība

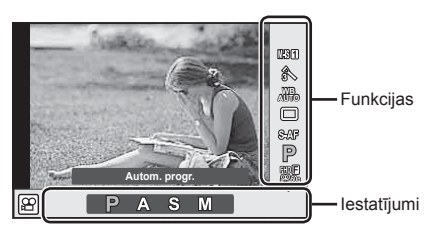

#### **Pieejamie iestatījumi**

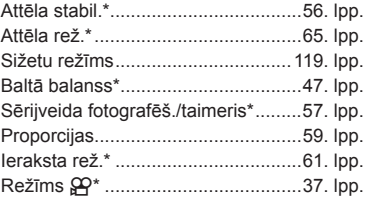

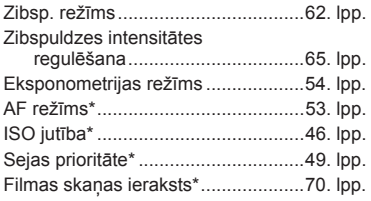

- $*$  Pieejams režīmā  $\mathfrak{g}$ .
- Filmēšanas režīmā vai režīmā FOTOATTĒLU STĀSTS varat izmantot tiešo vadību, lai atlasītu filmēšanas funkciju, vienlaicīgi ekrānā izmēģinot efektu.
- Kad vadīklām [Kavadības iestat.] ir atlasīta opcija [Tieša vadība], tiešo vadību var izmantot arī režīmā **HAUO, P, A, S, M** un sižeti. (108. lpp.).

# **Fokusa režīma izvēle (AF režīms)**

Izvēlieties fokusēšanas metodi (fokusa režīmu). Fotoattēlu uzņemšanas režīmam un režīmam  $\mathfrak{D}$  varat izvēlēties atsevišķas fokusēšanas metodes.

- 1 Nospiediet taustinu . lai parādītu LV super vadības paneli.
	- Filmēšanas režīmā tiks parādīta tiešā vadība (52. lpp.).
- **2** Pieskarieties režīmam AF režīms.
	- Filmēšanas režīmā izmantojiet aizmugurējo ripu, lai atlasītu AF režīms.

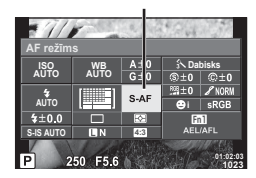

AF režīms

**3** Izmantojiet priekšējo ripu, lai atlasītu opciju.

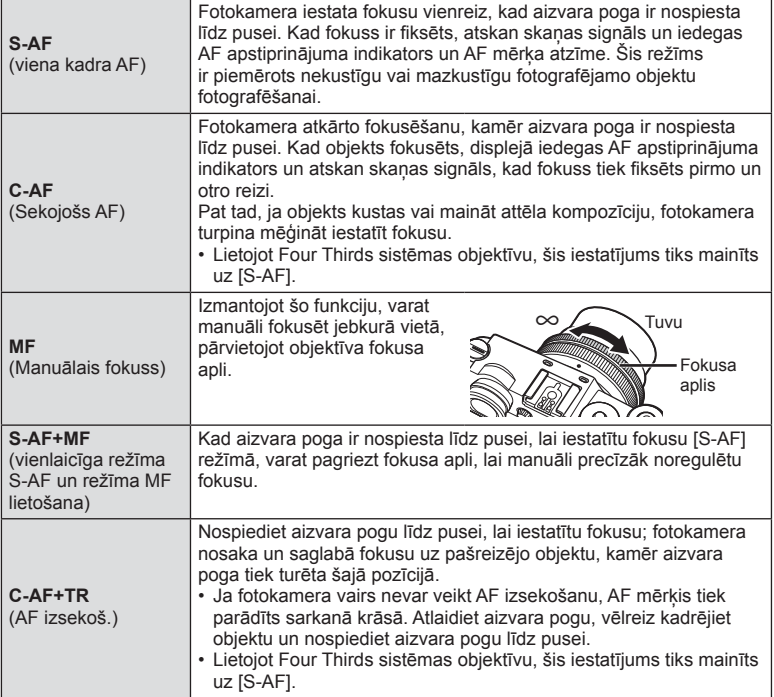

- Fotokamera, iespējams, nevarēs iestatīt fokusu, ja objekts ir nepietiekami apgaismots, atrodas miglā vai dūmos, vai arī trūkst kontrasta.
- Izmantojot Four Thirds sistēmas objektīvu, filmēšanas laikā AF režīms nebūs pieejams.
- AF režīms atlase nav pieejama, ja ar objektīva MF pārslēgu ir atlasīts MF un [MF pārslēgs] vienumam ir atlasīts vienums [Iespējots].

# **Fotokameras gaišuma mērīšanas iespējas izvēle (eksponometrija)**

Izvēlieties, kā fotokamera nosaka objekta spilgtumu.

- 1 Nospiediet taustiņu . lai parādītu LV super vadības paneli.
- **2** Pieskarieties vienumam eksponometrija.
- **3** Izmantojiet priekšējo ripu, lai atlasītu opciju.

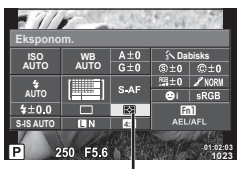

Eksponometrija

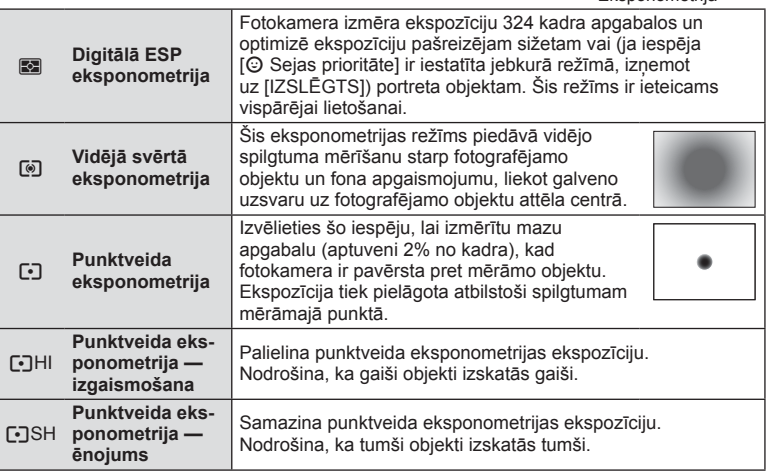

- **4** Nospiediet aizvara pogu līdz pusei.
	- Parasti fotokamera sāk eksponometriju, kad aizvara poga ir nospiesta līdz pusei, un fiksē ekspozīciju, kamēr aizvara poga tiek turēta šajā stāvoklī.

## **Precīza baltā balansa regulēšana (baltā balansa kompensācija)**

Var iestatīt un precīzi regulēt automātiskā baltā balansa kompensācijas vērtības un izveidot baltā balansa sākotnējo iestatījumu.

- 1 Nospiediet taustinu . lai parādītu LV super vadības paneli.
- **2** Pieskarieties baltā balansa vienumam un atlasiet vēlamo baltā balansa opciju, izmantojot priekšējo ripu.
- **3** Pieskarieties baltā balansa kompensācijas vienumam un noregulējiet to, izmantojot priekšējo ripu.

#### **Kompensācija A asī (sarkanā-zilā krāsa)**

Bīdiet joslu simbola "+" virzienā, lai izceltu sarkanos toņus, vai simbola "-" virzienā, lai izceltu zilos toņus.

#### **Kompensācija G asī (zaļā-madženta krāsa)**

Bīdiet joslu simbola "+" virzienā, lai izceltu zaļos toņus, vai simbola "-" virzienā, lai izceltu madženta toņus.

• Lai visos baltā balansa režīmos iestatītu vienu un to pašu baltā balansa vērtību,  $i$ zmantojiet [Visi  $\overline{\text{W}}$ B $\overline{\text{Z}}$ ] (111. lpp.).

**Auto**  $A±0$ <br> $G±0$ **Dabisks AUTO AUTO**  $\overline{6+0}$ **THE R** S-AF **AUTO**  $70.0$  $Fn1$ **4:3 S-IS AUTO**

250 F5.6

Baltā balansa kompensācija

**01:02:03 1023**

## **Fotokameras izkustēšanās samazināšana (attēla stabiliz.)**

Varat samazināt fotokameras izkustēšanos, kas var notikt, fotografējot vāja apgaismojuma apstākļos vai izmantojot lielu palielinājumu. Attēla stabilizators sāk darboties, līdz pusei nospiežot aizvara pogu.

- 1 Nospiediet taustinu (%), lai parādītu LV super vadības paneli.
	- Filmēšanas režīmā tiks parādīta tiešā vadība (52. lpp.).
- **2** Pieskarieties attēla stabilizācijas vienumam.
	- Filmēšanas režīmā izmantojiet aizmugurējo ripu, lai atlasītu attēla stabilizāciju.

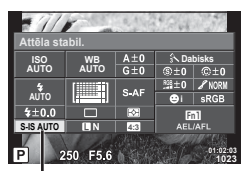

Attēlu stabil.

**3** Izmantojiet priekšējo ripu, lai atlasītu opciju.

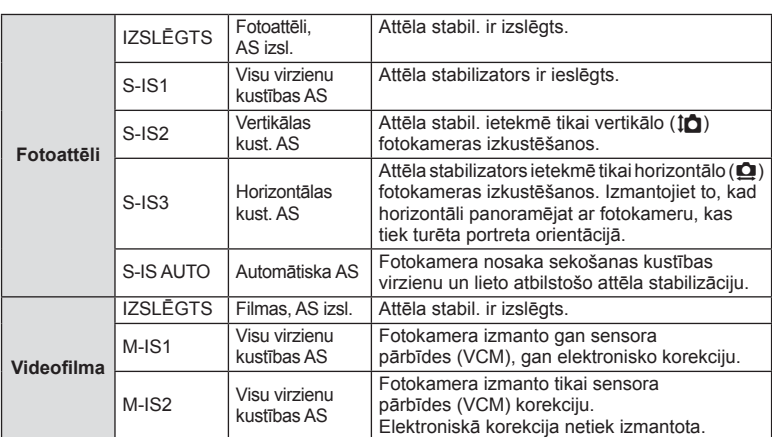

#### **Fokusa attāluma izvēle (neattiecas uz Micro Four Thirds/Four Thirds sistēmas objektīviem)**

Izmantojiet fokusa attāluma informāciju, lai samazinātu fotokameras izkustēšanos, fotografējot ar objektīviem, kas nav Micro Four Thirds vai Four Thirds sistēmas objektīvi.

- Atlasiet opciju [Attēla stabil.], nospiediet taustiņu  $\circledast$ , pēc tam taustiņu **INFO**, izmantojiet taustinu  $\Delta \nabla \langle \mathbf{D} \rangle$ , lai atlasītu fokusa attālumu, un pēc tam nospiediet taustinu  $\omega$ .
- Izvēlieties fokusa attāluma vērtību no 0,1 mm līdz 1000,0 mm.
- Izvēlieties vērtību, kas atbilst tai, kas norādīta uz objektīva.
- Attēla stabilizators nevar izlabot defektus, kas radušies pārmērīgas fotokameras izkustēšanās rezultātā vai tad, ja ir iestatīts vismazākais aizvara ātrums. Tādos gadījumos ieteicams izmantot statīvu.
- Ja izmantojat statīvu, iestatiet iespēju [Attēla stabil.] stāvoklī [IZSLĒGTS].
- Izmantojot objektīvu ar attēla stabilizācijas funkcijas slēdzi, prioritāte tiek piešķirta objektīva iestatījumam.
- Ja prioritāte tiek piešķirta objektīva attēla stabilizācijai, un fotokamerai ir iestatīta opcija [S-IS-AUTO], tiek izmantota opcija [S-IS1], nevis [S-IS-AUTO].
- Attēla stabilizatora aktivizēšanas laikā var ievērot darbības skaņu vai sajust vibrāciju.

# **Sērijveida fotografēšana/taimera izmantošana**

Turiet aizvara pogu nospiestu līdz galam, lai uzņemtu fotoattēlu sēriju. Vai arī varat fotografēt, izmantojot taimeri.

- 1 Nospiediet taustinu . lai parādītu LV super vadības paneli.
	- Filmēšanas režīmā tiks parādīta tiešā vadība (52. lpp.).
- **2** Pieskarieties vienumam sērijveida fotografēšana/ taimeris.
	- Filmēšanas režīmā izmantojiet aizmugurējo ripu, lai atlasītu vienumu sērijveida fotografēšana/taimeris.

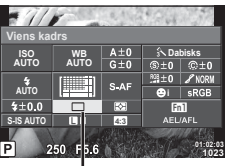

Sērijveida fotografēšana/ taimeris

**3** Izmantojiet priekšējo ripu, lai atlasītu opciju.

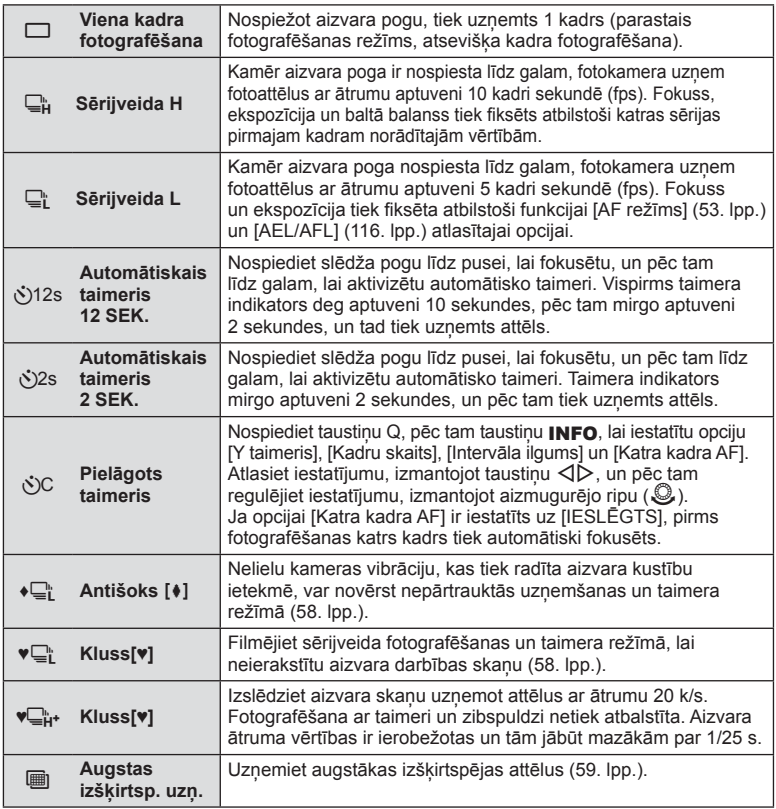

• Lai atceltu aktivizēto taimeri, nospiediet taustiņu  $\nabla$ .

- Ja izmantojat režīmu  $\Box$ i, fotografēšanas laikā netiek parādīts apstiprinājuma attēls. Attēls tiek no jauna parādīts, kad fotografēšana tiek pabeigta. Ja izmantojat režīmu  $\Box_{\mu}^{\mu}$ , attēls tiek uzņemts nekavējoties pirms parādīšanas.
- Sērijveida fotografēšanas ātrums mainās atkarībā no izmantotā objektīva un tālummaiņas objektīva fokusa.
- Ja sērijveida fotografēšanas laikā mirgo akumulatora pārbaudes indikators, jo ir zems akumulatora uzlādes līmenis, fotokamera pārtrauc fotografēšanu un sāk uzņemto attēlu saglabāšanu atminas kartē. Atkarībā no atlikušā akumulatora uzlādes līmena fotokamera var nesaglabāt visus uzņemtos attēlus.
- Lai fotografētu, izmantojot taimera funkciju, stabili nostipriniet fotokameru uz statīva.
- Ja stāvat fotokameras priekšā, lai taimera izmantošanas laikā nospiestu aizvara pogu līdz pusei, fotoattēls, iespējams, nav fokusēts.

## **Fotografēšana bez aizvara pogas darbības radītām vibrācijām (Antišoks** z**)**

Lai novērstu kameras vibrāciju, kas rodas nelielu aizvara darbības radītu vibrāciju ietekmē, fotografējiet, izmantojot elektronisko priekšējo aizvara aizlaidni. To izmanto, fotografējot ar mikroskopu vai super telefoto objektīvu.

Varat mainīt laika vērtību no brīža, kad aizvara poga tiek nospiesta līdz galam, līdz brīdim kad aizvara poga tiek atlaista, izmantojot 2.  $\bullet$  fotografēšanas izvēlnes opciju [Antišoks[ $\bullet$ ]]. Lai šo iestatījuma vienumu paslēptu, atlasiet [Izslēgts]. (99. lpp.)

- 1 Nospiediet taustiņu (%), lai parādītu LV super vadības paneli.
- **2** Pieskarieties vienumam sērijveida fotografēšana/taimeris.
- **3** Atlasiet vienu no vienumiem, kas ir apzīmēts ar ♦, izmantojot priekšējo ripu, un pēc tam nospiediet taustiņu  $\infty$ .
- **4** Fotografējiet.
	- Kad iestatītais laiks ir pagājis, aizvars tiek atvērts un uzņemts attēls.

# **Fotografēšana bez aizvara radītām skaņām (Kluss[♥])**

Situācijās, kad aizvara radītās skaņas var traucēt, varat fotografēt, neradot nekādas skaņas. Fotografēšana notiek gan priekšējam, gan aizmugurējam aizlaidnim, izmantojot elektronisko aizvaru, tādēļ var novērst nelielas kameras vibrācijas, kas rodas aizvara darbības ietekmē, līdzīgi kā antišoka fotografēšanas režīmā. Varat mainīt laika vērtību no brīža, kad slēdža poga tiek nospiesta līdz galam, līdz brīdim kad slēdzis tiek atlaists, izmantojot 2. X fotografēšanas izvēlnes opciju [Kluss[♥]]. Iestatiet [Izslēgts], lai slēptu šo iestatīšanas vienumu. (99. lpp.)

- **1** Nospiediet taustiņu  $\otimes$ , lai parādītu LV super vadības paneli.
- **2** Pieskarieties vienumam sērijveida fotografēšana/taimeris.
- **3** Atlasiet vienu no vienumiem, kas ir apzīmēts ar ♥, izmantojot priekšējo ripu, un pēc tam nospiediet taustiņu  $\infty$ .
- **4** Fotografējiet.
	- Kad aizvars atveras, displeja ekrāns uz īsu brīdi paliek tumšs. Aizvars darbosies bez skanas.
- Ja objekts kustas, var veidoties attēla kropļojumi.
- Attēla kropļojumi var veidoties ņirboņas dēļ, kas rodas strauju objekta kustību vai luminiscējošā apgaismojuma ietekmē.

# *2* Fotografēšana LV **59 Fotografēšana**

## **Augstākas izšķirtspējas attēlu uzņemšana (Augstas izšķirtsp. uzņ.)**

Uzņemot nekustīgu objektu, varat fotografēt attēlus ar augstāku izšķirtspēju. Augstas izšķirtspējas attēls tiek ierakstīts, attēla sensora pārvietošanas laikā, veicot vairākus uzņēmumus. Lūdzam fotografēt, izmantojot statīvu vai līdzīgu piederumu. Varat mainīt laika vērtību no brīža, kad aizvara poga tiek nospiesta līdz galam, līdz brīdim kad aizvara poga tiek atlaista, izmantojot 2. X fotografēšanas izvēlnes opciju [Augstas izšķirtsp. uzņ.]. Lai šo iestatījuma vienumu paslēptu, atlasiet [Izslēgt]. Pēc tam, kad ir iestatīta augstas izšķirtspējas uzņemšana, izmantojot attēla kvalitātes režīmu, varat atlasīt augstas izšķirtspējas uzņemšanas attēla kvalitāti (60. lpp.).

- **1** Nospiediet taustinu  $\circledcirc$ , lai parādītu LV super vadības paneli.
- **2** Pieskarieties vienumam sērijveida fotografēšana/taimeris.
- **3** Atlasiet h, izmantojot priekšējo ripu, un nospiediet taustiņu  $\infty$ .
- **4** Fotografējiet.
	- Ja kamera ir nestabila, mirgos (i. Lai sāktu uzņemšanu, pagaidiet, kamēr tas beidz mirgot.
	- Uzņemšana ir pabeigta brīdī, kad displejā izdziest ikona il (augsta izšķirtspēja).
- Attēla kvalitāte tiek nofiksēta pozīcijā  $\P$ F.
- Kad attēla kvalitāte ir iestatīta RAW+JPEG, fotokamera pirms attēla kombinēšanas augstas izšķirtspējas uzņēmumam saglabā vienu RAW attēlu (ar paplašinājumu ".ORI"). Pirms kombinēšanas RAW attēlus var apskatīt tikai ar programmatūru, kas iekļauta kameras komplektācijā.
- Fotografējot luminiscējošā apgaismojumā u.c., attēla kvalitāte var pasliktināties.
- [Attēla stabil.] ir iestatīts stāvoklī [Izslēgts].

#### **Attēla malu attiecības iestatīšana**

Kad uzņemat fotoattēlus, varat mainīt proporcijas (horizontālās malas attiecību pret vertikālo malu). Pēc nepieciešamības var iestatīt proporcijas [4:3] (standarta), [16:9], [3:2], [1:1] vai [3:4].

- **1** Nospiediet taustiņu  $\textcircled{\tiny{\textcircled{\tiny{R}}}}$ , lai parādītu LV super vadības paneli.
- **2** Pieskarieties vienumam attēla malu attiecība.
- **3** Izmantojiet priekšējo ripu, lai atlasītu opciju.
- JPEG attēli tiek apgriezti, lai iegūtu izvēlēto proporciju, tomēr RAW attēli netiek apgriezti, bet tiek saglabāti kopā ar informāciju par izvēlēto proporciju.
- Apskatot RAW attēlus, izvēlēto proporciju norāda rāmis.

## **Attēla kvalitātes atlase (fotoattēla kvalitātes režīms)**

Fotoattēliem var iestatīt attēla kvalitātes režīmu. Kvalitātes režīmu atlasiet, ņemot vērā fotoattēla izmantošanas apstākļus (piemēram, apstrāde datorā, ievietošana tīmekļa vietnē u. c.).

- 1 Nospiediet taustinu (o), lai parādītu LV super vadības paneli.
- **2** Pieskarieties fotoattēla kvalitātes režīma vienumam.<br>
vienumam.

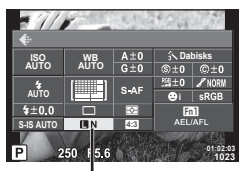

Fotoattēlu kvalitātes režīms

- **3** Izmantojiet priekšējo ripu, lai atlasītu opciju.
	- Izvēlieties režīmu JPEG (**UF, UN, MN un SN) un RAW. Izvēlieties opciju** JPEG+RAW, lai katru fotouzņēmumu ierakstītu gan kā JPEG, gan kā RAW formāta attēlu. JPEG režīmos tiek kombinēts attēla lielums (Y, X un W) un saspiešanas koeficients (SF, F, N un B).
	- Ja vēlaties atlasīt citu kombināciju, nevis **IF/IN/MN/S**N, izvēlnē Pielāgotā izvēlne mainiet iestatījumus [<:- lestatīt] (111. lpp.).
	- Pēc Augstas izšķirtsp. uzņ. iestatīšanas (59. lpp.) varat atlasīt vienu no vienumiem  $\Pi$ F vai **SL**F+RAW.

#### **RAW attēla dati**

Šis formāts (paplašinājums ".ORF") saglabā neapstrādātos attēlu datus to vēlākai apstrādei. RAW attēlu datus nevar skatīt, izmantojot citas fotokameras vai programmatūru, un RAW attēlus nevar izdrukāt. Izmantojot šo fotokameru, var izveidot RAW attēlu JPEG kopijas.  $\mathbb{I}\mathcal{F}$  "Fotoattēlu rediģēšana" (101. lpp.)

# **Attēla kvalitātes atlase (fi lmas attēla kvalitātes režīms)**

Iestatiet filmas izmantošanas nolūkam piemērotu filmas attēla kvalitātes režīmu.

- **1** lestatiet režīmu ripu pozīcijā  $\mathbb{R}$ .
- 2 Nospiediet taustiņu <sub>(%</sub>), lai parādītu tiešās vadības izvēlni, un pēc tam atlasiet filmas attēla kvalitātes režīmu, izmantojot aizmugurējo ripu.

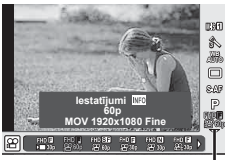

Filmas attēla kvalitātes režīms

- **3** Izmantojiet priekšējo ripu, lai atlasītu opciju.
	- Lai attēlu kvalitātes režīmos mainītu iestatījumus, nospiediet taustiņu **INFO** un mainiet iestatījumus, izmantojot aizmugurējo ripu.

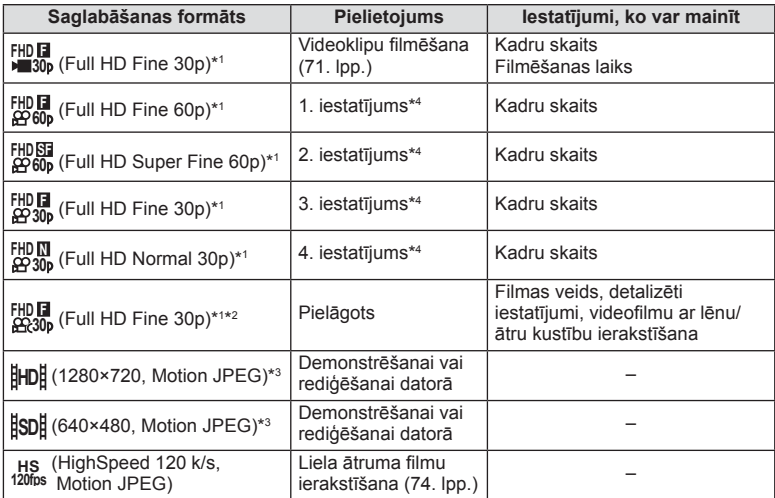

\*1 Faila formāts: MPEG-4 AVC/H.264. Faili var būt līdz pat 4 GB lieli. Atsevišķu filmu ilgums var būt līdz pat 29 minūtēm.

- \*2 All-Intra attiecas uz filmu, kas ir ierakstīta bez iekšējās kadra kompresijas. Šāda formāta filmas var rediģēt, tomēr to datu lielums ir lielāks.
- \*3 Failu lielums var būt līdz pat 2 GB.
- \*4 Izvēlieties kādu no četriem attēlu kvalitātes režīmiem. ■ Pielāgotā izvēlne # ■> [Filmas specifik. iestatījumi] (113. lpp.)
- Ja ir iestatīta video izeja PAL, kadru skaits tiks mainīts no 30p uz 25p, savukārt 60p uz 50p.
- Atkarībā no izmantotās atmiņas kartes veida ierakstīšana var beigties, nesasniedzot maksimālo ilgumu.

# **Zibspuldzes izmantošana (fotografēšana ar zibspuldzi)**

Ja nepieciešams zibspuldzi var iestatīt manuāli. Zibspuldzi var izmantot fotografēšanai dažādos fotografēšanas apstākļos.

- **1** Noņemiet zibspuldzes pieslēgvietas vāciņu un pievienojiet zibspuldzi fotokamerai.
	- Ievietojiet zibspuldzi pilnībā pieslēgvietā, līdz tā saskaras ar pamatni un ir stabili nostiprināta.

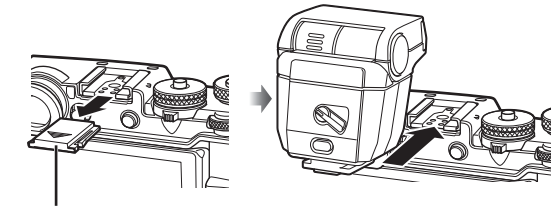

Zibspuldzes pieslēgvietas vāciņš

#### **Zibspuldzes orientācijas mainīšana**

Zibspuldzes blokam iespējams mainīt vertikālo un horizontālo orientāciju. Ir iespējama arī fotografēšana ar izkliedētāju.

• Fotografējot ar izkliedētāju, iespējams, ka objekts nebūs pietiekami apgaismots.

#### **Zibspuldzes bloka noņemšana**

Zibspuldzes bloka noņemšanas brīdī nospiediet slēdzi UNLOCK (ATBLOĶĒT).

- **2** Pārvietojiet zibspuldzes IESLĒGŠANAS/IZSLĒGŠANAS sviru pozīcijā ON (IESLĒGTS) un ieslēdziet fotokameru.
	- Kad zibspuldzi neizmantojat, pārvietojiet sviru atpakaļ pozīcijā OFF (IZSLĒGTS).

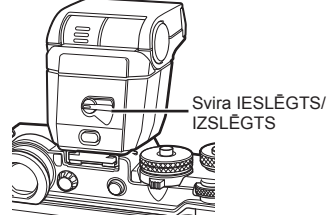

**2**

**1**

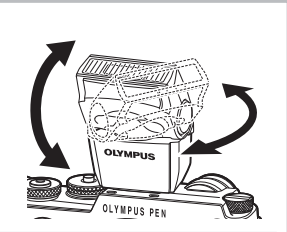

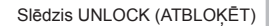

- **3** Nospiediet taustiņu  $\textcircled{\tiny{\textcircled{\tiny{R}}}}$ , lai parādītu LV super vadības paneli.
- **4** Pieskarieties vienumam zibsp. režīms. **<sup>i</sup>**

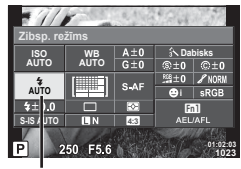

Zibsp. režīms

- **5** Lai atlasītu vienumu, pagrieziet priekšējo ripu.
	- Pieejamās opcijas un secība, kādā tās tiek parādītas, ir atkarīgas no fotografēšanas režīma.  $\mathbb{R}$  "Zibspuldzes režīmi, ko var iestatīt fotografēšanas režīms" (64. lpp.)

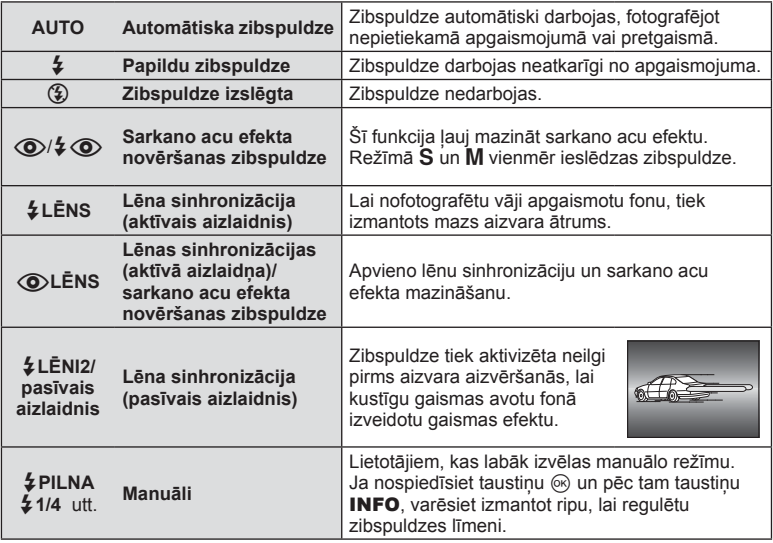

- Izmantojot režīmu  $\langle \textcircled{3} \rangle/\frac{1}{2} \langle \textcircled{3} \rangle$  (Sarkano acu efekta mazināšanas zibspuldze)], pēc iepriekšēja zibšna līdz aizvara atvēršanai paiet aptuveni 1 s. Nekustiniet fotokameru, kamēr fotografēšana nav pabeigta.
- Režīms  $\langle \bigotimes / \frac{1}{4} \bigotimes$  (Sarkano acu efekta mazināšanas zibspuldze)] noteiktos fotografēšanas apstākļos var nedarboties efektīvi.
- Kad zibspuldze nostrādā, aizvara ātrums ir iestatīts uz 1/250 s. vai mazāks. Fotografējot objektu pret spilgtu fonu ar papildu zibspuldzi, fons var būt pāreksponēts.
- Sinhronizācijas ātrums klusajam režīmam ir ierobežots līdz 1/20 s vai lēnāks.

#### **Zibspuldzes režīmi, ko var iestatīt fotografēšanas režīms**

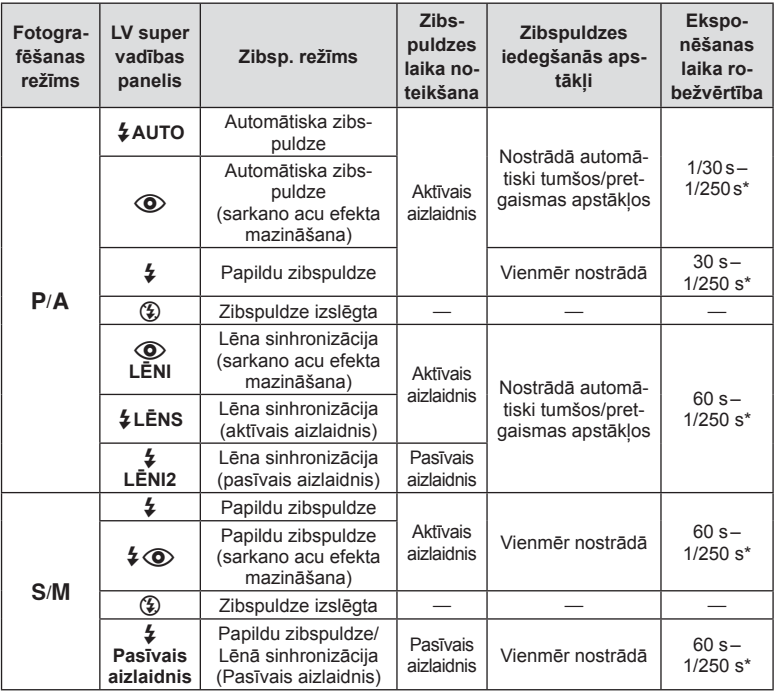

• Funkciju  $\sharp$  AUTO  $\circledS$  var iestatīt režīmā H.UIO.

\* 1/250 s, izmantojot atsevišķi iegādājamu ārējo zibspuldzi.

#### **Minimālais diapazons**

Objektīvs var radīt ēnas objektiem, kas atrodas tuvu fotokamerai, tādējādi izraisot vinjetes efektu vai arī būt par spilgtu pat minimālas darbības laikā.

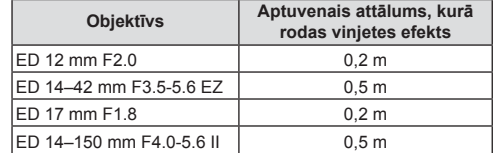

• Lai nepieļautu vinjetes efektu, var izmantot ārējās zibspuldzes. Lai nepieļautu pāreksponētus fotoattēlus, izvēlieties režīmu A vai M un lielu f vērtību vai arī samaziniet ISO jutību.

*2*

## **Zibspuldzes darbības pielāgošana (zibspuldzes intensitātes vadība)**

Zibspuldzes darbību var pielāgot, ja secināt, ka fotografējamais objekts ir pāreksponēts vai nepietiekami eksponēts, pat ja ekspozīcija pārējās kadra daļās ir atbilstoša.

- 1 Nospiediet taustinu . lai parādītu LV super vadības paneli.
- **2** Pieskarieties zibspuldzes intensitātes vadīklai.
- **3** Izmantojot priekšējo ripu, atlasiet zibspuldzes kompensācijas vērtību.
- Šis iestatījums nedarbojas, ja ārējai zibspuldzei vadības režīms iestatīts uz MANUĀLI.
- Zibspuldzes intensitātes izmaiņas, kas veiktas, izmatojot ārējo zibspuldzi, tiek pievienotas izmaiņām, kas veiktas, izmantojot fotokameru.

## **Apstrādes iespējas (attēla rež.)**

Atlasiet attēla režīmu un veiciet kontrasta, asuma un citu parametru individuālu regulēšanu (65. lpp.). Katra attēla režīma izmaiņas tiek saglabātas atsevišķi.

- **1** Nospiediet taustiņu . lai parādītu LV super vadības paneli.
	- Filmēšanas režīmā tiks parādīta tiešā vadība (52. lpp.).
- **2** Pieskarieties attēla režīmam.
	- Filmēšanas režīmā izmantojiet aizmugurējo ripu, lai atlasītu attēla režīmu.
- **3** Lai atlasītu vienumu, pagrieziet priekšējo ripu.
	- Attēla režīmam pieejamās opcijas ir atkarīgas no režīma, kas atlasīts ar radošo režīmu ripu (39. lpp.).

#### **Precīza asuma regulēšana (asums)**

Režīma [Attēla rež.] (65. lpp.) iestatījumu sadaļā varat precīzi regulēt tikai asumu un pēc tam saglabāt izmainas.

- Šī opcija atsevišķiem radošo režīmu ripas iestatījumiem nav pieejama (39. lpp.).
- 1 Nospiediet taustiņu . lai parādītu LV super vadības paneli.
- **2** Pieskarieties asuma vienumam.
- **3** Regulējiet asumu, izmantojot priekšējo ripu.

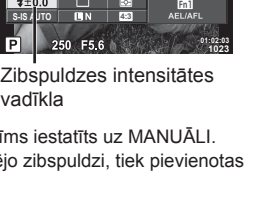

**isto** / NORM<br>**④i** sRGB

**Dabis** 

**4:3**

 $A \pm C$ <br> $G \pm C$ EU S-AF

**ISO AUTO AUTO S-IS AUTO**

 $4 + 0.0$ mм

vadīkla

**WB AUTO**

F<sub>5</sub> 6

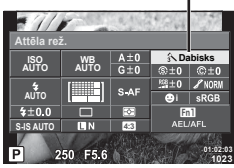

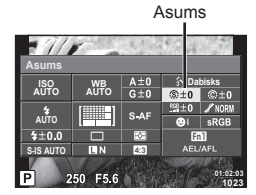

Attēla režīms

## **Precīza kontrasta regulēšana (kontrasts)**

Režīma [Attēla rež.] (65. lpp.) iestatījumu sadaļā varat precīzi regulēt tikai kontrastu un pēc tam saglabāt izmaiņas.

- Šī opcija atsevišķiem radošo režīmu ripas iestatījumiem nav pieejama (39. lpp.).
- **1** Nospiediet taustiņu <sup>@</sup>, lai parādītu LV super vadības paneli.
- **2** Pieskarieties kontrasta vienumam.
- **3** Regulējiet kontrastu, izmantojot priekšējo ripu.

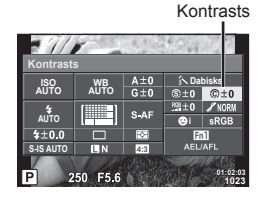

## **Precīza piesātinājuma regulēšana (piesātinājums)**

Režīma [Attēla rež.] (65. lpp.) iestatījumu sadaļā varat precīzi regulēt tikai piesātinājumu un pēc tam saglabāt izmaiņas.

- Šī opcija atsevišķiem radošo režīmu ripas iestatījumiem nav pieejama (39. lpp.).
- 1 Nospiediet taustiņu  $\textcircled{\tiny{\textsf{R}}}$ , lai parādītu LV super vadības paneli.
- **2** Pieskarieties piesātinājuma vienumam.
- **3** Regulējiet piesātinājumu, izmantojot priekšējo ripu.

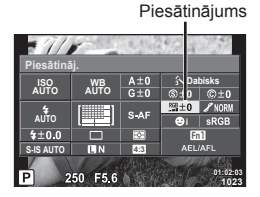

## **Filmas graudainības efekta pievienošana monotonam profi lam (Film. graud. efekts)**

Melnbaltās filmas graudainības efektam līdzīgu efektu iespējams pievienot profila Monotons profils attēla režīmam (65. lpp.) turpmākai lietošanai.

- **1** Pagrieziet radošo režīmu ripu pozīcijā **MONO**.
- 2 Nospiediet taustiņu . lai parādītu LV super vadības paneli.
- **3** Pieskarieties filmas graudainības efektam.
- **4** Izmantojiet priekšējo ripu, lai atlasītu vērtību.

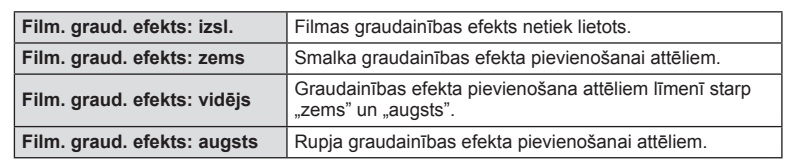

• Filmas graudainības efektu nevar priekšskatīt tiešajā skatā.

# **Precīza toņa regulēšana (gradācija)**

Režīma [Attēla rež.] (65. lpp.) iestatījumu sadaļā varat precīzi regulēt tikai piesātinājumu un pēc tam saglabāt izmaiņas.

- Šī opcija atsevišķiem radošo režīmu ripas iestatījumiem nav pieejama (39. lpp.).
- 1 Nospiediet taustiņu  $\textcircled{\tiny{\textcircled{\tiny{R}}}}$ , lai parādītu LV super vadības paneli.
- **2** Pieskarieties gradācijas vienumam.
- **3** Regulējiet toni, izmantojot priekšējo ripu.

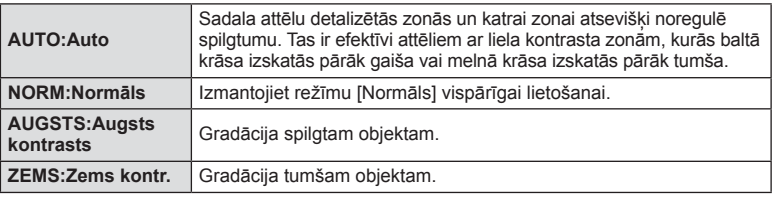

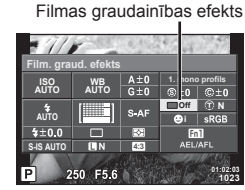

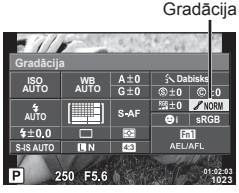

## **Filtra efektu pievienošana monotoniem attēliem (Krāsu fi ltrs)**

Ja režīma [Attēla rež.] (65. lpp.) iestatījumu sadaļas cilnē Monotons varat pievienot filtra efektu un pēc tam saglabāt to. Tādējādi tiks izveidots monotons attēls, kurā filtra krāsai atbilstošā krāsa tiks iestatīta spilgtāka, savukārt papildkrāsa tiks iestatīta tumšāka.

- 1 Nospiediet taustinu (o), lai parādītu LV super vadības paneli.
- **2** Pieskarieties attēla režīmam.
- **3** Atlasiet [Monotons] un pēc tam [Krāsu filtrs].

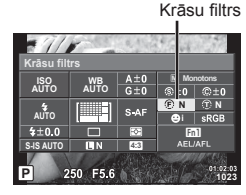

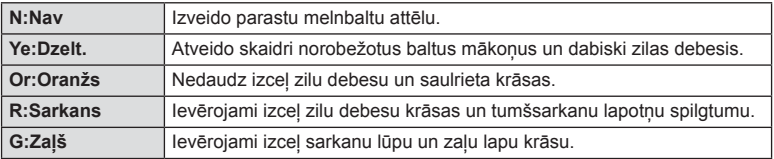

#### **Monotona attēla toņu regulēšana (Melnbalts fi ltrs)**

Varat iestatīt režīmā [Attēla rež.] ar monotono vai vienkrāsaino profilu uzņemtiem melnbaltiem attēliem izmantojamo nokrāsu un saglabāt to (65. lpp.).

1 Nospiediet taustiņu (%), lai parādītu LV super vadības paneli.

Melnbalts filtrs

- **2** Pieskarieties attēla režīmam.
- **3** Atlasiet [Monotons] un pēc tam [Melnbalts filtrs].

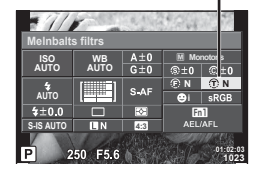

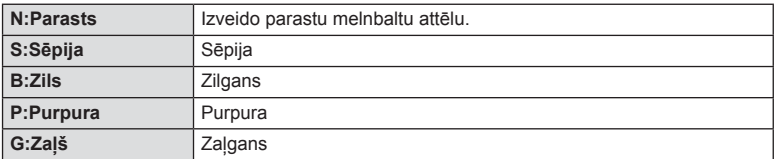

# **Krāsu atveides formāta iestatīšana (Krāsu apg.)**

Varat atlasīt formātu, lai nodrošinātu pareizu krāsu atveidi, ja uzņemtie attēli tiek atveidoti monitorā, vai arī izmantojot printeri. Šī opcija darbojas līdzīgi kā  $\frac{a}{b}$ . Pielāgotā izvēlne **X** opcija [Krāsu apg.].

- **1** Nospiediet taustinu (®), lai parādītu LV super vadības paneli.
- **2** Pieskarieties krāsu apgabala vienumam.
- **3** Atlasiet krāsu formātu, izmantojot priekšējo ripu.

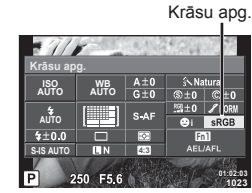

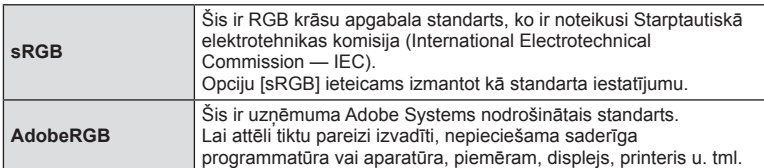

 $\cdot$  [AdobeRGB] nav pieejams ar profilu **ART**.

## **Filmu skaņas iespējas (skaņas ierakstīšana fi lmai)**

Varat iestatīt ierakstīšanas skaņu video filmēšanas laikā.

- **1** Pagrieziet režīmu ripu pozīcijā  $\mathbb{R}$ .
- 2 Nospiediet taustiņu (%), lai parādītu tiešās vadības izvēlni, un pēc tam atlasiet filmas skaņu, izmantojot aizmugurējo ripu.

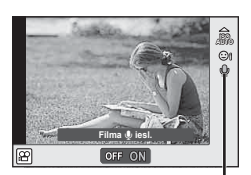

Filmas skana

#### **3** IESLĒDZIET/IZSLĒDZIET, izmantojot priekšējo ripu, un nospiediet taustiņu  $\omega$ .

- Ierakstot filmas skaņu, iespējams, tiks ierakstīta objektīva un kameras darbības skaņa. Ja nepieciešams, fotokameras skaņas iespējams samazināt līdz minimumam, atlasot AF režīmam vienumus [S-AF] vai [MF] un izmantojot pēc iespējas mazāk fotokameras vadības ierīces.
- Režīmā s (Diorāma) skaņa netiek ierakstīta.
- Ja iestatījums skanas ierakstīšana filmās ir [Izslēgts], tiek parādīts  $\Omega$ .

## **Efektu pievienošana fi lmai**

Varat izveidot filmas, kurās izmantoti fotografēšanas režīmā pieejamie efekti. Lai aktivizētu iestatījumus, pagrieziet režīmu ripu pozīcijā  $\mathfrak{P}$ .

- 1 lestatiet režīmu ripu pozīcijā  $\Omega$ .
- **2** Nospiediet taustiņu  $\textcircled{\tiny{\textcircled{\tiny{R}}}}$ , lai parādītu tiešās vadības izvēlni, un pēc tam atlasiet fotografēšanas režīmu, izmantojot aizmugurējo ripu.

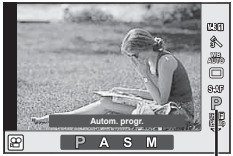

Fotografēšanas režīms

**3** Izmantojot priekšējo ripu, atlasiet filmēšanas režīmu, un pēc tam nospiediet taustiņu  $@$ .

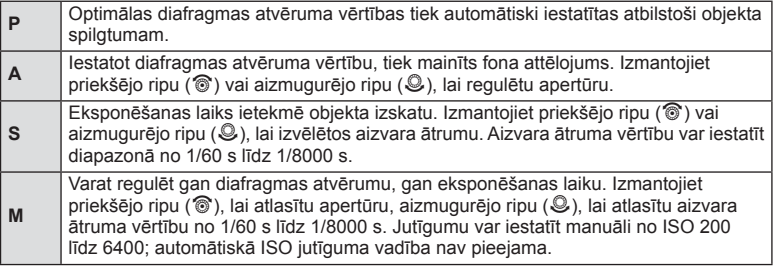

• Aizvara ātruma zemākā robežvērtība tiek mainīta atbilstoši fi lmas attēla kvalitātes kadru skaitam.

- Stabilizācija nav iespējama kameras pārmērīgu kustību gadījumā.
- Ja fotokameras iekšpuse ierakstīšanas laikā sakarst, lai pasargātu fotokameru, filmēšana tiek automātiski pārtraukta.
- Atsevišķiem mākslas filtriem [C-AF] darbība ir ierobežota.

#### $IV$  71

# **"G. lestat." fi lmēšana**

Varat izveidot vienu videofilmas failu Mani klipi, kurā ir iekļautas vairākas īsfilmas (klipi). Mani klipi filmai var pievienot arī attēlus.

#### Filmēšana

- Pagrieziet režīmu ripu pozīcijā  $\Omega$ .
- 2 Nospiediet taustiņu <sub>(%</sub>), lai parādītu tiešās vadības izvēlni, un pēc tam atlasiet filmas attēla kvalitātes režīmu, izmantojot aizmugurējo ripu.
- **3** Izmantojiet priekšējo ripu, lai atlasītu **FED** un ierakstītu videoklipus.
	- Nospiediet taustinu **INFO**, lai mainītu iestatījuma [Kadru skaits] un [Klipa ierakst. laiks] vērtību. Iezīmējiet [Kadru skaits] vai [Klipa ierakst. laiks], izmantojot  $\triangleleft$  un lietojiet  $\Delta \nabla$ , lai mainītu.
- 4 Nospiediet taustiņu **(e**), lai sāktu filmēšanu.
	- Kad tiek sasniegts iepriekš iestatītais ierakstīšanas laiks, ierakstīšana tiek automātiski apturēta un tiek parādīts ierakstītās video filmas pārbaudes ekrāns. Lai saglabātu ierakstīto videoklipu un sāktu filmēt jaunu, nospiediet pogu  $\otimes$ .
	- Ja ierakstīšanas laikā vēlreiz nospiedīsiet pogu @ un turēsiet to nospiestu, ierakstīšana tiks turpināta, līdz pogu atlaidīsiet (bet ne ilgāk par 16 sekundēm).
- 5 Nospiediet pogu **(e)**, lai ierakstītu nākamo video klipu.
	- Apstiprinājuma ekrāns tiks aizvērts un sāksies nākamā videoklipa filmēšana.
	- Lai ierakstīto videoklipu dzēstu vai saglabātu citā mapē Mani klipi, apstiprinājuma ekrānā veiciet tālāk minētās darbības.

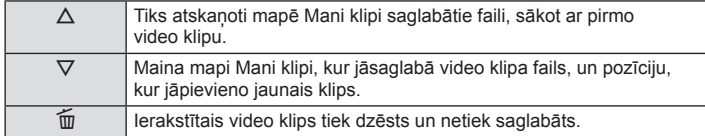

- Līdz pusei nospiediet aizvara pogu, lai pievienotu nākamo videoklipu. Video klips tiek saglabāts tajā pašā mapē Mani klipi, kur iepriekšējais videoklips.
- Klipi ar atšķirīgu kadru skaitu un pikseļu skaitu tiks saglabāti atšķirīgās mapēs Mani klipi.

#### Atskaņošana

Mapē Mani klipi saglabātos failus var secīgi atskaņot.

- **1** Nospiediet taustiņu  $\blacktriangleright$  un atlasiet attēlu, kas ir atzīmēts ar  $\mathbb{E}$ .
- **2** Nospiediet pogu  $\otimes$  un atlasiet opciju [Atskan. Mani klipi], izmantojot pogu  $\triangle \nabla$ . Pēc tam vēlreiz nospiediet pogu  $\omega$ .
	- Mapē Mani klipi saglabātie faili tiks secīgi atskaņoti.
	- Lai pārtrauktu secīgu atskanošanu, nospiediet pogu @.

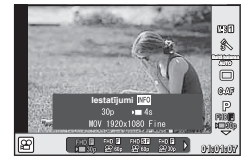

## **"G. lestat." rediģēšana**

Varat izveidot vienu videofilmu, apvienojot mapē Mani klipi saglabātos videoklipus. Ierakstītie video klipi tiek glabāti mapē Mani klipi. Videoklipus un attēlus mapei Mani klipi var pievienot. Iespējams pievienot arī ekrāna pārejas efektus un mākslas filtra efektus.

**1** Nospiediet taustiņu  $\blacktriangleright$  un pēc tam pagrieziet aizmugurējo ripu, lai sāktu mapē Mani klipi saglabāto failu atskaņošanu.

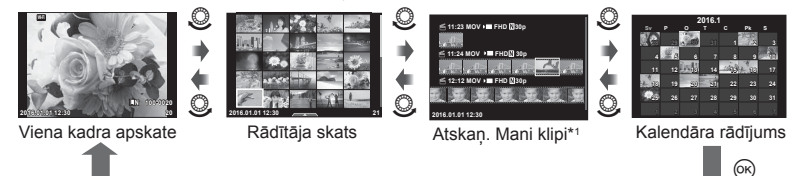

- \*1 Ja ir izveidota viena vai vairākas mapes Mani klipi, tās būs redzamas šeit (71. lpp.)
- **2** Izmantojiet taustiņu  $\Delta \nabla$  vai pieskarieties ekrānam, lai atlasītu izmantojamo mapi Mani klipi.

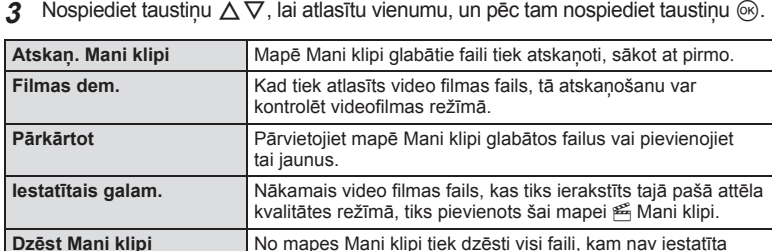

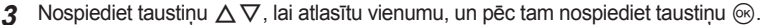

4 Parādiet to mapi Mani klipi, kurā vēlaties saglabāt video filmas izveidē izmantojamos failus. Atlasiet opciju [Eksportēt Mani klipi] un pēc tam nospiediet taustinu  $@$ .

aizsardzība.

**5** Nospiediet taustinu  $\Delta \nabla$ , lai atlasītu vienumu, un pēc tam nospiediet taustinu  $\infty$ .

**Izdzēst** Attēla, kuru vēlaties izdzēst, no mapes Mani klipi aplūkošanas

nopiespiediet Q, lai izdzēstu.

laikā nospiediet pogu m My Clips. Atlasiet [Jā] un

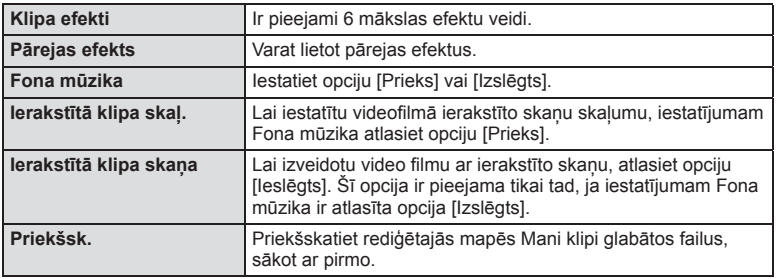
- **6** Kad rediģēšana ir pabeigta, atlasiet opciju [Sākt eksportēšanu] un pēc tam nospiediet taustiņu  $\circledcirc$ .
	- Apvienotais albums tiek saglabāts kā viens videofilmas fails.
	- Videofilmu eksportēšanas process var aizņemt diezgan ilgu laiku.
	- Maksimālais viena Mani klipi faila garums ir 15 minūtes, savukārt maksimālais viena faila lielums ir 4 GB.
	- Mani klipi faili tiks ierakstīti ar kvalitātes iestatījumu Full HD un Fine.
- Ja karte tika izņemta, ievietota, notīrīta vai tai tika iestatīta aizsardzība, mape Mani klipi var tikt parādīta pēc dažām minūtēm.
- Var ierakstīt ne vairāk kā 99 Mani klipi un vienam videoklipam var veikt ne vairāk un 99 griezumus. Atkarībā no faila lieluma un Mani klipi garuma, maksimālās vērtības var atškirties.
- Mapei Mani klipi var pievienot tikai videoklipus.
- Iespēju [Prieks] var mainīt uz citu fona mūziku. Ierakstiet no Olympus tīmekļa vietnes lejupielādētos datus atmiņas kartē, 2. darbībā sadaļā [Fona mūzika] atlasiet [Prieks] un nospiediet  $\triangleright$ . Lai veiktu lejupielādi, apmeklējiet tālāk norādīto tīmekļa vietni. http://support.olympus-imaging.com/bgmdownload/

#### **Videofi lmu ar lēnu/ātru kustību fi lmēšana**

Varat izveidot videofilmas ar lēnu vai ātru kustību. Ierakstīšanas ātrumu var iestatīt attēla kvalitātes režīmā, izmantojot pogu  $\mathfrak{p}_c$ .

- **1** Pagrieziet režīmu ripu pozīcijā  $\mathbb{R}$ .
- 2 Nospiediet taustinu . lai parādītu tiešās vadības izvēlni, un pēc tam atlasiet filmas attēla kvalitātes režīmu, izmantojot aizmugurējo ripu.

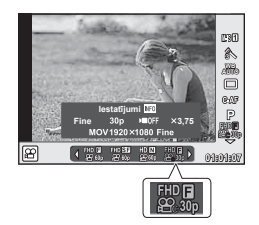

- 3 lzmantojiet priekšējo ripu, lai atlasītu  $\frac{m}{6230}$  (pielāgotas attēla kvalitātes režīms).
	- Vienumam [Lēna vai ātra kust.] atlasīto opciju var mainīt, nospiežot taustiņu INFO. Iezīmējiet [Lēna vai ātra kust.], izmantojot  $\text{d}\triangleright$  un lietojiet  $\Delta \nabla$ , lai mainītu.
- **4** Izmantojiet aizmugurējo ripu, lai atlasītu ierakstīšanas ātrumu, un pēc tam nospiediet taustiņu  $\infty$ .
	- Lai ierakstītu videofilmu ar ātru kustību, palieliniet ierakstīšanas ātruma reizināšanas faktoru. Lai ierakstītu video filmu ar lēnu kustību, samaziniet ierakstīšanas ātruma reizināšanas faktoru.
- **5** Nospiediet taustiņu **V**, lai sāktu filmēšanu.
	- Lai beigtu filmēšanu, vēlreiz nospiediet taustiņu  $\textcircled{\tiny{\textcircled{\tiny 2}}}$ .
	- Videofilma tiks atskaņota ar fiksētu ātrumu, lai tā izskatītos ar lēnu vai ātru kustību.
- Skana netiks ierakstīta.
- Visi attēla režīma mākslas filtri tiks atcelti.
- Videofilmu ar lēnu vai ātru kustību nevar ierakstīt, ja ir iestatīts bitu ātrums [All-Intra].
- Videofilmu ar lēnu vai ātru kustību nevar ierakstīt, ja ir iestatīts kadru skaits [60p] vai [50p].

## **Liela ātruma fi lmu ierakstīšana**

Lēnas kustības filmu ierakstīšana. Ja filmas materiāls tika ierakstīts ar ātrumu 120 kadri/s, filma tiks atskanota ar ātrumu 30 kadri/s; kvalitāte ir līdzvērtīga [SD].

- 1 Pagrieziet režīmu ripu pozīcijā  $\mathfrak{P}$ .
- 2 Nospiediet taustiņu  $\textcircled{\tiny{\textcircled{\tiny{R}}}}$ , lai parādītu tiešās vadības izvēlni, un pēc tam atlasiet filmas attēla kvalitātes režīmu, izmantojot aizmugurējo ripu.

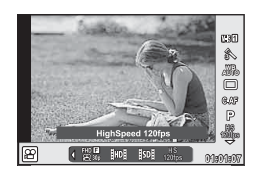

- **3** Izmantojiet priekšējo ripu, lai atlasītu  $\frac{105}{1000}$  (Liela ātruma filma), un pēc tam nospiediet taustinu  $\circledcirc$ .
- **4** Nospiediet taustiņu **.**, lai sāktu filmēšanu.
	- $\cdot$  Lai beigtu filmēšanu, vēlreiz nospiediet taustiņu  $\circledcirc$ .
- Skaņa netiks ierakstīta.
- Visi attēla režīma mākslas filtri tiks atcelti.
- Filmas efekti nebūs pieejami.

# **Funkciju piešķiršana taustiņiem (Pogu funkcijas)**

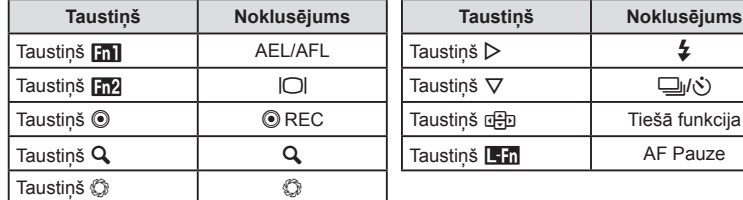

Ar noklusējuma iestatījumiem taustiņiem tiek piešķirtas zemāk norādītās funkcijas.

Lai nomainītu taustiņam piešķirto funkciju, izpildiet zemāk norādītās darbības.

- 1 Nospiediet taustiņu  $\textcircled{\tiny{\textcircled{\tiny{R}}}}$ , lai parādītu LV super vadības paneli.
- **2** Pieskarieties vienumam pogu funkcijas un nospiediet taustiņu  $\circledcirc$ .
	- $S_{AB}$ **AUTO**  $70.0$ **S-IS AUTO** P F5 6

**Funkcija**

**AUTO**

**ISO AUTO**

**3** Izmantojiet aizmugurējo ripu, lai atlasītu taustiņu.

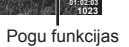

m

**1023**

Tiešā funkcija

- **4** Pagrieziet priekšējo ripu, lai atlasītu rādījumu, pēc tam izmantojiet aizmugurējo ripu, lai iezīmētu vēlamo opciju un pēc tam nospiediet taustiņu  $\infty$ .
	- Pieejamās iespējas var atšķirties atkarībā no taustiņa.
	- $\cdot$  Šī opcija ir līdzvērtīga opcijai  $\frac{a}{b}$ Pielāgošanas izvēlne  $\frac{a}{b}$ .

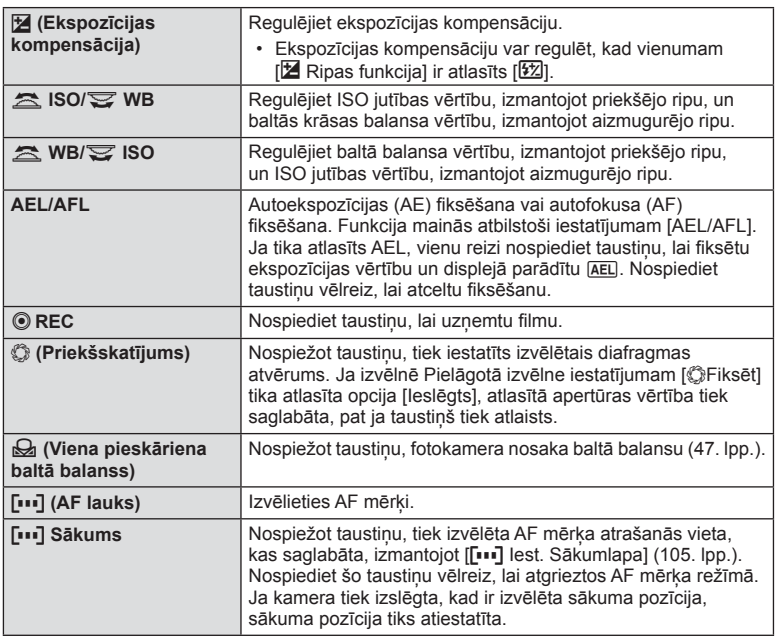

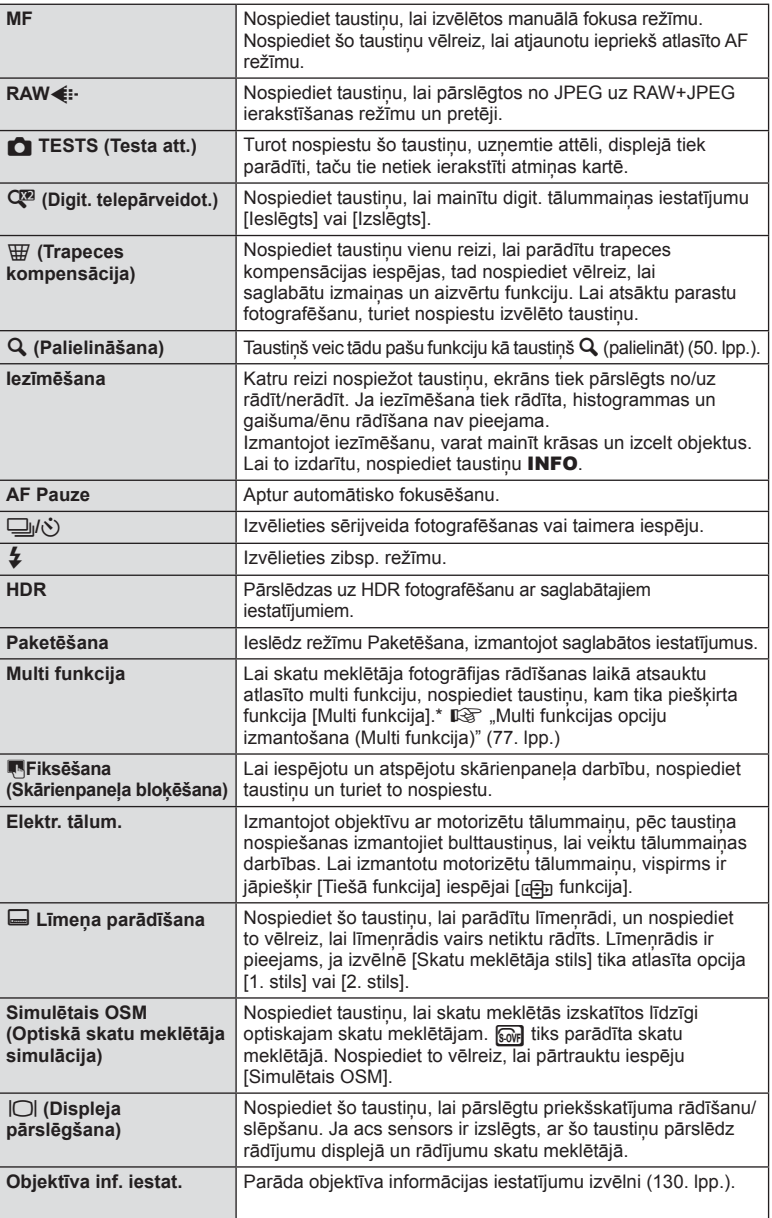

*2* Fotografēšana LV **77 Fotografēšana**

- Taustiņam  $\odot$  piešķirto funkciju nevar nomainīt režīmā  $\Omega$ .
- Lai izvēlētos opcijas [ $\triangleright$  funkcija] un [ $\nabla$  funkcija], vispirms ir jāatlasa [Tiešā funkcija] iespējai [csp Funkcija].
- Taustiņa  $\overline{a}$  Dopcija [Tiešā funkcija] attiecas uz katru taustiņu  $\Delta \nabla \langle \mathbf{D} \rangle$ .
- Pieškiriet [ $\bullet\bullet$ ] taustinam  $\overline{a}$ ; lai to izmantotu ar AF mērka atlasīšanu.
- Taustiņu **L in** var izmantot funkcijām, kas pieejamas atsevišķiem objektīviem.
- Daudzfunkciju taustinam var piešķirt šādas funkcijas:  $\boxed{8}$  (Izgaismojuma un ēnu kontrole), [ $\mathbb{R}$ ] (ISO jutība/Baltā balanss),  $\mathbb{R}$ ] (Baltā balanss/ISO jutība), **Q** (Palielināt), **b** (Attēla malu attiec.),  $\overline{\omega}$  (Simulētais OSM).

#### Multi funkcijas opciju izmantošana (Multi funkcija)

Taustiņu, kas opcijai [Multi funkcija] tika piešķirts, izmantojot opciju [Pogu funkcijas], var izmantot vairākām funkcijām.

#### **Funkcijas izvēle**

- **1** Nospiediet taustiņu, kuram tika piešķirta multi funkcija, turiet to nospiestu un grieziet priekšējo vai aizmugurējo ripu.
	- Tiek parādītas izvēlnes.
- **2** Turpiniet griezt režīmu ripu, lai izvēlētos funkciju.
	- Kad vajadzīgā funkcija atlasīta, atlaidiet taustiņu.

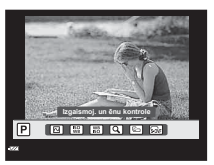

#### **Atlasītās funkcijas izmantošana**

Nospiediet taustiņu, kam tika piešķirta multi funkcija. Tiks parādīts opcijas atlases dialoglodziņš. Ar to jāsaprot, ka [Pogu funkcijas] > [Multi funkcija] ir piešķirtas taustiņam Fn2.

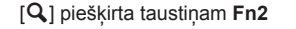

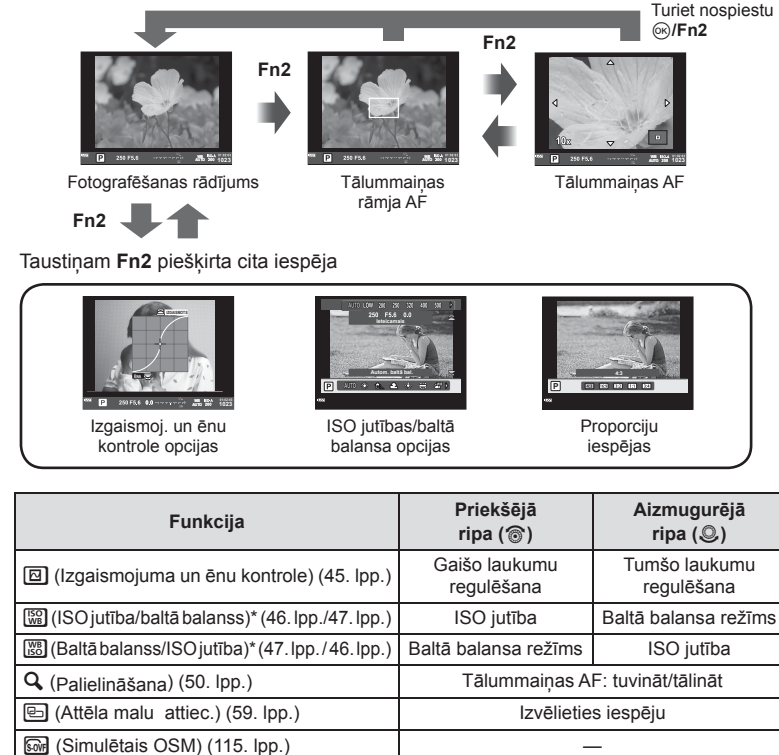

\* Parāda, atlasot opciju [Daudzfunkciju iestatījumi] (109. lpp.).

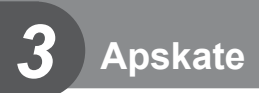

# **Informācijas rādījumi apskates laikā**

## **Apskatāmā attēla informācija**

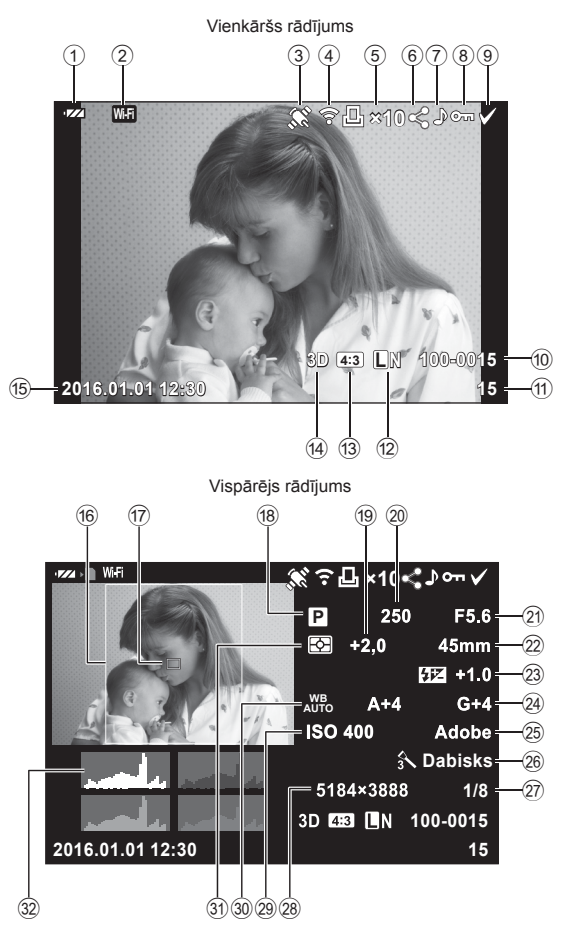

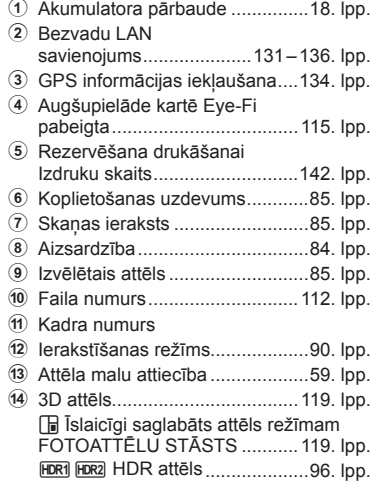

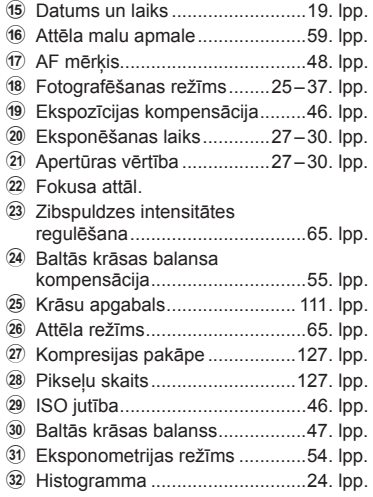

## **Informācijas rādījumu pārslēgšana**

INFO

Tikai attēls

Apskates laikā redzamo informāciju var pārslēgt, nospiežot taustiņu INFO.

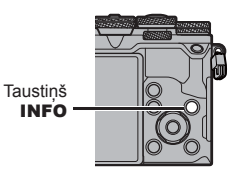

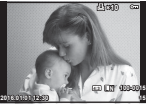

Vienkāršs rādījums

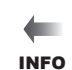

INFO

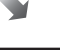

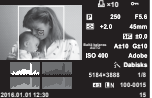

Vispārējs rādījums

## **1** Nospiediet taustiņu **p.**

- Tiks parādīts jaunākais fotoattēls vai filma.
- Atlasiet vēlamo fotoattēlu vai filmu, izmantojot priekšējo ripu (@) vai bulttaustiņus.
- Nospiediet slēdža pogu līdz pusei, lai atgrieztos fotografēšanas režīmā.

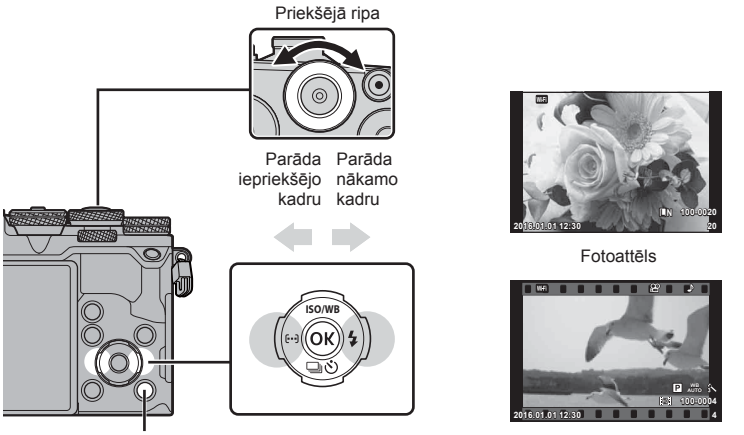

Taustiņš ►

Videofilma

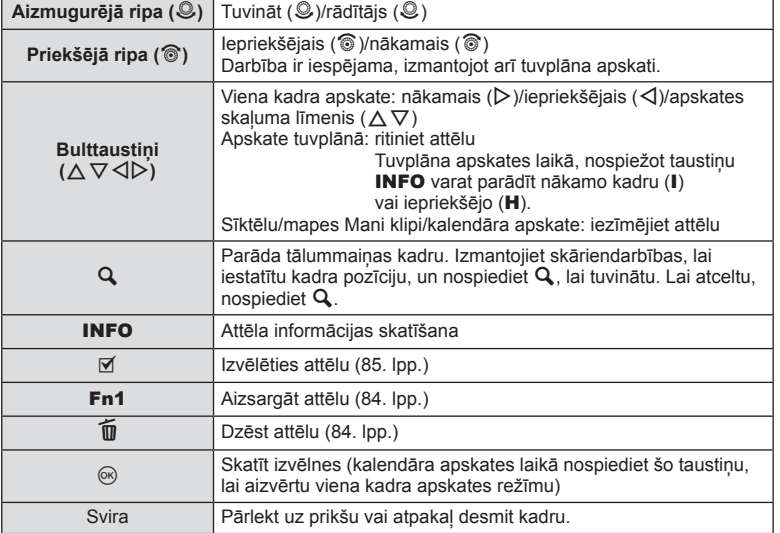

# **Katalogs displejā/Kalendārs displejā**

- Viena kadra apskates laikā pagrieziet aizmugurējo ripu uz  $\blacksquare$ , lai sāktu sīktēlu apskati. Pagrieziet to vēl, lai tiktu rādīta mape Mani klipi, un vēl tālāk, lai tiktu rādīts kalendāra skats.
- Lai atgrieztos viena kadra aplūkošanas režīmā, pagrieziet aizmugurējo ripu uz  $\mathsf Q$ .

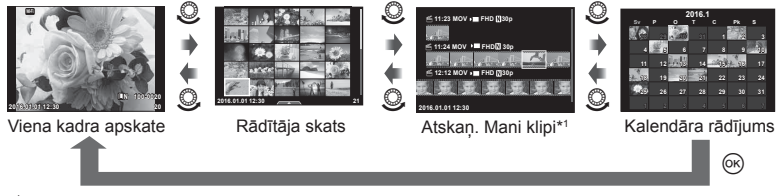

\*1 Ja tika izveidota viena vai vairākas mapes Mani klipi, tās būs redzamas šeit (71. lpp.).

#### **Fotoattēlu apskate**

#### **Apskate tuvplānā**

Viena kadra aplūkošanas režīmā pagrieziet aizmugurējo ripu uz  $Q$ , lai tuvinātu. Lai atgrieztos viena kadra apskates režīmā, pagrieziet to uz  $\blacksquare$ .

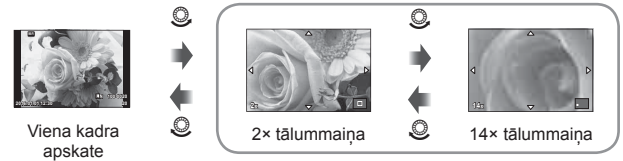

apskate tuvplānā

#### **Pagriezt**

Izvēlieties, vai fotoattēli ir jāpagriež.

- **1** Atveriet fotoattēlu un nospiediet  $\circledcirc$ .
- **2** Atlasiet [Pagriezt] un nospiediet  $\textcircled{\tiny{\textsf{R}}}$ .
- **3** Nospiediet  $\triangle$ , lai pagrieztu attēlu pretēji pulksteņrādītāju kustības virzienam,  $\nabla$  — lai pagrieztu pulksteņrādītāju kustības virzienā, katru reizi nospiežot taustiņu, attēls tiek pagriezts.
	- Nospiediet (®), lai saglabātu iestatījumus un izietu.
	- Pagrieztais attēls tiek saglabāts pašreizējā orientācijā.
	- Filmas, 3D fotoattēlus un aizsargātos attēlus nevar pagriezt.

#### **Slīdrāde**

Ar šīs funkcijas palīdzību displejā citu pēc citus var apskatīt atmiņas kartē saglabātos fotoattēlus.

1 Apskates laikā nospiediet  $\circledcirc$  un atlasiet [m<sup>1</sup>].

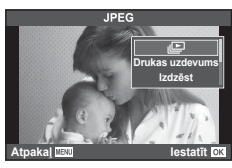

## **2** Noregulējiet iestatījumus.

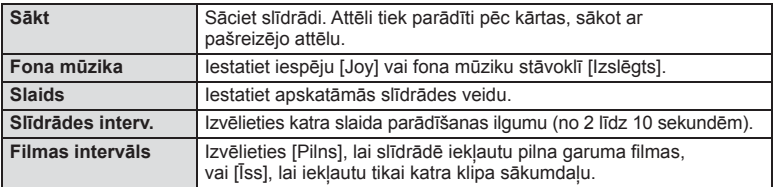

- **3** Atlasiet [Sākt] un nospiediet  $\circledcirc$ .
	- Tiks aktivizēta slīdrāde.
	- Lai apturētu slīdrādi, nospiediet  $@$ .

#### **Skaļums**

Lai pielāgotu fotokameras skaļruņa vispārējo skaļumu, slīdrādes laikā nospiediet  $\Delta \nabla$ . Lai noregulētu līdzsvaru starp skaņu, kas ierakstīta kopā ar attēlu vai filmu, un fona mūziku, nospiediet  $\triangleleft$ , kad tiek parādīts skaļuma regulēšanas indikators.

## **Skaļums**

Viena kadra vai filmas apskates laikā var pielāgot skaļumu, nospiežot  $\triangle$  vai  $\nabla$ .

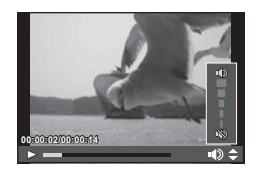

## **Filmu skatīšana**

Atlasiet filmu un nospiediet taustinu ®. lai parādītu apskates izvēlni. Lai sāktu apskati, atlasiet [Filmas dem.] un nospiediet taustiņu  $\textcircled{\tiny{\textsf{R}}}$ . Ātri patiniet uz priekšu vai attiniet, izmantojot  $\triangleleft$ / $\triangleright$ .

Nospiediet taustiņu (%), lai pauzētu apskati. Apskates pauzes laikā nospiediet  $\triangle$ , lai parādītu pirmo kadru, un  $\nabla$ , lai parādītu pēdējo kadru. Izmantojiet  $\triangle$  vai priekšējo ripu (®), lai skatītu iepriekšējos un nākamos kadrus. Nospiediet taustiņu IZVĒLNE lai beigtu apskati.

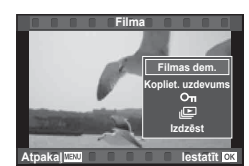

#### **4 GB vai lielākām fi lmām**

Ja filmas faila lielums pārsniedz 4 GB, nospiediet (%), lai atvērtu tālāk parādīto izvēlni.

[Atskaņot no sāk.]: atskaņo visu sadalīto filmu līdz galam [Filmas dem.]: atskaņo failus atsevišķi  $[Dz$ ēst visu  $\mathcal{P}$ : dzēš visas sadalītās filmas daļas [Izdzēst]: dzēš atsevišķus failus

• Lai datorā skatītu filmas, ieteicams izmantot komplektācijā iekļauto datora programmatūru. Pirms pirmo reizi palaižat programmatūru, pievienojiet fotokameru datoram.

## **Attēlu aizsargāšana**

Aizsargājiet attēlus no nejaušas izdzēšanas. Parādiet attēlu, kas jāaizsargā, un nospiediet (%), lai parādītu apsk. izvēlni. Atlasiet  $[O_{\blacksquare}]$  un nospiediet  $\textcircled{\tiny{\textcircled{\tiny{R}}}}$ , pēc tam nospiediet  $\triangle$  vai  $\nabla$ , lai aizsargātu attēlu. Aizsargātie attēli tiek apzīmēti ar ikonu  $O_{\blacksquare}$  (aizsargāts). Nospiediet  $\Delta$  vai  $\nabla$ , lai noņemtu aizsardzību.

Varat aizsargāt arī vairākus izvēlētos attēlus. **IG** "Atlasīt attēlus ([O-n], [Izvēlēts Dzēst], [Izvēlēts kopliet. uzd.])" (85. lpp.) **<sup>20</sup>**

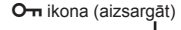

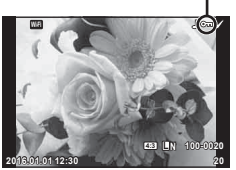

• Kartes formatēšana dzēsīs visus attēlus, pat ja tie ir bijuši aizsargāti.

#### **Attēlu dzēšana**

Parādiet attēlu, ko vēlaties dzēst, un nospiediet taustiņu  $\widehat{\mathbb{II}}$ . Atlasiet [Jā] un nospiediet taustinu  $@$ .

Varat izdzēst attēlus arī bez apstiprinājuma darbības, mainot taustiņu iestatījumus. **■ [Ātrā dzēš.] (111. lpp.)** 

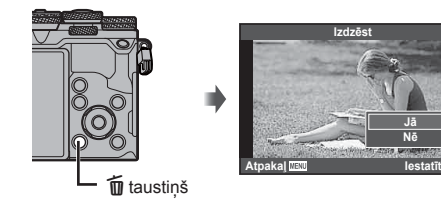

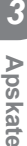

# **Atlasīt attēlus ([**0**], [Izvēlēts Dzēst], [Izvēlēts kopliet. uzd.])**

Vari atlasīt vairākus attēlus iespējai [O-n], [Izvēlēts Dzēst] vai [Izvēlēts kopliet. uzd.]. Sīktēlu skatā (82. lpp.) nospiediet taustiņu Ø, lai atlasītu attēlu; uz attēla parādīsies ikona v. Lai atceltu atlasi, vēlreiz nospiediet taustiņu  $\blacktriangledown$ . Nospiediet  $\circledR$ , lai atvērtu izvēlni, tad izvēlieties  $[O_{\blacksquare}].$ [Izvēlēts Dzēst] vai [Izvēlēts kopliet. uzd.]. **2016.01.01 12:30 <sup>21</sup>**

**Nosūtīšanas uzdevuma iestatīšana attēliem ([Kopliet. uzdevums])**

Varat jau iepriekš atlasīt attēlus, ko vēlaties nosūtīt uz viedtālruni. Varat arī pārlūkot tikai kopliet. uzdevumā iekļautos attēlus. Atskaņojot attēlus, ko vēlaties pārsūtīt, nospiediet  $\omega$ , lai parādītu apskates izvēlni. Kad esat atlasījis iespēju [Kopliet.] uzdevums] un nospiedis  $\textcircled{\tiny{\textcircled{\tiny\textcirc}}}$ , nospiediet  $\Delta$  vai  $\nabla$ , lai attēlam iestatītu koplietošanas uzdevumu un parādītu  $\langle \cdot \rangle$ . Lai atceltu koplietošanas uzdevumu, nospiediet  $\wedge$  vai  $\nabla$ . Varat vienlaikus atlasīt attēlus, ko vēlaties pārsūtīt, un iestatīt kopliet. uzdevumu. **[Gover**], [Izvēlēts Dzēst], [Izvēlēts kopliet, uzd.]) " (85. lpp.), ...Attēlu nosūtīšana uz viedtālruni" (133. lpp.)

- Kopliet. uzdevumu var iestatīt 200 kadriem.
- Koplietošanas uzdevumos nevar iekļaut RAW attēlus vai Motion JPEG ( $\texttt{H}\texttt{H}\texttt{D}\texttt{H}$  vai  $\mathbb{W}^{\text{S}}_{\text{max}}$ ) filmas.

## **Skaņas ierakstīšana**

Pievienojiet pašreizējam fotoattēlam skaņas ierakstu (līdz pat 30 s).

- **1** Atveriet attēlu, kuram vēlaties pievienot skaņas ierakstu, un nospiediet  $\circledcirc$ .
	- Skaņas ierakstīšana nav pieejama aizsargātiem attēliem.
	- Skaņas ierakstīšana ir pieejama arī apsk. izvēlnē.
- **2** Atlasiet [U] un nospiediet  $@$ .
	- Lai izietu, nepievienojot ierakstu, izvēlieties [Nē].
- **3** Atlasiet [ $\bullet$  Sākt] un nospiediet  $@$ , lai sāktu ierakstīšanu.
- 4 Nospiediet ®, lai pabeigtu ierakstīšanu.
	- Attēli ar skanas ierakstiem ir apzīmēti ar ikonu  $\mathbb{A}$ .
	- Lai izdzēstu ierakstu, 3. darbībā izvēlieties [Izdzēst].

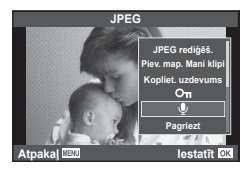

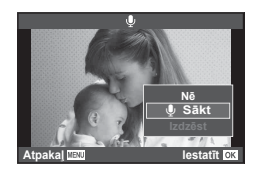

Lai rīkotos ar attēliem, varat izmantot skārienpaneli.

#### ■ Pilna kadra apskate

#### **Citu attēlu skatīšana**

• Bīdiet pirkstu pa kreisi, lai skatītu vēlākos kadrus, pabīdiet pa labi, lai skatīti iepriekšējos kadrus.

#### **Apskates tālummaiņa**

- Viegli pieskarieties ekrānam, lai tiktu parādīts slīdnis un  $\overline{P}$ .
- Bīdiet joslu uz augšu vai uz leju, lai tuvinātu vai tālinātu.
- Izmantojiet pirkstu, lai ritinātu ekrānu, kad attēls ir tuvināts.
- $\cdot$  Pieskarieties vienumam  $\bullet$ , lai tiktu parādīti sīktēli. Vēlreiz pieskarieties vienumam  $\Box$ , lai tiktu parādīta kalendāra un mapes Mani klipi apskate.

#### Sīktēlu/mapes Mani klipi/kalendāra apskate

#### **Nākamā lapa/iepriekšējā lapa**

- Bīdiet pirkstu uz augšu, lai skatītu nākamo lapu; uz leju, lai skatītu iepriekšējo.
- $\cdot$  Izmantojiet  $\bigoplus$  vai  $\bigcirc$ , lai izvēlētos parādīto attēlu skaitu.
- Vairākas reizes pieskarieties vienumam  $\bigcirc$ , lai atgrieztos viena kadra apskates režīmā.

#### **Attēlu apskate**

• Pieskarieties attēlam, lai skatītu to pilna kadra režīmā.

#### **Attēlu atlasīšana un aizsardzība**

Viena kadra apskates režīmā viegli pieskarieties ekrānam, lai tiktu parādīta skārienizvēlne. Pēc tam varat veikt nepieciešamo darbību, pieskaroties skārienizvēlnes ikonām.

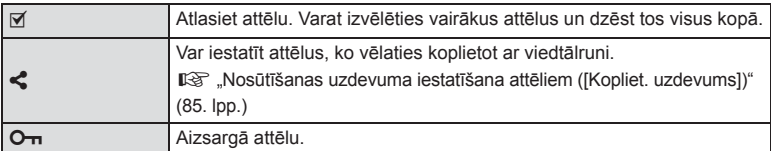

- Nepieskarieties ekrānam ar nagiem vai citiem asiem priekšmetiem.
- Cimdi un monitora pārsegi var traucēt skārienekrāna lietošanai.

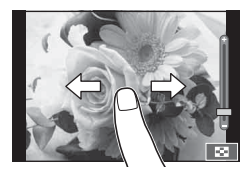

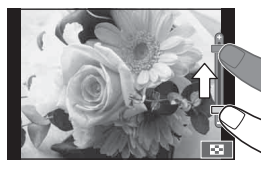

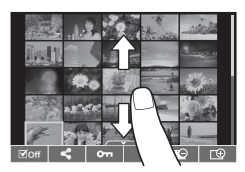

*3*

# **Pamata izvēlnes darbības**

Izvēlnēs ir fotografēšanas un apskates iespējas (nav redzamas tiešsaistes vadībā), kas ļauj pielāgot fotokameras iestatījumus ērtākai lietošanai.

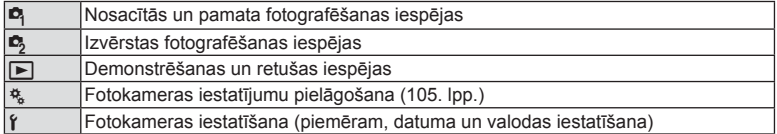

**1** Lai parādītu izvēlnes, nospiediet taustiņu IZVĒLNE.

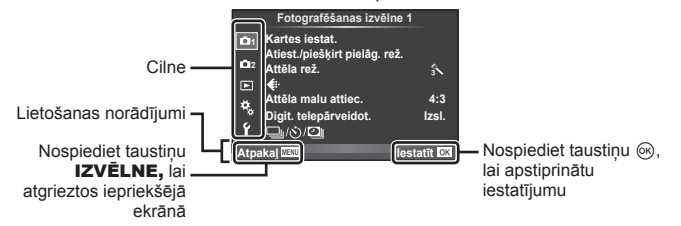

- Pēc iespējas izvēles aptuveni 2 sekundes tiek parādīts ceļvedis.
- Nospiediet taustiņu INFO, lai skatītu vai slēptu ceļvežus.
- **2** Izmantojiet  $\Delta \nabla$  lai atlasītu cilni, un nospiediet  $\textcircled{\tiny{\textsf{R}}}$ .
- **3** Atlasiet vienumu, izmantojot  $\Delta \nabla$ , un nospiediet  $\otimes$ , lai parādītu izvēlētā vienuma iespējas.

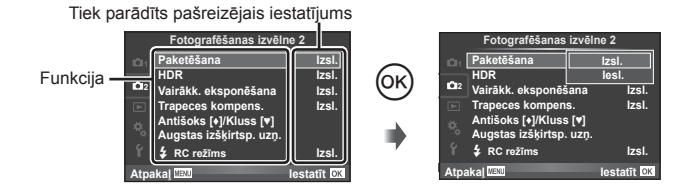

- **4** Izmantojiet  $\Delta \nabla$ , lai iezīmētu iespēju, un nospiediet  $\otimes$ , lai to izvēlētos. • Atkārtoti nospiediet taustinu **IZVĒLNE**, lai aizvērtu izvēlni.
- Informāciju par katras iespējas noklusētajiem iestatījumiem skatiet "Izvēlnu rādītājs" (159. lpp.) .

*4*

# **Izmantojot Fotografēšanas izvēlne 1/ Fotografēšanas izvēlne 2**

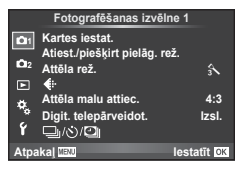

#### **Fotografēšanas izvēlne 1 Fotografēšanas izvēlne 2**

Kartes iestatīšana (88. lpp.) Atiestatīt/piešķirt pielāg rež (89. lpp. ) Attēla rež. (90. lpp. )  $\leftarrow$  (90. lpp.) Attēla malu attiec. (59. lpp. ) Digit telepārveidot (91. lpp. )  $\Box$ <sub>i</sub>/ι<sup>λ</sup>)/**ι (Sērijveida fotografēšana/** Taimeris/Interv. aizvars/L. aizt.) (57. lpp. , 91 , 92)

B<sub>3</sub> Paketēšana (93. lpp.) HDR (96. lpp.) Vairākk. eksponēšana (97. lpp. ) Trapeces kompens. (98. lpp.) Antišoks [♦]/Kluss[♥] (99. lpp.) Augstas izšķirtsp uzņ (100. lpp. )  $\frac{1}{2}$  RC režīms (100. lpp.)

## **Kartes formatēšana (Kartes iestat.)**

Ja atmiņas kartes tiek izmantotas pirmo reizi vai tās ir lietotas citās fotokamerās vai datoros, tās vispirms ir jāformatē šajā fotokamerā.

Formatējot atmiņas karti, tiek izdzēsti visi dati, tostarp pret izdzēšanu aizsargāti attēli. Formatējot lietotu atmiņas karti, pārliecinieties, vai tajā nav attēlu, ko vēlaties saglabāt atmiņas kartē.  $\mathbb{I}\mathcal{F}$  "Izmantojamās atmiņas kartes" (145. lpp.)

- **1** Sadaļā W Fotografēšanas izvēlne 1 atlasiet [Kartes iestat.] un nospiediet  $\circledcirc$ .
- **2** Atlasiet [Formatēšana] un nospiediet ( $\overline{\mathcal{C}}$ ).

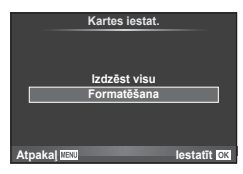

- **3** Atlasiet [Jā] un nospiediet  $\circledcirc$ .
	- Formatēšana ir izpildīta.

#### **Visu attēlu dzēšana (Kartes iestat.)**

Tiek dzēsti visi uzņemtie attēli. Aizsargātie attēli netiek dzēsti.

- **1** Sadaļā W Fotografēšanas izvēlne 1 atlasiet [Kartes iestat.] un nospiediet  $\circledcirc$ .
- **2** Atlasiet [Izdzēst visu] un nospiediet  $\circledcirc$ .
- **3** Atlasiet [Jā] un nospiediet  $@$ .
	- Visi attēli ir dzēsti.

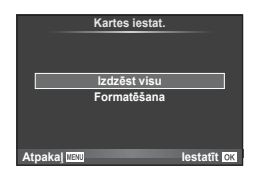

# **Noklusēto iestatījumu atjaunošana (Atiestatīt)**

Fotokameras iestatījumus var ērti atjaunot uz noklusējuma iestatījumiem.

- **1** Atlasiet [Atiest./piešķirt pielāg. rež.] W Fotografēšanas izvēlnē 1 un nospiediet  $@$ .
- **2** Atlasiet [Atiestatīt] un nospiediet  $\textcircled{e}$ .
	- $\cdot$  lezīmējiet [Atiestatīt] un nospiediet  $\triangleright$ . lai izvēlētos atiestates veidu. Lai atiestatītu visus iestatījumus, iznemot laiku, datumu un dažus citus, iezīmējiet [Visi] un nospiediet  $(\infty)$ . ■ "Izvēļņu rādītājs" (159. lpp.)

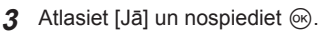

# **Izlases iestatījumu reģistrēšana ( Piešķirt pielāg. rež.)**

#### **Pielāgotu iestatījumu rediģēšana**

Šīs fotokameras iestatījumus var saglabāt jebkurā no četrām iestatījumu kopām ("Piešķirt pielāg. rež."). Saglabātie iestatījumi var tikt atsaukti pagriežot režīmu ripu pret **C1**, **C2**, **C3** vai **C4**.

- **1** Regulējiet iestatījumus, lai tos saglabātu.
- 2 Atlasiet [Atiest./piešķirt pielāg. rež.] <sup>5</sup> Fotografēšanas izvēlnē 1 un nospiediet  $\circledast$ .
- **3** Izvēlieties vajadzīgo galamērķi ([Pielāgot režīmu C1]–[Pielāgot režīmu C4]) un nospiediet  $@$ .
	- Atlasot [Iestatīt], tiek saglabāti pašreizējie iestatījumi un pārrakstīti esošie iestatījumi kopā.
	- Lai atceltu reģistrēšanu, izvēlieties [Atiestatīt].
- **4** Atlasiet [lestatīt] un nospiediet taustinu  $\omega$ .
	- lestatījumi kurus var saglabāt iespējā piešķirt pielāg rež  $\mathbb{I}\mathbb{R}$ , Izvēlnu rādītājs" (159. lpp.)

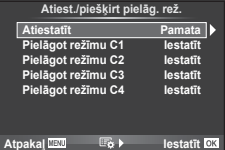

## **Apstrādes iespējas (Attēla rež.)**

Sadaļā [Attēla rež.] (65. lpp. ) var veikt atsevišķus kontrasta, asuma un citu parametru pielāgojumus. Katra attēlu režīma izmaiņas tiek saglabātas atsevišķi.

- **1** Atlasiet [Attēla rež.] W fotografēšanas izvēlne 1 un nospiediet  $@$ .
	- Fotokamera parādīs pieejamos attēla režīmus pašreizējā fotografēšanas režīmā un režīmos, kas pieejami uz radošo režīmu ripas.

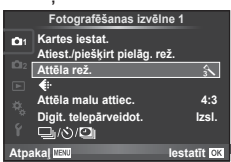

- 2 Atlasiet iespēju, lietojot  $\Delta \nabla$  un nospiediet  $\otimes$ .
- Nospiediet  $\triangleright$  lai skatītu informāciju par iezīmēto iespēju. Atseviškām iespējām informācija nav pieejama.
- Kontrasta izmaiņas neietekmē citus iestatījumus, tikai iestatījumu [Standarta].

## % Padomi

• Varat samazināt izvēlnē redzamo attēla režīmu skaitu. **IG [Attēla rež. iestatījumi]** (108. lpp.)

## **Attēla kvalitāte (** $\leftarrow$ **i**)

Atlasiet attēla kvalitāti. Varat atlasīt atsevišķi fotoattēlu un filmu attēla kvalitāti. Tā ir tāda pati kā [ nienums LV super vadības panelī.  $\mathbb{R}$  "Attēla kvalitātes atlase (fotoattēla kvalitātes režīms)" (60. lpp.), "Attēla kvalitātes atlase (fi lmas attēla kvalitātes režīms)" (61. lpp.)

- Varat mainīt JPEG attēla izmēru un kompresijas pakāpes kombināciju, kā arī [X] un [**S**] pikseļu skaitu. [< EI- lestatīt], [Pikseļu sk.]  $\mathbb{R}$  "Filmas attēla izmēru un kompresijas pakāpju kombinācijas" (127. lpp.)
- Varat mainīt filmas saspiešanas formātu/kadru ātrumu, videoklipu uzņemšanas laiku un  $l$ ēnas/ātras demonstrēšanas efektu.  $\mathbb{R}$  "Filmas specifik, iestatījumi" (113. lpp.)

# **Digitālā tālummaiņa (Digit. telepārveidot.)**

Digit. telepārveidot. tiek lietots, lai tuvinātu vairāk nekā to pieļauj pašreizējā tālummaiņas proporcija. Fotokamera saglabā palielināto attēla vidusdaļu. Tālummaiņa tiek palielināta aptuveni 2×.

- **1** Sadaļā W Fotografēšanas izvēlne 1 iespēju [Digit. telepārveidot.] iestatiet uz [Ieslēgts].
- **2** Displejā redzamais skats tiks palielināts divas reizes.
	- Fotografējamais objekts tiks saglabāts tāds, kāds tas redzams displejā.
- Digit. tālummaiņa nav iespējama, izmantojot atkārtotu ekspoz., FOTOATTĒLA STĀSTA režīmā, vai kad  $|3D|$ ,  $|\Box|$ ,  $\Box$ ,  $\nabla$ , vai  $\Box$  ir izvēlēti sižeta režīmā.
- $\cdot$  Šī funkcija nav pieejama, ja iespēja [Filmas efekts] režīmā  $\Omega$  ir iestatīta uz [leslēgts].
- Kad tiek parādīts RAW attēls, displejā redzamais laukums tiek norādīts ar rāmi.
- AF mērķis tiek pazaudēts.

## **Automātiskā laika slēdža iestatīšana** (**[**//v<sup>3</sup>))

Varat pielāgot automātiskā laika slēdža darbību.

**1** Sadaļā W fotografēšanas izvēlne 1 atlasiet  $[\Box_{\parallel}/\dot{\Diamond}\rangle/\Box_{\parallel}]$  un nospiediet  $\circledcirc$ .

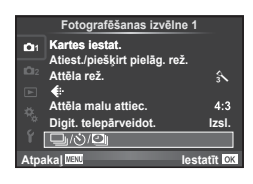

- 2 Atlasiet [□|/v<sup>\*</sup>)] un nospiediet ▷.
- **3** Atlasiet [NC] (Pielagots) un nospiediet  $\triangleright$ .
- **4** Izmantojiet  $\Delta \nabla$ , lai atlasītu vienumu, un nospiediet  $\triangleright$ .
	- Izmantojiet  $\Delta \nabla$ , lai atlasītu iestatījumu, un nospiediet  $\otimes$ .

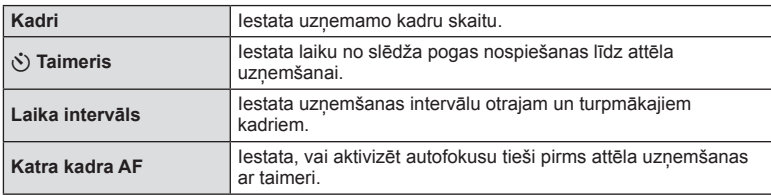

## **Automātiska fotografēšana ar noteiktu laika intervālu (**i **fotografēšana ar laika intervālu)**

Varat iestatīt fotokameru automātiskai fotoattēlu uzņemšanai ar noteiktu laika intervālu. Uzņemtos kadrus iespējams arī ierakstīt vienā filmā. Šis iestatījums ir pieejams tikai režīmā P/A/S/M.

**1** Sadaļā W fotografēšanas izvēlne 1 atlasiet  $[\Box_{ij}(\mathbf{S})/\Box]$  un nospiediet  $(\widehat{\infty})$ .

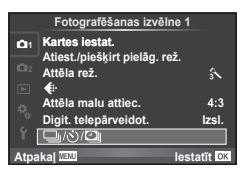

- **2** Atlasiet [Interv. aizvars/l. aizt.] un nospiediet  $\triangleright$ .
- **3** Atlasiet [leslēgts], nospiediet  $\triangleright$  un veiciet tālāk norādītos iestatījumus.

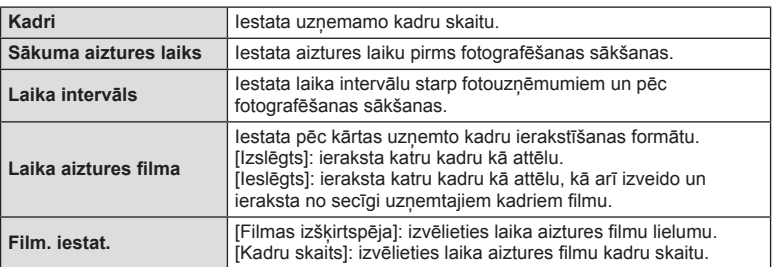

- **4** Fotografējiet.
- Kadri tiek uzņemti arī tad, ja pēc AF (Automātiskais fokuss) darbības attēls nav fokusā. Ja vēlaties labot fokusa pozīciju, fotografējiet režīmā MF (Manuālais fokuss).
- [Kontrolattēls] darbojas 0,5 sekundes.
- Ja laiks pirms vai intervāls starp fotouzņēmumiem tiek iestatīts uz 1 minūti un 31 sekundi vai ilgāk, displejs un fotokamera izslēgsies pēc 1 minūtes. 10 sekundes pirms veicamā fotouzņēmuma tā atkal automātiski ieslēgsies. Ja displejs ir izslēgts, nospiediet slēdža pogu, lai to atkal ieslēgtu.
- Ja AF režīms ir iestatīts uz [C-AF] vai [C-AF+TR], tas tiek automātiski pārslēgts uz [S-AF].
- Kad notiek fotografēšana ar laika intervālu, skārienu darbības ir atspējotas.
- Nevar izmantot ar HDR fotografēšanu.
- Nav iespējams apvienot fotografēšanu ar laika intervālu un paketēšanu, multi ekspoz. un Bulb, laika vai salikto fotografēšanu.
- Ja zibspuldzes uzlādes laiks ir ilgāks nekā laika intervāls starp fotouzņēmumiem, zibspuldze nedarbosies.
- Ja fotokamera automātiski izslēgsies laika intervālos starp fotouzņēmumiem, tā savlaicīgi ieslēgsies, lai uzņemtu nākamo fotoattēlu.
- Ja kāds attēls netiks pareizi ierakstīts, laika aiztures filma netiks izveidota.
- Ja kartē nepietiek vietas, laika aiztures filma netiks ierakstīta.
- HDMI izeja nav pieejama filmām, kas uzņemtas ar sadaļā [Film. iestat.] > [Filmas izšķirtspēja] iestatītu [4K].

- Fotografēšana ar laika intervālu tiks atcelta, ja tiks lietots kāds no šiem elementiem: režīma ripa, taustiņš IZVĒLNE taustiņš  $\blacktriangleright$ , objektīva atbrīvošanas taustiņš vai tiks pievienots USB kabelis.
- Izslēdzot fotokameru, fotografēšana ar laika intervālu tiks atcelta.
- Ja akumulatorā nebūs palicis pietiekami daudz enerģijas, fotoattēlu uzņemšana var tikt pārtraukta pusē. Nodrošiniet, ka pirms fotografēšanas sākšanas akumulators ir uzlādēts.
- Atkarībā no sistēmas jums var nebūt pieejama [4K] fi lmu skatīšana jūsu datorā. Plašāku informāciju varat atrast OLYMPUS tīmekļa vietnē.

## **Dažādi iestatījumi fotogrāfi ju sērijām (paketēšana)**

"Paketēšana" attiecas uz automātisku iestatījumu maiņu fotoattēlu sērijās vai attēlu sērijās, kas "aptver" iestatīto vērtību. Varat saglabāt paketēšanas fotografēšanas iestatījumus un izslēgt paketēšanas fotografēšanu.

- **1** Sadaļā X Fotografēšanas izvēlne 2 atlasiet [Paketēšana] un nospiediet Q. **<sup>1</sup>**
- **2** Kad esat atlasījis [Ieslēgts], nospiediet I un atlasiet paketēšanas fotografēšanas veidu.
	- Atlasot paketēšanas fotografēšanu, ekrānā tiek parādīts **BKT**.

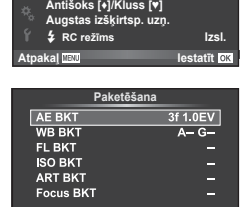

**baka| ™M** 『吸♪ lestatīt <mark>ok</mark>

<sup>2</sup> Vairākk. eksponēšana lzsl.

**3DNHWWGGADA Izsl.** 

Fotografēšanas izvēlne 2

**HDR Trapeces kompens.**  **Izsl.**

**Izsl.**

- **3** Nospiediet  $\triangleright$ , atlasiet parametru, piemēram, uzņēmumu skaita iestatījumus, un pēc tam nospiediet taustiņu  $\infty$ .
	- Turiet nospiestu taustiņu . līdz ekrāns pārslēdzas atpakaļ uz 1. darbību.
	- Ja 2. darbībā izvēlējāties [Izslēgts], paketēšanas fotografēšanas iestatījumi tiks saglabāti; fotografēšanu varēsiet turpināt kā parasti.
- Nevar izmantot HDR fotografēšanas laikā.
- Nevar izmantot kopā ar laika intervāla fotografēšanu.
- Paketēšanas fotografēšanas laikā nevar fotografēt, ja fotokameras atmiņas kartē nepietiek vietas atlasītajam kadru skaitam.

Izvēlnes funkcijas (fotografēšanas izvēlnes)

Fotokamera maina ekspozīciju katram fotoattēlam. Pielāgojuma apjoms var būt šāds: 0,3 EV, 0,7 EV vai 1,0 EV. Viena kadra fotografēšanas režīmā, katru reizi nospiežot slēdzi līdz galam, tiek uzņemts viens fotoattēls, turpretim sērijveida fotografēšanas režīmā, nospiežot slēdzi līdz galam, fotokamera turpina uzņemt attēlus tālāk minētā secībā: bez izmaiņām, negatīvs, pozitīvs. Uzņemto fotoattēlu skaits: 2, 3, 5 vai 7

- Paketēšanas laikā indikators **BKT** kļūst zaļš.
- Fotokamera maina ekspozīciju, izmainot apertūru un aizvara ātrumu (režīms P), aizvara ātrumu (režīms A un M) vai apertūru (režīms S). Ja opcijai [ISO] vienumam [ISO Autom.] režīmā M un [AUTO] ir atlasīts iestatījums [Visi], fotokamera maina ekspozīciju, izmainot ISO jutību.
- Fotokamera paketē pašreiz izvēlēto ekspozīcijas kompensācijas vērtību.
- Paketēšanas pieauguma soļa lielums mainās atbilstoši iespējā [EV pakāpe] atlasītajai vērtībai.  $\mathbb{R}$  "Pielāgoto izvēļņu lietošana" (105. lpp.)

#### **WB BKT (Baltās krāsas balansa paketēšana)**

No viena fotouzņēmuma automātiski tiek izveidoti trīs attēli ar dažādu baltās krāsas balansu (noregulēti norādītajos krāsu virzienos), sākot ar vērtību, kas pašreiz ir izvēlēta baltās krāsas balansam. Baltās krāsas balansa paketēšana ir pieejama režīmos P, A, S un M.

- Baltās krāsas balansu var mainīt ar soli 2, 4 vai 6 gan A–B (dzeltens–zils), gan G–M (zaļš–fuksīna) asī.
- Fotokamera paketē pašreiz atlasīto baltās krāsas balansa kompensācijas vērtību.

#### **FL paketēšana (Zibspuldzes paketēšana)**

Fotokamera maina zibspuldzes spilgtuma līmeni nākamajiem trīs kadriem (bez izmaiņām pirmajam kadram, negatīvs — otrajam un pozitīvs — trešajam). Viena kadra fotografēšanas režīmā tiek uzņemts viens kadrs ikreiz, kad nospiests slēdzis; sērijveida fotografēšanā visi kadri tiek uznemti, kamēr slēdzis ir nospiests.

- Paketēšanas laikā indikators **BKT** klūst zalš.
- Paketēšanas pieauguma soļa lielums mainās atbilstoši iespējā [EV pakāpe] atlasītajai vērtībai.  $\mathbb{R}$  "Pielāgoto izvēļņu lietošana" (105. lpp.) **--**

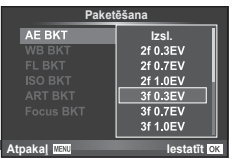

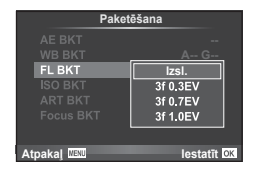

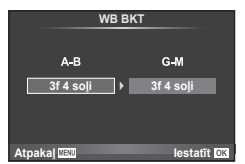

#### **ISO paketēšana (ISO paketēšana)**

Fotokamera maina jutību nākamajiem trīs kadriem, vienlaikus saglabājot fiksētu eksponēšanas laiku un diafragmas atvērumu. Pielāgojuma apjoms var būt šāds: 0,3 EV, 0,7 EV vai 1,0 EV. Katru reizi nospiežot slēdzi, fotokamera uzņem trīs kadrus ar iestatīto jutību (vai arī, ja izvēlēta automātiskā jutība, optimālo jutības iestatījumu) pirmajam kadram, samazinātu otrajam kadram un palielinātu trešajam.

- Paketēšanas pieauguma soļa lielums nemainās atbilstoši iespējamajai [ISO pakāpe] izvēlētajai vērtībai. ■ "Pielāgoto izvēļņu lietošana" (105. lpp.)
- Paketēšana tiek veikta neatkarīgi no augšējās robežvērtības, kas ir iestatīta iespējā [ISO-autom. iestat.]. g "Pielāgoto izvēlnu lietošana" (105. lpp.)

#### **ART BKT (Mākslas fi ltra paketēšana)**

Ik reizi nospiežot slēdzi, fotokamera saglabā vairākus attēlus — katru ar atšķirīgu mākslas filtra iestatījumu. Mākslas filtra paketēšanu var atsevišķi ieslēgt vai izslēgt katram attēlu režīmam.

- Ierakstīšana var ilgt zināmu laiku.
- Funkciju ART paketēšana nevar apvienot ar funkciju WB paketēšana vai ISO paketēšana.

#### **Focus BKT (Fokusēšanas paketēšana)**

Uzņemiet attēlu sēriju dažādās fokusa pozīcijās. Fokuss veiksmīgi virzās tālāk no sākotnējās fokusa pozīcijas. Izvēlieties uzņēmumu skaitu, izmantojot iespēju [Iestatīt kadru skaitu] un mainiet fokusa attālumu, izmantojot iespēju [Iestatīt fokusa difer.]. Lai samazinātu fokusa attāluma izmaiņas, iespējā [Iestatīt fokusa difer.] iestatiet mazākas vērtības, lai tās palielinātu iestatiet lielākas vērtības. Ja izmantojat zibspuldzi, kas nav orģināls, jūs varat norādīt laiku, kas nepieciešams, lai to uzlādētu, izmantojot [#Uzlādes laiks] iespēju.

Nospiediet slēdža pogu līdz galam un uzreiz to atlaidiet. Fotografēšana turpināsies, līdz būs uzņemts atlasītais uzņēmumu skaits, vai kamēr slēdža poga ir nospiesta līdz pašai apakšai atkal.

- Fokusēšanas paketēšana nav pieejama objektīviem, kuru savienojums atbilst standartam Four-Thirds.
- Fokusēšanas paketēšana tiek pārtraukta, ja fotografēšanas laikā tiek pielāgota tālummaina vai fokusēšana.
- Fotografēšana tiek pārtraukta, kad fokuss sasniedz bezgalību.
- Attēlu uzņemšana, izmantojot fokusēšanu paketējot, notiek klusajā režīmā.
- Zibspuldzes sinhr. ātrums fokusēšanai paketējot ir ierobežots līdz 1/20 s vai mazāks.
- Lai izmantotu zibspuldzi, izvēlnē [Klusā [♥] režīma iestatījumi] > [Zibsp. režīms] atlasiet [Atļaut].

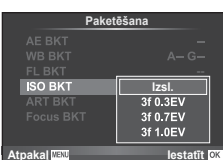

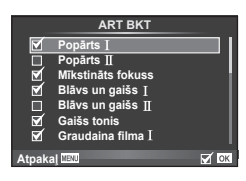

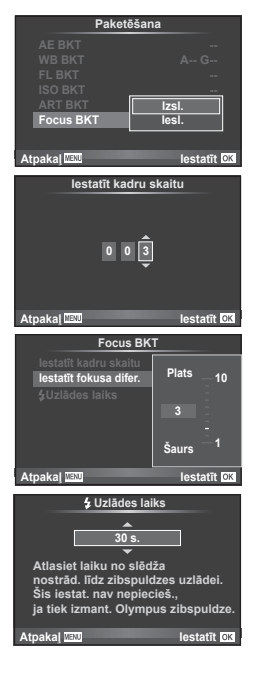

## **HDR (Augsta dinamiskā diapazona) attēli**

Fotokamerā tiek uzņemti vairāki attēli, kas automātiski tiek apvienoti HDR attēlā. Varat arī uzņemt vairākus attēlus un datorā izmantot HDR attēlu veidošanas funkciju (HDR paketēšanas fotografēšana). Ekspozīcijas kompensācija ir iespējama ar [HDR1] un [HDR2] režīmos P, A un S. Režīmā M HDR fotografēšanas ekspoz. var pielāgot pēc nepieciešamības.

**1** Sadaļā X Fotografēšanas izvēlne 2 atlasiet [HDR] un nospiediet taustiņu  $\otimes$ .

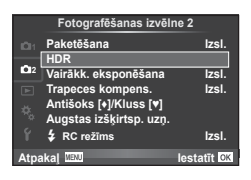

**2** Atlasiet HDR fotografēšanas veidu un nospiediet taustiņu  $\infty$ .

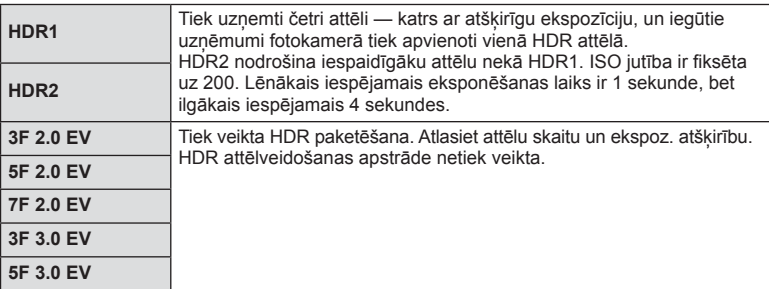

- **3** Fotografējiet.
	- Nospiežot slēdža pogu, fotokamera automātiski uzņem iestatīto attēlu skaitu.
- Ja fotografējot izmantojat ilgāku eksponēšanas laiku, attēlā var būt vairāk trokšņu.
- Uzstādiet fotokameru uz statīva vai cita balsta, un pēc tam fotografējiet.
- Fotografēšanas laikā monitorā vai skatu meklētājā redzamais attēls atšķirsies no HDR apstrādātā attēla.
- [HDR1] un [HDR2] gadījumā ar HDR apstrādātais attēls tiks saglabāts kā JPEG fails. Ja attēla kvalitātes režīms ir iestatīts uz [RAW], attēls tiek ierakstīts režīmā RAW+JPEG. Formātā RAW tiek ierakstīti tikai attēli ar atbilstošu ekspoz.
- Ja ir izvēlēta iespēja [HDR1]/[HDR2], attēla režīms tiks fiksēts uz [Dabisks], bet krāsu iestatījums būs [sRGB]. [Pilna laika AF] nedarbojas.
- Vienlaikus ar HDR fotografēšanu nevar izmantot fotografēšanu ar zibspuldzi, paketēšanu, multi ekspoz. un fotografēšanu ar laika intervālu.

# **Vairākas ekspozīcijas vienā kadrā (multi eksponēšana)**

Ierakstiet vairākas ekspoz. vienā attēlā, izmantojot iespēju, kas pašreiz atlasīta attēlu kvalitātei.

- **1** Sadaļā  $\blacksquare$  Fotografēšanas izvēlne 2 atlasiet [Vairākk. eksponēšana] un nospiediet  $@$ .
- **2** Noregulējiet iestatījumus.

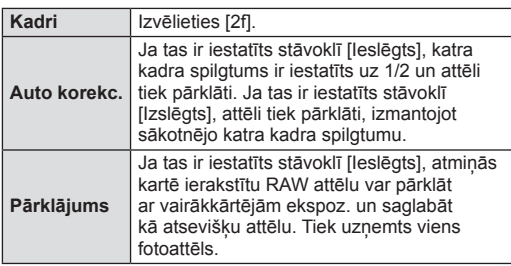

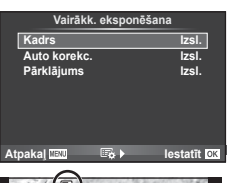

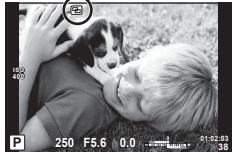

- Atkārtotas ekspoz. laikā displejā tiek parādīts  $\mathbf{F}$ .
- **3** Fotografējiet.
	- Sākot fotografēšanu, displejā tiek parādīts **国** zaļā krāsā.
	- $\cdot$  Nospiediet  $\overline{m}$ , lai dzēstu pēdējo uzņēmumu.
	- Iepriekšējais fotouzņēmums tiek uzklāts objektīvā redzamajam skatam kā norāde nākošā fotouzņēmuma kadrēšanai.
- Izmantojot vairākkārtēju ekspoz., fotokamera nepārslēgsies uz gaidīšanas režīmu.
- Fotoattēli, kas uzņemti ar citām fotokamerām, nevar tikt iekļauti multi ekspoz.
- Ja iespēja [Pārklājums] ir iestatīta stāvoklī [Ieslēgts], attēli, kas tiek parādīti, kad ir atlasīts RAW attēls, tiek izveidoti ar fotografēšanas laikā lietotajiem iestatījumiem.
- Lai iestatītu fotografēšanas funkcijas, no sākuma atceliet multi ekspoz. uzņemšanu. Dažas funkcijas nevar tikt iestatītas.
- Multi ekspoz. šādos apstākļos tiek atcelta automātiski jau no pirmā attēla. Fotokamera ir izslēgta/tiek nospiests taustiņš  $\boxed{\blacktriangleright}$ /tiek nospiests taustiņš IZVĒLNE fotografēšanas režīms ir iestatīts režīmā, kas nav P, A, S, M/akumulatora uzlādes līmenis ir kļuvis zems/fotokamerai ir pievienots kabelis
- Ja, izmantojot iespēju [Pārklājums], ir izvēlēts RAW attēls, JPEG+RAW formātā ierakstītajam attēlam tiek parādīts JPEG attēls.
- Multi ekspoz. fotografēšanas laikā, ja tiek izmantota paketēšana, prioritāte ir multi eksponēšanas fotografēšanai. Kamēr tiek saglabāts pārklājuma attēls, paketēšana tiek atiestatīta uz rūpnīcas noklusēto iestatījumu.

# % Padomi

- Lai pārklātu 3 vai vairāk kadrus: iespējai [ i ] atlasiet RAW un izmantojiet iespēju [Pārklājums], lai veiktu atkārtotu ekspoz.
- Plašāka informācija par RAW attēlu pārklāšanu:  $\mathbb{R}$ , Attēlu pārklāšana" (103. lpp.)

*4*

## **Trapeces korekcija un perspektīvas kontrole ( Trapeces kompens.)**

Izmantojiet trapeces korekciju attēliem, kas uzņemti, atrodoties pie augstas ēkas pamatnes, vai tīši pārspīlējiet perspektīvas efektus. Šis iestatījums ir pieejams tikai režīmā P/A/S/M.

**1** Sadaļā X Fotografēšanas izvēlne 2 iespējai [Trapeces kompens.] atlasiet iestatījumu [Ieslēgts].

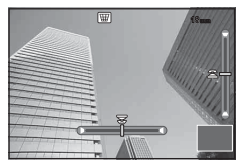

- **2** Pielāgojiet efektu monitorā un kadrējiet attēlu.
	- Trapeces korekcijai izmantojiet priekšējo vai aizmugurējo ripu.
	- Izmantojiet  $\triangle \nabla \triangleleft \triangleright$ , lai izvēlētos ierakstīto laukumu.
	- Turiet nospiestu taustiņu  $\textcircled{\tiny{\textcirc}}$ , lai atceltu izmaiņas.
	- Lai regulētu atvērumu, aizvara ātrumu, un citas fotografēšanas iespējas trapeces kompensācijas laikā, nospiediet taustiņu INFO, lai skatītu ekrānu, kas nav trapeces kompensācijas regulēšanas ekrāns. Lai atsāktu trapeces kompensāciju, nospiediet taustinu **INFO** un turiet to, līdz tiek parādīta trapeces kompensācijas regulēšana.
- **3** Fotografējiet.
	- Lai pārtrauktu trapeces kompens., sadaļā  $\bullet$  Fotografēšanas izvēlne 2 iespēju [Trapeces kompens.] iestatiet uz [Izslēgts].
- Ja iespēja  $[\frac{1}{2}$  (Trapeces kompens.)] (76. lpp.) ir piešķirta taustiņam, izmantojot iespēju [Pogu funkcijas], lai pārtrauktu trapeces kompens., nospiediet un turiet atlasīto pogu.
- Ja kā attēla kvalitāte izvēlēta iespēja [RAW], fotoattēli tiks ierakstīti RAW + JPEG formātā.
- Vēlamie rezultāti var netikt panākti ar pārveidotājobjektīvu.
- Atkarībā no korekcijas apjoma daži AF mērķi var atrasties ārpus parādīšanas zonas. Kad fotokamera fokusē uz AF mērki ārpus parādīšanas zonas, parādās ikona ( $\uparrow$ ,  $\downarrow$ ,  $\leftarrow$  vai  $\rightarrow$ ).
- Digitālās nobīdes fotografēšanas režīmā nav iespējami šādi režīmi: tiešais bulb režīms, tiešais laika režīms vai saliktā fotografēšana/sērijveida fotografēšana/paketēšana/HDR/vairākk. eksponēšana/digitālais telepārveidotājs/filma/ autofokusa režīmi [C-AF] un [C-AF+TR]/pilna laika AF/attēla režīmi [e-Portrets] un ART/pielāgots taimeris/iezīmēšana/Augstas izšķirtsp. uzņ.
- Ja fokusa attālums ir atlasīts iespējai [Attēla stabil.], vai tu lieto objektīvu kura objektīva info ir nodrošināts, labojums tiks regulēts atbilstoši. Izņemot gadījumus, kad tiek izmantots Micro Four Thirds vai Four Thirds objektīvs, izvēlieties fokusa attāl. iespējā [Attēla stabil.] (56. lpp.).

# **Pretvibrāciju/klusās fotografēšanas iestatīšana (Antišoks[** $\blacklozenge$ **]/Kluss[** $\blacktriangledown$ **]**)

Iestatot pretvibrāciju/kluso fotografēšanu, varat atlasīt pretvibrāciju vai klusās fotografēšanas iespēju, kad veicat sērijveida fotografēšanu vai izmantojat taimeri (57. lpp.).

- 1 Sadaļā **₹** Fotografēšanas izvēlne 2 atlasiet [Antišoks[♦]/Kluss[♥]] un nospiediet  $\overline{\mathbb{Q}}$ .
- **2** Atlasiet vienumu, ko vēlaties iestatīt.

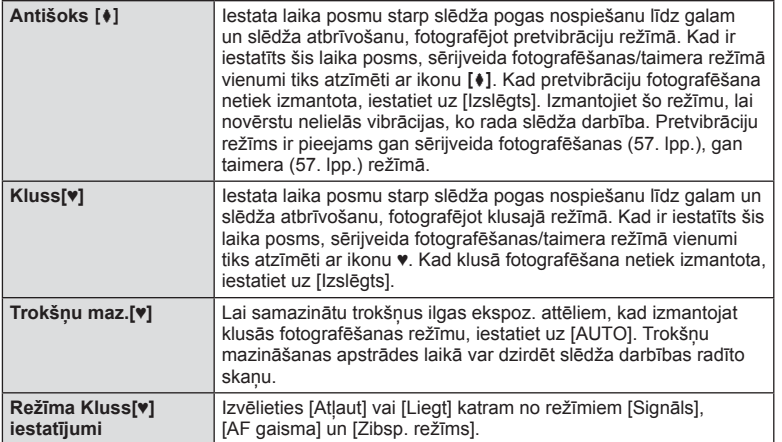

## **hi-res shot iestatīšana ( Augstas izšķirtsp. uzņ.)**

Kad veic iestatījumu hi-res shot, sērijveida fotografēšanas/taimera režīmā vienumi tiks atzīmēti ar ikonu [i] (57. lpp.).

- **1** Sadaļā X Fotografēšanas izvēlne 2 atlasiet [Augstas izšķirtsp. uzņ.] un nospiediet  $@$ .
- **2** Atlasiet vienumu, ko vēlaties iestatīt.

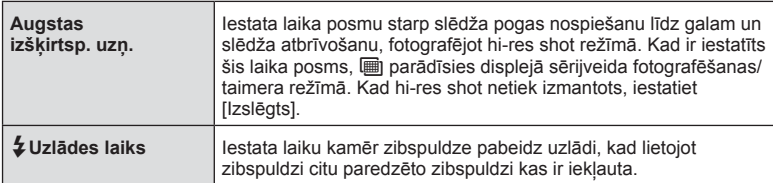

- HI-res shots ir uznemti klusajā režīmā.
- $\mathbb{R}$  "Zibspuldzes izmantošana (fotografēšana ar zibspuldzi)" (62. lpp.)

#### **Fotografēšana ar bezvadu tālvadības zibspuldzi**

Komplektācijā iekļautā zibspuldze un ārējās zibspuldzes, kas piedāvā RC režīmu un ir izstrādātas, lai lietotu ar šo fotokameru, var izmantot, lai fotografētu ar bezvadu zibspuldzēm.  $\mathbb{R}$  "Fotografēšana ar bezvadu tālvadības zibspuldzi" (148. lpp.)

# **Apskates izvēlnes izmantošana**

#### **Apsk. Izvēlne**

 $\Box$  (83. lpp.) <sup>在</sup>(101. lpp.) Rediģēt (101. lpp. ) Drukas uzdevums (142. lpp. ) Atiestatīt aizsardz. (103. lpp.) Savienojums ar viedtālruni (132. lpp.)

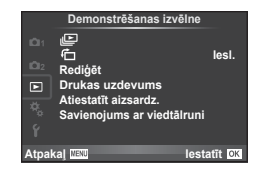

# **Attēlu parādīšana ar pagriešanu (**R**)**

Kad izvēlēts iestatījums [Ieslēgts], fotoattēli, kas uzņemti ar šo fotokameru pagrieztu portreta orientācijā, tiek automātiski pagriezti un parādīti portreta orientācijā.

#### **Fotoattēlu rediģēšana**

Ierakstītie attēli var tikt rediģēti un saglabāti kā jauni attēli.

- **1** Apskates izvēlnē  $\blacktriangleright$  atlasiet [Rediģēt] un nospiediet  $\textcircled{\tiny{\textsf{R}}}$ .
- **2** Izmantojiet  $\Delta \nabla$ , lai atlasītu [Attēla izvēle] un nospiediet  $\textcircled{\tiny{\textsf{R}}}$ .
- **3** Izmantojiet  $\triangleleft\triangleright$ , lai atlasītu rediģējamo attēlu, un nospiediet  $\otimes$ .
	- Ja rediģējamais attēls ir RAW attēls, tiek parādīta iespēja [RAW Datu red.]; JPEG attēla gadījumā tiek parādīta iespēja [JPEG rediģēš.]. Ja attēls ierakstīts RAW+JPEG formātā, tiks parādīts gan [RAW Datu red.], gan [JPEG rediģēš.]. Atlasiet rediģējamā attēla izvēlni.
- **4** Atlasiet [RAW Datu red.] vai [JPEG rediģēš.] un nospiediet  $\textcircled{\tiny{\textsf{R}}}$ .

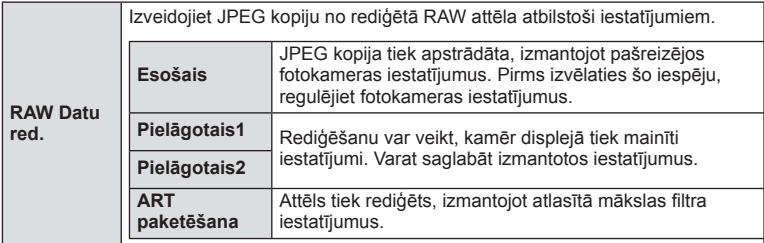

*4*

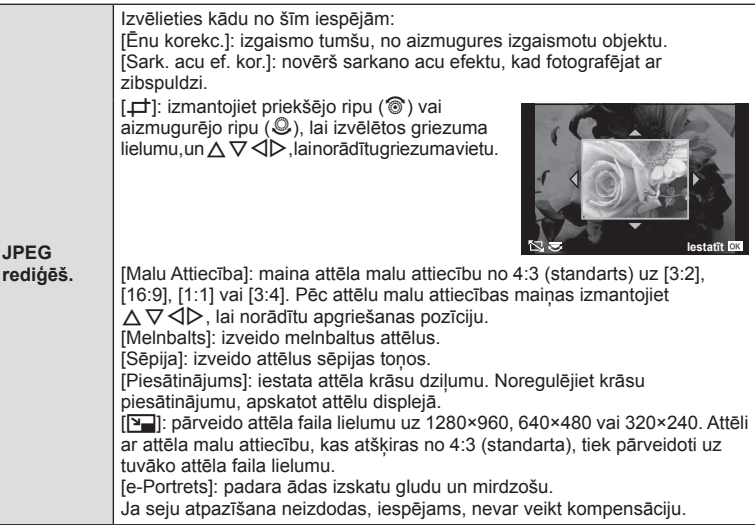

- 5 Kad iestatīšana ir pabeigta, nospiediet  $\infty$ .
	- Iestatījumi tiks lietoti attēlam.
- **6** Atlasiet [Jā] un nospiediet  $\otimes$ .
	- Rediģētais attēls tiek saglabāts atmiņas kartē.
- 3D fotogrāfijas, filmas un īslaicīgi saglabātos failus režīmam FOTOATTĒLU STĀSTS nevar rediģēt.
- Sarkano acu efekta labošana var nedarboties atkarībā no attēla.
- Attēla rediģēšana JPEG formātā nav iespējama šādos gadījumos: Ja attēls tiek apstrādāts datorā, ja atmiņas kartē nepietiek vietas, ja attēls ierakstīts citā fotokamerā
- Mainot attēla izmēru ([Q]), nevar izvēlēties lielāku pikseļu skaitu nekā sākotnēji ierakstītajam attēlam.
- Iespējas [P] un [Malu attiecība] var izmantot tikai, lai rediģētu attēlus ar proporciju 4:3 (standarta).
- Kad [ART] ir atlasīta attēla režīmā, [Krāsu apg.] tiks fiksēta [sRGB].

#### **Attēlu pārklāšana**

Līdz pat 3 RAW attēlu kadriem, kas uzņemti ar fotokameru, var tikt pārklāti un saglabāti kā atsevišķs attēls.

Attēls tiek saglabāts ierakstīšanas režīmā, kas iestatīts uz attēla saglabāšanas brīdi. (Ja ir izvēlēta iespēja [RAW], kopija tiks saglabāta [LN+RAW] formātā.)

- **1** Apskates izvēlnē  $\blacktriangleright$  atlasiet [Rediģēt] un nospiediet  $\textcircled{\tiny{\textsf{R}}}$ .
- **2** Izmantojiet  $\Delta \nabla$ , lai atlasītu [Att. pārklāšana], un nospiediet  $\textcircled{\tiny{\textsf{R}}}$ .
- **3** Atlasiet pārklājamo attēlu skaitu un nospiediet  $\textcircled{\tiny{\textsf{R}}}$ .
- **4** Izmantojiet  $\Delta \nabla \langle \rangle$ , lai atlasītu RAW attēlus, kas tiks izmantoti pārklājumā.
	- Kad ir izvēlēts 3. darbībā norādītais attēlu skaits, tiek parādīts pārklājums.

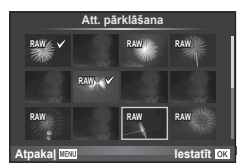

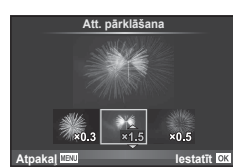

- **5** Noregulējiet palielinājumu. • Izmantojiet  $\triangleleft\triangleright$ , lai atlasītu attēlu, un izmantojiet  $\wedge \nabla$ .
	- lai regulētu palielinājumu.
	- Palielinājuma vērtību var noregulēt diapazonā 0,1–2,0. Pārbaudiet rezultātu displejā.
- **6** Nospiediet ®. Tiek atvērts apstiprinājuma dialoglodzinš; atlasiet [Jā] un nospiediet  $@$ .

# $\circledast$  Padomi

• Lai pārklātu 4 vai vairāk kadrus, saglabājiet pārklājuma attēlu kā RAW failu un atkārtoti izmantojiet iespēju [Att. pārklāšana].

#### **Skaņas ierakstīšana**

Pievienojiet pašreizējam fotoattēlam skanas ierakstu (līdz pat 30 s). Šī ir tāda pati funkcija kā [R] apskates laikā. (85. lpp. )

#### **Visu aizsardzības iestatījumu atcelšana**

Izmantojot šo funkciju, vienlaikus var atcelt vairāku attēlu aizsardzību.

- 1 Sadaļā **►** Demonstrēšanas izvēlne atlasiet [Atiestatīt aizsardz.] un nospiediet  $@$ .
- **2** Atlasiet [Jā] un nospiediet  $\circledcirc$ .

*4*

# **Iestatījumu izvēlnes lietošana**

Izmantojiet iestatījumu izvēlni f, lai iestatītu fotokameras pamatfunkcijas. <sup>X</sup> **--.--.-- --:--**

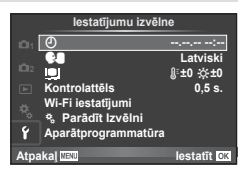

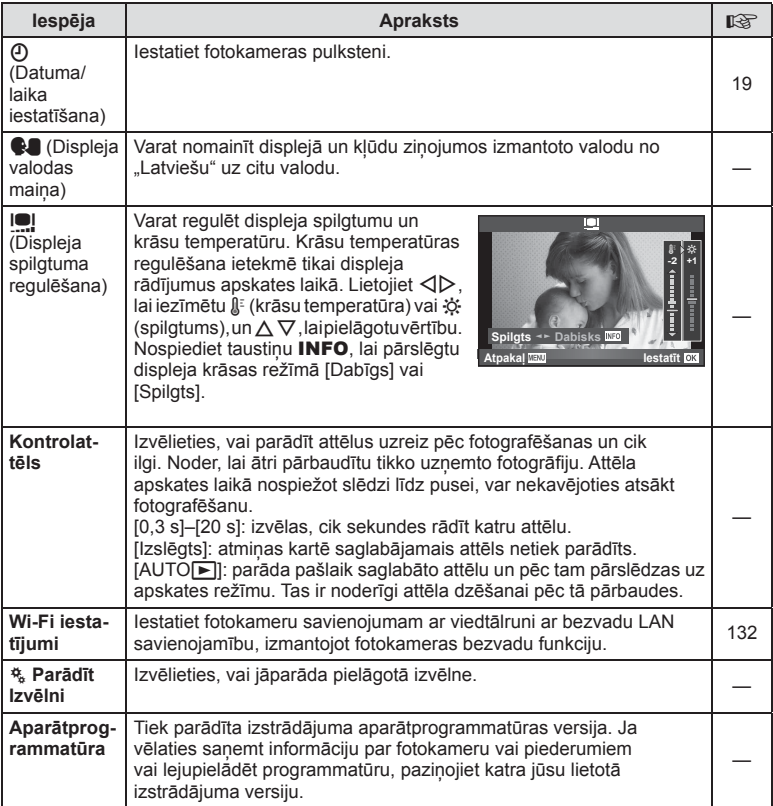

# **Pielāgoto izvēļņu lietošana**

Fotokameras iestatījumus var pielāgot, izmantojot Pielāgoto izvēlni  $\frac{a}{b}$ .

#### **Pielāgotā izvēlne**

- **R** AF/MF (105. lpp.)
- **B** Pogas/Ripa (106. lpp.)
- $\ddot{\mathbf{r}}$  Atbrīvošana/ $\Box$ <sub>I</sub>/attēla stabilizētājs (107. lpp.)
- Displejs/Di)/Dators (107. lpp.)
- **Exspoz./2**/ISO (109. lpp.)
- $\bullet$  Pielāgots (110. lpp.)
- **X**  $\leftarrow$ :-/Krāsa/Baltā balanss (111. lpp.)
- **T** lerakstīt/Dzēst (111. lpp.)
- **Z** Filma (113. lpp.)
- **B** Skatu meklētāja stils (114. lpp.)
- **K Utilitas** (115. lpp.)

# **EXAPILITION**

#### **IZVĒLNE→%→</u>**

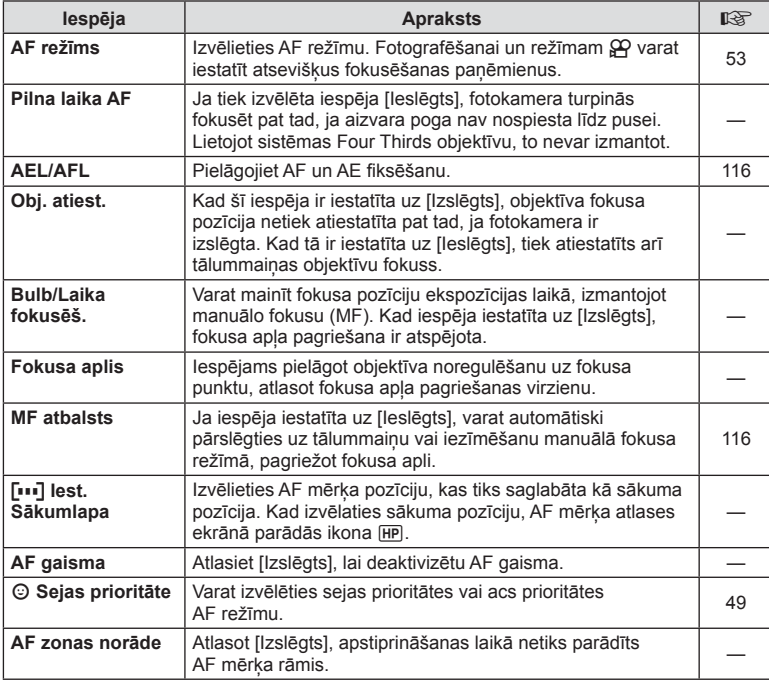

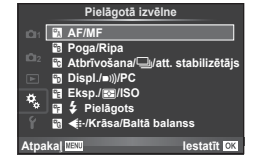

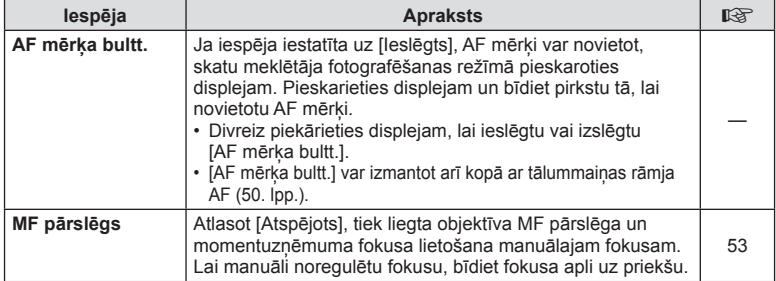

# $s<sub>B</sub>$  Poga/Ripa

## **IZVĒLNE→%→圖**

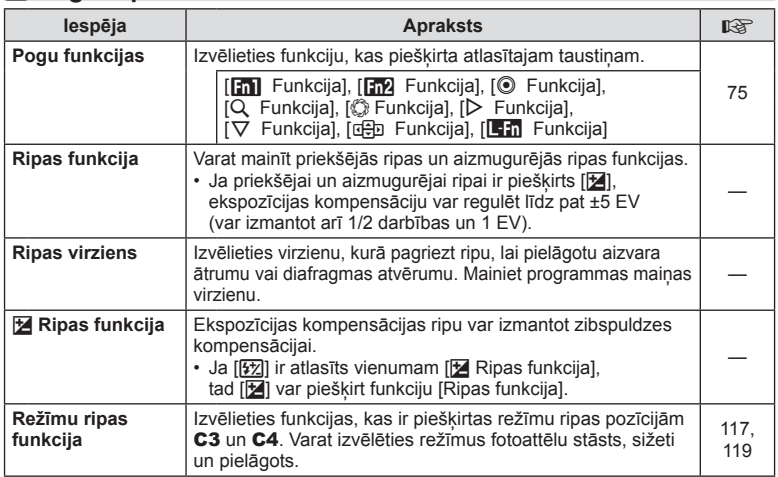

# T **Atbrīvošana/**j**/attēla stabilizētājs**

**IZVĒLNE → % → M** 

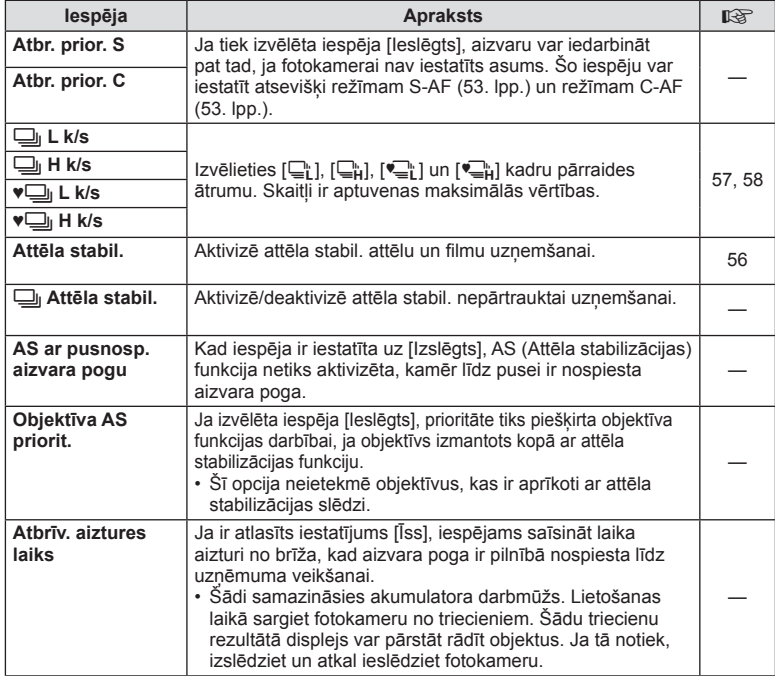

## U **Displejs/**8**/Dators**

**IZVĒLNE→%→</u>** 

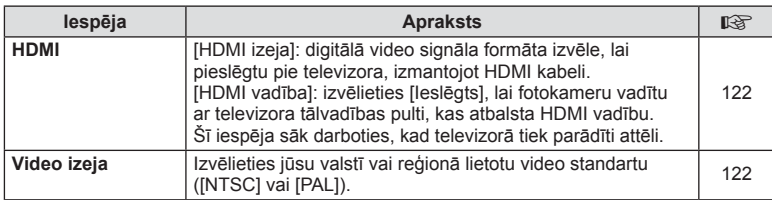

# U **Displejs/**8**/Dators IZVĒLNE** <sup>c</sup> U

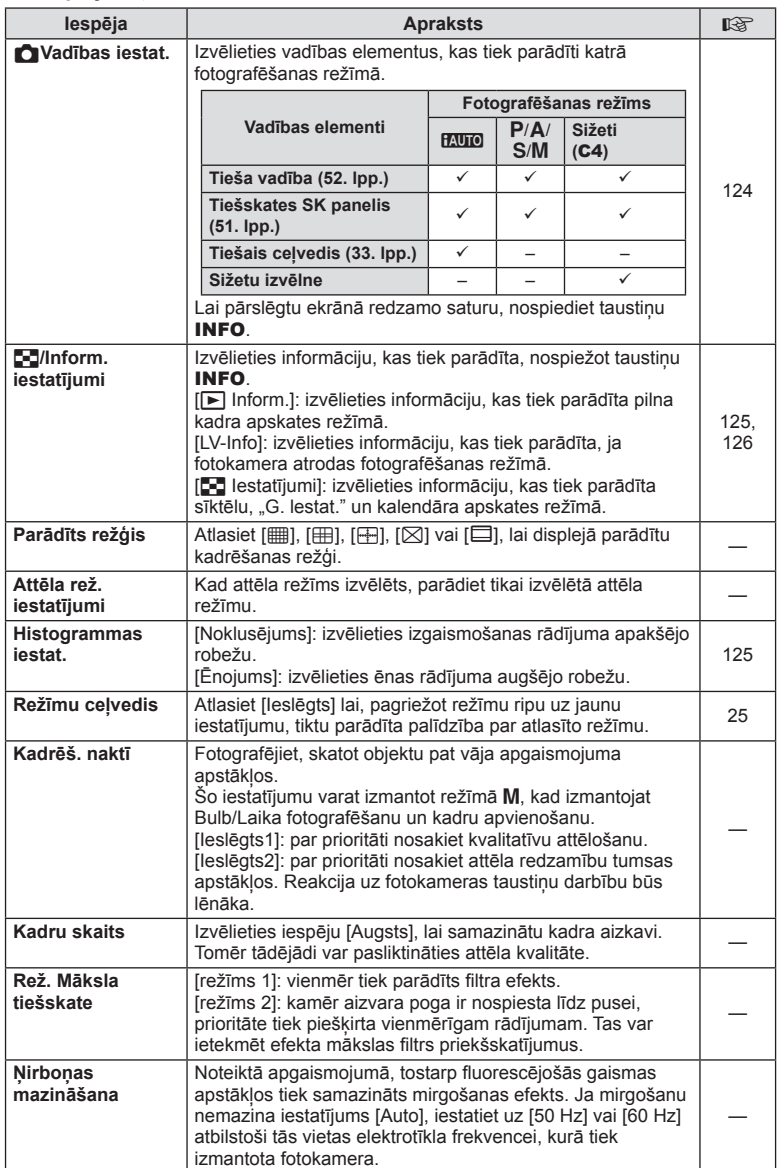
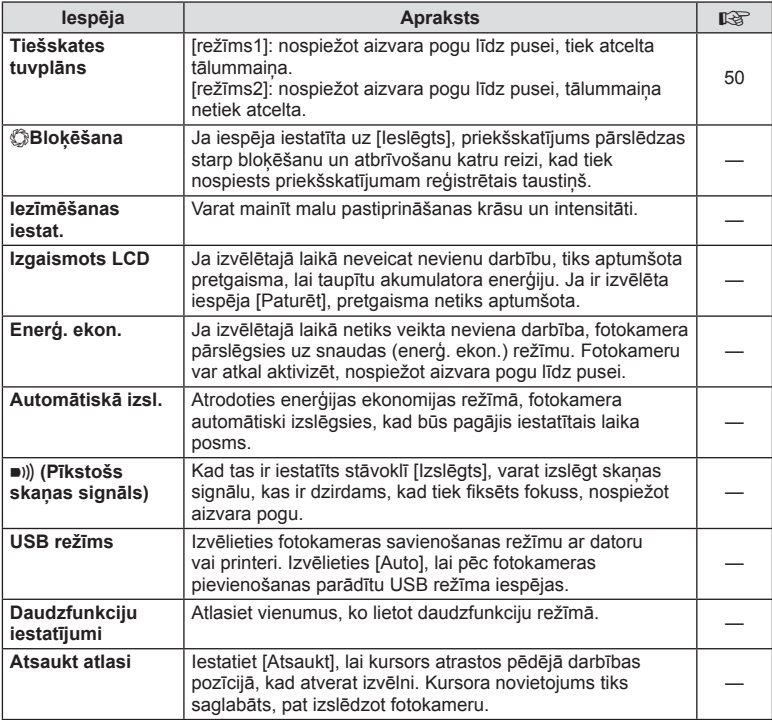

### V **Ekspoz./**p**/ISO**

IZVĒLNE**→**%→图

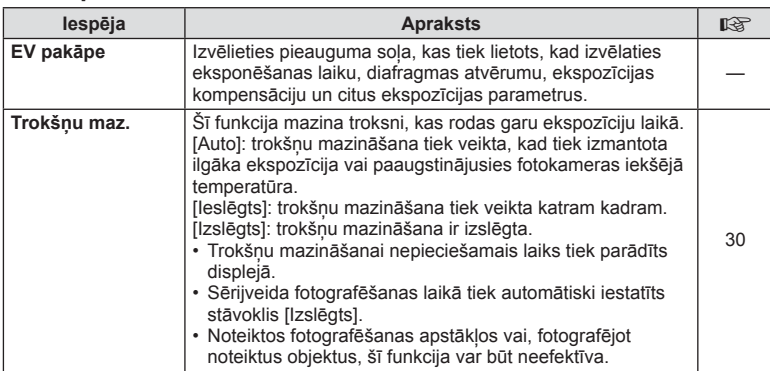

LV **109 Izvēlnes funkcijas (pielāgotās izvēlnes) 4 12vēlnes funkcijas (pielāgotās izvēlnes)** 

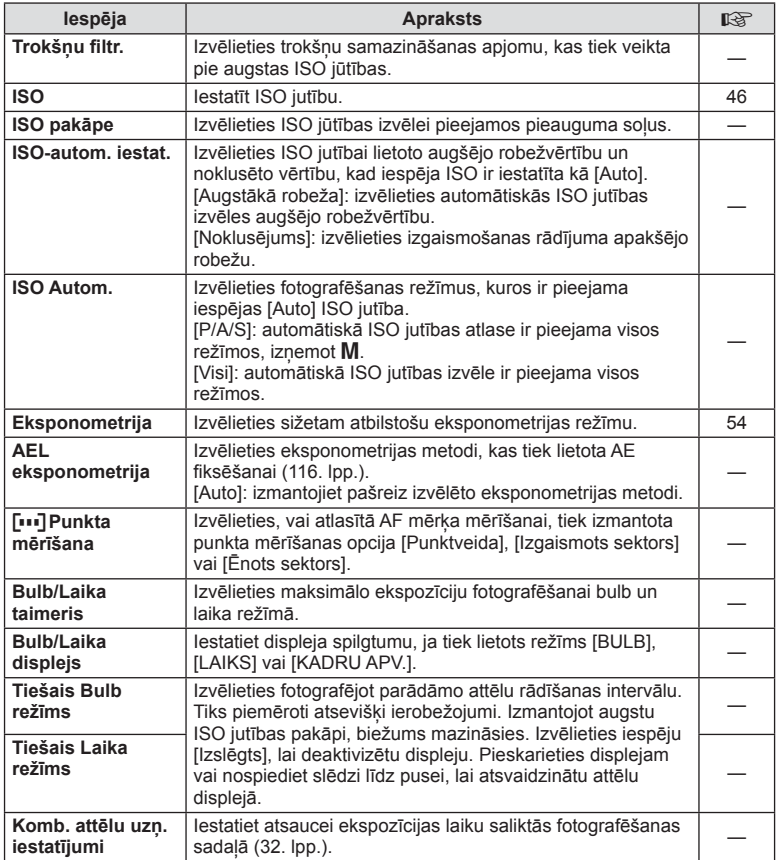

# W # **Pielāgots**

IZVĒLNE → % → **P** 

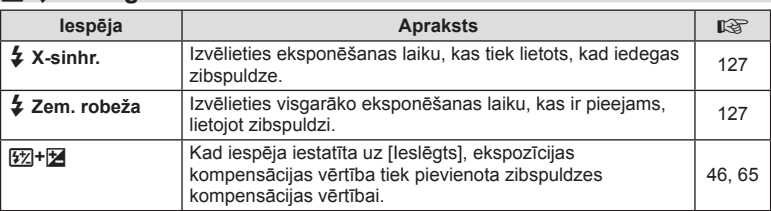

### X K**/Krāsa/Baltā balanss**

#### **Iespēja | Green Apraksts | Second Aproximation | Second Apraksts** K **Iestatīt** Varat izvēlēties JPEG attēlu kvalitātes režīmu no trīs attēlu lielumu kombinācijām un četrām kompresijas pakāpēm. **1)** Izmantoiiet  $\langle \rangle$ . **E**i-lestatīt lai atlasītu kādu **3 1 2 4** no kombinācijām  $\widehat{\mathbf{g}}$  is F 60 ([**√**i-1]–[√i-4]), un pēc **E** SF **NB** SF tam izmantojiet  $\Delta \nabla$ , PIKS**eļu** SK. Large lai veiktu izmaiņas. **discriming the statistic of the statistic of the statistic of the statistic of the statistic of the statistic of the statistic of the statistic of the statistic of the statistic of the statistic of the statistic of the st** 2) Nospiediet  $@$ . Attēla izmērs Kompresijas pakāpe **Pikseļu sk.** | Izvēlieties pikseļu skaitu [M] un [S] lieluma attēliem. **1)** Atlasiet [MVidēis] **Dikenlu ek**  $\frac{2560 \times 1920}{1280 \times 960}$ vai [SMazs] un X**iddle S**<sub>mall</sub> nospiediet  $\triangleright$ .  $60$ **2)** Izvēlieties pikseļu skaitu un nospiediet taustinu  $@$ . aka|<mark>UWD</mark> ©⊗ **)** le<u>statīt O</u>M **Ēnu kompens.** Izvēlieties [Ieslēgts], lai koriģētu perifērijas apgaismojumu atbilstoši objektīva tipam. • Kompensācija nav pieejama telepārveidotājiem vai objektīva stobra pagarinātājiem. • Trokšni var būt redzami to fotogrāfiju malās, kas ir uzņemtas ar augstu ISO jutību. **Baltā balanss** Iestatiet baltā balansu. Varat arī katram režīmam precīzi noregulēt baltā balansu. Varat arī Katralin rezilijam precizi kara arī 47 **Visi WBZ** | Ilest. visul: izmantojiet vienu un to pašu baltā balansa kompensāciju visos režīmos, izņemot režīmu [Pielāgots baltā balanss]. — [Atiestat. visu]: iestatiet baltā balansa kompensāciju visiem režīmiem stāvoklī 0, izņemot režīmu [Pielāgots baltā balanss]. Izvēlieties [Izslēgts], lai kvēlspuldzes apgaismojumā W **Sagl. siltās**  uzņemtos attēlos neitralizētu "siltās" krāsas. **krāsas**  #**+Baltā balanss** Pielāgojiet baltā balansu lietošanai ar zibspuldzi. — Krāsu apg. **Varat izvēlēties, cik krāsu tiek atveidots displejā vai printerī.**

### Y **Ierakstīt/Dzēst**

#### **IZVĒLNE→%→岡**

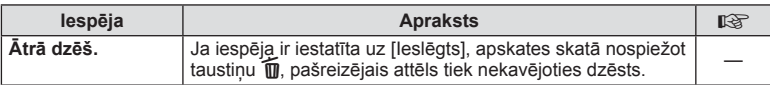

*4*

#### **IZVĒLNE → % → RE**

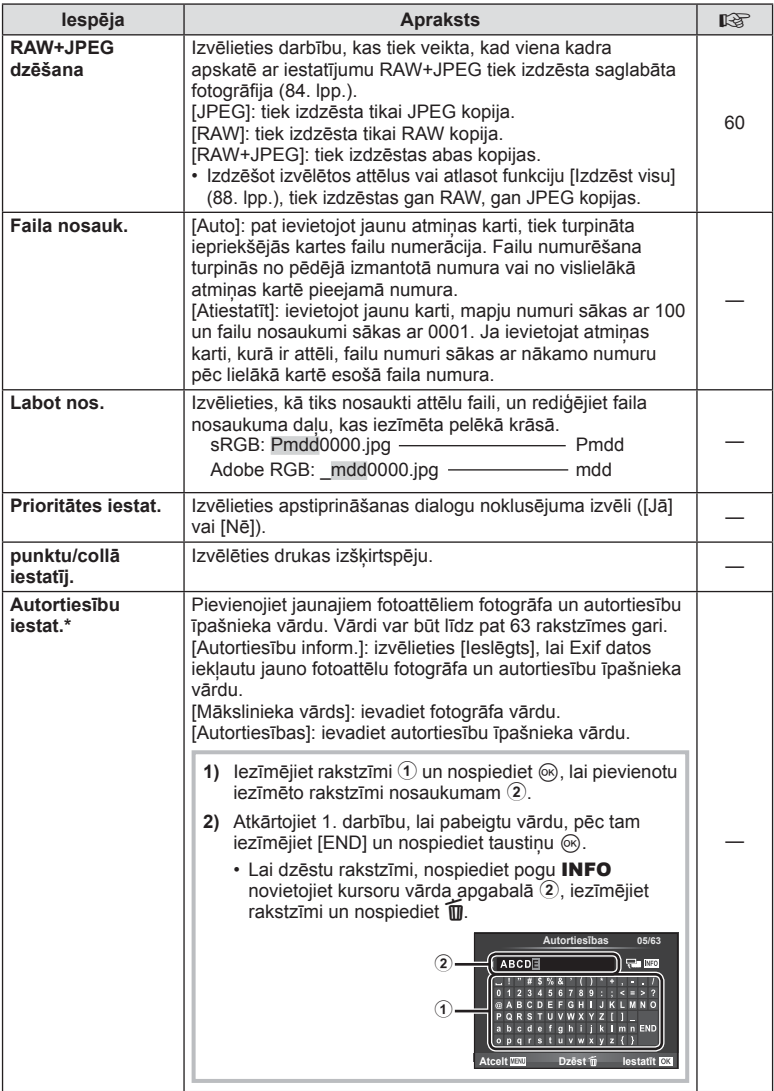

\* OLYMPUS neuzņemas atbildību par zaudējumiem, kas rodas saistībā ar [Autortiesību iestat.] lietošanu. Par lietošanu atbildība jāuzņemas jums.

### Z **Filma**

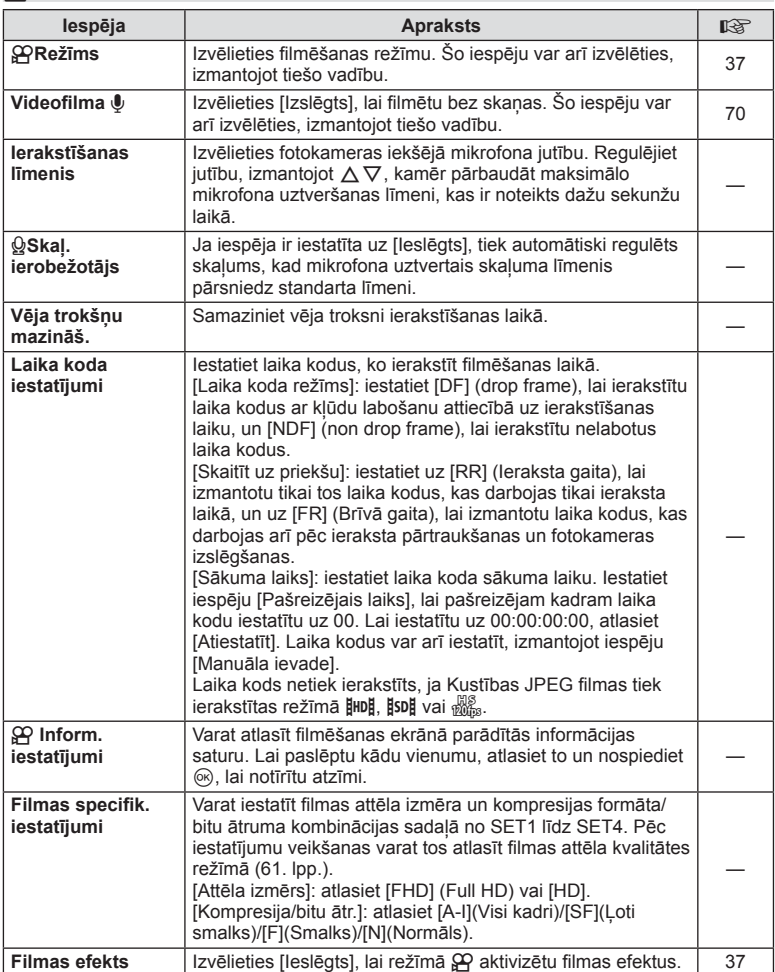

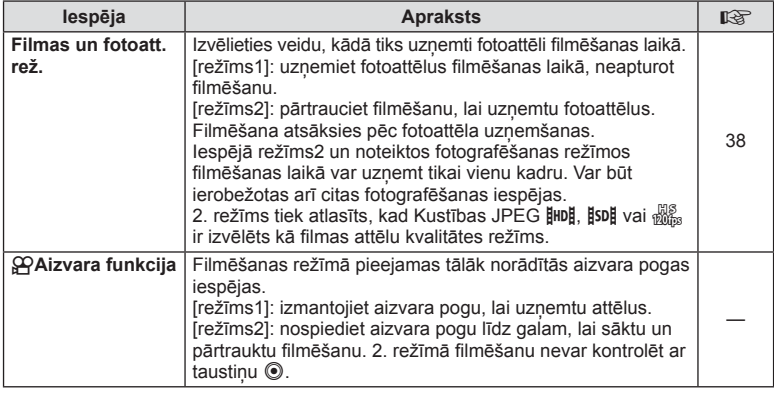

# b **Skatu meklētāja stils**

IZVĒLNE**→** %→**M** 

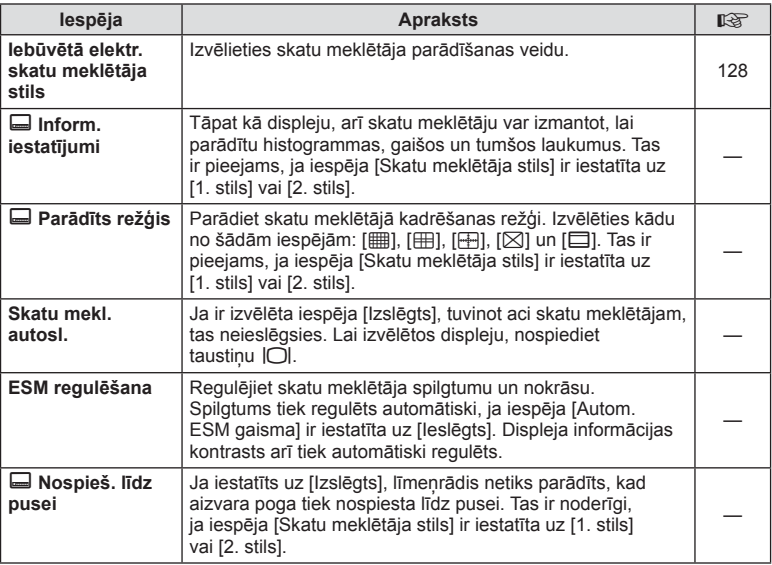

### **id** Skatu meklētāja stils EVF izvē∟ne → s

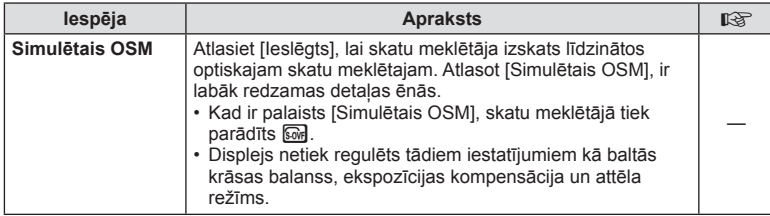

### **k C** Pakalpojumi

**IZVĒLNE → % → K** 

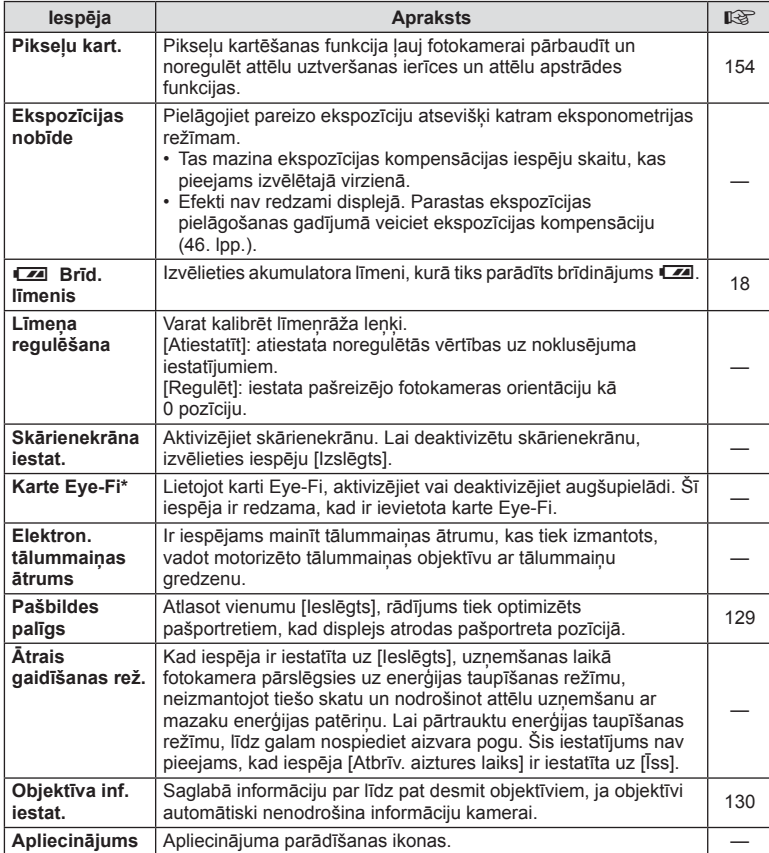

\* Lietojiet atbilstoši vietējiem noteikumiem. Lidmašīnās un citās vietās, kur bezvadu sistēmas ierīču lietošana ir aizliegta, izņemiet karti Eye-Fi no fotokameras vai iespēju [Eye-Fi] iestatiet uz [Izslēgts]. Fotokamera neatbalsta "bezgalīgu" Eye-Fi režīmu.

### **MENU → % → 2 [AEL/AFL]**

Automātisko fokusēšanu un eksponometriju var veikt, nospiežot taustiņu, kuram piešķirta AEL/AFL funkcija. Izvēlieties režīmu katram fokusēšanas režīmam.

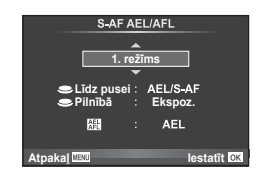

#### **AEL/AFL**

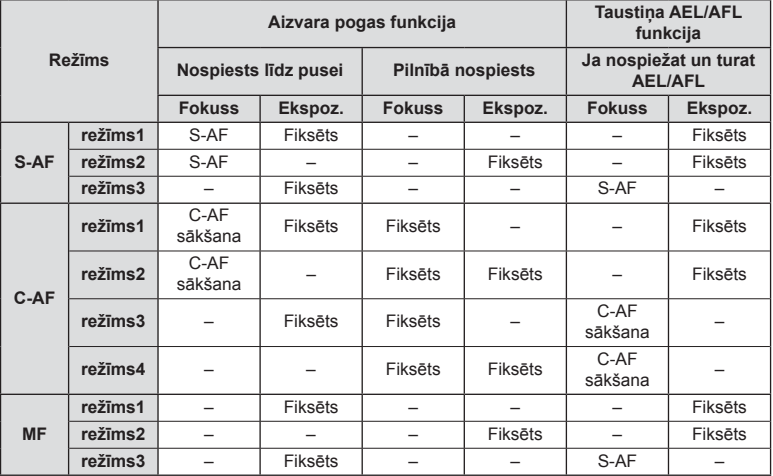

### **MF atbalsts**

### **MENU → % → 图 → [MF atbalsts]**

Šī ir MF atbalsta funkcija. Pagriežot fokusa apli, objekta mala tiek pastiprināta vai arī ekrāna displeja daļa tiek palielināta. Pārtraucot fokusa apļa lietošanu, ekrāns atgriežas sākotnējā parādītajā lielumā.

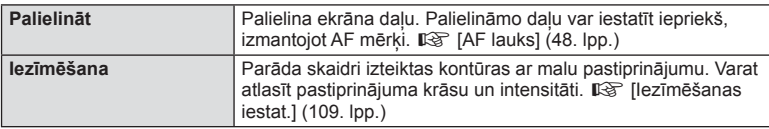

- Iespēju [Iezīmēšana] var parādīt, izmantojot taustiņu darbības. Displejs tiek pārslēgts katru reizi, kad tiek nospiests taustiņš. Piešķiriet pārslēgšanas funkciju vienam no taustiņiem iepriekš, izmantojot iespēju [Pogu funkcijas] ( 75. lpp.).
- Nospiediet taustinu **INFO.**, lai mainītu krāsu un intensitāti, kad tiek rādīta iezīmēšanas iespēja.
- Iezīmēšanas funkcijas izmantošanas laikā nelielu objektu malas tiek izteiktāk pastiprinātas. Tas negarantē precīzu fokusēšanu.

 $\overline{\Box}$  $\Box$ 面  $\overline{\text{O}}$  or  $\overline{\text{I}}$ 

**1 Standarta**

**1**  $\overline{W_2}$  $\boxed{11}$  $\overline{H_4}$ 

*4*

### MENU → % → **m** → [Režīmu ripas funkcija]

Režīmus fotoattēlu stāsts un sižeti var piešķirt režīmu ripas pozīcijām C3 un C4. Piešķiriet fotoattēlu stāsts pozīcijai C3 un sižeti pozīcijai C4, lai šīs opcijas būtu pieejamas izmantojot režīmu ripu.

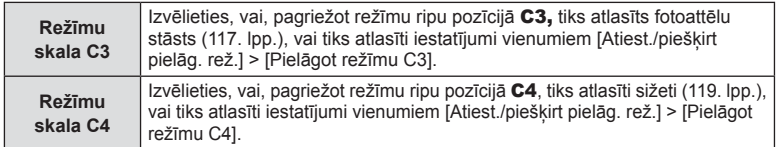

### FOTOATTĒLU STĀSTS lietošana

Varat fotografēt, izmantojot režīmu FOTOATTĒLU STĀSTS. Fotografējiet, izmantojot izvēlēto režīma FOTOATTĒLU STĀSTS veidu. Pirms sākat fotografēt, izmantojiet vienumu [Režīmu ripas funkcija], lai piešķirtu fotoattēlu stāstu režīmu ripas pozīcijai C3.

- **1** Pagrieziet režīmu ripu pozīcijā C3.
	- Tiek parādīta izvēlne FOTOATTĒLU STĀSTS.
		- <sup>1</sup>1: Standarta
		- $F_2$ : Ātrums
		- C: Tuvināšana/tālināšana
		- <sup>11</sup>4: Izkārtojums\*
		- Fil: Jautri rāmii
		- **R:** Vēl nepabeigtie darbi

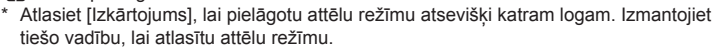

- **2** Lai atlasītu režīma FOTOATTĒLU STĀSTS tēmu, izmantojiet taustiņu  $\Delta \nabla$ .
	- Varat parādīt detalizētu ekrānu, kur, izmantojot pogu  $\triangleright$ , var atlasīt kadru variantus vai skaitu.
	- Katrai tēmai varat izvēlēties dažādus efektus, kadru skaitu un proporcijas. Varat arī mainīt atsevišķu attēlu malu attiecību, sadalījuma modeli un kadra efektus.

#### **Variāciju maiņa**

Lai mainītu variācijas, nospiediet  $\triangleright$  un pēc tam  $-\bigtriangleup \nabla$ .

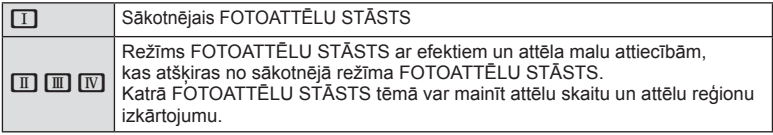

- Katrā variācijā varat mainīt kadra krāsu un kadra apkārtējo efektu.
- Katra tēma un variācija nodrošina atšķirīgu režīmu FOTOATTĒLU STĀSTS.
- **3** Kad iestatīšana ir pabeigta, nospiediet taustinu  $\infty$ .
	- Displejs pārslēdzas uz režīmu FOTOATTĒLU STĀSTS.
	- Tiek parādīts pašreizējā kadra objekts.
	- Pieskarieties jebkuram kadram, kurā nav attēla, lai to iestatītu par pašreizējo kadru.
	- Lai mainītu tēmu, nospiediet taustiņu MENU.
	- Nospiežot taustiņu  $\textcircled{\tiny{\textcircled{\tiny\textcirc}}}$ , var atlasīt fotografēšanas opcijas, lai parādītu tiešo vadību.
- **4** Uznemiet attēlu pirmajam kadram.
	- Uzņemtais attēls ir redzams pirmajā kadrā.

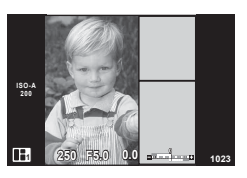

• Lai beigtu fotografēšanu pirms ir uzņemti visi kadri, nospiediet pogu IZVĒLNE un atlasiet saglabāšanas metodi.

**[Saglabāt]**: attēli tiek saglabāti SD kartē un fotografēšana tiek pabeigta.

**[Pabeigt vēlāk]**: attēli tiek saglabāti atmiņas kartē un fotografēšana tiek uz laiku pabeigta. Vēlāk var izsaukt saglabātos datus un atsākt fotografēšanu. (119. lpp. )

**[Atmest]**: fotografēšana tiek pabeigta, nesaglabājot attēlus.

- **5** Uzņemiet attēlu nākamajam kadram.
	- Skatiet un fotografējiet objektu nākamajam kadram.
	- Nospiediet m, lai atceltu attēlu iepriekšējā kadrā un fotografētu vēlreiz.
	- Pieskarieties jebkuram kadram, lai atceltu tajā esošo attēlu, un fotografējiet vēlreiz. Pieskarieties kadram un pēc tam pieskarieties pogai **P**.

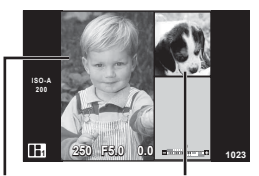

**Uznemtais** attēls

Nākamais kadrs

**6** Kad visi kadri ir uzņemti, nospiediet taustiņu  $\otimes$ , lai saglabātu attēlu.

- FOTOATTĒLU STĀSTS uzņemšanas laikā ir pieejamas tālāk minētās darbības. Ekspozīcijas kompensācija/programmas maiņa/fotografēšana ar zibspuldzi (izņemot, ja ir iestatīta tēma [Ātrums])/tiešas vadības iestatījumi
- Ja fotokamera tiek izslēgta fotografēšanas laikā, visi līdz attiecīgajam brīdim uzņemtie attēlu dati tiek atcelti un atmiņas kartē nekas netiek ierakstīts.
- Ja pašlaik ir atlasīta attēla kvalitātes opcija [RAW], attēla kvalitātei tiks automātiski iestatīta opcija [UN+RAW]. Režīma FOTOATTĒLU STĀSTS attēls tiek saglabāts kā JPEG fails, savukārt kadros ietvertie attēli tiek saglabāti kā RAW faili. RAW attēli tiek saglabāti ar attiecību [4:3].
- Var iestatīt [AF režīms], [S-AF], [MF] un [S-AF+MF]. Turklāt AF mērķis ir fiksēts vienā centrālā punktā.
- Eksponometrijas režīms ir fiksēts uz digitālo ESP eksponometriju.
- Tālāk norādītās darbības nav pieejamas režīmā FOTOATTĒLU STĀSTS. Filma/sērijveida fotografēšana (izņemot, ja tēma ir [Ātrums])/Taimeris/INFO rādījums/Sejas prioritātes AF/Digit. telepārveidot./Attēla rež. (ja vien atlasītā tēma nav [Izkārtojums]).
- Atsevišķas vadības ierīces, tostarp taustiņus Fn1, Fn2 un INFO nevar izmantot.
- FOTOATTĒLU STĀSTA uzņemšanas laikā fotokamera nepārslēgsies enerģ. ekon. režīmā. Ja uz laiku saglabājāt tikai daļu uzņemto kadru, SD kartē tiek rezervēta neuzņemto kadru ierakstīšanai nepieciešamā vieta.

#### **Vēl nepabeigto darbu uzņemšanas atsākšana**

- **1** Iestatiet režīmu skalu pozīcijā C3.
- **2** Izmantojiet taustiņu  $\Delta \nabla$ , lai atlasītu opciju Vēl nepabeigtie darbi  $\Box$ .
	- Daļēji saglabātie dati tiek rādīti katalogā.
	- Blakus daļēji saglabātiem datiem tiek rādīts simbols  $\blacksquare$ .
- **3** Ar bulttaustiņiem atlasiet datus, ko vēlaties izmantot, lai atsāktu fotografēšanu, un pēc tam nospiediet taustiņu  $\infty$ .
	- Fotografēšana tiek atsākta no iepriekšējās sesijas.

### Sižetu izmantošana

Izvēlieties sižetu atbilstoši fotografējamam objektam. Pirms sākat fotografēt, izmantojiet vienumu [Režīmu ripas funkcija], lai piešķirtu sižetu režīmu ripas pozīcijai C4.

- **1** Pagrieziet režīmu ripu pozīcijā C4.
	- Tiek parādīta sižetu izvēlne. Atlasiet sižetu, izmantojot bulttaustiņus  $(\Delta \nabla)$ .
	- $\cdot$  Sižetu izvēlnes ekrānā nospiediet pogu $\triangleright$ . lai fotokameras displejā parādītu sižetu režīma datus.
	- Nospiediet pogu @ vai līdz pusei nospiediet aizvara pogu, lai atlasītu iezīmēto objektu, un pēc tam aizveriet<br>sižetu izvēlni sižetu izvēlni. **<sup>1</sup> Portrets**

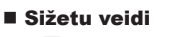

- 
- 
- 
- **A** Ainava+Portrets **J** Makro Mainava+Portrets **D**
- 
- **izm** Naktsfoto no rokas **Q S** Sveču gaisma T 3D 3D fotogrāfija
- 
- U. Nakts+Portrets **B** Dokumenti
- 
- 
- 
- 
- **R** Sports **R** Dabasskatu makro **M** 1 Makro
	-
	-
	-
- G<sub>«</sub> Bērni  $\Box$  Panorāma (121. lpp.)
- **O** Portrets **HI** Augst. kontr. **II** Ugunošana
- **P** e-Portrets I I **I** Zems kontr. **E** Pludmale un sniegs
- **L** Ainava **q Q DAS Režīms DAS Režīms E** Zivsacs efekts
	-
	-
	-
- **D** Nakts I Saulriets J Sekošana kustībai

**2016.01.01 12:30**

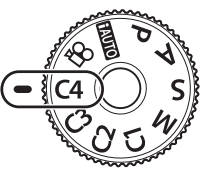

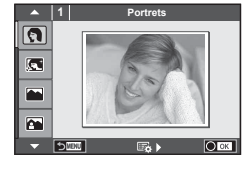

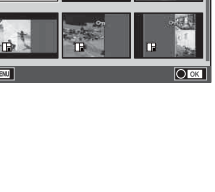

- 
- 
- 
- 
- 
- -
- **2** Fotografējiet.
	- Ja vēlaties atlasīt citu iestatījumu, nospiediet pogu Q, lai parādītu sižetu izvēlni.
- Izvēlnes funkcijas (pielāgotās izvēlnes LV **119 Izvēlnes funkcijas (pielāgotās izvēlnes)**

- Lai maksimāli izmantotu sižetu režīmus, daži fotografēšanas funkciju iestatījumi tiek atspējoti.
- Režīmā [e-Portrets] tiek ierakstīti divi attēli: nepārveidots attēls un nākamais attēls, kuram lietoti režīma [e-portrets] efekti. Ierakstīšana var ilgt zināmu laiku. Turklāt, ja attēla kvalitātes režīms ir iestatīts uz formātu [RAW], attēls tiek ierakstīts formātā RAW+JPEG.
- Režīms  $\lceil \cdot \rceil$  Zivsacs efekts],  $\lceil \cdot \rceil$  Platlenka] un  $\lceil \cdot \rceil$  Makro] ir paredzēts papildu pārveidotājobjektīvam.
- Filmas nevar uzņemt režīmā [e-Portrets], [Naktsfoto no rokas], [Panorāma] vai [3D fotogrāfija].
- Režīmā [Naktsfoto no rokas] vienlaicīgi tiek uzņemti 8 kadri, kas pēc tam tiek apvienoti. Ja attēla kvalitātes režīms ir iestatīts uz [RAW], JPEG attēls tiek apvienots ar pirmo RAW attēlu un ierakstīts formātā RAW+JPEG.
- Uz opciju [3D fotogrāfija] attiecas turpmāk norādītie ierobežojumi. Opciju [3D fotogrāfija] var izmantot tikai ar 3D objektīvu. Fotokameras displeju nevar izmantot attēlu aplūkošanai 3D režīmā. Izmantojiet ierīci, kas atbalsta 3D funkciju. Fokuss ir fiksēts. Turklāt nevar izmantot arī zibspuldzi un taimeri. Attēla izmērs tiek fiksēts uz 1824×1024. RAW formāta fotoattēls nav pieejams. Kadra pārklājums nav 100%.
- Režīmā [Sekošana kustībai] tiek noteiktas kameras kustības un, kad kamera tiek virzīta līdzi kustīgam objektam, tiek kontrolēts optimāls aizvara ātrums. Tas ir noderīgs, uzņemot kustīgus objektus, lai radītu izplūduša fona efektu.

Režīmā [Sekošana kustībai] poga <a tiek rādīta kustību noteikšanas laikā, savukārt poga  $\bigcirc$  tiek rādīta tad, ja nekādas kustības netiek noteiktas.

Ja režīmā [Sekošana kustībai] objektīvs tiek izmantots ar attēla stabilizācijas funkcijas slēdzi, izslēdziet attēla stabilizācijas slēdzi.

Uzņemot spilgtas gaismas apstākļos, var netikt nodrošināts optimāls sekošanas kustībai efekts. Lai nodrošinātu labāku efektu, iegādājieties kādu no veikalos pieejamajiem ND filtriem.

#### **Panorāmas fotografēšana**

Ja esat instalējis komplektā iekļauto datora programmatūru, to var izmantot, lai savienotu attēlus un izveidotu panorāmu.  $\mathbb{R}$  . Fotokameras pievienošana datoram " (137. lpp.)

- **1** Sižetu izvēlnē atlasiet [Panorāma] un nospiediet taustiņu  $\otimes$ .
- **2** Izmantojiet taustinu  $\triangle \nabla \triangleleft \triangleright$ , lai izvēlētos panoramēšanas virzienu.
- **3** Fotografējiet, izmantojot palīglīnijas, lai kadrētu attēlu.
	- Fokuss, ekspozīcija un citi iestatījumi tiek fiksēti atbilstoši pirmajam kadram norādītajām vērtībām.

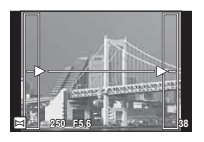

**4** Uzņemiet pārējos attēlus, kadrējot katru fotouzņēmumu tā, lai palīglīnijas pārklātos ar iepriekšējo attēlu.

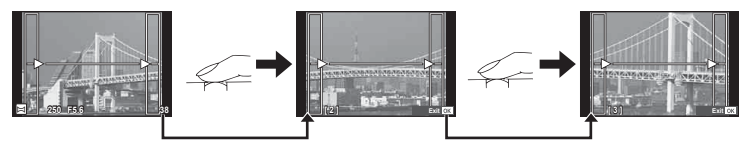

• Panorāmā var iekļaut līdz pat 10 attēliem. Pēc desmitā fotouzņēmuma tiek parādīts brīdinājuma indikators ( $[\![\mathbb{M}]\!]$ ).

**5** Pēc pēdējā attēla uzņemšanas nospiediet taustiņu  $\otimes$ , lai pabeigtu sēriju.

- Panorāmas fotografēšanas laikā netiek parādīts attēls, kas iepriekš uzņemts, lai to iekļautu kopējā kompozīcijā. Izmantojot rāmīšus vai citas atzīmes, kas tiek parādītas attēlā kā vadlīnijas, veidojiet kompozīciju tā, lai atbilstošo attēlu malas sakrīt ar rāmīšiem.
- Ja pirms pirmā kadra fotografēšanas nospiežat pogu  $\otimes$ , tiek atkal parādīta sižetu režīma izvēlne. Nospiežot pogu @ fotografēšanas laikā, panorāmas fotografēšanas secība tiek izbeigta, ļaujot sākt nākamo.

*4*

### IZVĒLNE → % → **M** → [HDMI], [Video izeja]

Lai aplūkotu ierakstītos attēlus televizora ekrānā, izmantojiet atsevišķi iegādājamu vadu. Šī funkcija ir pieejama fotografēšanas režīmā. Lai skatītu augstas kvalitātes attēlus televizora ekrānā, pievienojiet fotokameru augstas izšķirtspējas televizoram, izmantojot HDMI vadu. Ja pievienojat televizoru, izmantojot AV vadu, vispirms iestatiet fotokameras [Video izeja] iestatījumus (107. lpp.).

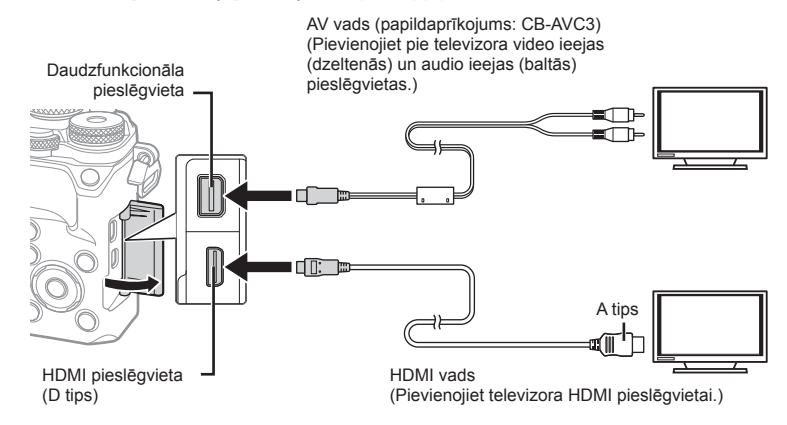

Savienojiet televizoru ar fotokameru un ieslēdziet televizora ievades avotu.

- Pievienojot HDMI vadu, attēli tiek rādīti gan televizora, gan fotokameras displejā. Informācijas displejs redzams tikai televizora ekrānā. Lai paslēptu uzņemšanas displeja informāciju, nospiediet un turiet taustiņu INFO.
- Pievienojot AV vadu, izslēdzas fotokameras displejs.
- Nospiediet taustiņu  $\blacktriangleright$ , kad pievienojat fotokameru ar AV vadu.
- Lai iegūtu informāciju par televizora ieejas vietas maiņu, skatiet televizora lietošanas rokasgrāmatu.
- Atkarībā no televizora iestatījumiem parādītie attēli un informācija var būt apgriezta.
- Ja fotokamera tiek pievienota, izmantojot gan AV, gan HDMI kabeli, prioritāte tiks piešķirta HDMI.
- Ja fotokamera tiek pievienota, izmantojot HDMI vadu, varēsit izvēlēties digitālā video signāla veidu. Izvēlieties formātu, kas atbilst televizorā izvēlētajam ievades formātam.

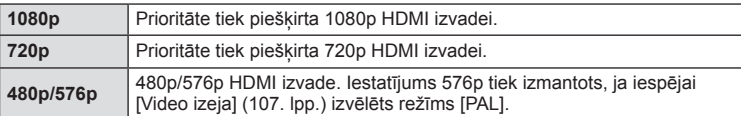

- Nepievienojiet kameru citām HDMI izejas ierīcēm. Tā var sabojāt fotokameru.
- HDMI izeja nedarbojas, ja fotokamera tiek pievienota datoram vai printerim, izmantojot USB vadu.
- Ja parādītā informācija režīmā  $\frac{Q}{q}$  ir paslēpta, televizora ekrānā nevar parādīt fotokameras ekrānu, ja kadru ātrums nav saderīgs ar attiecīgo televizoru.

#### Televizora tālvadības pults izmantošana

Ja fotokamera ir pievienota televizoram, kas atbalsta HDMI vadību, fotokameru var pārvaldīt, izmantojot televizora tālvadību.  $\mathbb{R}$  [HDMI] (107. lpp.) Fotokameras displejs izslēdzas.

- Fotokameras pārvaldīšanu var veikt, izpildot televizora ekrānā redzamos lietošanas norādījumus.
- Viena kadra apskates laikā varat parādīt vai paslēpt informācijas rādījumu, nospiežot taustiņu "Sarkans", un parādīt vai paslēpt kataloga rādījumu, nospiežot taustiņu "Zaļš".
- Dažos televizoros netiek atbalstītas visas funkcijas.

### IZVĒLNE → % → **M** → [**C**] Vadības iestat.]

Iestata vai rādīt vadības paneļus iespēju atlasei katrā fotografēšanas režīmā. Katrā fotografēšanas režīmā nospiediet taustiņu , lai ievietotu atzīmi vadības panelī, ko vēlaties parādīt.

#### **Kā parādīt vadības paneļus**

- Nospiediet taustinu <a>
G, kad tiek parādīts vadības panelis, pēc tam nospiediet taustinu INFO, lai pārslēgtu rādījumu.
- Tiks parādīti tikai tie kontroles paneļi, kas ir atlasīti izvēlnē [D Vadības iestat.].

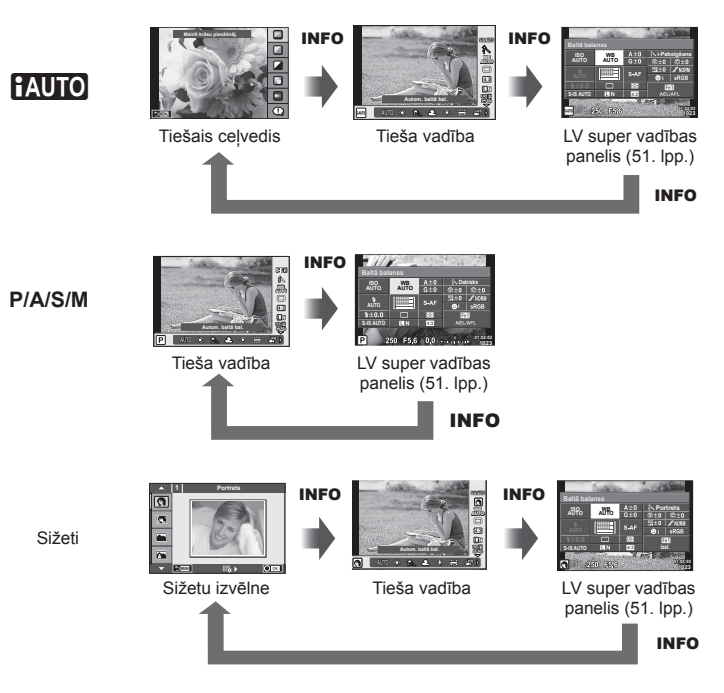

### IZVĒLNE → & → m → [G-Inform. iestatījumi

#### **LV-Info (Fotografēšanas informācijas rādījumi)**

Izmantojiet [LV-Info], lai pievienotu šādus fotografēšanas informācijas rādījumus. Pievienotie displeji tiek parādīti, fotografēšanas laikā atkārtoti nospiežot taustiņu INFO. Varat izvēlēties, lai rādījumi, kas parādās pēc noklusējuma iestatījuma, netiktu parādīti.

#### **Gaišo un tumšo laukumu rādījums**

Laukumi virs attēla spilgtuma augšējās robežvērtības tiek parādīti sarkanā krāsā, bet tie, kas atrodas zem apakšējās robežvērtības, — zilā krāsā.  $\mathbb{R}$  [Histogrammas iestat.] (108. lpp.)

#### q **Info (Apskates informācijas rādījumi)**

Izmantojiet [ $\blacktriangleright$ ] Inform.], lai pievienotu tālāk norādītos apskates informācijas displejus. Pievienotie displeji tiek parādīti, apskates laikā atkārtoti nospiežot taustiņu **INFO**. Varat izvēlēties, lai rādījumi, kas parādās pēc noklusējuma iestatījuma, netiktu parādīti.

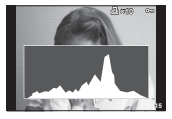

Histogrammas rādījums

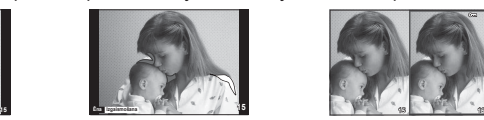

Gaišo un tumšo laukumu rādījums

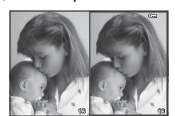

Gaismas kastes rādījums

#### **Gaismas kastes rādījums**

Salīdziniet divus attēlus līdzās. Nospiediet ®, lai atlasītu attēlu displeja pretējā pusē.

- Pamata attēls tiek parādīts labajā pusē. Izmantojiet  $\triangle$ , lai atlasītu attēlu, un nospiediet Q, lai pārvietotu attēlu pa kreisi. Labajā pusē var izvēlēties attēlu, kas jāsalīdzina ar attēlu kreisajā pusē. Lai izvēlētos citu pamata attēlu, iezīmējiet labo kadru un nospiediet taustiņu  $@$ .
- Nospiediet Q, lai tuvinātu pašreizējo attēlu. Pagrieziet aizmugurējo ripu, lai mainītu tālummaiņas proporciju.

Tuvināšanas laikā varat lietot taustiņu  $\Delta \nabla \langle \mathbf{I} \rangle$ , lai pārietu uz citām attēla zonām, savukārt priekšējo ripu, lai atlasītu attēlus.

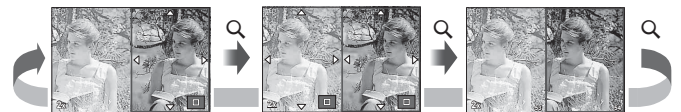

#### G **Iestatījumi (Sīktēlu/kalendāra rādījums)**

Izmantojot [ $\blacksquare$ ] lestat.], varat pievienot sīktēlu displeju ar dažādu kadru skaitu, kā arī kalendāra displeju. Papildu ekrāni tiek parādīti, pagriežot aizmugurējo ripu.

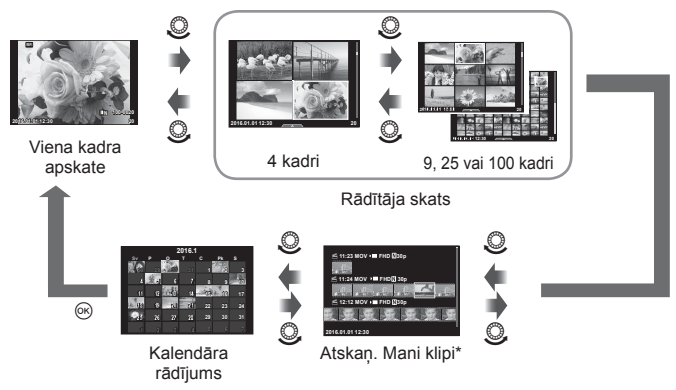

\* Ja ir izveidota viena vai vairākas mapes Mani klipi, tās būs redzamas šeit (71. lpp.).

### IZVĒLNE → % → **@** → [½ X-sinhr.] [½ Zem. robeža]

Varat iestatīt aizvara ātruma nosacījumus, kas nosaka, kad jāieslēdzas zibspuldzei.

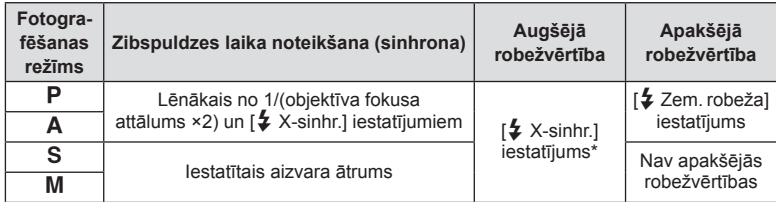

\* 1/200 sekundes, izmantojot atsevišķi iegādājamu ārējo zibspuldzi.

### **Filmas attēla izmēru un kompresijas pakāpju kombinācijas**

### **IZVĒLNE → K → 岡 → [< i- lestatīt]**

Varat iestatīt JPEG attēla kvalitāti, kombinējot attēla izmēru un kompresijas pakāpi.

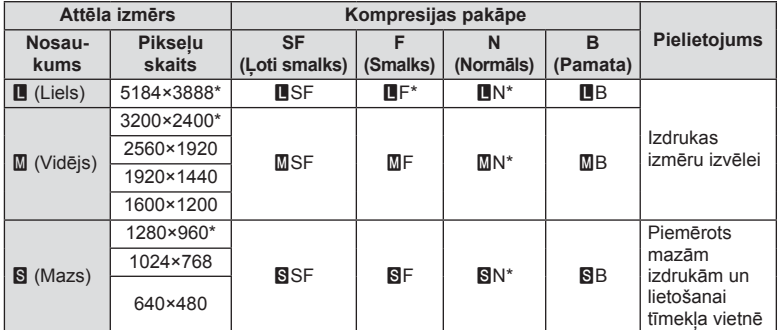

\* Noklusējums

*4*

#### MENU →  $\frac{a}{b}$  →  $\frac{b}{c}$  → [Skatu meklētāja stils]

1./2. stils: tiek rādīti tikai galvenie vienumi, piemēram, aizvara ātrums un apertūras vērtība 3. stils: tiek rādīts tas pats saturs, kas displejā

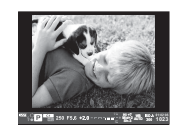

1. stils/2. stils 3. stils

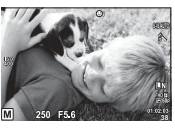

#### Skatu meklētāja displejs, fotografējot ar skatu meklētāju (1. stils/2. stils)

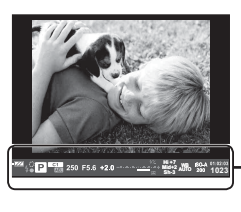

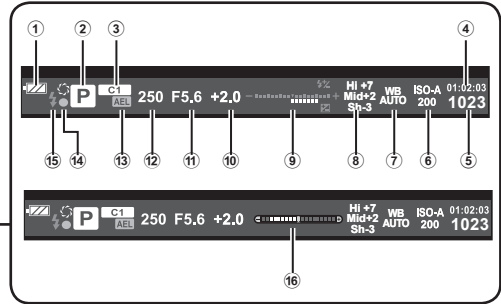

- 1 Akumulatora pārbaude
	- Deg: gatavs darbam.
	- Deg: zems akumulatora uzlādes līmenis.
	- ] Mirgo (sarkanā krāsā): jāveic uzlāde.
- 2 Fotografēšanas režīms ........25– 37. lpp.
- 3 Pielāgotu režīmu piešķiršana......89. lpp.
- 4 Pieejamais ieraksta laiks
- 5 Saglabājamo fotoattēlu skaits ...146. lpp.
- 6 ISO jutība ....................................46. lpp.
- 7 Baltās krāsas balanss .................47. lpp.
- 8 Izgaismots un ēnots kontrole ......45. lpp.
- 9 Augšā: zibspuldzes intensitātes vadība .............................65. lpp. Apakšā: ekspozīcijas kompensācijas indikators .......................46. lpp. 0 Ekspozīcijas kompensācijas vērtība .........................................46. lpp. 11) Apertūras vērtība ..................27-30. lpp. b Aizvara ātrums .....................27– 30. lpp. 13 AE fiksēšana AEL ...................... 116. lpp. 14 AF apstiprinājuma indikators ......26. lpp. e Zibspuldze ..................................62. lpp. (mirgo: notiek uzlāde) 16 Līmenrādis (tiek parādīts, nospiežot aizvara pogu līdz pusei)

### **Pašportretu fotografēšana, izmantojot pašbildes palīga izvēlnei**

### **MENU**  $\rightarrow$   $\frac{1}{6}$   $\rightarrow$   $\frac{1}{60}$   $\rightarrow$  [Pašbildes palīgs]

Kad displejs ir novietots pašbildes pozīcijā, jūs varat atvērt ērtu skārienizvēlni.

- 1 Pielāgotās izvēlnes  $\frac{\pi}{4}$  cilnē k vienumam [Pašbildes palīgs] atlasiet [Ieslēgts].
- **2** Pagrieziet displeju pret sevi.

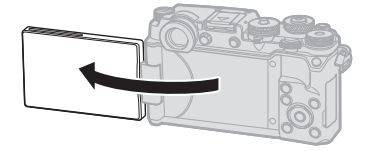

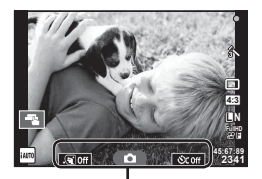

Pašportreta izvēlne

• Displejā tiek parādīta pašportreta izvēlne.

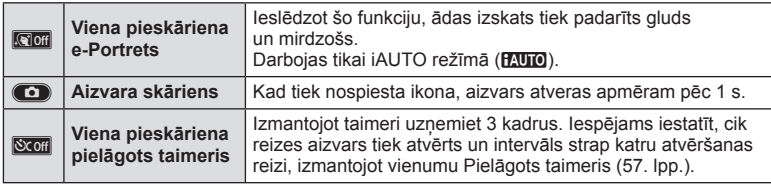

- **3** Kadrējiet fotouzņēmumu.
	- Raugieties, lai pirksti vai fotokameras siksniņa nenosedz objektīvu.

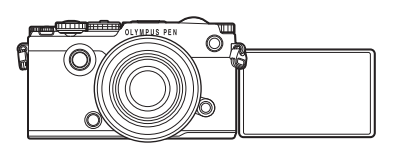

- **4** Pieskarieties **1** un fotografējiet.
	- Displejā tiks parādīts uzņemtais attēls.
	- Jūs varat fotografēt arī, pieskaroties displejā redzamajam objektam, vai nospiežot aizvara pogu.

*4*

### **MENU → % → M** → [Objektīva inform. iestat.]

Saglabā informāciju par līdz pat desmit objektīviem, ja vien objektīvi automātiski nenodrošina informāciju kamerai.

- **1** Pielāgotās izvēlnes cilnē ka atlasiet vienumam [Objektīva inf. iestat.] opciju [Izveidot objektīva informāciju].
- **2** Atlasiet [Objektīva nosaukums] un ievadiet objektīva nosaukumu. Pēc nosaukuma ievadīšanas iezīmējiet [END] un nospiediet taustiņu  $\omega$ .
- **3** Izmantojiet taustiņu  $\Delta \nabla \langle \mathbf{D} \rangle$ , lai izvēlētos vienumu [Fokusa attāl.].
- **4** Izmantojiet taustiņu  $\Delta \nabla \langle \mathbf{D} \rangle$ , lai izvēlētos vienumu [Apertūras vērtība].
- **5** Atlasiet [lestatīt] un nospiediet taustinu @.
- Objektīvs tiks pievienots objektīvu informācijas izvēlnei.
- Kad fotokamerai pievieno objektīvu, kurš automātiski nenodrošina informāciju, izmantotā informācija tiek norādīta ar  $\vee$ . Iezīmējiet objektīvu ar ikonu  $\vee$  un nospiediet taustiņu  $\textcircled{\tiny{\textcircled{\tiny{N}}}}$ .

# **Fotokameras savienošana ar viedtālruni**

Ja izveidojat savienojumu ar viedtālruni, izmantojot šīs kameras bezvadu LAN funkciju un īpašu lietotni, iegūsiet vēl vairāk funkciju uzņemšanas laikā un pēc tās.

#### **Lietotnes OLYMPUS Image Share (OI.Share) lietošanas iespējas**

• Attēlu nosūtīšana no fotokameras uz viedtālruni Jūs varat ielādēt kamerā esošos attēlus viedtālrunī.

*5*

- Attālā uzņemšana no viedtālruņa Jūs varat attāli lietot kameru un veikt uzņemšanu, izmantojot viedtālruni.
- Skaistu attēlu apstrāde Varat izmantot mākslas filtrus un pievienot spiedogus viedtālrunī ielādētiem attēliem.
- GPS atzīmju pievienošana ar kameru uzņemtajiem attēliem Jūs varat pievienot attēliem GPS atzīmes, vienkārši nosūtot uz kameru viedtālrunī saglabāto GPS žurnālu.

Lai iegūtu plašāku informāciju, apmeklējiet šādu adresi: http://app.olympus-imaging.com/oishare/

- Pirms bezvadu LAN funkcijas lietošanas izlasiet sadaļu "Bezvadu LAN funkcijas lietošana" (175. lpp.) .
- Ja bezvadu LAN funkcija tiek lietota ārpus valsts vai reģiona, kurā fotokamera tika iegādāta, pastāv risks, ka fotokamera neatbildīs attiecīgās valsts bezvadu sakaru noteikumiem. Olympus neuzņemsies atbildību par jebkādu šādu noteikumu neievērošanu.
- Lietojot jebkādus bezvadu sakarus, vienmēr pastāv risks, ka trešā persona var tos pārtvert.
- Fotokameras bezvadu LAN funkciju nevar lietot, lai izveidotu savienojumu ar mājas vai publisko piekļuves punktu.
- Raidīšanas antena ir zem skaļruņa. Ja vien iespējams, netuviniet antenu metāla priekšmetiem.
- Bezvadu LAN savienojuma laikā akumulators izlādēsies ātrāk. Ja akumulatora uzlādes līmenis ir zems, pārsūtīšanas laikā, iespējams, tiks zaudēts savienojums.
- Savienojuma izveide var būt apgrūtināta vai lēna, ja tuvumā atrodas ierīces, kas rada magnētiskos laukus, statisko elektrību vai radiovilnus, piemēram, mikrovilnu ierīces vai bezvadu tālrunis.

### **Savienojums ar viedtālruni**

Savienojiet fotokameru ar viedtālruni. Startējiet viedtālrunī instalēto lietotni OI.Share.

- 1 Apskates izvēlnē ► atlasiet iespēju [Savienojums ar viedtālruni] un nospiediet  $@$ .
	- Savienojumu var arī izveidot, displejā pieskaroties vienumam **WEE**.
- **2** Norādiet Wi-Fi iestatījumus saskaņā ar displejā redzamajiem norādījumiem.
	- Displejā tiek parādīts SSID, parole un QR kods.

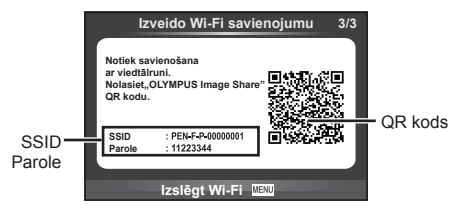

- **3** Viedtālrunī startējiet lietotni OI.Share un nolasiet QR kodu, kas attēlots fotokameras displejā.
	- Tiks automātiski izveidots savienojums.
	- Ja nevarat nolasīt QR kodu, ievadiet SSID un paroli sava viedtālruņa Wi-Fi iestatījumos, lai izveidotu savienojumu. Informāciju par piekļuvi Wi-Fi iestatījumiem viedtālrunī skatiet sava viedtālruņa lietošanas instrukcijā.
- **4** Lai pārtrauktu savienojumu, fotokamerā nospiediet MENU vai displeja ekrānā pieskarieties vienumam [Pārtraukt Wi-Fi].
	- Savienojumu var arī pārtraukt, izmantojot lietotni OI.Share vai izslēdzot fotokameru.
	- Savienojums tiek pārtraukts.

### **Attēlu nosūtīšana uz viedtālruni**

Jūs varat atlasīt attēlus fotokamerā un ielādēt tos viedtālrunī. Fotokameru var arī izmantot, lai jau iepriekš atlasītu attēlus, ko vēlaties koplietot.  $\mathbb{R}$  Mosūtīšanas uzdevuma iestatīšana attēliem ([Kopliet. uzdevums])" (85. lpp.)

**1** Savienojiet fotokameru ar viedtālruni (132. lpp.).

• Savienojumu var arī izveidot, displejā pieskaroties vienumam  $\sqrt{m}$ .

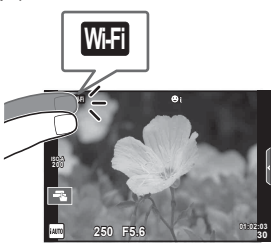

- **2** Palaidiet lietotni OI.Share un pieskarieties pogai Attēlu nosūtīšana.
	- Fotokamerā esošie attēli tiek parādīti saraksta veidā.
- **3** Atlasiet attēlus, kurus vēlaties nosūtīt, un pieskarieties taustiņam Saglabāt.
	- Kad saglabāšana ir pabeigta, fotokameru var izslēgt, izmantojot viedtālruni.

### **Fotografēšana tālvadības režīmā, izmantojot viedtālruni**

Varat fotografēt tālvadības režīmā, izmantojot viedtālruni. Šī funkcija ir pieejama tikai tad, ja ir izmantota iespēja [Privāts].

- **1** Fotokamerā startējiet [Savienojums ar viedtālruni].
	- Savienojumu var arī izveidot, displejā pieskaroties vienumam **w.fl.**
- **2** Palaidiet lietotni OI.Share un pieskarieties pogai Tālvadība.
- **3** Lai fotografētu, pieskarieties aizvara pogai.
	- Uzņemtais attēls tiek saglabāts fotokamerā ievietotajā atmiņas kartē.
- Pieejamās fotografēšanas iespējas ir daļēji ierobežotas.

*5*

### **Atrašanās vietas informācijas pievienošana attēliem**

Jūs varat pievienot GPS atzīmes attēliem, kas tika uzņemti, kad tika saglabāts GPS žurnāls, vienkārši nosūtot uz kameru viedtālrunī saglabāto GPS žurnālu. Šī funkcija ir pieejama tikai tad, ja ir izmantota iespēja [Privāts].

- **1** Pirms fotografēšanas sākšanas palaidiet lietotni OI.Share un ieslēdziet slēdzi pogai Pievienot vietu, lai sāktu GPS žurnāla saglabāšanu.
	- Pirms tiek sākta GPS žurnāla saglabāšana, fotokamera vienu reizi jāsavieno ar OI.Share, lai sinhronizētu laiku.
	- Kamēr tiek saglabāts GPS žurnāls, var izmantot tālruni vai citas lietojumprogrammas. Neaizveriet programmu OI.Share.
- **2** Kad uzņemšana ir pabeigta, izslēdziet pogas Pievienot vietu slēdzi. GPS žurnāla saglabāšana ir pabeigta.
- **3** Fotokamerā startējiet [Savienojums ar viedtālruni].
	- Savienojumu var arī izveidot, displejā pieskaroties vienumam **w.fl.**
- **4** Nosūtiet saglabāto GPS žurnālu uz fotokameru, izmantojot OI.Share.
	- GPS atzīmes tiek pievienotas atmiņas kartē esošajiem attēliem, saskaņā ar nosūtīto GPS žurnālu.
	- Attēlos, kam pievienota atrašanās vietas informācija, tiek parādīts  $\mathcal X$ .
- Atrašanās vietas informāciju var pievienot tikai ar viedtālruņiem, kuriem ir GPS funkcija.
- Filmām atrašanās vietas informāciju nevar pievienot.

### **Savienojuma veida maiņa**

Fotokameru ar viedtālruni var savienot divos veidos. Izmantojot iespēju [Privāts], katru reizi savienojuma izveidei tiek izmantoti tie paši iestatījumi. Izmantojot iespēju [Vienas reizes], katru reizi tiek izmantoti citi iestatījumi. Veidojot savienojumu ar savu viedtālruni, ieteicams lietot iestatījumu [Privāts], bet, nosūtot attēlus uz drauga viedtālruni, ieteicams lietot iespēju [Vienas reizes]. Noklusējuma iestatījums ir [Privāts].

- **1** lestatījumu izvēlnē **f** atlasiet [Wi-Fi iestatījumi] un nospiediet  $\circledcirc$ .
- Atlasiet [Wi-Fi savien. iestat.] un nospiediet  $\triangleright$ .

**3** Atlasiet bezvadu LAN savienojuma metodi un nospiediet  $\otimes$ .

- [Privāts]: savienojums ar vienu viedtālruni (tiek izveidots automātiski, izmantojot iestatījumus pēc sākotnējā savienojuma). Ir pieejamas visas OI.Share funkcijas.
- [Vienas reizes]: savienojums ar vairākiem viedtālruņiem (ik reizi, veicot savienojumu, tiek izmantoti citi savienojuma iestatījumi). Ir pieejama tikai programmas OI.Share attēlu nosūtīšanas funkcija. Var skatīt tikai attēlus, kuri ir iestatīti koplietošanas uzdevumam, izmantojot fotokameru.
- [Atlasīt]: katru reizi atlasiet, kuru metodi lietot.
- [Izslēgts]: Wi-Fi funkcija ir izslēgta.

### **Paroles maiņa**

Mainiet paroli, kas tiek lietota metodei [Privāts].

- **1** lestatījumu izvēlnē f atlasiet [Wi-Fi iestatījumi] un nospiediet  $\infty$ .
- 2 Atlasiet [Privātā parole] un nospiediet  $\triangleright$ .
- **3** Izpildiet lietošanas norādījumus un nospiediet pogu .
	- Tiks iestatīta jauna parole.

### **Koplietošanas uzdevuma atcelšana**

Atceliet koplietošanas uzdevumus, kuri ir iestatīti attēliem.

- **1** lestatījumu izvēlnē  $\gamma$  atlasiet [Wi-Fi iestatījumi] un nospiediet  $\textcircled{\tiny{\textsf{R}}}$ .
- **2** Atlasiet [Atiestatīt kopliet. uzdevumu] un nospiediet  $\triangleright$ .
- **3** Atlasiet [Jā] un nospiediet  $\circledcirc$ .

### **Bezvadu LAN iestatījumu inicializēšana**

Inicializē [Wi-Fi iestatījumi] saturu.

- **1** lestatījumu izvēlnē  $\gamma$  atlasiet [Wi-Fi iestatījumi] un nospiediet  $\otimes$ .
- 2 Atlasiet [Atiestatīt Wi-Fi iestatījumus] un nospiediet D.
- **3** Atlasiet [Jā] un nospiediet  $\textcircled{\tiny{\textsf{R}}}$ .

## **Fotokameras pievienošana datoram**

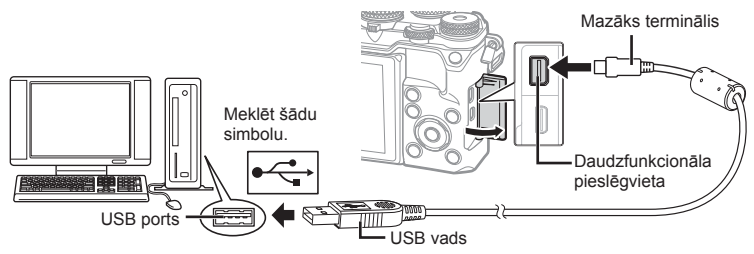

- Ja fotokameras displejā nekas netiek parādīts pat pēc fotokameras pievienošanas datoram, iespējams, ir izlādējies akumulators. Izmantojiet pilnībā uzlādētu akumulatoru.
- Pēc fotokameras ieslēgšanas displejā tiek parādīts dialoglodziņš, kurā var izvēlēties citu ierīci. Ja tā nenotiek, fotokameras pielāgošanas izvēlnēs iespējai [USB režīms] (109. lpp. ) atlasiet iestatījumu [Auto].

## **Attēlu kopēšana datorā**

Ar USB savienojumu ir saderīgas šādas operētājsistēmas:

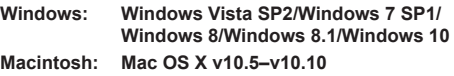

- **1** Izslēdziet fotokameru un pievienojiet to datoram.
	- USB porta atrašanās vieta dažādiem datoriem atšķiras. Plašāku informāciju skatiet sava datora lietošanas rokasgrāmatā.
- **2** Ieslēdziet fotokameru.
	- Tiek parādīts USB savienojuma atlases ekrāns.
- **3** Nospiediet  $\Delta \nabla$ , lai atlasītu [Datu glabāš.]. Nospiediet  $@$ .

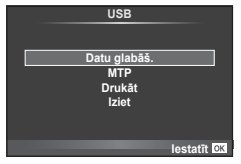

**4** Fotokamera tiek atpazīta datorā kā jauna ierīce.

*6*

- Ja jūs lietojat Windows attēlu galeriju, 3. darbībā izvēlieties [MTP]
- Pat tad, ja datoram ir USB pieslēgvieta, datu nosūtīšana netiek garantēta tālāk minētajās vidēs.

USB ports datoram ir pievienots, izmantojot paplašinājuma karti u.tml. Datori, kam nav rūpnīcā instalētas operētājsistēmas. Mājas apstākļos komplektēti datori.

- Fotokameras vadības rīkus nevar lietot, kamēr fotokamera ir pievienota datoram.
- Ja pēc fotokameras pievienošanas datoram netiek parādīts 2. darbībā norādītais dialoglodziņš, fotokameras pielāgošanas izvēlnēs iespējai [USB režīms] (109. lpp.) atlasiet iestatījumu [Auto].

### **Datora programmatūras instalēšana**

Olympus Viewer 3 ir programmatūra datu importēšanai datorā un ar fotokameru uzņemto fotoattēlu un filmu skatīšanai, rediģēšanai un pārvaldīšanai.

• Programmatūru OLYMPUS Viewer 3 var lejupielādēt vietnē "http://support.olympusimaging.com/ov3download/". Lai lejupielādētu programmatūru OLYMPUS Viewer 3, jāievada izstrādājuma sērijas numurs.

#### ■ Windows

- **1** Ievietojiet komplektācijā ietverto kompaktdisku CD-ROM diskdzinī.
	- Tiek parādīts dialoglodziņš Autorun (Automātiskā palaišana). Noklikšķiniet uz OLYMPUS Setup (Olympus iestatīšana), lai atvērtu dialoglodziņu Setup (Iestatīšana).

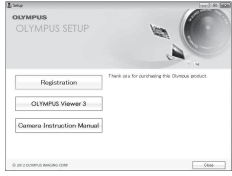

- Ja dialoglodziņš "Setup" netiek parādīts, pārlūkā Windows Explorer atveriet CD-ROM (OLYMPUS Setup) un veiciet dubultklikški uz "LAUNCHER.EXE".
- Ja tiek atvērts dialoglodziņš "Lietotāja konta kontrole", noklikšķiniet uz "Jā" vai "Turpināt".
- **2** Pievienojiet fotokameru datoram.
	- Ja fotokamera ir pievienota citai ierīcei, izmantojot USB, tiks parādīts paziņojums, kas piedāvās izvēlēties savienojuma veidu. Izvēlieties [Datu glabāš.].
- **3** Reģistrējiet savu Olympus izstrādājumu.
	- Noklikšķiniet uz pogas Registration (Reģistrācija) un izpildiet ekrānā redzamos norādījumus.

• Pirms instalēšanas pārbaudiet sistēmas prasības.

#### **Darbības vide**

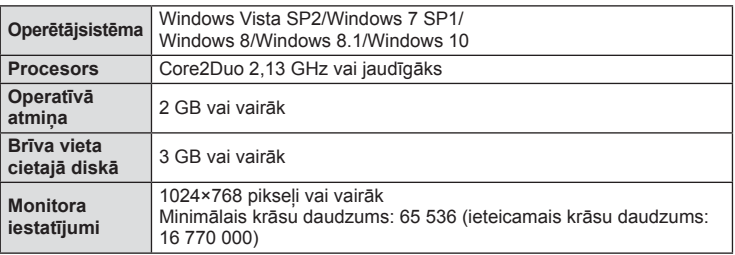

- Lai instalētu programmatūru, noklikšķiniet uz pogas OLYMPUS Viewer 3 un izpildiet ekrānā redzamos norādījumus.
- Papildinformāciju par to, kā izmantot programmatūru, lūdzu, skatiet programmatūras palīdzības sadaļā.
- Iepriekšminētās prasības ir minimālās sistēmas prasības. Dažiem iestatījumiem var būt vairāk prasību. Skatiet README plašākai informācijai.

#### ■ Macintosh

- **1** Ievietojiet komplektācijā ietverto kompaktdisku CD-ROM diskdzinī.
	- Diska saturam automātiski jāparādās meklētājā. Ja tā nenotiek, veiciet dubultklikšķi uz darbvirsmas kompaktdiska ikonas.
	- Veiciet dubultklikšķi uz ikonas Setup (Iestatīšana), lai atvērtu dialoglodziņu Setup (Iestatīšana).

**COL** Setur

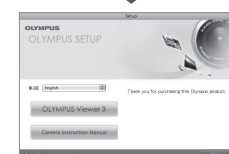

#### **2** Instalējiet OLYMPUS Viewer 3.

- Pirms instalēšanas pārbaudiet sistēmas prasības.
- Lai instalētu programmatūru, noklikšķiniet uz pogas OLYMPUS Viewer 3 un izpildiet ekrānā redzamos norādījumus.

#### **Darbības vide**

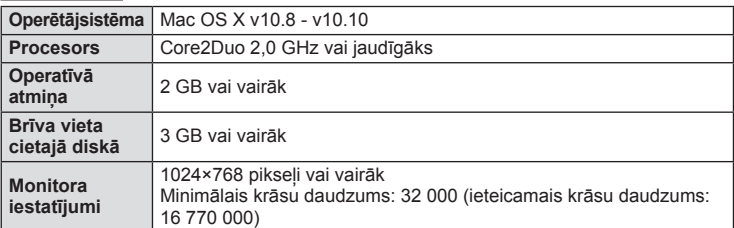

- Lai mainītu valodu, valodu kombinētajā lodziņā atlasiet valodu, ko vēlaties lietot. Papildinformāciju par to, kā izmantot programmatūru, lūdzu, skatiet programmatūras palīdzības sadaļā.
- Iepriekšminētās prasības ir minimālās sistēmas prasības. Dažiem iestatījumiem var būt vairāk prasību. Skatiet README plašākai informācijai.

 $1 \vee 139$ 

Fotokameras pievienošana datoram un printerim

### **Tiešā drukāšana (PictBridge)**

Ja, izmantojot USB vadu, pievienojat fotokameru ar "PictBridge" standartu saderīgam printerim, attēlus var izdrukāt tieši.

**1** Pievienojiet fotokameru printerim, izmantojot komplektācijā iekļauto USB vadu, un ieslēdziet fotokameru.

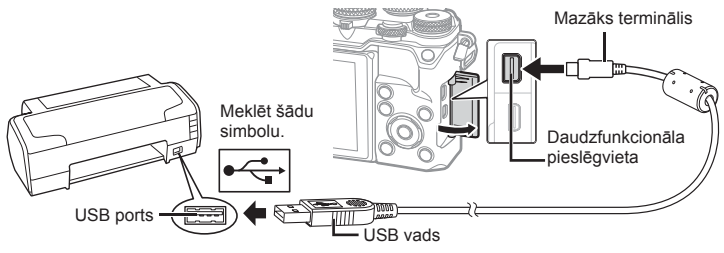

- Drukāšanai izmantojiet pilnībā uzlādētu akumulatoru.
- Pēc fotokameras ieslēgšanas displejā tiek parādīts dialoglodziņš, kurā var izvēlēties citu ierīci. Ja tā nenotiek, fotokameras pielāgošanas izvēlnēs iespējai [USB režīms] (109. lpp. ) atlasiet iestatījumu [Auto].

#### **2** Izmantojiet  $\Delta \nabla$ , lai atlasītu [Drukāt].

- Tiks parādīts uzraksts [Vienu mirkli], bet pēc tam tiks parādīts drukas režīma izvēles dialoglodziņš.
- Ja pēc dažām minūtēm ekrāns netiek parādīts, atvienojiet USB vadu un sāciet vēlreiz ar 1. darbību.

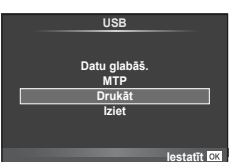

#### Pārejiet uz sadaļu "Uzstādāmā druka" (141. lpp.).

• 3D fotoattēlus, RAW attēlus un filmas nevar izdrukāt.

### **Ērta drukāšana**

Fotokamerā apskatiet drukājamo attēlu pirms pievienojat printeri, izmantojot USB kabeli.

- **1** Izmantojiet HI, lai fotokamerā skatītu drukāšanai paredzētos attēlus.
- **2** Nospiediet  $\triangleright$ .
	- Attēlu izvēles ekrāns tiek parādīts, kad drukāšana ir pabeigta. Cita attēla drukāšanai izmantojiet  $\triangleleft\triangleright$ , lai atlasītu attēlu, un nospiediet  $\circledcirc$ .
	- Lai izietu, atvienojiet USB vadu no fotokameras, kamēr ir redzams attēlu izvēles ekrāns.

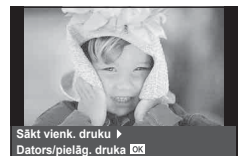

### **Uzstādāmā druka**

- **1** Pievienojiet fotokameru printerim, izmantojot komplektācijā iekļauto USB vadu, un ieslēdziet fotokameru.
	- Pēc fotokameras ieslēgšanas displejā tiek parādīts dialoglodziņš, kurā var izvēlēties citu ierīci. Ja tā nenotiek, fotokameras pielāgošanas izvēlnēs iespējai [USB režīms] (109. lpp. ) atlasiet iestatījumu [Auto].
- **2** Lai iestatītu drukāšanas opciju, izpildiet norādījumus.

#### **Drukas režīma izvēle**

Atlasiet drukāšanas veidu (drukas režīmu). Pieejamie drukas režīmi ir norādīti tālāk.

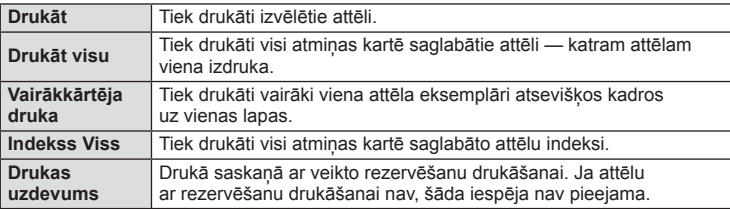

#### **Drukāšanas papīra iestatīšana**

Šis iestatījums mainās atkarībā no printera veida. Ja pieejams ir tikai printera iestatījums STANDARTA šo iestatījumu nevar mainīt.

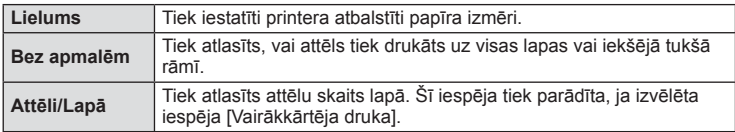

#### **Attēlu izvēle drukāšanai**

Atlasiet attēlus, kurus vēlaties drukāt. Izvēlētos attēlus var drukāt vēlāk (viena kadra rezervēšana) vai apskatīto attēlu var izdrukāt uzreiz.

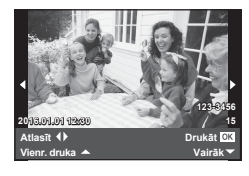

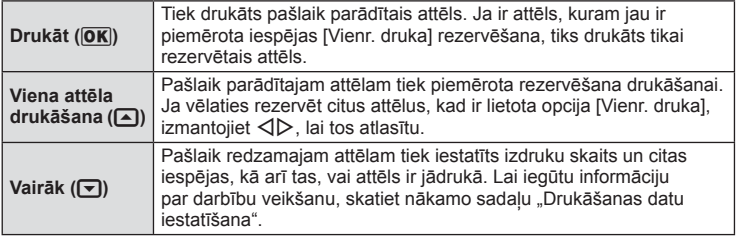

#### **Drukāšanas datu iestatīšana**

Atlasiet, vai uz attēla drukāt tādus drukāšanas datus kā datums, laiks un faila nosaukums. Ja drukāšanas režīms ir iestatīts uz [Drukāt visu] un ir izvēlēta opcija [Opciju iestat.], tiks parādītas tālāk redzamās iespējas.

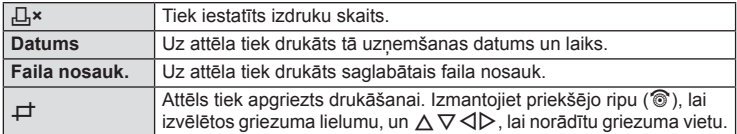

- **3** Kad ir iestatīti drukāšanai paredzētie attēli un drukāšanas dati, atlasiet [Drukāt] un nospiediet Q.
	- Lai apturētu un atceltu drukāšanu, nospiediet . Lai atsāktu drukāšanu, atlasiet [Turpināt].

#### Drukāšanas atcelšana

Lai atceltu drukāšanu, iezīmējiet [Atcelt] un nospiediet @. Nemiet vērā, ka visas drukāšanas uzdevumā veiktās izmaiņas tiks zaudētas. Lai atceltu drukāšanu un atgrieztos iepriekšējā darbībā, kurā varat mainīt pašreizējo drukāšanas uzdevumu, nospiediet MENU.

### **Drukas rezervēšana (DPOF)**

Atmiņas kartē varat saglabāt digitālas drukāšanas pieprasījumus, norādot drukājamos attēlus un katras izdrukas kopiju skaitu. Pēc tam attēlus varat drukāt drukāšanas pakalpojumu veikalā, kas atbalsta DPOF, vai pievienot fotokameru tieši DPOF printerim, lai attēlus drukātu pats. Lai izveidotu drukāšanas pieprasījumu, nepieciešama atmiņas karte.

#### **Drukāšanas uzdevuma izveide**

- **1** Apskates laikā nospiediet  $\otimes$  un atlasiet  $[\Box]$ .
- **2** Atlasiet [几] vai [凸] un nospiediet @.

#### **Atsevišķi attēli**

Nospiediet  $\triangleleft$  ), lai atlasītu kadru, kas jāiestata rezervēšanai drukāšanai, un pēc tam nospiediet  $\Delta \nabla$ , lai iestatītu izdruku skaitu.

• Lai rezervēšanu drukāšanai iestatītu vairākiem attēliem, atkārtojiet šo darbību. Kad visi vajadzīgie attēli ir izvēlēti, nospiediet  $@$ .

# **Drukas uzdevums** m. **ALL** *<u>Iestatīt</u>*

#### **Visi attēli**

Atlasiet [L\] un nospiediet (o).

#### **3** Atlasiet datuma un laika formātu un nospiediet  $\infty$ .

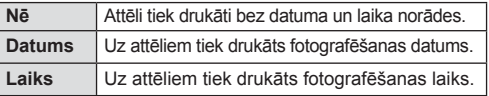

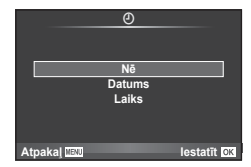

- Drukājot attēlus, iestatījumu nevar mainīt dažādiem attēliem.
- **4** Atlasiet [lestatīt] un nospiediet taustiņu  $\otimes$ .
- Fotokameru nedrīkst izmantot, lai mainītu tādus drukāšanas pieprasījumus, kas izveidoti, izmantojot citas ierīces. Izveidojot jaunu drukāšanas pieprasījumu, tiek izdzēsts jebkurš esošs drukāšanas pieprasījums, kas izveidots, izmantojot citas ierīces.
- Drukāšanas pieprasījumos nevar iekļaut 3D fotoattēlus, RAW attēlus vai filmas.

### **Visu vai atlasīto attēlu noņemšana no drukāšanas uzdevuma**

Varat atiestatīt visu rezervēšanas drukāšanai informāciju vai tikai atsevišķiem attēliem.

- **1** Apskates laikā nospiediet  $\otimes$  un atlasiet  $[\Box]$ .
- **2** Atlasiet [山] un nospiediet ...
	- Lai no drukāšanas uzdevuma noņemtu visus attēlus, atlasiet [Atiestatīt] un nospiediet @. Lai izietu, nenonemot visus attēlus, atlasiet [Saglabāt] un nospiediet taustinu  $\circledcirc$ .
- **3** Nospiediet  $\langle \rangle$ , lai atlasītu attēlus, kas jānoņem no drukāšanas uzdevuma.
	- Lai iestatītu izdruku skaitu uz 0, izmantojiet  $\nabla$ . Pēc visu vajadzīgo attēlu noņemšanas no drukāšanas uzdevuma nospiediet Q.
- **4** Atlasiet datuma un laika formātu un nospiediet  $\infty$ .
	- Šis iestatījums tiek piemērots visiem kadriem ar informāciju par rezervēšanu drukāšanai.
- **5** Atlasiet [lestatīt] un nospiediet taustiņu  $\textcircled{\tiny{\textcircled{\tiny{R}}}}$ .

*6*

# *7* **Uzmanību!**

### **Akumulators un lādētājs**

- Fotokamerā tiek izmantots viens Olympus litija jonu akumulators. Vienmēr lietojiet tikai oriģinālo OLYMPUS akumulatoru.
- Fotokameras enerģijas patēriņš ievērojami atšķiras atkarībā no fotokameras lietošanas un citiem apstākļiem.
- Tālāk minētās funkcijas patērē daudz enerģijas, kaut arī fotografēšana nenotiek, tāpēc akumulators var ātri izlādēties:
	- vairākkārtēja automātiskā fokusēšana, nospiežot slēdzi līdz pusei fotografēšanas režīmā;
	- attēlu ilgstoša apskate displejā;
	- opcija [Atbrīv. aiztures laiks] (107. lpp. ) iestatīta uz [Īss];
	- fotokameras savienojums ar datoru vai printeri.
- Lietojot izlādējušos akumulatoru, fotokamera var tikt izslēgta, neparādot brīdinājumu par zemu akumulatora līmeni.
- Iegādes brīdī akumulators nav pilnībā uzlādēts. Pirms lietošanas uzlādējiet akumulatoru, izmantojot komplektācijā iekļauto lādētāju.
- Komplektācijā iekļautā lādētāja parastais lādēšanas ilgums ir aptuveni 4 stundas (aptuveni).
- Nemēģiniet lietot lādētājus, kas nav paredzēti komplektācijā iekļautā akumulatora izmantošanai, vai arī lietot akumulatorus, kas nav piemēroti komplektācijā iekļautā lādētāja izmantošanai.
- Bateriju nomainot pret neatbilstošu bateriju, tā var uzsprāgt.
- Atbrīvojaties no nolietotā akumulatora saskanā ar norādijumiem "UZMANĪBU!" (174. lpp.).

### **Lādētāju izmantošana ārzemēs**

- Lādētāju var izmantot lielākajā daļā mājas elektrotīklu visā pasaulē, kur maiņstrāvas spriegums ir no 100 V līdz 240 V (50/60 Hz). Tomēr atkarībā no valsts vai reģiona, kurā atrodaties, maiņstrāvas kontaktligzdas forma var atšķirties un lādētājam, iespējams, būs nepieciešams kontaktspraudņa adapteris, kas piemērots sienas kontaktligzdai. Plašāku informāciju vaicājiet vietējā elektropreču veikalā vai ceļojuma aģentam.
- Neizmantojiet atsevišķi nopērkamos ceļojumu adapterus, jo tie var izraisīt nepareizu lādētāja darbību.
Šajā rokasgrāmatā visas atmiņas ierīces tiek skaidrotas kā kartes. Šajā fotokamerā var lietot šādus SD atmiņas kartes (tirdzniecībā pieejamas) veidus: SD, SDHC, SDXC un Eye-Fi. Lai skatītu jaunāko informāciju, apmeklējiet Olympus vietni.

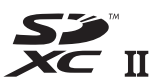

## **SD kartes ierakstaizsardzības slēdzis**

SD kartes korpusā ir ierakstaizsardzības slēdzis. Ja iestatāt slēdzi stāvoklī BLOĶĒT, nevarēsiet kartē ierakstīt, dzēst vai formatēt datus. Lai aktivizētu ierakstīšanu, pabīdiet slēdzi atbloķēšanas stāvoklī.

- Atmiņas kartē saglabātie dati netiks pilnībā izdzēsti pat pēc kartes formatēšanas vai datu izdzēšanas. Atbrīvojoties no kartes, iznīciniet atmiņas karti, lai izvairītos no personiskas informācijas noplūdes.
- Lietojiet karti Eye-Fi saskaņā ar tās valsts tiesību aktiem, kurā tiek lietota fotokamera. Lidmašīnās vai citās vietās, kur karšu izmantošana nav atļauta, izņemiet karti Eye-Fi no fotokameras vai atspējojiet kartes funkcijas.  $\mathbb{R}$  [Eye-Fi] (115. lpp.)
- Karte Eye-Fi lietošanas laikā var sakarst.
- Izmantojot karti Eye-Fi, akumulators var ātrāk izlādēties.
- Izmantojot karti Eye-Fi, fotokamera var darboties lēnāk.
- Mani klipi fi lmēšanas laikā var rasties kļūme. Ja tā notiek, lūdzu, izslēdziet kartes funkciju.
- SD kartes ieraksta aizsardzības slēdzi iestatot stāvoklī "LOCK" (BLOKĒT), tiks ierobežotas dažas funkcijas, piemēram, klipu uzņemšana un apskate.

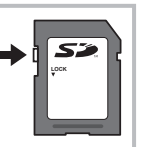

# **Ierakstīšanas režīms un faila lielums/saglabājamo attēlu skaits**

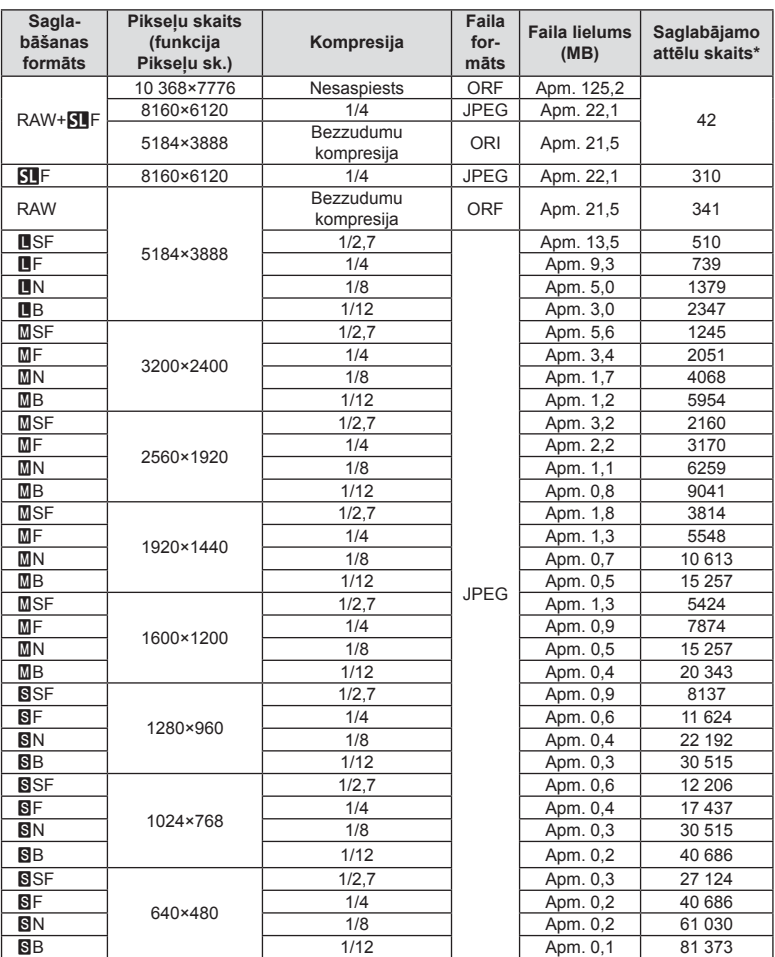

Tabulā norādītais faila lielums ir aptuvens failiem ar attēla malu attiecību 4:3.

\*Ja tiek izmantota 8 GB SD karte.

- Saglabājamo fotoattēlu skaits var mainīties atkarībā no fotografējamā objekta vai citiem faktoriem, piemēram, no tā, vai ir/nav saglabāta informācija par attēlu rezervēšanu drukāšanai. Dažkārt displejā parādītais saglabājamo attēlu skaits nemainās pat tad, ja uzņemat attēlus vai izdzēšat saglabātos attēlus.
- Faktiskais faila lielums atšķiras atkarībā no fotografējamā objekta.
- Maksimālais displejā redzamo saglabājamo fotoattēlu skaits ir 9999.
- Lai iegūtu informāciju par filmu ierakstīšanai pieejamo laiku, skatiet Olympus tīmekļa vietni.

 $146$  LV

# **Maināmie objektīvi**

Izvēlieties objektīvu atbilstoši sižetam un radošajam mērķim. Izmantojiet objektīvus, kas īpaši paredzēti sistēmai Micro Four Thirds, uz kuras ir uzlīme M.ZUIKO DIGITAL vai labajā pusē redzamais simbols. Lietojot adapteri, varat arī izmantot sistēmas Four Thirds un OM

sistēmas objektīvus.

- Piestiprinot vai noņemot korpusa vāciņu vai objektīvu, turiet fotokameru ar objektīva stiprinājuma vietu uz leju. Tas palīdz novērst putekļu un citu svešķermeņu iekļūšanu fotokameras iekšpusē.
- Nenoņemiet korpusa vāciņu un nepiestipriniet objektīvu putekļainās vietās.
- Nevērsiet objektīvu pret sauli, kad tas ir piestiprināts fotokamerai. Tas var izraisīt fotokameras nepareizu darbību vai pat aizdegšanos pastiprinošā efekta dēļ, kas rodas saules gaismai koncentrējoties caur objektīvu.
- Nepazaudējiet korpusa vāciņu un aizmugurējo vāciņu.
- Piestipriniet korpusa vāciņu fotokamerai, lai novērstu putekļu iekļūšanu iekšpusē, kad objektīvs nav piestiprināts.

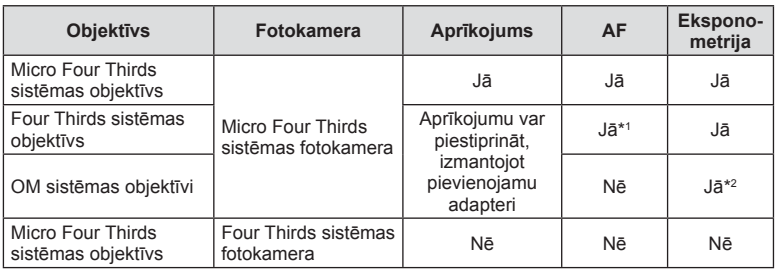

#### Objektīva un fotokameras kombinācijas

\*1 AF nedarbojas filmēšanas laikā.

\*2 Precīza eksponometrija nav iespējama.

# **Šai fotokamerai paredzētu ārējo zibspuldzes bloku lietošana**

Izmantojot šo fotokameru, varat lietot kādu no atsevišķi pārdotajām ārējām zibspuldzēm, lai iegūtu tādu zibspuldzes gaismu, kas atbilst jūsu vajadzībām. Ārējās zibspuldzes izveido savienojumu ar fotokameru, kas lietotājam ļauj pārvaldīt fotokameras zibspuldzes režīmus, izmantojot dažādus pieejamos zibspuldzes vadības režīmus, piemēram, TTL-AUTO un Super FP zibsp. Ārēju zibspuldzi, kas ir paredzēta izmantošanai ar šo fotokameru, var uzstādīt uz fotokameras, piestiprinot to fotokameras zibspuldzes pieslēgvietai. Zibspuldzi varat arī piestiprināt pie fotokameras zibspuldzes balsteņa, izmantojot sinhronizācijas kabeli (iegādājams atsevišķi). Skatiet arī dokumentāciju, kas iekļauta ārējo zibspuldžu komplektācijā.

Izmantojot zibspuldzi, aizvara ātruma augšējā robežvērtība ir 1/250 s\*.

\* 1/20 s klusajā režīmā (klusais režīms, augsta izšķirtspēja vai fokusa paketēšana).

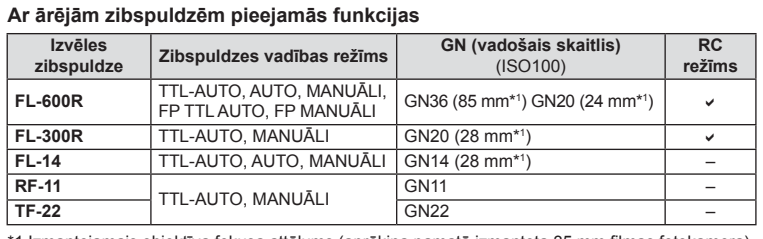

1 Izmantojamais objektīva fokusa attālums (aprēķina pamatā izmantota 35 mm filmas fotokamera).

# **Fotografēšana ar bezvadu tālvadības zibspuldzi**

Ārējās zibspuldzes, kurām ir tālvadības režīms un ir izstrādātas, lai lietotu ar šo fotokameru, var izmantot, lai fotografētu ar bezvadu zibspuldzēm. Fotokamera var atsevišķi vadīt katru no tālvadības zibspuldžu trīs grupām un iebūvēto zibspuldzi. Lai saņemtu plašāku informāciju, skatiet lietošanas rokasgrāmatas, kas iekļautas ārējo zibspuldžu komplektācijā.

- **1** Iestatiet tālv. zibspuldzes RC režīmā un novietojiet tās vēlamajās vietās.
	- Ieslēdziet ārējās zibspuldzes, nospiediet taustiņu REŽĪMS un atlasiet RC režīmu.
	- Izvēlieties katrai zibspuldzei kanālu un grupu.
- 2 Sadaļā  $\bullet$ <sub>2</sub> Fotografēšanas izvēlne 2 iespēju [ $\frac{1}{2}$  RC režīms] iestatiet uz [leslēgts] (88. lpp.).
	- LV super vadības panelis pārslēdzas uz RC režīmu.
	- Atkārtoti nospiežot pogu INFO, varat izvēlēties LV super vadības paneļa displeju.
	- Izvēlieties zibspuldzes režīmu (ņemiet vērā, ka RC režīmā nav pieejama sarkano acu efekta novēršana).

**3** LV super vadības panelī pielāgojiet katras grupas iestatījumus.

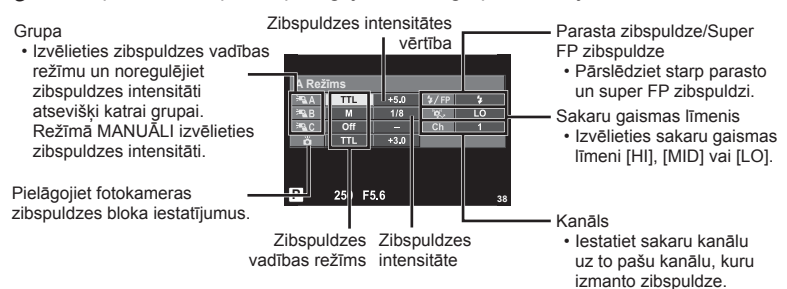

- **4** Piestipriniet komplektācijā iekļauto zibspuldzes bloku un ieslēdziet fotokameru.
	- Pēc apstiprinājuma, ka iebūvētā zibspuldze un attālo zibspuldžu komplekti ir uzlādēti, uzņemiet pārbaudes fotoattēlu.

## ■ Bezvadu zibspuldzes vadības diapazons

Novietojiet bezvadu zibspuldzes ar to tālvadības sensoriem pret fotokameru. Nākamajā attēlā ir parādīti aptuvenie diapazoni, kuros var novietot zibspuldzes. Faktiskais vadības diapazons mainās atkarībā no vietējiem apstākļiem.

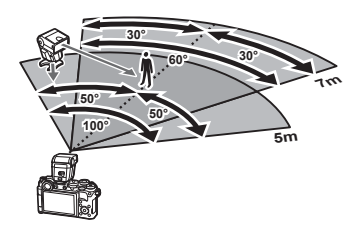

- Ieteicams izmantot vienu grupu no līdz pat trim attālajām zibspuldzēm.
- Attālās zibspuldzes nevar lietot otrā aizvara lēnai sinhronizācijai vai prettriecienu ekspozīcijām ilgāk par 4 sekundēm.
- Ja fotografējamais objekts ir par tuvu fotokamerai, zibspuldzes radītie pārbaudes zibšņi var ietekmēt ekspozīciju (šo efektu var mazināt, ierobežojot fotokameras zibspuldzes darbību, piemēram, izmantojot difuzoru).
- Lietojot zibspuldzi RC režīmā, zibspuldzes sinhronizācijas laika augšējā robeža ir 1/250 s.

# **Citi ārējās zibspuldzes bloki**

Zibspuldzes pieslēgvietai pievienojot kāda cita ražotāja zibspuldzes bloku, ievērojiet tālāk minēto informāciju:

- Fotokameras zibspuldzes pieslēgvietas X-kontaktam pievienojot novecojušus zibspuldzes blokus, kas patērē vairāk nekā 250 V, tiks sabojāta fotokamera.
- Pievienojot zibspuldzes ar signālu kontaktiem, kas neatbilst Olympus tehniskajiem datiem, var sabojāt fotokameru.
- Fotografēšanas režīmu iestatiet uz M, eksponēšanas laiku iestatiet uz vērtību, kas nepārsniedz zibspuldzes sinhrono ātrumu, un ISO jutību iestatiet uz iestatījumu, kas nav [AUTO].
- Zibspuldzes vadību var veikt, tikai manuāli iestatot zibspuldzei ISO jutīguma un diafragmas atvēruma vērtības, kas izvēlētas fotokamerā. Zibspuldzes spožumu var regulēt, pielāgojot ISO jutīgumu un diafragmas atvērumu.
- Izmantojiet zibspuldzi ar apgaismojuma leņķi, kas atbilst objektīvam. Apgaismojuma leņķis parasti tiek norādīts, izmantojot 35 mm formāta ekvivalenta fokusa attālumus.

# **Svarīgākais papildaprīkojums**

# **Tālvadības kabelis (RM–UC1)**

Lietojiet tad, ja neliela fotokameras izkustēšanās var radīt izplūdušus attēlus, piemēram, makro vai Bulb fotografēšanas režīmā. Tālvadības kabelis tiek pievienots, izmantojot fotokameras daudzfunkcionālo pieslēgvietu. (12. lpp.)

## **Konverteri**

Pārveidotājobjektīvi tiek pievienoti fotokamerai, lai veiktu ātru un ērtu zivs acs vai makrofotografēšanu. Lai iegūtu informāciju par izmantojamajiem objektīviem, skatiet OLYMPUS vietni.

• Izmantojiet objektīva piederumu, kas piemērots sižetiem ( $\Box$ ),  $\Box$  vai  $\Box$ ).

# **Fotokameras turētājs (ECG-4)**

Turētājs nodrošina ērtāku un stabilāku fotokameras turēšanu, kad ir pievienots liels objektīvs.

# **Sistēmas shēma**

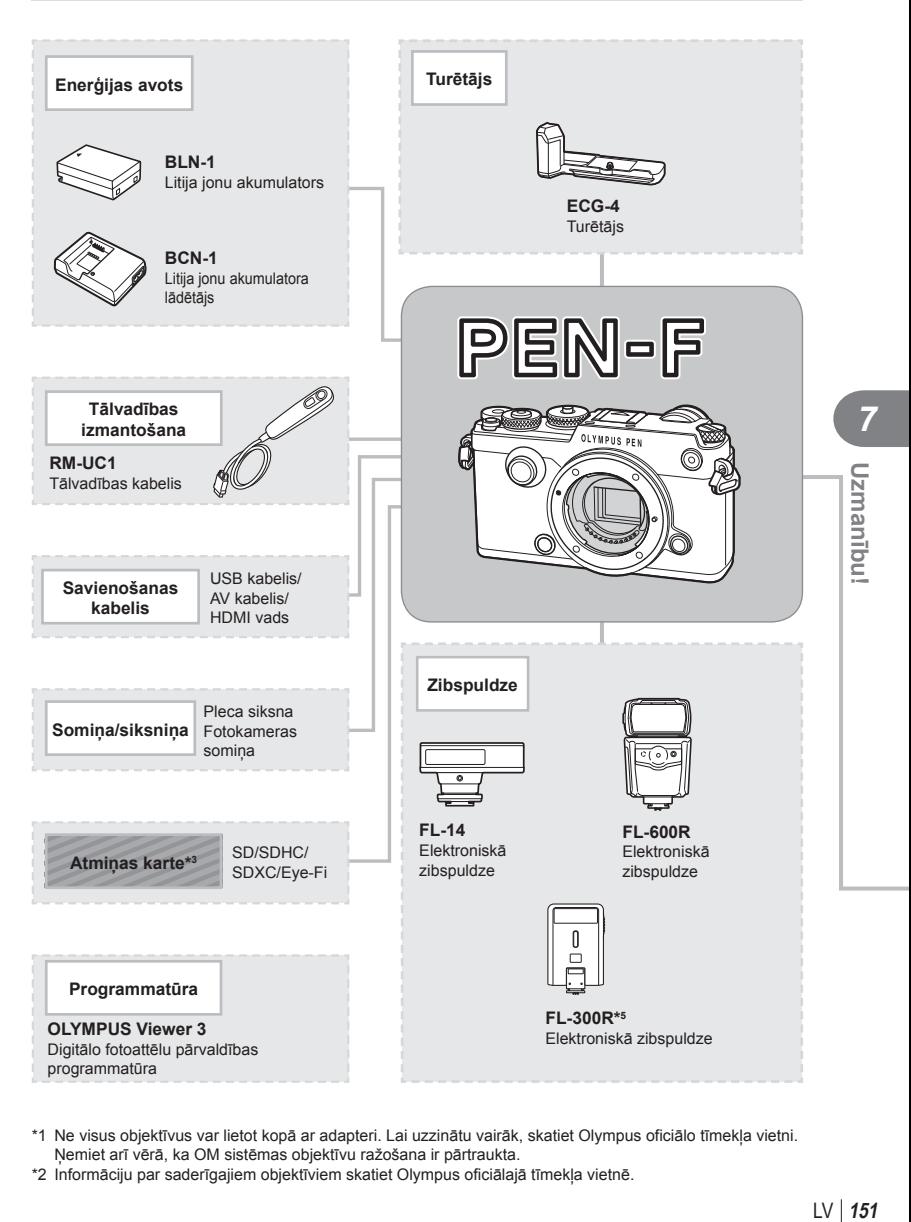

- \*1 Ne visus objektīvus var lietot kopā ar adapteri. Lai uzzinātu vairāk, skatiet Olympus oficiālo tīmekļa vietni. Ņemiet arī vērā, ka OM sistēmas objektīvu ražošana ir pārtraukta.
- \*2 Informāciju par saderīgajiem objektīviem skatiet Olympus oficiālajā tīmekļa vietnē.

: PEN-F saderīgi izstrādājumi

: tirdzniecībā pieejami izstrādājumi

Lai skatītu jaunāko informāciju, apmeklējiet Olympus vietni.

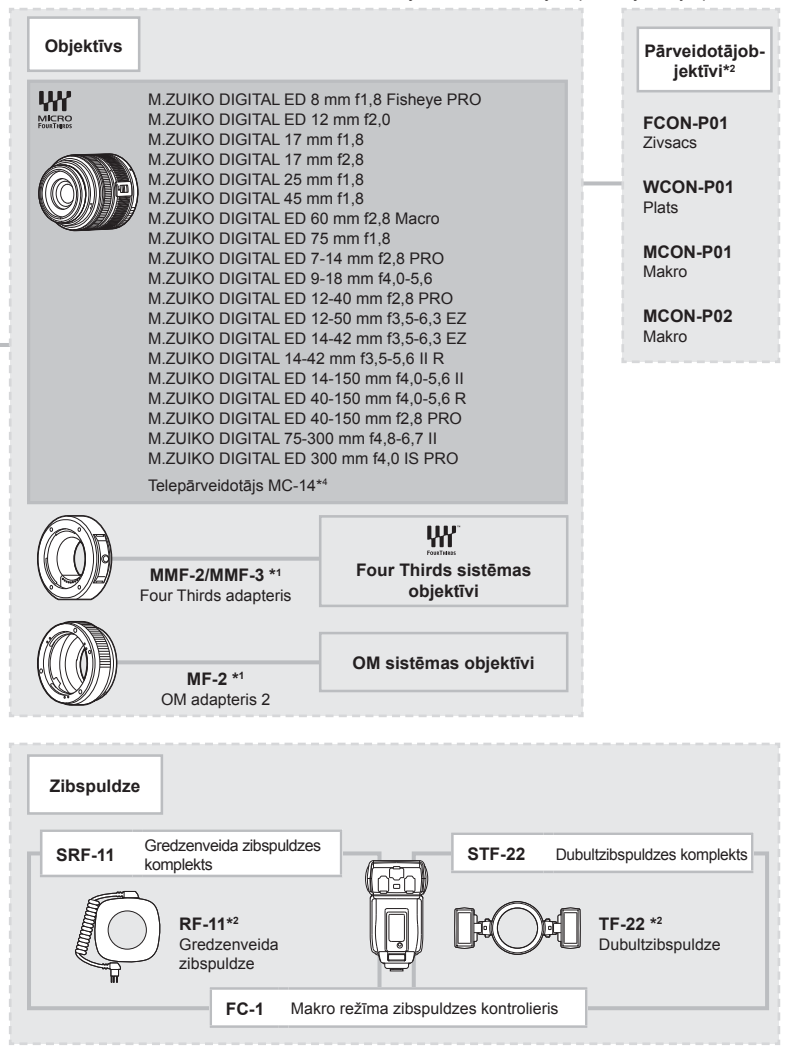

- \*3 Karti Eye-Fi lietojiet saskaņā ar tās valsts tiesību aktiem, kurā tiek lietota fotokamera.
- \*4 Pieejams tikai objektīvam ED 40-150 mm f2,8 PRO.
- \*5 Nav sabīdāms, kamēr ir piestiprināts pie kameras.

# **Fotokameras tīrīšana**

Pirms fotokameras tīrīšanas izslēdziet to un izņemiet akumulatoru.

## **Ārpuse**

• Uzmanīgi noslaukiet ar mīkstu drāniņu. Ja fotokamera ir ļoti netīra, saslapiniet drāniņu vieglā ziepjūdens šķīdumā un kārtīgi to izgrieziet. Noslaukiet fotokameru ar mitru drāniņu un pēc tam nosusiniet to ar sausu drāniņu. Ja esat lietojis fotokameru pludmalē, izmantojiet tīrā ūdenī samērcētu un kārtīgi izgrieztu drāniņu.

## **Displejs**

• Uzmanīgi noslaukiet ar mīkstu drāniņu.

## **Objektīvs**

• Nopūtiet putekļus no objektīva, izmantojot tirdzniecībā pieejamu gaisa pūtēju. Objektīvus uzmanīgi noslaukiet ar objektīva tīrīšanas salveti.

# **Datu glabāšana**

- Ja fotokameru ilgstoši nelietojat, izņemiet akumulatoru un atmiņas karti. Glabājiet fotokameru vēsā, sausā, labi ventilējamā vietā.
- Regulāri ievietojiet fotokamerā akumulatoru un pārbaudiet, vai fotokamera darbojas.
- Pirms korpusa un aizmugurējo vāciņu pievienošanas notīriet no tiem putekļus un citus netīrumus.
- Piestipriniet korpusa vāciņu fotokamerai, lai novērstu putekļu iekļūšanu iekšpusē, kad objektīvs nav piestiprināts. Pārliecinieties, vai pirms objektīva noņemšanas uzstādījāt priekšējo un aizmugurējo objektīva vāciņu.
- Pēc lietošanas notīriet fotokameru.
- Neuzglabājiet to kopā ar insektiem paredzētiem līdzekļiem.

# **Attēlu uztveršanas ierīces tīrīšana un pārbaude**

Šajā fotokamerā ir putekļu noņemšanas funkcija, lai putekļi nenonāktu uz attēlu uztveršanas ierīces un lai notīrītu no attēlu uztveršanas ierīces virsmas putekļus un netīrumus, izmantojot ultraskaņas vibrācijas. Putekļu noņemšanas funkcija darbojas, kad fotokamera ir ieslēgta.

Pretputekļu funkcija darbojas vienlaikus ar pikseļu kartēšanu, ar ko pārbauda attēlu uztveršanas ierīci un attēlu apstrādes shēmas. Tā kā putekļu mazināšanas funkcija tiek aktivizēta katru reizi ieslēdzot fotokameru, lai nodrošinātu šīs funkcijas efektivitāti, fotokamera ir jātur stāvus.

- Nelietojiet spēcīgus šķīdinātājus, piemēram, benzolu vai spirtu, vai ķīmiski apstrādātu audumu.
- Lai pasargātu fotokameru no korozijas, neglabājiet fotokameru vietās, kur tiek lietotas ķīmiskas vielas.
- Ja objektīvs netiek notīrīts, uz tā var sākt veidoties pelējums.
- Ja fotokamera nav izmantota ilgu laiku, pirms lietošanas pārbaudiet katru tās daļu. Pirms svarīgu attēlu fotografēšanas izdariet izmēģinājuma uzņēmumu un pārbaudiet, vai fotokamera darbojas.

# **Pikseļu kartēšana — attēla apstrādes funkciju pārbaude**

Pikseļu kartēšanas funkcija ļauj fotokamerai pārbaudīt un noregulēt attēlu uztveršanas ierīces un attēlu apstrādes funkcijas. Pēc displeja izmantošanas vai ilgstošas fotografēšanas nogaidiet vismaz vienu minūti pirms pikseļu kartēšanas funkcijas lietošanas, lai nodrošinātu tās pareizu darbību.

- 1 Pielāgotā izvēlne  $\frac{a_2}{b_1}$  cilnē **k** izvēlieties iespēju [Pikseļu kart.] (115. lpp.).
- **2** Nospiediet  $\triangleright$  un pēc tam  $\omega$ .
	- Pikseļu kartēšanas laikā displejā ir redzama josla [Aizņemts]. Kad pikseļu kartēšana ir pabeigta, izvēlne tiek atjaunota.
- Ja pikseļu kartēšanas laikā nejauši izslēdzat fotokameru, atsākiet no 1. darbības.

*8* **Informācija**

# **Fotografēšanas padomi un informācija**

# **Fotokamera neieslēdzas pat tad, ja ievietots akumulators**

## **Akumulators nav pilnībā uzlādēts**

• Uzlādējiet akumulatoru, izmantojot lādētāju.

## **Akumulators īslaicīgi nenodrošina enerģiju aukstuma dēļ**

• Akumulatora veiktspēja zemā temperatūrā mazinās. Izņemiet akumulatoru un sasildiet to, uz brīdi ieliekot kabatā.

## **Nospiežot aizvara pogu, netiek uzņēmts attēls**

## **Fotokamera automātiski izslēdzas**

- Ja ir ieslēgta enerģijas taupīšana, fotokamera pārslēdzas enerģijas ekonomijas režīmā, ja iestatītajā laika periodā netiek veiktas nekādas darbības.
- Fotokamera automātiski pārslēdzas enerģijas ekonomijas režīmā, lai mazinātu akumulatora enerģijas patēriņu, ja iestatītajā laika periodā netiek veiktas nekādas darbības.  $\mathbb{R}$  [Enerģ. ekon.] (109. lpp.) Ja noteiktā laika posmā (4 stundas) kopš fotokameras pārslēgšanās enerģijas ekonomijas režīmā netiek veikta neviena darbība, fotokamera automātiski izslēdzas.

#### **Zibspuldze tiek lādēta**

• Uzlādes laikā displejā mirgo atzīme  $\clubsuit$ . Gaidiet līdz mirgošana beidzas, pēc tam nospiediet aizvara pogu.

#### **Nevar veikt fokusēšanu**

• Fotokamera nevar fokusēt objektus, kas atrodas pārāk tuvu fotokamerai, vai arī objekti nav piemēroti automātiskajai fokusēšanai (displejā sāks mirgot AF apstiprinājuma atzīme). Palieliniet attālumu līdz objektam vai fokusējiet augsta kontrasta objektu tādā pašā attālumā no fotokameras, kādā atrodas galvenais objekts, tad izveidojiet kadra kompozīciju un fotografējiet.

## **Objekti, kuriem ir grūti iestatīt asumu**

Var būt grūti fokusēt ar autofokusu šādās situācijās.

AF apstiprināšanas apzīmējums mirgo. Šie objekti nav nofokusēti. Objekts ar zemu

AF apstiprināšanas apzīmējums ir ieslēgts, bet objekts nav

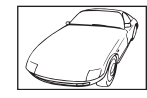

kontrasta līmeni

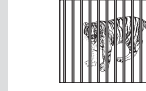

fokusēts. Objekti atrodas dažādos attālumos

|--|

Pārāk spilgta gaisma kadra centrā

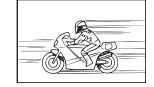

Ātrā kustībā esošs objekts

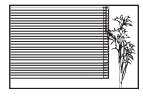

Objekts bez vertikālām līnijām

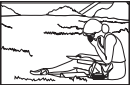

Fotografējamais objekts neatrodas AF laukumā

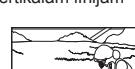

## **Trokšņu mazināš. ir ieslēgta**

• Fotografējot nakts skatus, eksponēšanas laiki ir garāki un attēlā parasti parādās trokšņi. Fotokamera aktivē trokšņu mazināšanas procesu pēc fotografēšanas ar garu eksponēšanas laiku. Kura laikā fotografēšana nav iespējama. Opciju [Trokšņu maz.] var iestatīt stāvoklī [Izslēgts].  $\mathbb{R}$  [Trokšņu maz.] (109. lpp.)

# **Tiek samazināts AF mērķu skaits**

AF mērķu skaits un lielums mainās atkarībā no grupas mērķa iestatījumiem un iestatījumiem [Digit. telepārveidot.] un [Attēla malu attiec.] atlasītajām opcijām.

# **Nav iestatīts datums un laiks**

## **Kamera tiek izmantota ar iegādes brīdī esošajiem iestatījumiem**

• Iegādes brīdī datums un laiks fotokamerā nav iestatīti. Pirms fotokameras lietošanas iestatiet datumu un laiku.  $\mathbb{R}$  "Datuma/laika iestatīšana" (19. lpp.)

## **Akumulators ir izņemts no fotokameras**

• Datuma un laika iestatījums tiek atjaunots uz rūpnīcas standarta iestatījumiem, ja fotokamera bez akumulatora tiek atstāta apmēram 1 dienu. Iestatījumi zūd ātrāk, ja akumulators pirms izņemšanas no fotokameras tajā ir bijis ievietots tikai uz īsu brīdi. Pirms svarīgu uzņēmumu izdarīšanas pārliecinieties, vai datums un laiks ir iestatīts pareizi.

# **Iestatītās funkcijas tiek atjaunotas uz rūpnīcas noklusētajiem iestatījumiem**

Ja pagriežat režīmu ripu vai izslēdzat fotokameru, kad tā atrodas režīmā, kas atšķirīgs no P, A, S vai M, funkcijām veiktie iestatījumi tiek atjaunoti uz rūpnīcas noklusētajiem iestatījumiem.

# **Uzņemtais attēls ir bālgans**

Tas var notikt gadījumos, kad attēls ir uzņemts pretgaismas vai daļējas pretgaismas apstāklos. To izraisa parādība, ko sauc par "mirdzumu" vai "spoku". Iespēju robežās izvēlaties kompozīciju, kur spēcīga apgaismojuma avots nav redzams attēlā. "Mirdzuma" efekts var parādīties pat tad, ja attēlā nav gaismas avota. Izmantojiet objektīva pārsegu, lai aptumšotu gaismas avotu. Ja objektīva pārsegs neietekmē gaismas avotu, izmantojiet savas rokas, lai to aptumšotu.  $\mathbb{R}$  "Maināmie objektīvi" (147. lpp.)

# **Uz objekta attēlā būs nezināmas izcelsmes gaiši punkti**

Tas var būt saistībā ar iestrēgušiem pikseļiem attēla uztveršanas ierīcē. Izvēlieties iespēju [Pikseļu kart.].

Ja šī problēma joprojām pastāv, atkārtojiet pikseļu kartēšanu vairākas reizes.  $\mathbb{R}$  "Pikseļu kartēšana — attēla apstrādes funkciju pārbaude" (154. lpp.)

# **Funkcijas, kuras nevar izvēlēties no izvēlnēm**

Atsevišķus vienumus nevar izvēlēties no izvēlnēm, izmantojot bulttaustiņus.

- Vienumi, kurus nevar iestatīt ar esošo fotografēšanas režīmu.
- Vienumi, kurus nevar iestatīt, jo ir vienums, kas jau ir iestatīts: [ $\Box$ ) un [Trokšnu maz.] un citu funkciju kombinācija.

# **Kļūdu kodi**

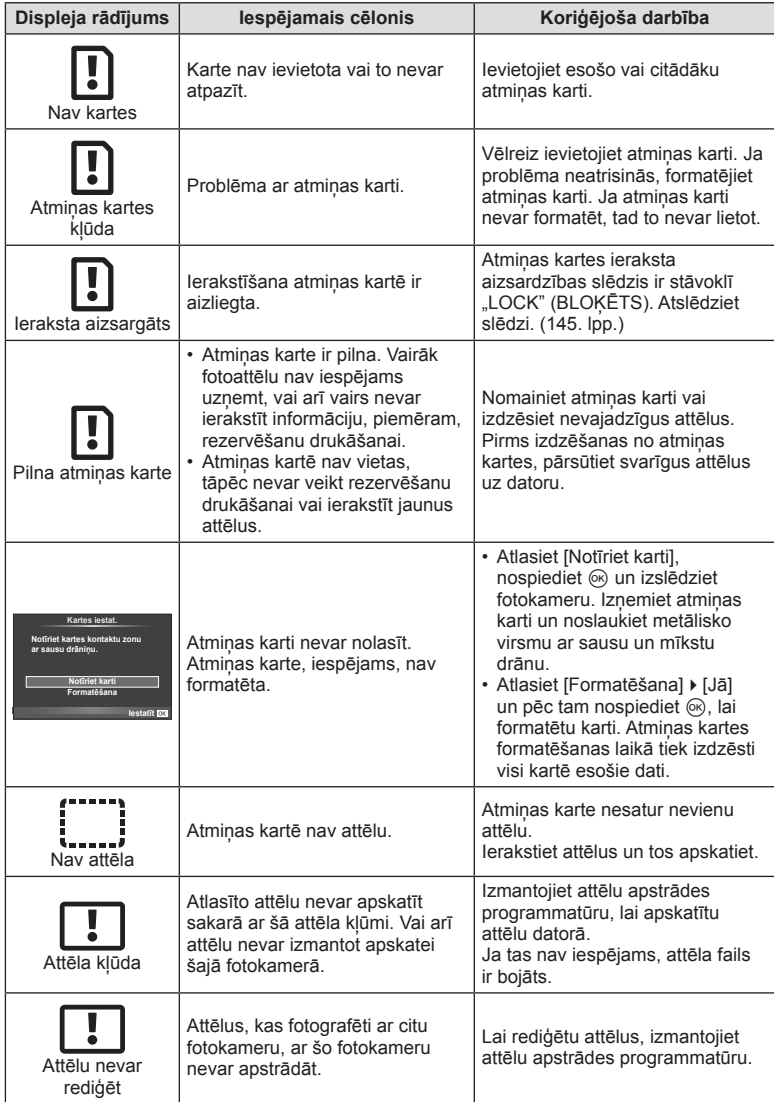

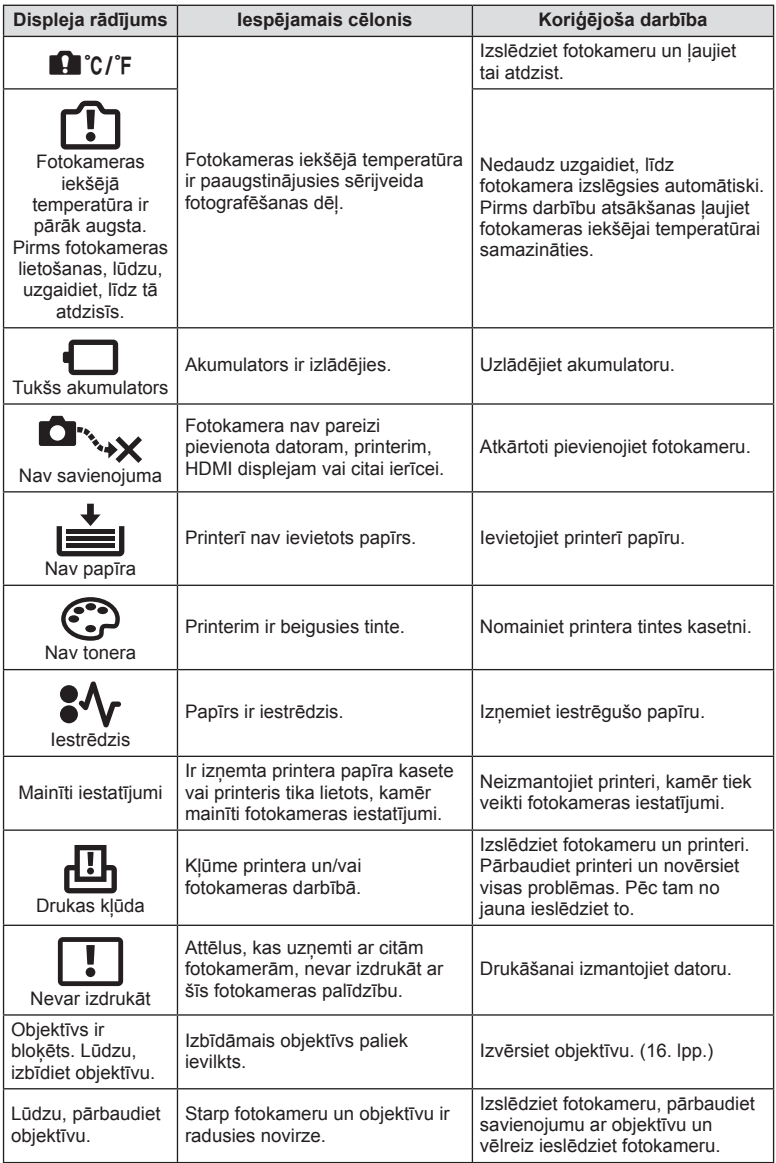

# **Izvēļņu rādītājs**

\*1: Var pievienot [Piešķirt pielāg. rež.].

\*2: Noklusējumu var atjaunot, vienumam [Atiestatīt] izvēloties iespēju [Visi].

\*3: Noklusējumu var atjaunot, vienumam [Atiestatīt] izvēloties opciju [Pamata].

# **C** Fotografēšanas izvēlne

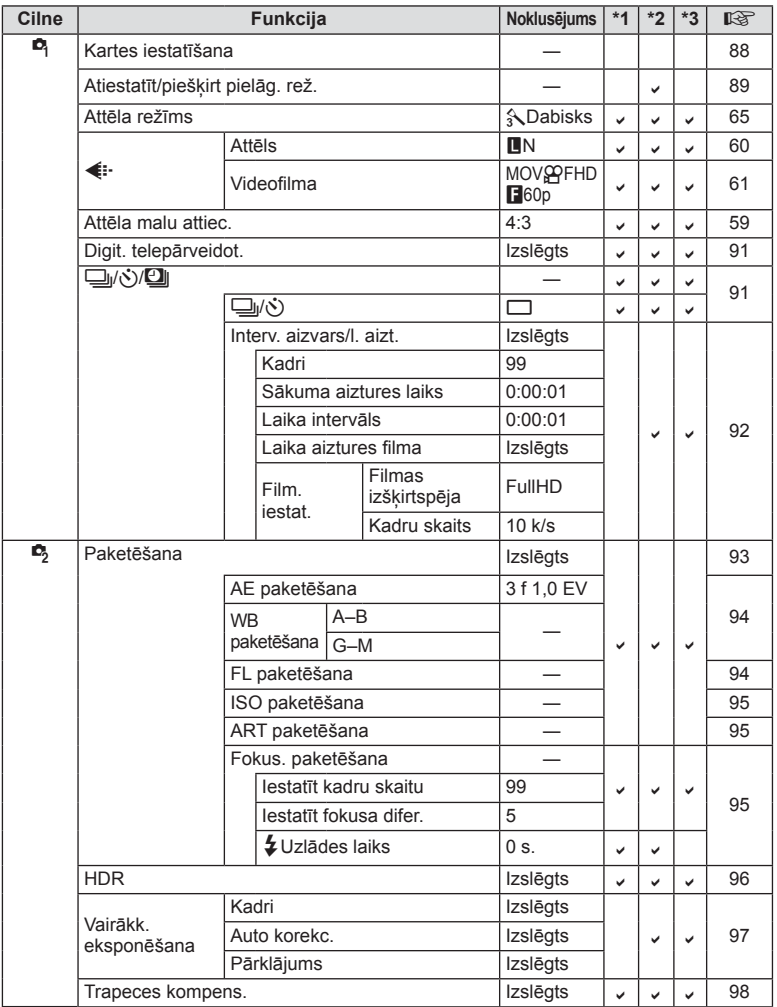

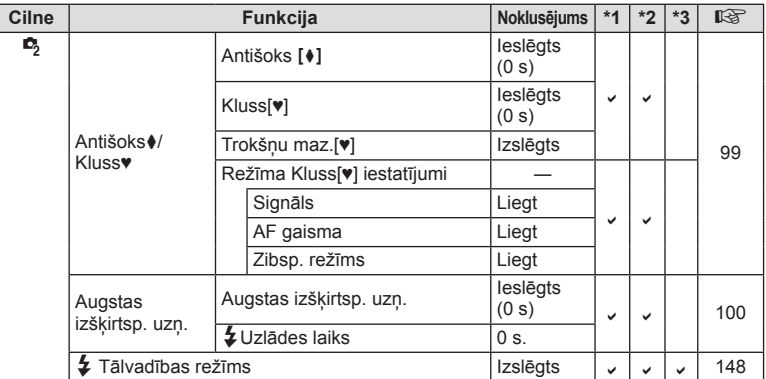

# q **Demonstrēšanas izvēlne**

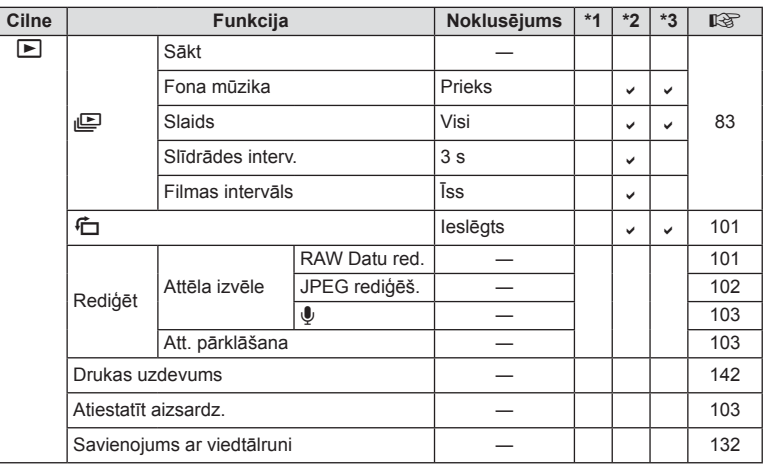

# d **Iestatījumu izvēlne**

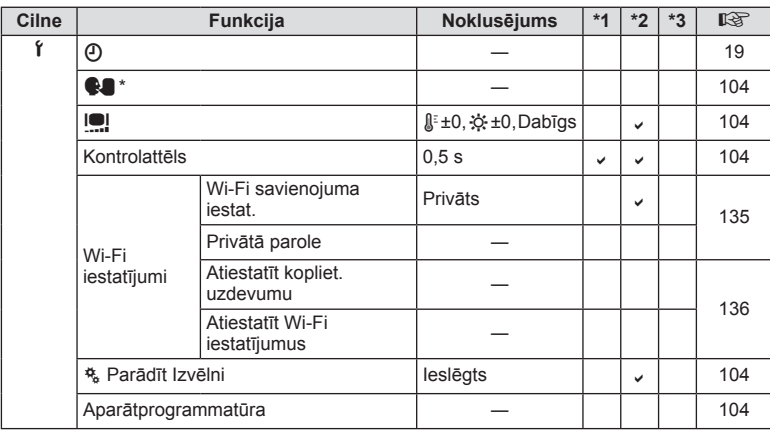

\* Iestatījumi var atšķirties atkarībā no reģiona, kur fotokamera ir iegādāta.

# c **Pielāgotā izvēlne**

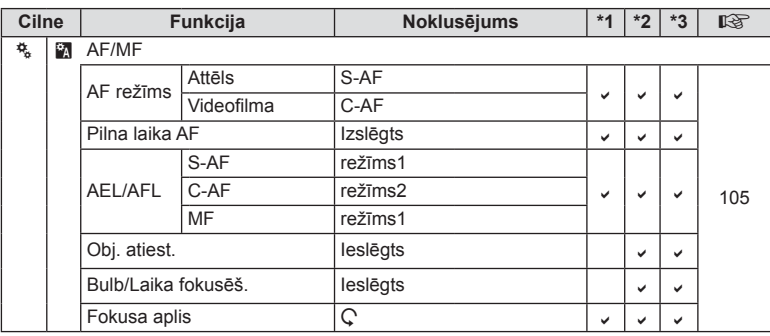

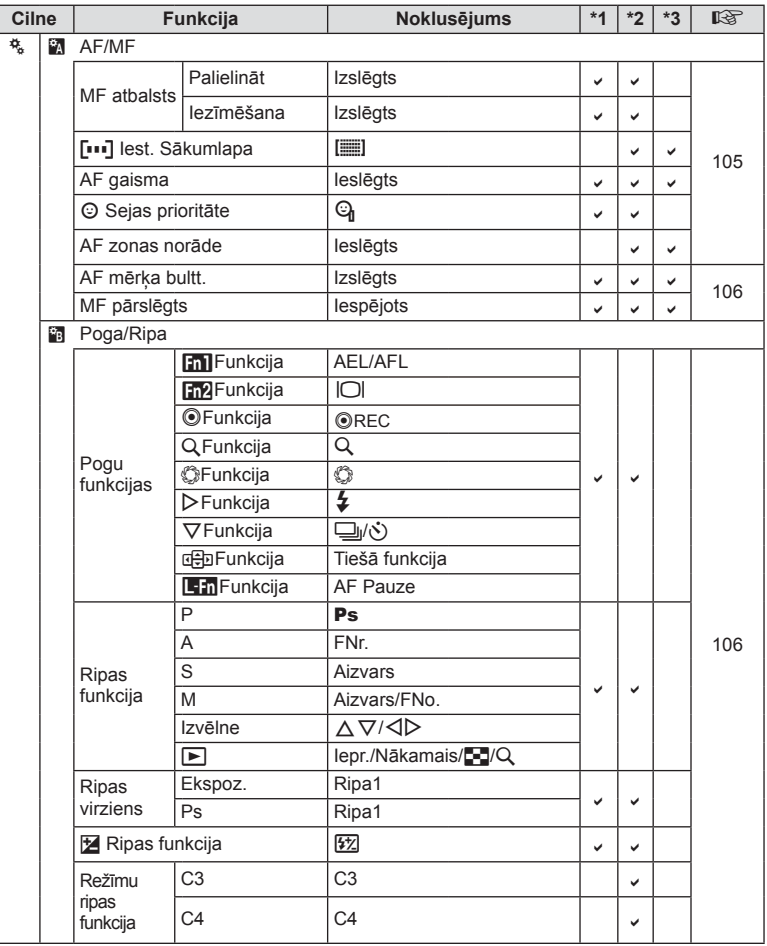

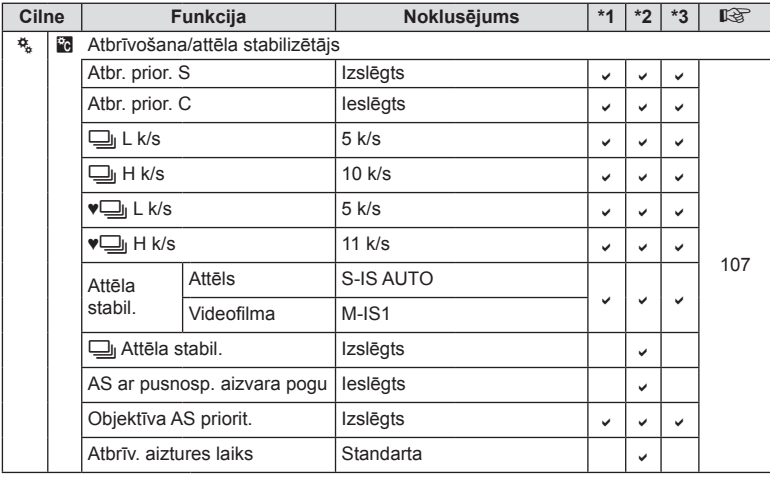

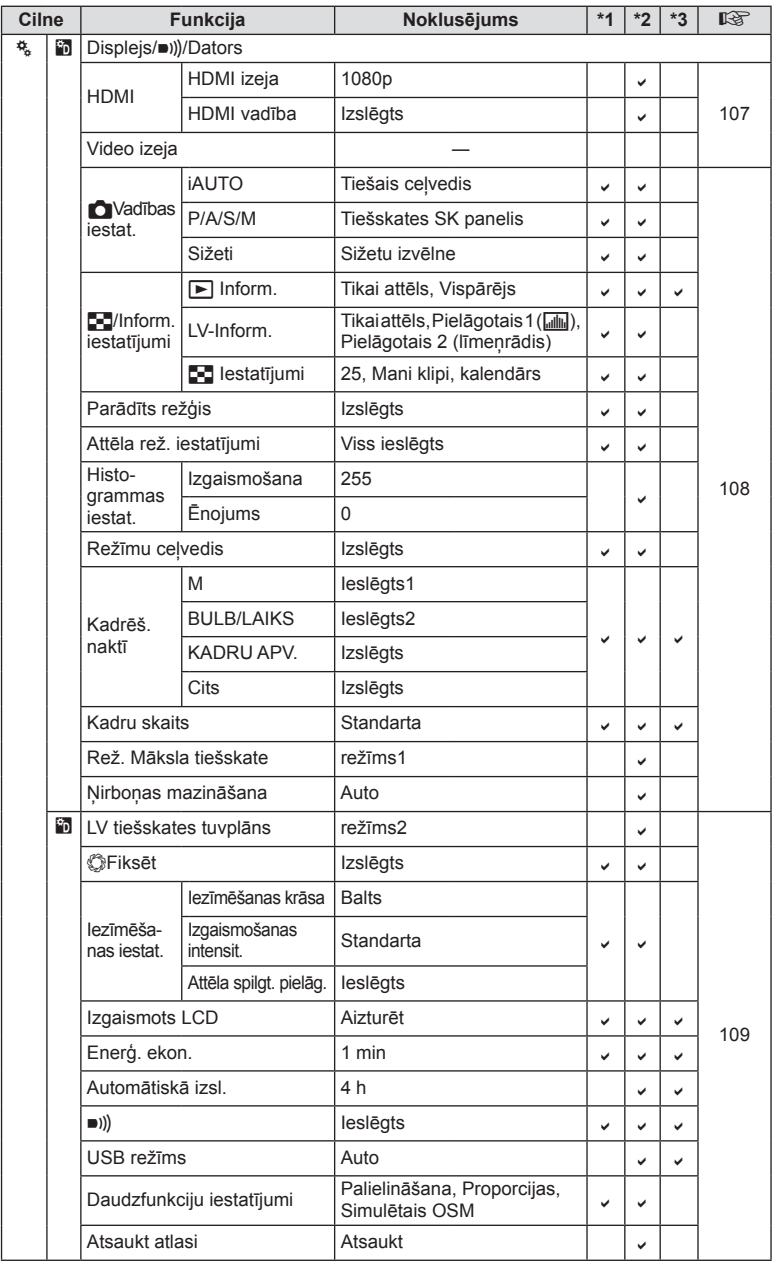

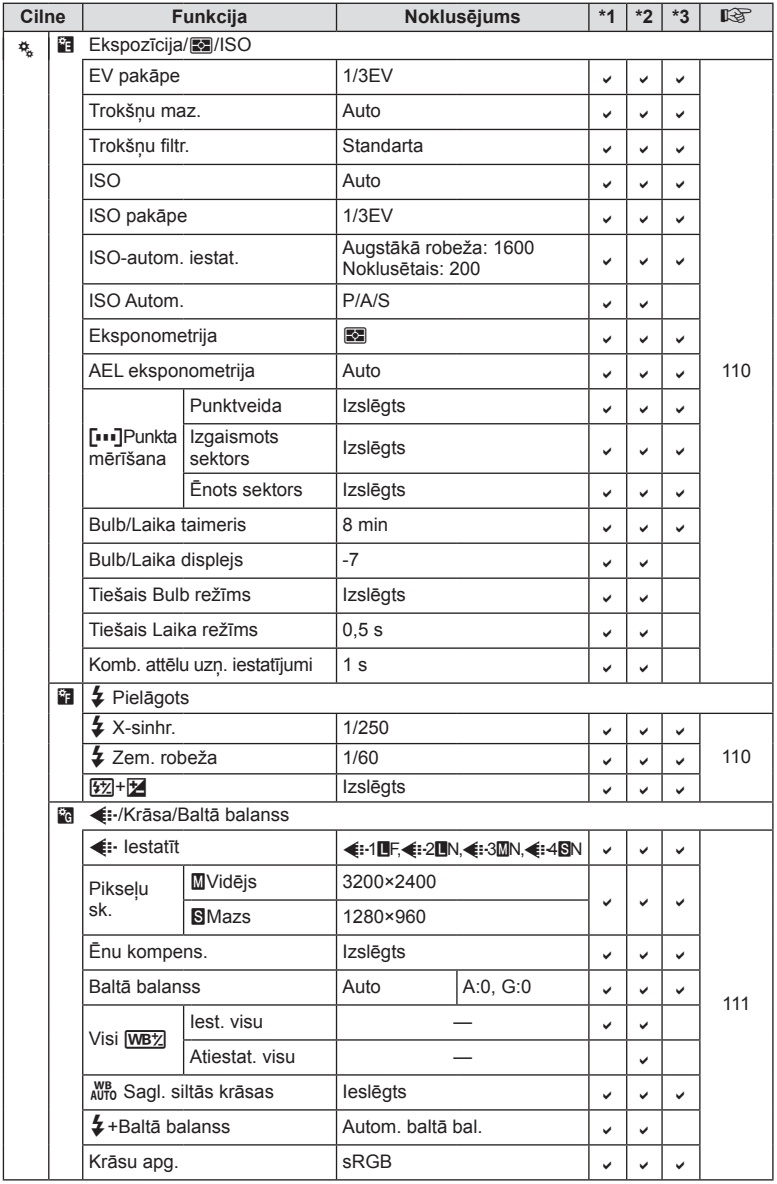

LV **165 Informācija 8** Informācija

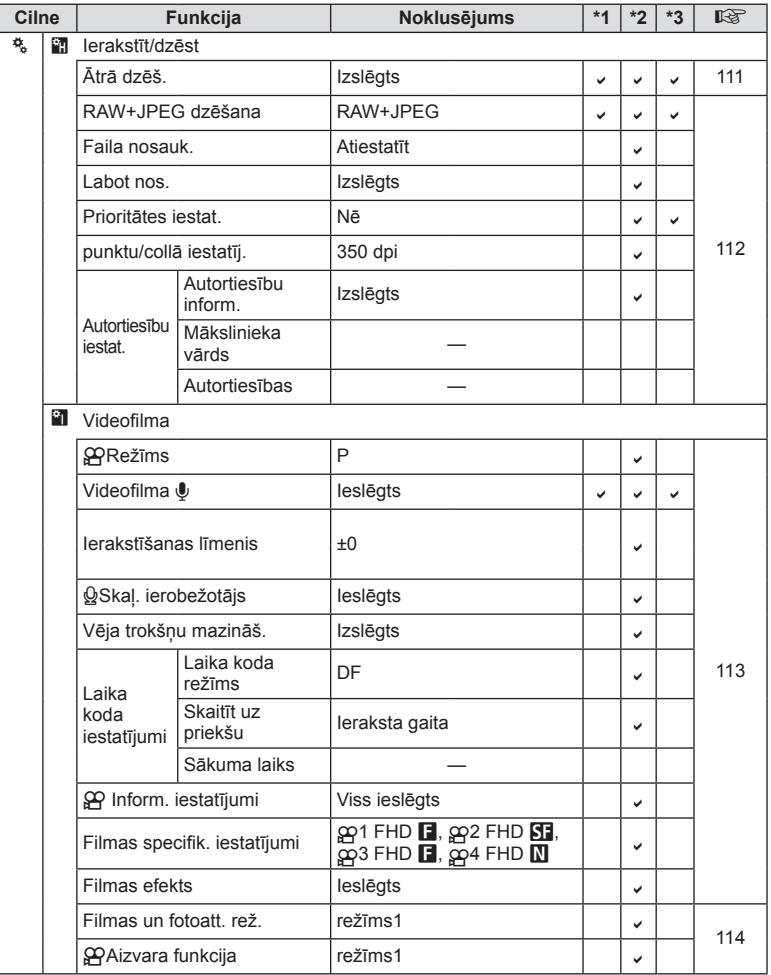

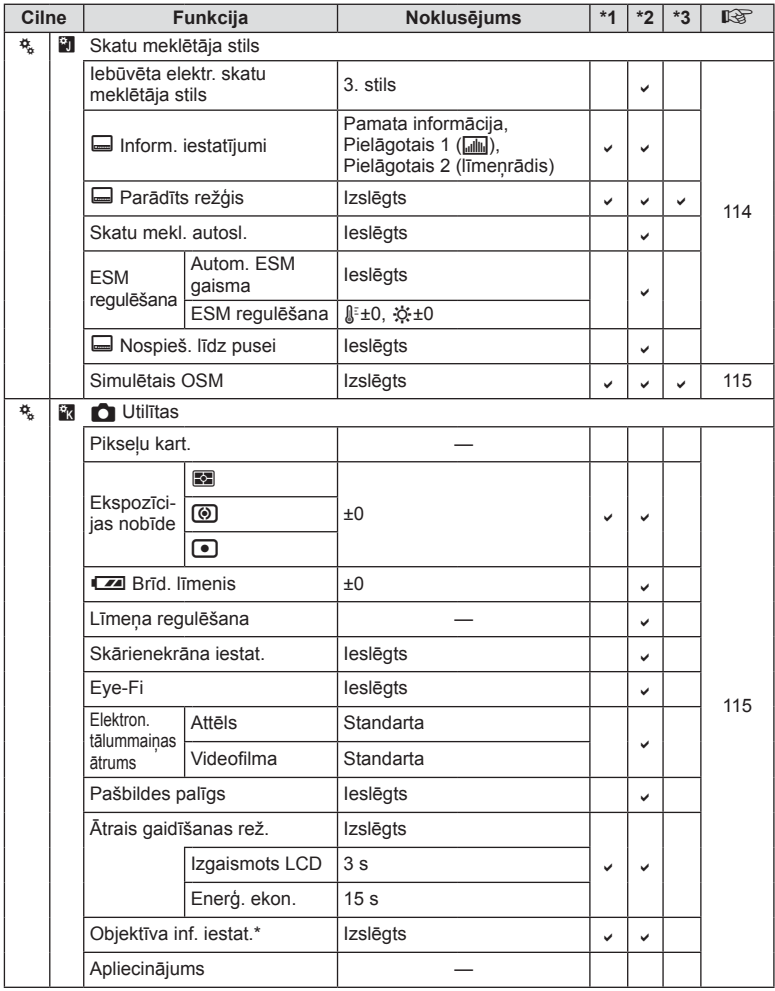

\* [Atiestatīt] (Pilnībā) un [Atiestatīt] (Pamata) neatiestata informāciju atsevišķām lēcām.

# **Noklusējuma krāsa un vienkrāsainie profi li**

Visi krāsu profili 1., 2. un 3., kā arī vienkrāsainie profili 1., 2. un 3., kas ir pieejami, kad ar kadra radošo režīmu ripu ir atlasīta krāsu un vienkrāsainā profila kontrole, tiek iepriekš iestatīti uz citiem noklusējumiem.

## 1. krāsu profils

Atiestate uz standarta sākotnējo iestatījumu "Dabisks", atiestatot visus iestatījumus uz to noklusējuma vērtībām (±0).

## 2. krāsu profils

Atiestate uz sākotnējo iestatījumu ar dziļām un askētiskām krāsām.

## 3. krāsu profils

Atiestate uz sākotnējo iestatījumu, kas piešķir filmas efektu ar ļoti piesātinātām un dziļām krāsām.

## 1. vienkrāsains profils

Atiestate uz standarta sākotnējo iestatījumu "Vienkrāsains", atiestatot visus iestatījumus uz to noklusējuma vērtībām (±0).

## 2. vienkrāsains profils

Atiestate uz sākotnējo iestatījumu, kas izveido melnbaltās filmas efektu.

## 3. vienkrāsains profils

Atiestate uz sākotnējo iestatījumu, kas izveido infrasarkano melnbaltās filmas efektu.

# **Tehniskie dati**

## ■ Fotokamera

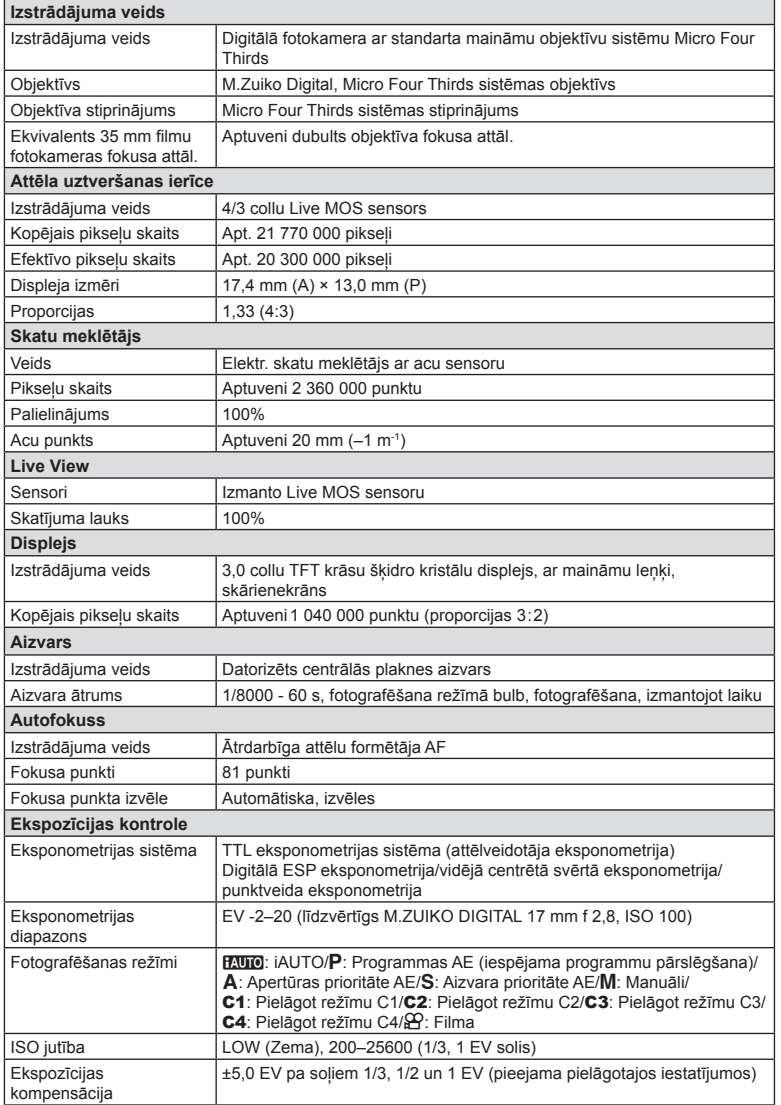

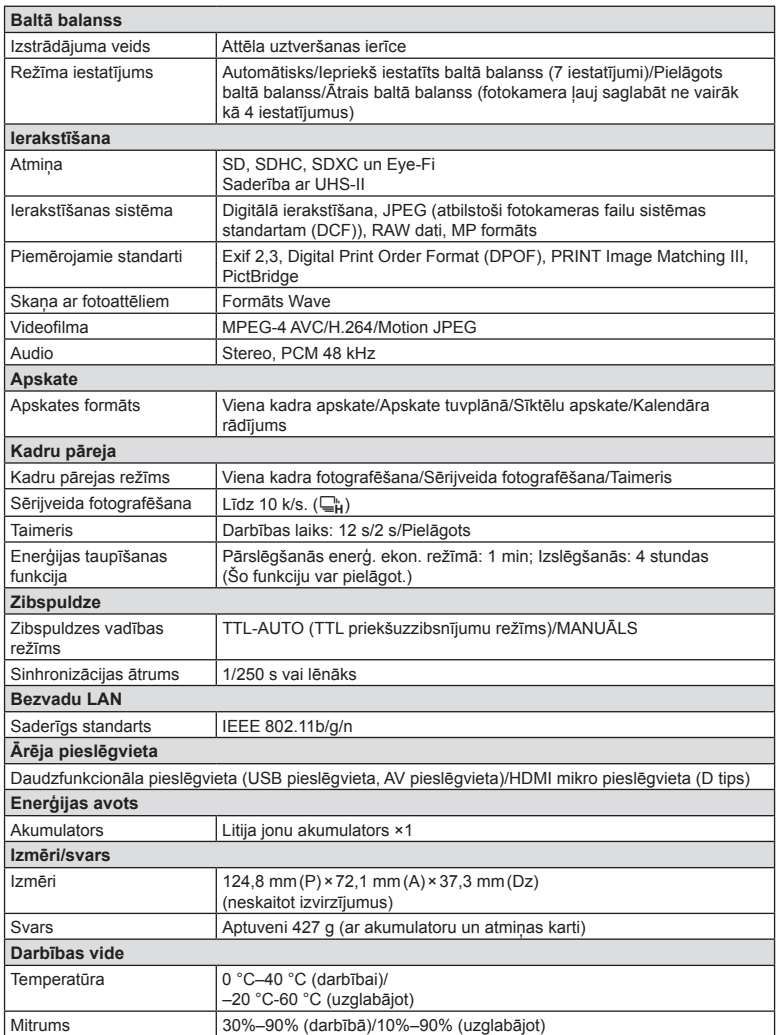

HDMI, HDMI logotips un High-Definition Multimedia Interface ir HDMI Licensing LLC preču zīmes vai reģistrētas preču zīmes.

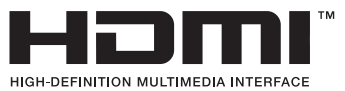

- TEHNISKIE RĀDĪTĀJI BEZ IEPRIEKŠĒJA BRĪDINĀJUMA VAI JEBKĀDĀM RAŽOTĀJA SAISTĪBĀM VAR TIKT MAINĪTI.
- Apmeklējiet mūsu tīmekļa vietni, lai uzzinātu jaunākos tehniskos datus.

## ■ FL-LM3 zibspuldze

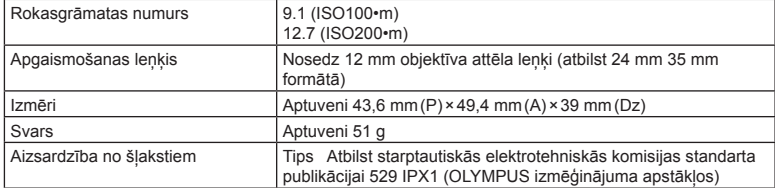

## ■ Litija jonu akumulators

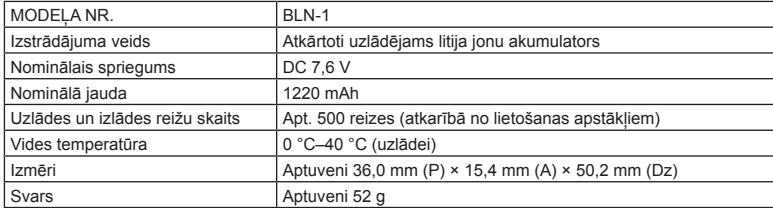

## Litija jonu akumulatora lādētājs

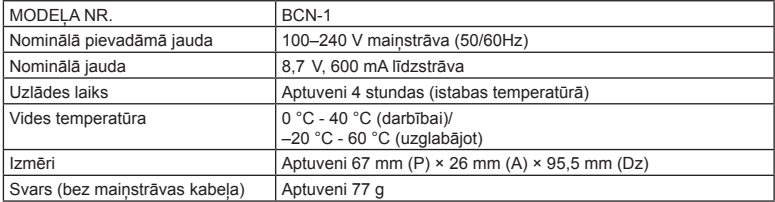

• Šīs ierīces komplektācijā iekļautais maiņstrāvas kabelis ir paredzēts tikai šai ierīcei, un to nevajadzētu izmantot citām ierīcēm. Nelietojiet šai ierīcei citu ierīču kabeļus.

- TEHNISKIE RĀDĪTĀJI BEZ IEPRIEKŠĒJA BRĪDINĀJUMA VAI JEBKĀDĀM RAŽOTĀJA SAISTĪBĀM VAR TIKT MAINĪTI.
- Apmeklējiet mūsu tīmekļa vietni, lai uzzinātu jaunākos tehniskos datus.

# *9* **DROŠĪBAS NORĀDĪJUMI**

# **DROŠĪBAS NORĀDĪJUMI**

# **UZMANĪBU!**

IESPĒJAMS ELEKTRISKĀS STRĀVAS TRIECIENS. NEATVERIET!

UZMANĪBU! LAI MAZINĀTU ELEKTRISKĀS STRĀVAS TRIECIENA RISKU, NENONEMIET VĀCINU (VAI AIZMUGURĒJO DAĻU). IEKŠPUSĒ NEATRODAS DAĻAS, KURU APKOPI VARĒTU VEIKT LIETOTĀJS. APKOPI UZTICIET KVALIFICĒTIEM OLYMPUS APKOPES CENTRA DARBINIEKIEM.

Trijstūrī ievietotas izsaukuma zīmes simbols ir brīdinājums par svarīgiem ekspluatācijas un apkopes norādījumiem, kas atrodami kopā ar izstrādājumu piegādātajā dokumentācijā.

BRĪDINĀJUMS Ja izstrādājumu lieto, neņemot vērā zem šī simbola norādīto informāciju, rezultāts var būt smagas traumas vai nāve.

UZMANĪBU! Ja izstrādājumu lieto, neņemot vērā zem šī simbola norādīto informāciju, rezultāts var būt smagas traumas.

PAZINOJUMS Ja izstrādājumu lieto, neņemot vērā zem šī simbola norādīto informāciju, rezultāts var būt aprīkojuma bojājumi.

BRĪDINĀJUMS!

⚠

LAI NEPIEĻAUTU AIZDEGŠANOS VAI ELEKTRISKĀS STRĀVAS TRIECIENU, NEKAD NEIZJAUCIET ŠO IZSTRĀDĀJUMU, NEĻAUJIET TAM NONĀKT SASKARĒ AR ŪDENI UN NELIETOJIET TO LOTI MITRĀ VIDĒ.

# **Vispārīgi piesardzības pasākumi**

Izlasiet visus norādījumus — pirms šī izstrādājuma lietošanas izlasiet visus lietošanas norādījumus. Saglabājiet visas rokasgrāmatas un dokumentāciju turpmākām uzziņām.

Strāvas avots — pievienojiet šo izstrādājumu tikai tādam elektriskās strāvas avotam, kāds norādīts uz izstrādājuma marķējuma.

Svešķermeņi — lai nepieļautu savainojumus, nekad neievietojiet izstrādājumā metāla priekšmetus.

Tīrīšana — pirms tīrīšanas vienmēr atvienojiet šo izstrādājumu no sienas kontaktligzdas. Tīrīšanai izmantojiet tikai mitru drāniņu. Šī izstrādājuma tīrīšanai nekad neizmantojiet nekādus šķidrus vai aerosola veida tīrīšanas līdzekļus un organiskos šķīdinātājus.

Karstums — nekad nelietojiet vai neglabājiet šo izstrādājumu siltuma avota tuvumā, piemēram, pie radiatoriem, sildītāja, plīts vai jebkādām citām siltumu izstarojošām ierīcēm, tostarp stereo pastiprinātāju tuvumā.

Aprīkojums — savai drošībai un lai nesabojātu šo izstrādājumu, lietojiet tikai Olympus ieteiktos piederumus.

Novietojums — lai nesabojātu šo izstrādājumu, uzstādiet to tikai uz stabila trijkāja, statīva vai balstena.

# **BRĪDINĀJUMS**

- **Nelietojiet fotokameru viegli uzliesmojošu vai sprāgstošu gāzu tuvumā.**
- **Neizmantojiet zibspuldzi un gaismas diodes (tostarp AF apgaismojumu), fotografējot cilvēkus (zīdaiņus, mazus bērnus u.c.) nelielā attālumā.**
	- Fotokamerai ir jāatrodas vismaz 1 m attālumā no fotografējamā objekta sejas. Cilvēks, kuru no loti neliela attāluma fotografē, izmantojot zibspuldzi, var apžilbt un uz brīdi zaudēt redzi.
- **Neskatieties caur fotokameru uz sauli vai citu spilgtu gaismas avotu.**
- **Rūpējieties par to, lai fotokamerai nevarētu piekļūt mazi bērni, zīdaiņi.**
	- Vienmēr lietojiet un glabājiet fotokameru tā, lai tai nevarētu piekļūt mazi bērni un zīdaini. Citādi var rasties šādas bīstamas situācijas, kuru rezultāts var būt nopietni savainojumi:
		- Bērns vai zīdainis var sapīties fotokameras siksniņā un sākt smakt.
		- Nejauša akumulatoru, karšu vai citu mazu detaļu norīšana.
		- Bērns var nejauši iespīdināt zibspuldzi acīs sev vai citam bērnam.
		- Bērnu vai zīdaini var nejauši savainot fotokameras kustīgās daļas.
- **Ja ievērojat, ka no lādētāja izplūst dūmi, siltums vai arī neparasts smaka, vai tas rada savādus trokšņus, nekavējoties pārtrauciet lietošanu, atvienojiet lādētāju no elektrotīkla un sazinieties ar pilnvarotu izplatītāju vai servisa centru.**
- **Nekavējoties pārtrauciet lietot fotokameru, ja pamanāt neparastu smaku, dūmus vai ir dzirdami neparasti trokšņi.**
	- Nekādā gadījumā neizņemiet akumulatoru ar kailām rokām, jo tas var būt sakarsis un jūs varat apdedzināt rokas.
- Nekādā gadījumā nelietojiet fotokameru, turot to mitrās rokās. Pretējā gadījumā var izraisīt pārkaršanu,

sprādzienu, aizdegšanos, elektrotraumu vai nepareizu darbību.

- **Neatstājiet fotokameru ļoti karstās vietās.**
	- Ja fotokamera tiek atstāta ļoti karstā vietā, var tikt bojātas tās daļas un dažos gadījumos fotokamera var pat aizdegties. Nelietojiet lādētāju, ja tas ir pārklāts ar kādu materiālu (piemēram, palagu). Lādētājs vai maiņstrāvas adapteris var pārkarst un izraisīt aizdegšanos.
- **Rīkojieties ar fotokameru uzmanīgi, lai nepieļautu vieglus apdegumus.**
- Ja fotokameras konstrukcijā ir izmantotas metāla detaļas, to pārmērīga sakaršana var izraisīt vieglus apdegumus. Ņemiet vērā:
	- Ilgstošas lietošanas laikā fotokamera sakarst. Ja turēsit sakarsušo fotokameru rokās, varat gūt vieglus apdegumus.
	- Vietās, kur ir ļoti zema temperatūra, fotokameras korpusa temperatūra var būt zemāka par apkārtējās vides temperatūru. Ja iespējams, darbojoties ar fotokameru vietās, kur ir zema temperatūra, lietojiet cimdus.
- Lai aizsargātu šī izstrādājuma augstas precizitātes tehnoloģijas sastāvdaļas, nekad neglabājiet un nelietojiet fotokameru šādās vietās:
	- Vietās, kurās ir augsta temperatūra un/vai relatīvais mitrums vai kurās ir straujas temperatūras un relatīvā mitruma svārstības. Piemēram, tiešos saules staros, pludmalē, noslēgtās un saulē novietotās automašīnās vai tuvu citiem siltuma avotiem (krāsnis, radiatori u.c.) vai mitrinātājiem.
	- Smilšainās vai putekļainās vietās.
	- Viegli uzliesmojošu priekšmetu vai sprāgstvielu tuvumā.
	- Slapjās vietās, piemēram, vannas istabā vai ārā lietus laikā.
	- Vietās, kuras ir pakļautas spēcīgām vibrācijām.
- Šajā fotokamerā tiek lietots Olympus norādītais litija jonu akumulators. Uzlādējiet akumulatoru ar norādīto lādētāju. Neizmantojiet citus lādētājus.
- Nekad nekarsējiet un nesildiet akumulatoru mikroviļņu krāsnī, uz sildrinkiem. augstspiediena traukos u.c.
- Nenovietojiet fotokameru blakus elektromagnētiskām ierīcēm vai uz tām. Tas var izraisīt pārkaršanu, aizdegšanos vai sprādzienu.
- Nepieskarieties kontaktiem ar metāla priekšmetiem.
- Nenēsājiet un neglabājiet akumulatoru vietās, kur tas var saskarties ar metāla priekšmetiem, piemēram, rotaslietām, nozīmītēm, sprādzēm, atslēgām, u.c. Īssavienojums var izraisīt pārkaršanu, sprādzienu vai aizdegšanos, kā arī apdegumus un citas traumas.
- Lai akumulators neiztecētu un netiktu bojāti tā kontakti, rūpīgi ievērojiet visus norādījumus par akumulatora lietošanu. Nekad nemēģiniet akumulatoru izjaukt vai citā veidā pārveidot, piemēram, lodējot.
- Ja akumulatora šķidrums iekļūst acīs, nekavējoties izskalojiet tās ar tīru, aukstu un tekošu ūdeni un tūlīt vērsieties pēc medicīniskās palīdzības.
- Ja nevarat izņemt no fotokameras akumulatoru, sazinieties ar pilnvaroto izplatītāju vai klientu apkalpošanas centru. Nemēģiniet izņemt akumulatoru ar spēku. Akumulatora ārējie bojājumi (skrāpējumi utt.) var izraisīt aizdegšanos vai sprādzienu.
- Vienmēr glabājiet akumulatoru tā, lai tam nevarētu piekļūt mazi bērni un mājdzīvnieki. Ja bērns nejauši norij akumulatoru, nekavējoties vērsieties pie ārsta pēc palīdzības.
- Lai nepieļautu akumulatora iztecēšanu, pārkaršanu, aizdegšanos vai eksplodēšanu, lietojiet tikai tādu akumulatoru, kas paredzēts izmantošanai ar šo izstrādājumu.
- Ja uzlādējamais akumulators norādītajā laikā nav uzlādējies, pārtrauciet tā lādēšanu un nelietojiet to.
- Neizmantojiet akumulatorus ar saskrāpētu vai sabojātu korpusu un neskrāpējiet akumulatoru.
- Nekad nepakļaujiet akumulatoru spēcīgiem triecieniem vai nepārtrauktai vibrācijai, to nometot vai iedarbojoties ar spēku. Tas var izraisīt sprādzienu, pārkaršanu vai aizdegšanos.
- Ja akumulators tek, ir neparasta smaka, tas maina krāsu, ir deformējies vai lietošanas laikā ir novērojamas citas novirzes no normas, pārtrauciet fotokameras lietošanu un nekavējoties atvirziet no uguns avota.
- Ja akumulatora šķidrums nokļūst uz apģērba vai ādas, nekavējoties novelciet apģērbu un noskalojiet bojāto vietu ar tīru un aukstu tekošu ūdeni. Ja šķidrums dedzina ādu, nekavējoties vērsieties pēc medicīniskās palīdzības.
- Olympus litija jonu akumulatoru paredzēts lietot tikai Olympus digitālajā fotokamerā. Neizmantojiet akumulatoru citās ierīcēs.
- **Neļaujiet bērniem vai mājdzīvniekiem piekļūt akumulatoriem vai tos pārvietot (nepieļaujiet bīstamas darbības, piemēram, laizīšanu, likšanu mutē vai košļāšanu).**

## **Izmantojiet tikai paredzētos uzlādējamos akumulatorus un akumulatoru lādētāju**

Mēs iesakām ar šo fotokameru izmantot tikai oriģinālos Olympus paredzētos uzlādējamos akumulatorus un akumulatoru lādētāju. Izmantojot uzlādējamos akumulatorus un/ vai akumulatoru lādētāju, kas nav oriģinālie piederumi, var izcelties ugunsgrēks vai rasties savainojumi šķidruma noplūdes, sakaršanas, uzliesmošanas vai akumulatora bojājumu rezultātā. Olympus neuzņemas nekādu atbildību par negadījumiem vai bojājumiem, kas varētu rasties, izmantojot akumulatorus un/vai akumulatora lādētāju, kas nav oriģinālie Olympus piederumi.

# **UZMANĪBU!**

- **Fotografēšanas laikā neaizsedziet zibspuldzi ar roku.**
- Nekad neglabājiet akumulatorus vietās, kur tie varētu atrasties tiešos saules staros vai kur varētu būt pārmērīgi augsta temperatūra, piemēram, sakarsušā automašīnā, siltuma avotu tuvumā.
- Rūpējieties par to, lai akumulators vienmēr būtu sauss.
- Ilgstošas lietošanas laikā akumulators var sakarst. Lai nepielautu vieglus apdegumus, neizņemiet to tūlīt pēc fotokameras lietošanas.
- Lai izmantotu šo fotokameru, nepieciešams viens Olympus litija jonu akumulators. Izmantojiet tam paredzēto oriģinālo akumulatoru. Bateriju nomainot pret neatbilstošu bateriju, tā var uzsprāgt.
- Nododiet akumulatoru otrreizējai pārstrādei, lai palīdzētu saglabāt mūsu dabas resursus. Izmetot izlietotus akumulatorus, vienmēr nosedziet to kontaktus un ievērojiet vietējos likumus un noteikumus.

# **PAZIŅOJUMS**

- **Nelietojiet un neglabājiet fotokameru putekļainās vai mitrās vietās.**
- **Izmantojiet tikai SD/SDHC/SDXC atmiņas karti vai karti Eye-Fi. Nekad nelietojiet cita veida atmiņas kartes.** Ja nejauši ievietojat fotokamerā cita veida

karti, sazinieties ar pilnvarotu izplatītāju vai klientu apkalpošanas centru. Nemēģiniet izņemt karti ar spēku.

• Fotokameras pārnēsāšanas laikā raugieties, lai fotokameras siksniņa kaut kur neaizķertos. Tā var viegli aizķerties aiz dažādiem nenostiprinātiem priekšmetiem un izraisīt nopietnus bojājumus.

- Pirms fotokameras transportēšanas noņemiet trijkāji un visus citu ražotāju piederumus.
- Nekādā gadījumā nemetiet fotokameru zemē un nepakļaujiet to spēcīgiem triecieniem un vibrācijām.
- Uzstādot vai noņemot fotokameru no trijkāja, grieziet nevis fotokameru, bet trijkāja skrūvi.
- Nepieskarieties elektriskajiem kontaktiem uz fotokameras.
- Neatstājiet fotokameru tā, ka tā ir vērsta tieši pret sauli. Tas var sabojāt objektīvu vai aizslēga aizlaidņus, izraisīt krāsu nepareizu atainošanu, māņattēlu veidošanos attēla uztveršanas ierīcē vai pat izraisīt aizdegšanos.
- Nepakļaujiet skatu meklētāju spēcīga gaismas avota vai tiešu saules staru iedarbībai. Karstums var sabojāt skatu meklētāju.
- Nebīdiet un nevelciet objektīvu ar spēku.
- Ja fotokameru ir paredzēts ilgstoši glabāt bez lietošanas, izņemiet no tās akumulatoru. Uzglabājiet to vēsā un sausā vietā, lai fotokamerā nekondensētos ūdens un neveidotos pelējums. Pēc uzglabāšanas pārbaudiet fotokameras darbību. Ieslēdziet to un nospiediet slēdzi, lai pārliecinātos, ka viss darbojas normāli.
- Fotokamera var nedarboties pareizi, ja tā tiek lietota vietā, kas pakļauta magnētisko/ elektromagnētisko lauku, radio viļņu vai augsta sprieguma iedarbībai, piemēram, televizora, mikroviļņu krāsns, video spēles, skaļruņu, liela monitora, televīzijas/ radio torņa vai pārraides torņu tuvumā. Šādos gadījumos, pirms turpiniet darbu ar fotokameru, izslēdziet to un no jauna ieslēdziet.
- Vienmēr ņemiet vērā visus fotokameras lietošanas rokasgrāmatā norādītos ierobežojumus attiecībā uz darba vidi.
- Ievietojiet akumulatoru uzmanīgi, kā norādīts lietošanas norādījumos.
- Pirms akumulatora ievietošanas vienmēr rūpīgi pārbaudiet, vai no tā nesūcas šķidrums, nav izmainīta tā krāsa, korpuss vai vērojamas citas novirzes.
- Pirms novietojat fotokameru ilgstošai glabāšanai, vienmēr izņemiet no tās akumulatoru.
- Ja akumulatoru ilgu laika periodu nelietosit, uzglabājiet to vēsā vietā.
- Enerģijas patēriņš ir atkarīgs no tā, kādas fotokameras funkcijas tiek lietotas.
- Enerģija nepārtraukti tiek patērēta tālāk norādītajos apstākļos, un akumulators ātri izlādējas.
	- Atkārtoti tiek lietota tālummaiņa.
- Fotografēšanas režīmā slēdža poga tiek atkārtoti nospiesta līdz pusei, aktivizējot autofokusu.
- Displejā ilgstoši tiek rādīts attēls.
- Fotokamera ir pievienota printerim.
- Lietojot tukšu akumulatoru, fotokamera var pēkšņi izslēgties, neparādot displejā brīdinājumu par akumulatora zemu uzlādes līmeni.
- Ja akumulatora kontakti kļuvuši slapji vai taukaini, var rasties fotokameras kontaktu darbības traucējumi. Pirms lietošanas rūpīgi noslaukiet akumulatoru ar sausu drāniņu.
- Pirmo reizi lietojot akumulatoru vai lietojot to pēc ilga neizmantošanas perioda, vienmēr uzlādējiet to.
- Lietojot fotokameru ar akumulatoru zemā temperatūrā, mēģiniet turēt fotokameru un rezerves akumulatoru pēc iespējas siltākā vietā. Akumulatoru, kas šķietami izlādējies zemā temperatūrā, var turpināt lietot pēc tam, kad tas ir sasilis līdz istabas temperatūrai.
- Pirms došanās garā celojumā, it īpaši uz ārvalstīm, iegādājieties papildu akumulatoru. Ceļojuma laikā var būt grūti iegādāties ieteicamo akumulatoru.

## **Bezvadu LAN funkcijas lietošana**

• **Izslēdziet fotokameru slimnīcās un citās vietās, kur tiek lietots medicīnas aprīkojums.**

Fotokameras radītie radioviļņi var neatgriezeniski ietekmēt medicīnas aprīkojumu, izraisot nepareizu darbību, kā dēļ var notikt negadījums.

• **Izslēdziet fotokameru, atrodoties lidmašīnā.**

Bezvadu ierīču lietošana lidmašīnā var traucēt lidmašīnas drošu darbību.

## **Displejs**

- Nespiediet displeju pārāk spēcīgi. Citādi attēls var izplūst, un tas var izraisīt apskates režīma darbības traucējumus vai sabojāt displeju.
- Displeja augšpusē/apakšpusē var tikt parādīta gaiša svītra, tomēr tas nav defekts.
- Ja, skatoties uz kādu objektu fotokameras displejā, fotokamera tiek turēta slīpi, šī objekta malas var izskatīties nedaudz robainas. Tas nav defekts, šī parādība ir mazāk izteikta apskates režīmā.
- Vietās, kur ir zema temperatūra, var paiet ilgs laiks, līdz displejs ieslēdzas, un krāsas tajā uz brīdi var nebūt precīzas. Lietojot fotokameru īpaši aukstās vietās, to ieteicams uz laiku novietot siltākā vietā. Zemā temperatūrā displeja attēla kvalitāte var pazemināties, bet tā atjaunosies normālā temperatūrā.

• Šis ir augstas kvalitātes displejs, taču tajā var būt iestrēdzis vai nekustīgs pikselis. Šie pikseļi neietekmē saglabājamo attēlu. Konstrukcijas īpatnību dēļ atkarībā no skata lenka var rasties krāsu vai spilgtuma nevienmērība, taču tās pamatā ir displeja struktūra. Tas neliecina par nepareizu darbību.

## **Ofi ciālie un citi paziņojumi**

- Olympus neuzņemas nekādas saistības un garantijas ne par kādiem zaudējumiem vai ieguvumiem, kas var rasties šī izstrādājuma likumīgas lietošanas rezultātā, vai trešo personu prasībām, kuru pamatā ir šī izstrādājuma neatbilstoša lietošana.
- Olympus neuzņemas nekādas saistības vai garantijas ne par kādiem zaudējumiem vai ieguvumiem, kuri var rasties šī izstrādājuma likumīgas lietošanas rezultātā un kurus ir izraisījusi attēlu informācijas izdzēšana.

## **Garantijas saistību atruna**

- Olympus neuzņemas nekādas saistības un garantijas, ne tiešas, ne netiešas, par jebkādu šo rakstisko materiālu un programmatūras saturu un nekādā gadījumā neuzņemas nekādu atbildību par jebkādām netiešām garantijām par piemērotību pārdošanai vai atbilstību jebkādiem īpašiem mērķiem vai par jebkādiem izrietošiem, nejaušiem vai netiešiem zaudējumiem (tostarp, bet neaprobežojoties ar uzņēmuma peļņas zaudējumiem, zaudējumiem no uzņēmējdarbības pārtraukumiem un uzņēmējdarbības informācijas zuduma), kas radušies no šo rakstisko materiālu, programmatūras un iekārtu izmantošanas vai nespējas tos izmantot. Dažās valstīs nav paredzēta atbildības ierobežošana par izrietošiem vai nejaušiem zaudējumiem vai netiešām garantijām, kas nozīmē, ka iepriekš minētie ierobežojumi uz jums var neattiekties.
- Olympus patur visas tiesības uz šo rokasgrāmatu.

# **Brīdinājums**

Nesankcionēti fotografējot vai lietojot materiālus, kas aizsargāti ar autortiesībām, jūs varat pārkāpt spēkā esošos autortiesību likumus. Olympus neuzņemas nekādu atbildību par nesankcionētu fotografēšanu vai citām darbībām, ar kurām tiek pārkāptas autortiesību īpašnieku tiesības.

# **Paziņojums par autortiesībām**

Visas tiesības aizsargātas. Neviena šo rakstisko materiālu daļa vai programmatūra nedrīkst tikt pavairota vai izmantota jebkādā elektroniskā vai mehāniskā veidā, ieskaitot fotokopēšanu un ierakstīšanu, vai lietojot jebkāda veida informācijas uzglabāšanas un piekļūšanas sistēmas, iepriekš nesaņemot rakstisku Olympus atļauju. Olympus neuzņemas nekādu atbildību par šajos rakstiskajos materiālos vai programmatūrā ietverto informāciju vai par zaudējumiem, kas radušies, lietojot šādu informāciju. Olympus patur tiesības izmainīt šīs publikācijas vai programmatūras funkcijas un saturu, par to iepriekš neinformējot.

# **FCC paziņojums**

Šī ierīce ir pārbaudīta, un tā atbilst B klases digitālajām ierīcēm noteiktajiem ierobežojumiem saskaņā ar FCC noteikumu 15. daļu. Šie ierobežojumi ir izstrādāti, lai nodrošinātu noteiktu aizsardzību pret kaitīgiem traucējumiem uzstādot ierīces apdzīvotos reģionos. Šī iekārta rada, tajā tiek izmantota un tā var izstarot radiofrekvenču enerģija. Tomēr nav garantijas, ka traucējumi neradīsies kādā noteiktā vietā. Ja šī ierīce izraisa kaitīgus radio vai televīzijas uztveršanas traucējumus, ko var noteikt, izslēdzot vai ieslēdzot ierīci, lietotājs var mēģināt novērst traucējumus, veicot vienu vai vairākas no šīm darbībām:

- mainīt uztveršanas antenas pozīciju vai atrašanās vietu;
- palielināt attālumu starp ierīci un uztvērēju;
- pievienot iekārtu kontaktligzdai, kas nav savienota ar uztvērēju;
- lūgt palīdzību izplatītājam vai profesionālam radio/TV speciālistam;
- lai savienotu fotokameru ar datoru, kas aprīkots ar USB funkciju, jāizmanto tikai komplektā esošais OLYMPUS USB vads.

# **FCC drošības norādījumi**

Veicot izmaiņas vai modifikācijas, kuras nav skaidri apstiprinājusi par atbilstību atbildīga puse, lietotājs var zaudēt tiesības lietot šo iekārtu. Raidītāju nedrīkst uzstādīt vai lietot kopā ar citu antenu vai raidītāju.

Šis izstrādājums atbilst FCC nekontrolētai videi paredzētajiem ierobežojumiem saistībā ar pakļaušanu radiācijas ietekmei un atbilst FCC vadlīnijām par pakļaušanu radiofrekvences (RF) ietekmei. Šim izstrādājumam ir ļoti zems RF enerģijas līmenis, kas tiek uzskatīts par atbilstošu bez īpatnējās absorbcijas ātruma (SAR (specific absorption rate)) pārbaudes.

Pieejamie zinātniskie pierādījumi liecina, ka nav zināmas veselības problēmas, kuras ir saistītas ar mazjaudas bezvadu ierīču lietošanu. Tomēr nav pierādījuma, ka šīs mazjaudas bezvadu ierīces ir pilnīgi drošas. Mazjaudas bezvadu ierīces to lietošanas laikā izstaro zemu radio frekvences enerģijas līmeni (RF) mikroviļņu diapazonā. Turpretim augsts RF līmenis var radīt veselības traucējumus (sakarsējot audus), atrašanās zema RF līmeņa iedarbībā, kas nerada siltuma efektus, izraisa nezināmus nelabvēlīgus veselības traucējumus. Daudzos pētījumos par pakļaušanu zema līmeņa RF iedarbībai netika atklāti bioloģiski traucējumi. Daži pētījumi liecināja par to, ka daži bioloģiskie traucējumi varētu rasties, bet šādi konstatējumi nav apstiprināti ar papildu pētījumu. PEN-F ir pārbaudīts un atzīts par saderīgu IC starojuma ietekmes ierobežojumiem, kas noteikti nekontrolētai videi, un atbilst IC radio frekvenču (RF) ietekmes noteikumu standartam RSS-102.

## **Pircējiem Ziemeļamerikā, Centrālamerikā, Dienvidamerikā un Karību jūrā**

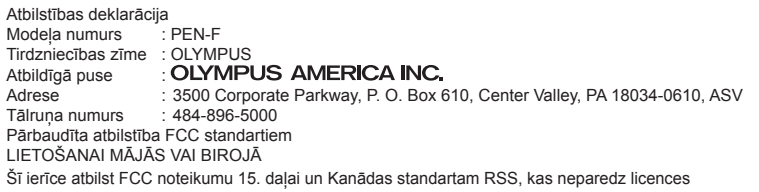

nepieciešamību. Darbība tiek pakļauta diviem nosacījumiem.

(1) Šī ierīce nedrīkst izraisīt kaitīgus traucējumus.

(2) Šai ierīcei ir jāuztver jebkādi saņemtie traucējumi, pat tādi, kas var izraisīt nevēlamu darbību.

Šī B klases digitālā ierīce atbilst visām prasībām, kas minētas Kanādas traucējumus izraisošu aprīkojumu noteikumos ICES-003. CAN ICES-3(B)/NMB-3(B)

#### **OLYMPUS AMERIKAS IEROBEŽOTĀ GARANTIJA — OLYMPUS AMERICA INC. IZSTRĀDĀJUMI**

Uzņēmums Olympus garantē, ka komplektā esošais(ie) Olympus® attēlveidošanas izstrādājums(i) un saistītie Olympus® piederumi (atseviški "Izstrādājums", bet kopā "Izstrādājumi") vienu (1) gadu kopš iegādes brīža būs bez materiālu un apdares defektiem parastas lietošanas un apkopes apstākļos.

Ja viena gada garantijas perioda laikā kādam no Izstrādājumiem tiek konstatēts bojājums, pircējam bojātais Izstrādājums ir jānogādā pilnvarotā Olympus servisa centrā, ko uzņēmums Olympus ir norādījis, izpildot tālāk aprakstīto procedūru (skatiet sadaļu "KĀ RĪKOTIES, JA NEPIECIEŠAMA APKOPE").

Olympus pēc saviem ieskatiem par saviem līdzekļiem veiks defektīvā Izstrādājuma remontu, nomaiņu vai regulēšanu, ja Olympus un rūpnīcas pārbaudē apstiprināsies, ka (a) šāds defekts radies standarta un pareizas lietošanas apstākļos un (b) Izstrādājumam ir spēkā šī ierobežotā garantija.

Bojāto izstrādājumu labošana, nomaiņa un regulēšana ir uzņēmuma Olympus vienīgais pienākums un vienīgais līdzeklis, ko klients var izmantot šajā un tālāk minētajos gadījumos. Ja vien tiesību aktos nav norādīts citādi, Izstrādājuma remonts vai nomaiņa nepārsniedz šeit norādīto garantijas periodu.

Ciktāl to atlauj tiesību akti, par Izstrādājuma nogādāšanu norādītajā Olympus servisa centrā gādā un maksā klients. Olympus nav pienākuma veikt profilaktisko apkopi, uzstādīšanu, noņemšanu vai tehnisko apkopi.

Olympus patur tiesības (i) izmantot salabotas, atjaunotas, un/vai derīgas izmantotās detaļas (kas atbilst Olympus kvalitātes nodrošināšanas standartiem) garantijas vai citiem remontdarbiem un (ii) veikt iekšējas vai ārējas konstrukcijas un/ vai funkciju izmaiņas saviem izstrādājumiem, neuznemoties atbildību iekļaut šādas izmainas Izstrādājumos.

#### **IEROBEŽOTĀ GARANTIJA NEIETVER**

Ierobežotā garantija neietver un arī Olympus ne tiešā, ne netiešā, ne arī likumā noteiktā veidā negarantē šādu Izstrādājumu remontu/nomaiņu/ regulēšanu:

- (a) izstrādājumi un piederumi, kurus nav ražojis Olympus un/vai kuriem nav "OLYMPUS" zīmola birkas (garantijas nodrošinājums citu ražotāju izstrādājumiem un piederumiem, kurus, iespējams, izplata Olympus, ir šo izstrādājumu un piederumu attiecīgo ražotāju atbildība saskaņā ar šo ražotāju garantiju noteikumiem un ilgumu);
- (b) Izstrādājumi, ko izjaukušas, labojušas, papildinājušas, pārveidojušas, mainījušas vai modificējušas citas personas, nevis Olympus pilnvarotā apkopes centra personāls, iznemot gadījumu, ja remonts veikts, sanemot Olympus rakstisku atlauju;
- (c) Izstrādājumi ar defektiem vai bojājumiem, kas radušies nodiluma, saplēšanas, nepareizas lietošanas, nevērības, smilšu, šķidruma vai trieciena iedarbības, nepareizas glabāšanas, plānotu lietotājam veicamu apkopes darbu neveikšanas, akumulatoru noplūdes, piederumu, kas nav "OLYMPUS" ražojums, izejmateriālu vai rezerves daļu lietošanas vai Izstrādājumu lietošanas ar nesaderīgām ierīcēm dēļ;
- (d) programmatūras programmas;
- (e) rezerves daļas un izejvielas (tostarp, bet neaprobežojoties ar lampiņām, tinti, papīru, filmām, izdrukām, negatīviem, kabeļiem un akumulatoriem); un/vai
- (f) Izstrādājumi, kuriem attiecīgajā vietā nav norādīts Olympus sērijas numurs, ja vien tas nav modelis, uz kura Olympus neraksta sērijas numurus.
- (g) izstrādājumi, kas tiek sūtīti, piegādāti, iegādāti un pārdoti no tirgotājiem ārpus Ziemeļamerikas, Centrālamerikas, Dienvidamerikas un Karību jūras reģiona; un/ vai
- (h) Izstrādājumi, kas nav paredzēti vai kam nav saņemta atļauja pārdošanai Ziemeļamerikā, Dienvidamerikā, Centrālamerikā vai Karību jūrā (t.i., pelēkā tirgus preces).

GARANTIJAS ATRUNA; ZAUDĒJUMU IEROBEŽOJUMS; VISA GARANTIJAS LĪGUMA APSTIPRINĀJUMS; PAREDZĒTS IZDEVĪGI IZNEMOT IEROBEŽOTO GARANTIJU. KAS APRAKSTĪTA IEPRIEKŠ, OLYMPUS NESNIEDZ UN NOLIEDZ CITA VEIDA TIEŠAS VAI NETIEŠAS, IZTEIKTAS VAI IZRIETOŠAS, NO LIKUMA, RĪKOJUMA, KOMERCIĀLĀ LIETOJUMA VAI CITĀDI IZRIETOŠAS PĀRSTĀVĪBAS, GARANTIJAS, NOSACĪJUMUS UN GALVOJUMUS, KAS ATTIECAS UZ ŠIEM IZSTRĀDĀJUMIEM, IETVEROT, BET NEAPROBEŽOJOTIES AR GARANTIJU PAR IZSTRĀDĀJUMU (VAI TO DALU) PIEMĒROTĪBU, IZTURĪBU, DIZAINU. DARBĪBU VAI STĀVOKLI, VAI IZSTRĀDĀJUMU PIEPRASĪJUMU VAI PIEMĒROTĪBU KONKRĒTAM MĒRĶIM, VAI ATTIECĪBĀ UZ KĀDA PATENTA TIESĪBU, AUTORTIESĪBU VAI CITU ŠEIT IZMANTOTU VAI IETVERTU ĪPAŠUMA TIESĪBU PĀRKĀPUMU.

JA KĀDA NETIEŠĀ GARANTIJA TIEK PIEMĒROTA LIKUMA IETVAROS, TĀS DERĪGUMA ILGUMS IR IEROBEŽOTS ATBILSTOŠI ŠĪS IEROBEŽOTĀS GARANTIJAS PERIODAM.

DAŽOS ŠTATOS GARANTIJU ATRUNAS VAI IEROBEŽOJUMI UN/VAI ATBILDĪBAS IEROBEŽOJUMI VAR NEBŪT ATZĪTI, TĀPĒC IEPRIEKŠ MINĒTĀS ATRUNAS UN IZŅĒMUMI VAR NEBŪT SPĒKĀ.

KLIENTAM VAR BŪT ARĪ CITAS UN/VAI KATRĀ ŠTATĀ ATŠĶIRĪGAS PAPILDU TIESĪBAS UN LĪDZEKLI.

KLIENTS ATZĪST UN PIEKRĪT, KA OLYMPUS NAV ATBILDĪGS PAR ZAUDĒJUMIEM, KAS RADUŠIES KLIENTAM KAVĒTAS PIEGĀDES, IZSTRĀDĀJUMA KĻŪMES, IZSTRĀDĀJUMA DIZAINA, IZVĒLES VAI RAŽOJUMA, ATTĒLA VAI DATU ZAUDĒJUMA VAI PASLIKTINĀŠANĀS VAI KĀDA CITA IEMESLA DĒL, NESKATOTIES UZ TO, VAI ATBILDĪBA IR NOTEIKTA LĪGUMĀ, KONSTATĒTS CIVILTIESĪBU PĀRKĀPUMS (TOSTARP NEVĒRĪBA UN STINGRA IZSTRĀDĀJUMA ATBILDĪBA) VAI CITĀDI. NEKĀDĀ GADĪJUMĀ

OLYMPUS NAV ATBILDĪGS PAR NETIEŠIEM, NEJAUŠIEM, IZRIETOŠIEM VAI SPECIĀLIEM JEBKĀDA VEIDA ZAUDĒJUMIEM (TOSTARP UN BEZ IEROBEŽOJUMIEM PAR PELNAS ZAUDĒJUMU VAI LIETOŠANAS IESPĒJAS ZAUDĒJUMU), NESKATOTIES UZ TO, VAI OLYMPUS IR VAI TAM VAJADZĒTU BŪT INFORMĒTAM PAR ŠĀDA VEIDA IESPĒJAMIEM ZAUDĒJUMIEM VAI BOJĀJUMIEM.

Pārstāvības vai garantijas, ko sniedz kāda persona, ietverot, bet neaprobežojoties ar izplatītājiem, pārstāvjiem, pārdevējiem, Olympus starpniekiem, kas ir neatbilstīgas un pretrunīgas vai papildina šīs ierobežotās garantijas nosacījumus, nav saistošas Olympus, ja vien nav izteiktas rakstiski un apstiprinātas pie pilnvarotas Olympus amatpersonas.

Šī ierobežotā garantija ir pilnīgs un īpašs garantijas paziņojums, ko Olympus piekrīt nodrošināt attiecībā uz Izstrādājumiem, un tas aizstāj visas iepriekš vai vienlaikus noslēgtās mutiskās vai rakstiskās vienošanās, līgumus, piedāvājumus un saziņu attiecībā uz šeit minēto tematu.

Šī ierobežotā garantija ir īpaši paredzēta pirmajam lietotājam, un to nevar nodot tālāk vai piešķirt citam.

#### **KĀ RĪKOTIES, JA NEPIECIEŠAMA APKOPE**

Klientam ir jāsazinās ar norādīto Olympus klientu atbalsta darba grupu savā reģionā, lai norunātu sava Izstrādājuma nodošanu servisam. Lai sazinātos ar Olympus klientu atbalsta darba grupu savā reģionā, lūdzu, izmantojot tālāk norādīto kontaktinformāciju.

Kanāda: www.olympuscanada.com/repair/ 1-800-622-6372 ASV: www.olympusamerica.com/repair/ 1-800-622-6372 Latīnamerika: www.olympusamericalatina.com

Pirms Izstrādājuma nosūtīšanas Olympus servisa centram, klientam ir jānokopē vai jāpārsūta visi Izstrādājuma atmiņā saglabātie attēli un dati uz kādu citu attēlu vai datu glabāšanas ierīci.

NEKĀDĀ GADĪJUMĀ OLYMPUS NAV ATBILDĪGS PAR IZSTRĀDĀJUMA ATMINĀ ESOŠO ATTĒLU VAI DATU, VAI FOTOFILMU SAGLABĀŠANU, PATURĒŠANU VAI UZTURĒŠANU, KĀ ARĪ PAR ZAUDĒJUMIEM GADĪJUMĀ, JA KĀDS ATTĒLS VAI DATI TIEK NOZAUDĒTI VAI SABOJĀTI APKOPES LAIKĀ (TOSTARP, BEZ IEROBEŽOJUMIEM, TIEŠUS, NETIEŠUS, NEJAUŠUS, IZRIETOŠUS VAI SPECIĀLUS BOJĀJUMUS, PELNAS ZAUDĒJUMU VAI LIETOŠANAS IESPĒJAS ZAUDĒJUMUS), NESKATOTIES UZ TO, VAI OLYMPUS IR VAI TAM VAJADZĒTU BŪT INFORMĒTAM PAR ŠĀDA VEIDA IESPĒJAMIEM ZAUDĒJUMIEM VAI BOJĀJUMIEM.

Klientam ir rūpīgi jāiesaino Izstrādājums, izmantojot pietiekamu polsterējoša materiāla daudzumu, lai pārvadāšanas laikā Izstrādājumam nerastos bojājumi. Kad Izstrādājums ir kārtīgi iesaiņots, nosūtiet iepakojumu uz Olympus vai Olympus pilnvarotu servisa centru, kur atrašanās vietu jums norāda attiecīgā Olympus klientu atbalsta darba grupa. Kad Izstrādājumus sūtat servisa veikšanai, iepakojumā ir jāiekļauj tālāk aprakstītās lietas.

- 1) Pirkuma čeks, kas apliecina iegādes datumu un vietu. Ar roku rakstītas kvītis netiek pieņemtas.
- 2) Šīs ierobežotās garantijas kopija, uz kuras **norādītais Izstrādājuma sērijas numurs atbilst Izstrādājuma sērijas numuram** (ja vien tas nav modelis, uz kura Olympus nenorāda sērijas numurus).
- 3) Detalizēts problēmas apraksts.
- 4) Parauga izdrukas, negatīvi, digitālās izdrukas (vai faili diskā), ja pieejami un attiecas uz problēmu.

SAGLABĀJIET VISU DOKUMENTU KOPIJAS. Ne Olympus, ne Olympus pilnvarotais servisa centrs nav atbildīgi par dokumentiem, kas sūtīšanas laikā pazūd vai tiek sabojāti.

Kad apkope būs pabeigta, Izstrādājums tiks nosūtīts atpakaļ, izmantojot iepriekš apmaksāto sūtījumu.

#### **KONFIDENCIALITĀTE**

Visa informācija, ko jūs sniedzat sava garantijas pieprasījuma apstrādes nolūkos, tiks glabāta konfidenciāli un tiks izmantota un izpausta tikai garantijas servisa apstrādes un veikšanas nolūkos.

# **Klientiem Eiropā**

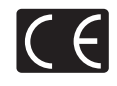

Marķējums CE norāda, ka šis izstrādājums atbilst Eiropas drošības, veselības, vides un pircēju aizsardzības prasībām. Fotokameras, kas ir marķētas ar zīmi "CE", ir paredzētas pārdošanai Eiropā.

Ar šo OLYMPUS CORPORATION. un Olympus Europa SE & Co. KG paziņo, ka izstrādājums PEN-F atbilst Direktīvas 1999/5/EK pamatprasībām un citiem piemērojamiem noteikumiem.

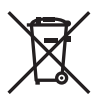

Plašāku informāciju skatiet vietnē: http://www.olympus-europa.com/ Šis simbols [pārsvītrota atkritumu tvertne uz riteņiem, WEEE IV pielikums] nozīmē atsevišķu elektriskā un elektroniskā aprīkojuma atkritumu savākšanu ES valstīs.

Lūdzam neizmest šādu aprīkojumu mājsaimniecības atkritumu tvertnēs.

Ja šis izstrādājums ir jāizmet, lūdzam izmantot jūsu valstī pieejamās atkritumu apsaimniekošanas un savākšanas sistēmas.

Šis simbols [pārsvītrota atkritumu tvertne uz riteniem Direktīvas 2006/66/EK II pielikumā] nozīmē atkritumu atsevišku savākšanu ES valstīs.

Lūdzam neizmest akumulatoru mājsaimniecības atkritumu tvertnēs.

Ja izlietoti akumulatori jāizmet, lūdzam izmantot jūsu valstī pieejamās atkritumu apsaimniekošanas un savākšanas sistēmas.

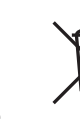
# *9* **DROŠIBAS NORĀDĪJUM** LV **181 DROŠĪBAS NORĀDĪJUMI**

### **Garantijas noteikumi**

Maz iespējamajā gadījumā, ja izrādās, ka jūsu izstrādājums ir bojāts, neskatoties uz tā pareizu lietošanu (saskaņā ar komplektācijā iekļautajā lietošanas rokasgrāmatā sniegtajiem norādījumiem) nacionālās garantijas piemērojamajā termiņā un esat to iegādājies no pilnvarota Olympus izplatītāja OLYMPUS EUROPA SE & Co. KG uzņēmējdarbības zonā, kā noteikts tīmekļa vietnē http://www.olympus-europa.com, šis izstrādājums tiks salabots vai pēc Olympus ieskatiem nomainīts bez maksas. Lai Olympus jums varētu sniegt pieprasīto garantijas servisu un apmierināt jūsu prasību pēc iespējas ātrāk, lūdzu, norādiet tālāk uzskaitīto informāciju un izpildiet šos norādījumus.

- 1. Lai iesniegtu prasību saskaņā ar šo garantiju, lūdzu, izpildiet norādījumus, kas sniegti vietnē http://consumer-service.olympus-europa.com reģistrēšanai un izsekošanai (šis pakalpojums nav pieejams visās valstīs), vai nogādājiet izstrādājumu, atbilstošo čeka oriģinālu vai pirkuma kvīti, un aizpildītu Garantijas sertifikātu pie sava izplatītāja, kur izstrādājumu iegādājāties, vai pie kāda cita Olympus servisa centra OLYMPUS EUROPA SE & Co. KG darbības reģionā, kā norādīts vietnē: http://www.olympus-europa.com, pirms ir beidzies piemērojamais nacionālās garantijas periods.
- 2. Lūdzu, pārliecinieties, ka jūsu Garantijas sertifikātu Olympus vai pilnvarots izplatītājs vai servisa sniedzējs ir aizpildījis pareizi. Tāpēc, lūdzu, pārliecinieties, ka ir ierakstīts jūsu vārds, izplatītāja nosaukums, sērijas numurs un pirkuma gads, mēnesis un datums, un jūsu Garantijas sertifikātam ir pievienots rēķina oriģināls vai pirkuma čeks (kurā norādīts izplatītāja nosaukums, pirkuma datums un izstrādājuma veids).
- 3. Šis garantijas apliecinājums netiks izsniegts atkārtoti, tāpēc glabājiet to drošā vietā.
- 4 Lūdzu, ņemiet vērā, ka Olympus neuzņemas nekādus riskus un neapmaksā nekādus izdevumus, kas radušies, sūtot izstrādājumu pie tirgotāja vai uz Olympus pilnvarota apkopes centru.
- 5. Šī garantija nesedz turpmāk norādīto defektu novēršanas izmaksas un jums ir jāmaksā par izstrādājuma remontu, arī par defektiem, kas radušies iepriekš norādītā garantijas perioda laikā.
	- a. Jebkuru defektu, kas radies nepareizas lietošanas dēļ (piemēram, veicot darbību, kas nav minēta lietošanas rokasgrāmatā, u.c.).
- b. Jebkuru defektu, kas rodas remonta, pārveidošanas, tīrīšanas un citu darbību dēļ, kas nav veiktas Olympus vai Olympus pilnvarotā tehniskās apkopes centrā.
- c. Jebkuru defektu vai bojājumu, kas rodas transportēšanas, kritiena, trieciena un citu notikumu dēļ pēc izstrādājuma iegādes.
- d. Jebkuru defektu vai bojājumu, kas rodas ugunsgrēka, zemestrīces, plūdu, zibens spēriena vai citu dabas katastrofu, vides piesārņojuma un neregulāra elektriskā sprieguma dēļ.
- e. Jebkuru defektu, kas rodas nolaidīgas vai nepiemērotas glabāšanas (piemēram, uzglabājot izstrādājumu augstā temperatūrā un mitrumā, insektu repelentu, piemēram, naftalīna, vai kaitīgu farmaceitisko vielu tuvumā), nepiemērotas apkopes un citas rīcības dēļ.
- f. Jebkuru defektu, kas rodas izlādējušos akumulatoru darbības dēļ.
- g. Jebkuru defektu, kas rodas smiltīm, dubļiem, ūdenim un citām vielām iekļūstot zem izstrādājuma apvalka.
- 6. Olympus saistības šīs garantijas ietvaros ir ierobežotas ar izstrādājuma remontu vai apmaiņu. Šajā garantijā nav paredzēta nekāda atbildība par netiešiem vai izrietošiem zaudējumiem vai jebkādiem bojājumiem, kas radušies vai kurus klients cietis izstrādājuma defekta dēļ, it īpaši jebkuriem zaudējumiem vai bojājumiem, kas radušies jebkuram objektīvam, fotofilmām, citām iekārtām vai palīgierīcēm, kas lietotas kopā ar izstrādājumu, vai jebkuriem zaudējumiem, kas radušies novēlota remonta vai datu zuduma dēļ. Ar likumu noteiktie saistošie noteikumi paliek nemainīgi.

### **Pircējiem Taizemē**

Šis telekomunikāciju aprīkojums atbilst NTC prasībām.

### **Pircējiem Meksikā**

Šī izstrādājuma darbība tiek pakļauta diviem tālāk norādītajiem nosacījumiem: (1) Iespējams, ka šis aprīkojums vai ierīce neizraisīs nevēlamus traucējumus, un (2) šim aprīkojumam vai ierīcei ir jāuztver jebkādi traucējumi, tostarp traucējumi, kas var izraisīt nevēlamu darbību.

### **Pircējiem Singapūrā**

atbilst IDA Standards DB104634

### **Preču zīmes**

- Microsoft un Windows ir reģistrētas Microsoft Corporation preču zīmes.
- Macintosh ir Apple Inc. preču zīme.
- SDXC logotips ir SD-3C, LLC preču zīme.
- Eye-Fi ir uzņēmuma Eye-Fi, Inc. preču zīme.
- Funkcija "Shadow Adjustment Technology" satur Apical Limited patentētu tehnoloģiju.

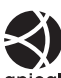

- Micro Four Thirds, Four Thirds un Micro Four Thirds, kā arī Four Thirds logotipi ir OLYMPUS KORPORĀCIJAS preču zīmes vai reģistrētas preču zīmes Japānā, Amerikas Savienotajās Valstīs, Eiropas Savienības valstīs un citās valstīs.
- Wi-Fi ir Wi-Fi Alliance reģistrēta preču zīme.
- Wi-Fi sertificēts logotips ir Wi-Fi Alliance sertifikācijas zīme.

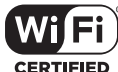

• Fotokameras failu sistēmas standarti, uz

kuriem šajā lietošanas rokasgrāmatā ir dota atsauce, ir "Design Rule for Camera File System/DCF" standarti, ko noteikusi Japānas Elektronikas un informācijas tehnoloģiju rūpniecības asociācija (JEITA).

• Visu pārējo uzņēmumu un izstrādājumu nosaukumi ir reģistrētas preču zīmes un/vai to attiecīgo īpašnieku preču zīmes.

THIS PRODUCT IS LICENSED UNDER THE AVC PATENT PORTFOLIO LICENSE FOR THE PERSONAL AND NONCOMMERCIAL USE OF A CONSUMER TO (i) ENCODE VIDEO IN COMPLIANCE WITH THE AVC STANDARD ("AVC VIDEO") AND/OR (ii) DECODE AVC VIDEO THAT WAS ENCODED BY A CONSUMER ENGAGED IN A PERSONAL AND NON-COMMERCIAL ACTIVITY AND/OR WAS OBTAINED FROM A VIDEO PROVIDER LICENSED TO PROVIDE AVC VIDEO. NO LICENSE IS GRANTED OR SHALL BE IMPLIED FOR ANY OTHER USE. ADDITIONAL INFORMATION MAY BE OBTAINED FROM MPEG LA, L.L.C. SEE HTTP://WWW. MPEGLA.COM

Šīs fotokameras programmatūrā var būt ietverta trešo pušu programmatūra. Uz jebkuru trešās puses programmatūru attiecas tie noteikumi un nosacījumi, kurus ir izsniedzis šīs programmatūras īpašnieks vai licences devējs un saskaņā ar kuru šī programmatūra tiek jums nodrošināta.

Šos noteikumus un citus trešo pušu paziņojumus, ja tādi ir, var atrast programmatūras paziņojumu PDF failā, kas ir saglabāts komplektācijā iekļautajā kompaktdiskā vai vietnē

http://www.olympus.co.jp/en/support/imsg/ digicamera/download/notice/notice.cfm

# Papildinājumi/grozījumi programmaparatūras atjauninājumu rezultātā LV **183 Papildinājumi/grozījumi programmaparatūras atjauninājumu rezultātā** *10* Programmaparatūras atjauninājumu rezultātā ir pievienotas/grozītas šādas funkcijas.

### *10* **Papildinājumi/grozījumi programmaparatūras atjauninājumu rezultātā**

**Papildinājumi/grozījumi programmaparatūras atjauninājumu versijas 2.0 rezultātā** <sup>g</sup> Mākslas filtru lietošana (ART) (atbalsta skārienu vadību) 184 Izlases iestatījumu reģistrēšana (Piešķirt pielāg. rež.) (papildināts ar **[Atsauciet no pielāg. režīma]**) <sup>184</sup> **ED** Displejs/**D**)/Dators 184 Pārvietots **[Tiešskates tuvplāns]**, pievienoti **[LV tuvplāna iest.]** Pārvietots **[**z **FIksēt]**, pievienoti **[**z **Iestatījumi]** . . . . . . . . . . . . . . . . . . . . **B** Ekspoz./**PA**/ISO Pievienots **[Min. S/S iestatījums]** <sup>185</sup> **Papildinājumi/grozījumi programmaparatūras atjauninājumu versijas 3.0 rezultātā** <sup>g</sup> Mākslas filtru veidi (pievienota [Apstrāde bez balināšanas]) 186 Ēnu redaktors (atbalsta Krāsu profila kontroli un Krāsu veidotāju) 186 Vienkrāsainā profi la kontrole (atbalsta funkcijas **[Trapeces kompens.]** un **[Augstas izšķirtsp. uzņ.]**) <sup>186</sup>

### **Papildinājumi/grozījumi programmaparatūras atjauninājumu versijas 2.0 rezultātā**

### **Mākslas fi ltru lietošana (**ART**)**

Mākslas filtrus tagad var atlasīt, izmantojot skārienvadības elementus.

### **Izlases iestatījumu reģistrēšana (Piešķirt pielāg. rež.)**

Tagad varat izsaukt iestatījumus, kas ir saglabāti pie režīmu skalas stāvokļiem C1 līdz C4.

- **1** W Sadaļā Fotografēšanas izvēlne 1 izvēlieties [Atiestatīti/Pielāgoti režīmi] un nospiediet taustiņu  $\circledcirc$ .
- **2** Izvēlieties [Atsauciet no pielāg. režīma] un nospiediet  $\triangleright$ .
- **3** Izvēlieties [Pielāgot režīmu C1]–[Pielāgot režīmu C4] un nospiediet taustiņu  $(\infty)$ .
- 4 Izvēlieties [Jā] un nospiediet taustiņu  $\infty$ .
- Fotografēšanas režīms netiks piemērots, ja režīmu ripa ir iestatīta pozīcijā  $\mathsf{P}$ ,  $\mathsf{A}$ , S vai M.

### U **Displejs/**8**/Dators**

Nemiet vērā izmaiņas, kas veiktas pielāgotajā izvēlnē (**MENU → # → m**): Ir pārvietots vienums [Tiešskates tuvplāns], pievienots vienums [LV tuvplāna iest.]

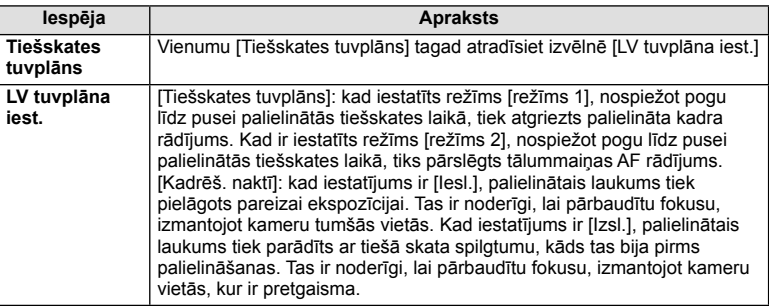

Pārvietots vienums [ $\circled{}$  Fiksēt], pievienots vienums [ $\circled{}$  lestatījumi]

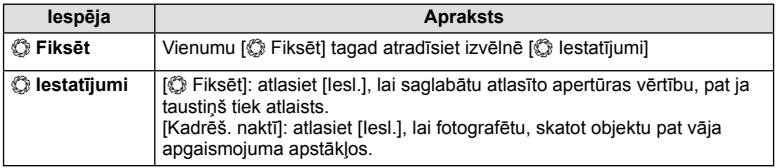

### V **Ekspoz./**p**/ISO**

Ņemiet vērā šādas izmaiņas, kas veiktas pielāgotajā izvēlnē (MENU → # → **@**): pievienots vienums [Min. S/S iestatījums]

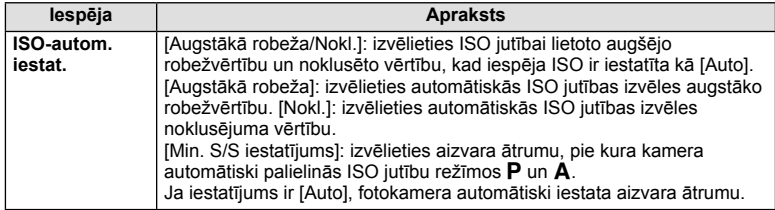

### **Papildinājumi/grozījumi programmaparatūras atjauninājumu versijas 3.0 rezultātā**

### **Mākslas fi ltru veidi (pievienota [Apstrāde bez balināšanas])**

[Apstrāde bez balināšanas] ir pievienota mākslas filtriem (43. lpp.).

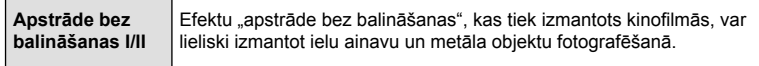

"II" ir alternatīvā versija oriģinālam (I).

### **Ēnu redaktors**

Ēnu redaktors tagad ir pieejams Krāsu profila kontrolē (40. lpp.) un Krāsu veidotājā (42. lpp.).

### Krāsu profila kontrole

Ja ir attēlota Krāsu profila kontrole, sviru var izmantot, lai skatītu Ēnu redaktora displeju (41. lpp.) un Izgaismoj. un ēnu kontroles displeju (45. lpp.).

**.UƗVD** <del>⊆</del> **Spilgts ±0 9 Visas krāsas <mark>XV</mark> voltas sauces and** 

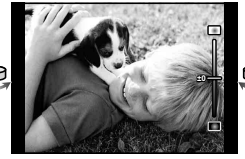

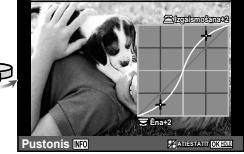

Krāsu profila kontrole **Enu redaktors** Izgaismoj, un ēnu kontrole

• [Ēnu redaktors] automātiski izslēdzas, ja tiek fotografēts režīmos [Trapeces kompens.] un [Augstas izšķirtsp. uzņ.].

### Krāsu veidotājs

Ja ir attēlots Krāsu veidotājs, sviru var izmantot, lai skatītu Ēnu redaktora displeju (41. lpp.) un Izgaismoj. un ēnu kontroles displeju (45. lpp.).

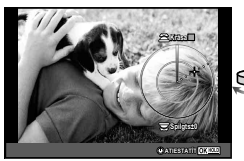

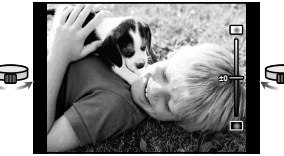

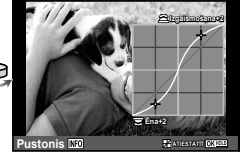

Krāsu veidotājs **Enu redaktors** Izgaismoj. un ēnu kontrole

• [Ēnu redaktors] automātiski izslēdzas, ja tiek fotografēts režīmos [Trapeces kompens.] un [Augstas izšķirtsp. uzņ.].

### **Vienkrāsainā profi la kontrole**

Vienkrāsainie profili (41. lpp.) tagad ir pieejami, ja tiek fotografēts režīmos [Trapeces kompens.] un [Augstas izšķirtsp. uzņ.].

[Ēnu redaktors] un [Film. graud. efekts] automātiski izslēdzas, ja tiek fotografēts režīmos [Trapeces kompens.] un [Augstas izšķirtsp. uzņ.].

10

# **Atzīme**

### Simboli

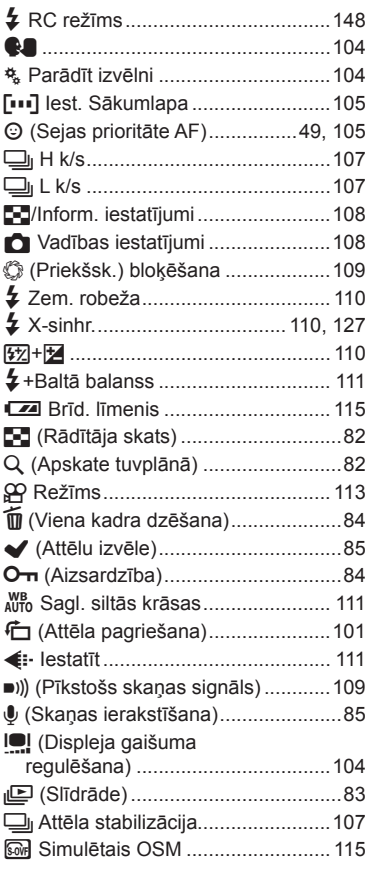

### $\mathbf{A}$

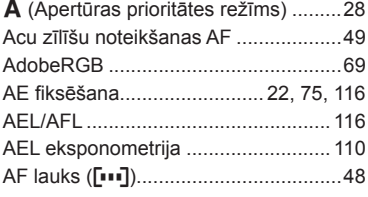

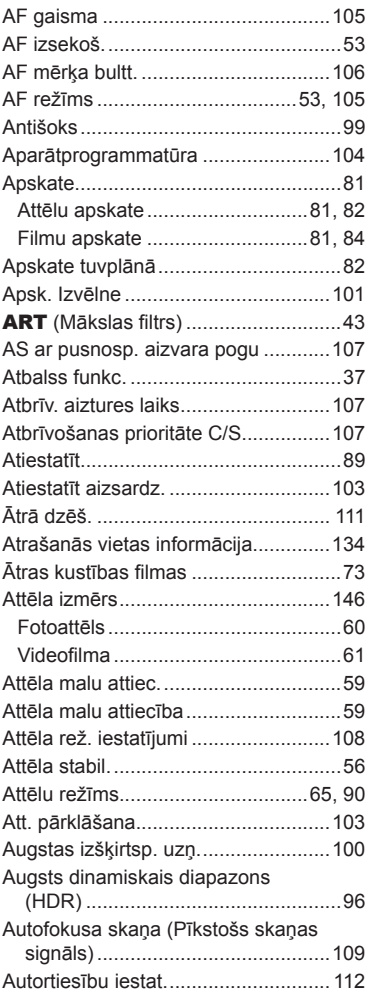

### $\overline{\mathbf{B}}$

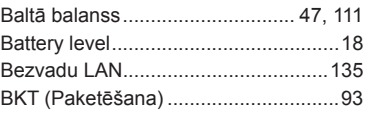

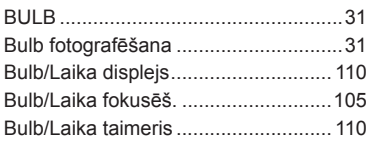

### $\mathbf{c}$

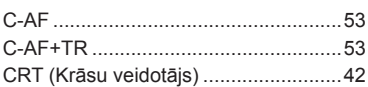

### D

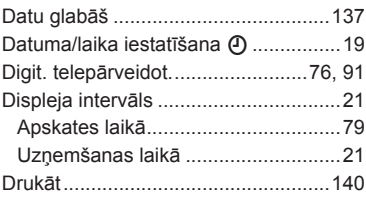

### E,

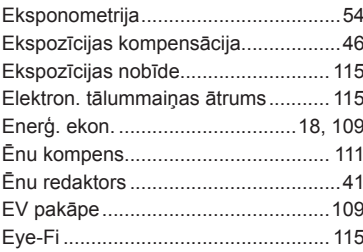

### F.

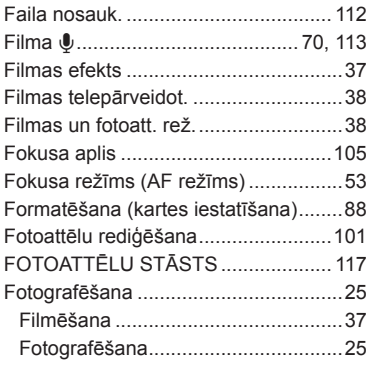

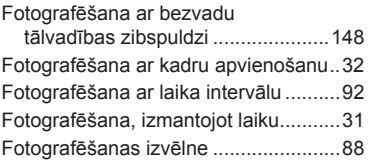

### G

 $\overline{\phantom{a}}$ 

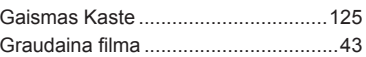

### $\overline{H}$

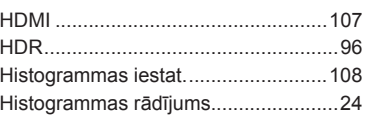

### L

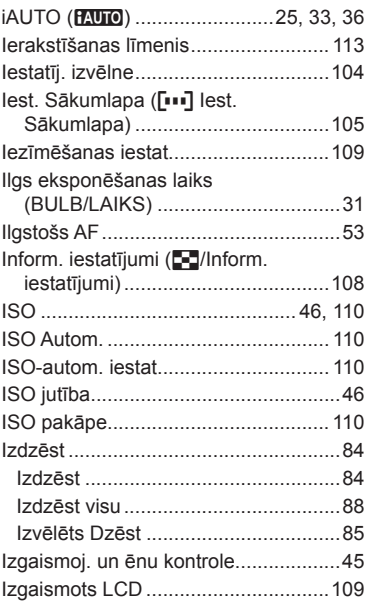

### J

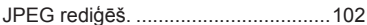

### K

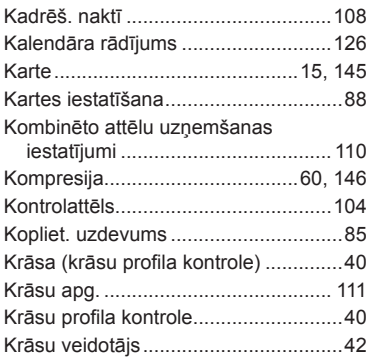

### L.

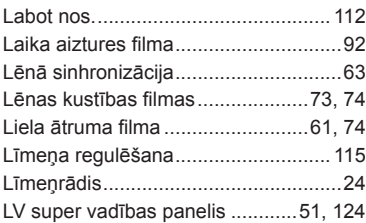

### M

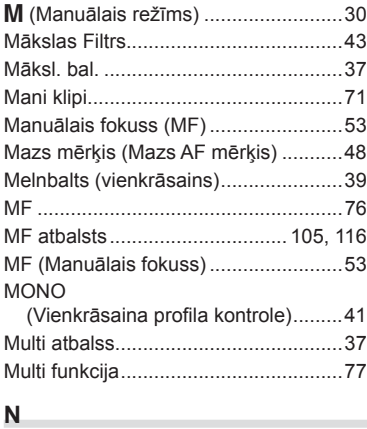

Nirboņas mazināšana.......................... 108

### $\mathsf{o}$

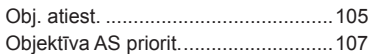

### $\overline{P}$

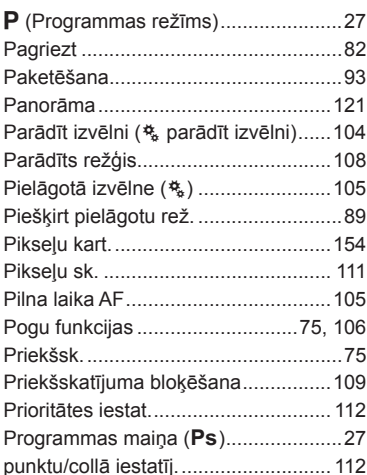

### $\mathsf{R}$

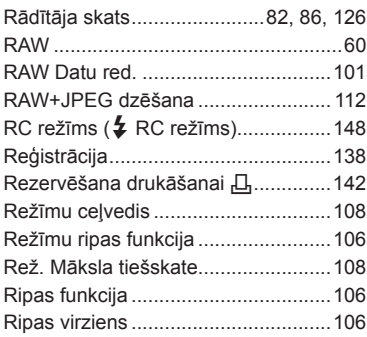

### S

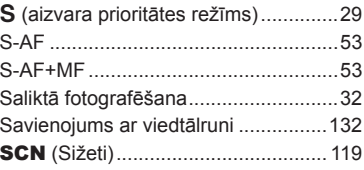

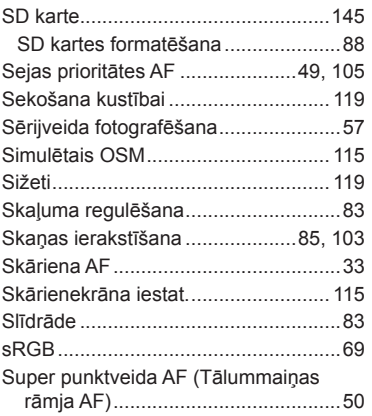

### $\mathbf T$

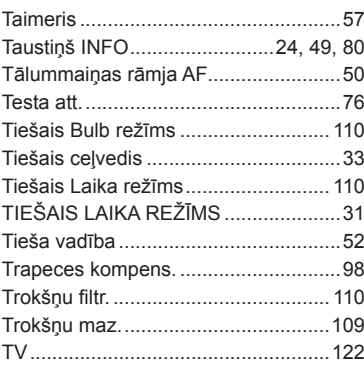

### $\cup$

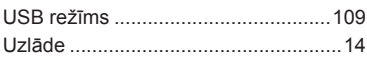

### $\mathsf{V}$

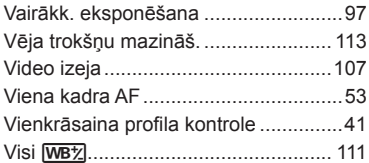

### $\mathsf{W}% _{T}=\mathsf{W}_{T}\!\left( a,b\right) ,\ \mathsf{W}_{T}=\mathsf{W}_{T}$

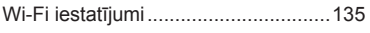

### $\mathsf{z}$

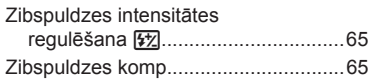

## **OLYMPUS**

http://www.olympus.com/

### **OLYMPUS EUROPA SE & CO. KG**

Adrese: Consumer Product Division Wendenstrasse 14–18, 20097 Hamburga, Vācija Tel.: +49 40 – 23 77 3–0/Fakss: +49 40 – 23 07 61 Preču piegāde: Modul H, Willi-Bleicher Str. 36, 52353 Düren, Vācija Pasta adrese: Postfach 10 49 08, 20034 Hamburga, Vācija

### **Tehniskā palīdzība klientiem Eiropā:**

lūdzu, apmeklējiet mūsu mājas lapu http://www.olympus-europa.com vai zvaniet uz mūsu BEZMAKSAS TĀLRUŅA NUMURU\*: 00800 - 67 10 83 00

Pieejams klientiem Austrijā, Beļģijā, Čehija, Dānijā, Somijā, Francijā, Vācijā, Luksemburgā, Nīderlandē, Norvēģijā, Polija, Portugālē, Krievija, Spānijā, Zviedrijā, Šveicē, Apvienotajā Karalistē.

\* Lūdzam ievērot, ka daži (mobilo) telefona sakaru operatori bloķē zvanus uz

+ 800 numuriem vai arī pirms šādu zvanu veikšanas jāievada papildu kods.

Visām citām Eiropas valstīm un gadījumā, ja Jums neizdodas sazvanīt norādīto numuru, lūdzam izmantot šādus MAKSAS NUMURUS: +49 40 – 237 73 899.